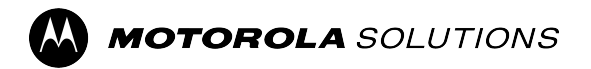

# **MOTOTRBO™**

**PROFESSIONAL DIGITAL TWO-WAY RADIO**

# **DEM 400, DEM 300 Mobile Radio User Guide**

**MAY 2024** © 2024 Motorola Solutions, Inc. All Rights Reserved.

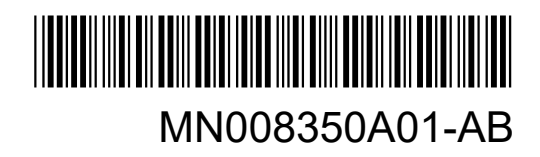

# **Contents**

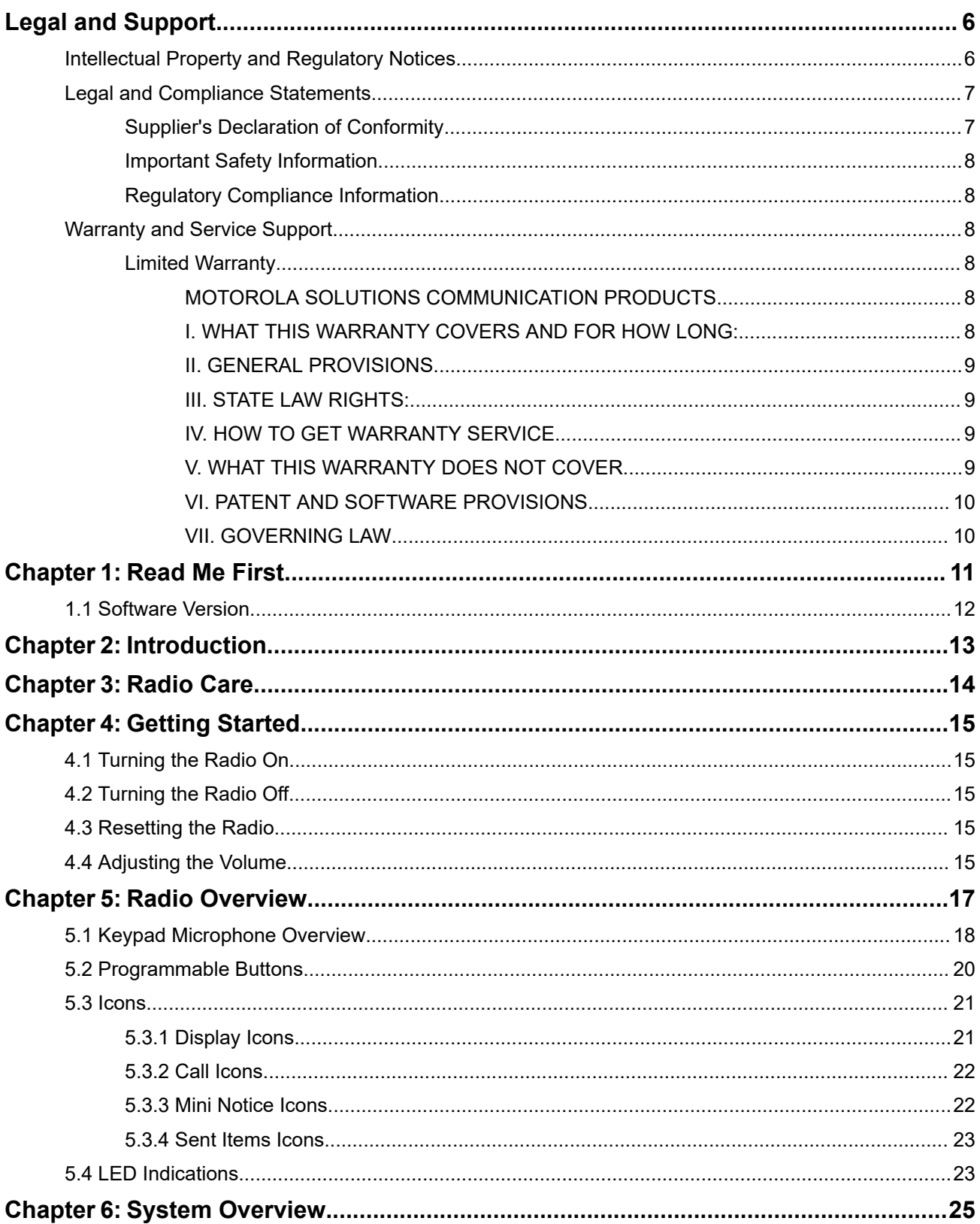

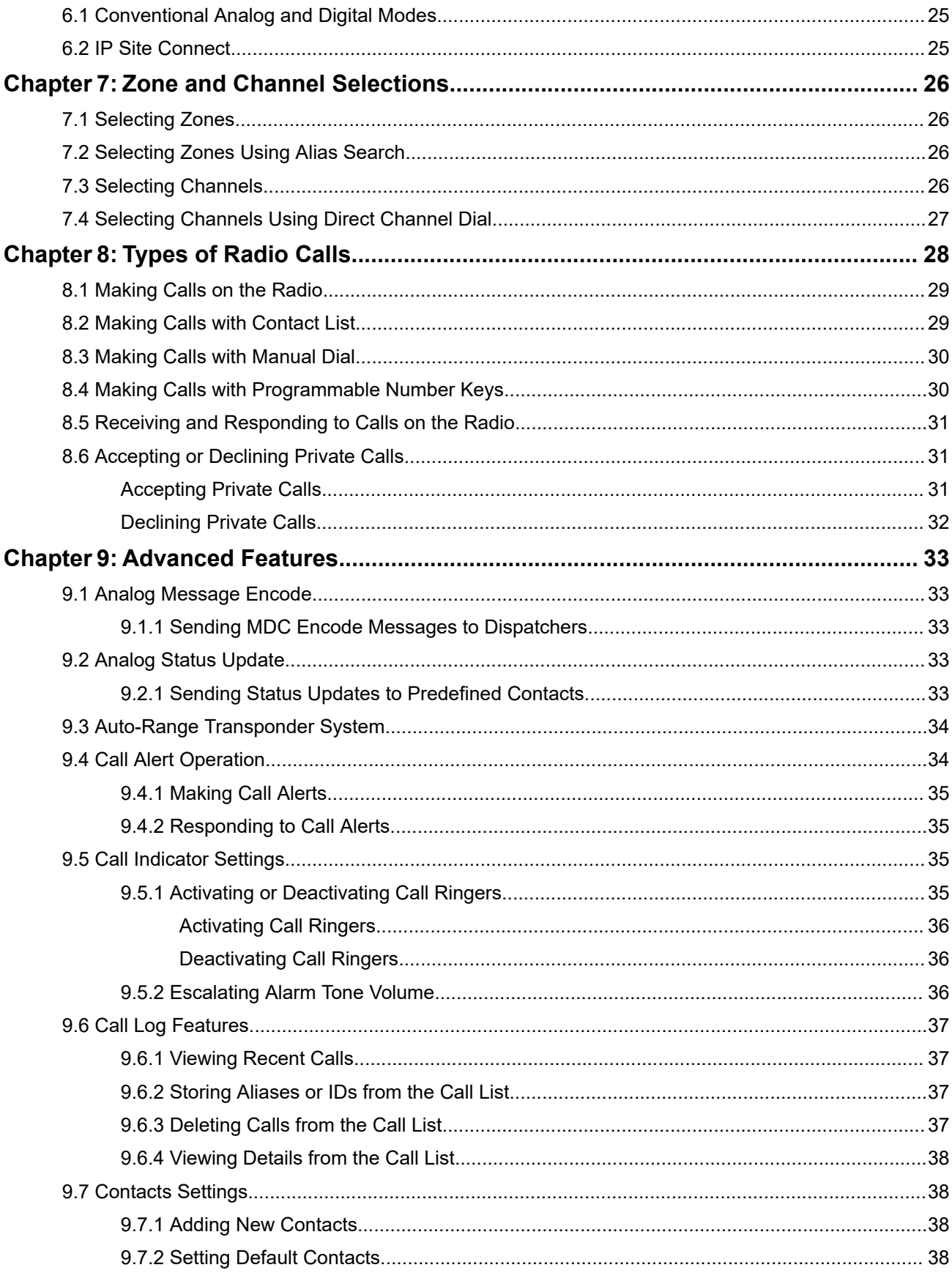

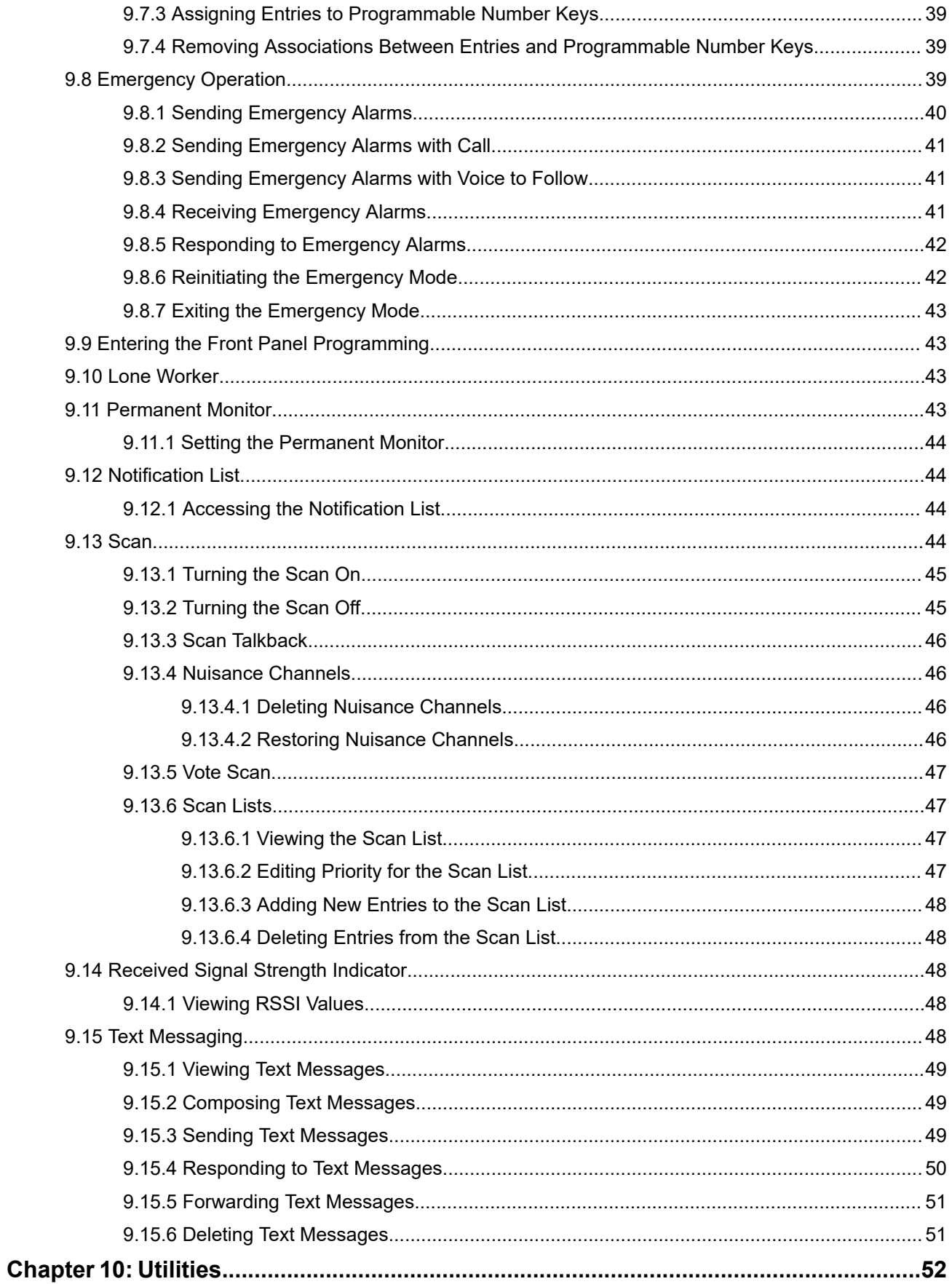

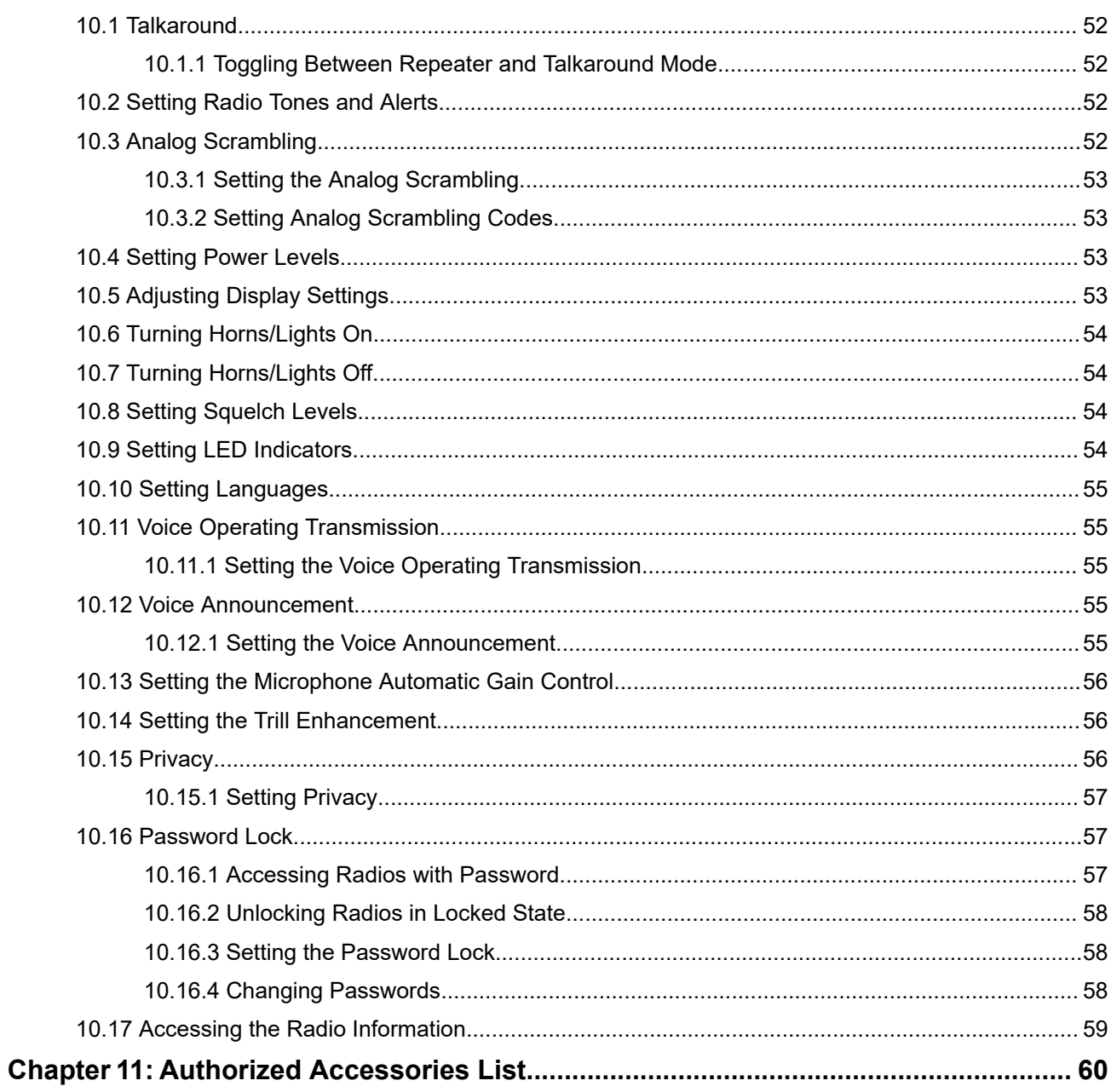

# <span id="page-5-0"></span>**Legal and Support**

# **Intellectual Property and Regulatory Notices**

## **Copyrights**

The Motorola Solutions products described in this document may include copyrighted Motorola Solutions computer programs. Laws in the United States and other countries preserve for Motorola Solutions certain exclusive rights for copyrighted computer programs. Accordingly, any copyrighted Motorola Solutions computer programs contained in the Motorola Solutions products described in this document may not be copied or reproduced in any manner without the express written permission of Motorola Solutions.

No part of this document may be reproduced, transmitted, stored in a retrieval system, or translated into any language or computer language, in any form or by any means, without the prior written permission of Motorola Solutions, Inc.

## **Trademarks**

MOTOROLA, MOTO, MOTOROLA SOLUTIONS, and the Stylized M Logo are trademarks or registered trademarks of Motorola Trademark Holdings, LLC and are used under license. All other trademarks are the property of their respective owners.

## **License Rights**

The purchase of Motorola Solutions products shall not be deemed to grant either directly or by implication, estoppel or otherwise, any license under the copyrights, patents or patent applications of Motorola Solutions, except for the normal nonexclusive, royalty-free license to use that arises by operation of law in the sale of a product.

## **Open Source Content**

This product may contain Open Source software used under license. Refer to the product installation media for full Open Source Legal Notices and Attribution content.

## **European Union (EU) and United Kingdom (UK) Waste of Electrical and Electronic Equipment (WEEE) Directive**

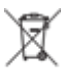

The European Union's WEEE directive and the UK's WEEE regulation require that products sold into EU countries and the UK must have the crossed-out wheelie bin label on the product (or the package in some cases). As defined by the WEEE directive, this crossed-out wheelie bin label means that customers and end users in EU and UK countries should not dispose of electronic and electrical equipment or accessories in household waste.

Customers or end users in EU and UK countries should contact their local equipment supplier representative or service center for information about the waste collection system in their country.

## **Disclaimer**

Please note that certain features, facilities, and capabilities described in this document may not be applicable to or licensed for use on a specific system, or may be dependent upon the characteristics of a specific mobile subscriber unit or configuration of certain parameters. Please refer to your Motorola Solutions contact for further information.

<span id="page-6-0"></span>**© 2024 Motorola Solutions, Inc. All Rights Reserved**

# **Legal and Compliance Statements**

# **Supplier's Declaration of Conformity**

**Supplier's Declaration of Conformity** Per FCC CFR 47 Part 2 Section 2.1077(a)

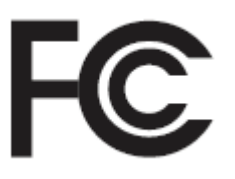

Responsible Party

Name: Motorola Solutions, Inc.

Address: 2000 Progress Pkwy, Schaumburg, IL. 60196

Phone Number: 1-800-927-2744

Hereby declares that the product:

Model Name: **DEM 400, DEM 300**

conforms to the following regulations:

FCC Part 15, subpart B, section 15.107(a), 15.107(d), and section 15.109(a)

#### **Class B Digital Device**

As a personal computer peripheral, this device complies with Part 15 of the FCC Rules. Operation is subject to the following two conditions:

- **1.** This device may not cause harmful interference, and
- **2.** This device must accept any interference received, including interference that may cause undesired operation.

#### **NOTE:**

This equipment has been tested and found to comply with the limits for a Class B digital device, pursuant to part 15 of the FCC Rules. These limits are designed to provide reasonable protection against harmful interference in a residential installation. This equipment generates, uses and can radiate radio frequency energy and, if not installed and used in accordance with the instructions, may cause harmful interference to radio communications. However, there is no guarantee that interference will not occur in a particular installation.

If this equipment does cause harmful interference to radio or television reception, which can be determined by turning the equipment off and on, the user is encouraged to try to correct the interference by one or more of the following measures:

- Reorient or relocate the receiving antenna.
- Increase the separation between the equipment and receiver.
- Connect the equipment into an outlet on a circuit different from that to which the receiver is connected.
- Consult the dealer or an experienced radio or TV technician for help.

# <span id="page-7-0"></span>**Important Safety Information**

## **RF Energy Exposure and Product Safety Guide for Mobile Two-Way Radios**

## **CAUTION:**

**This radio is restricted to Occupational use only.** Before using the radio, read the RF Energy Exposure and Product Safety Guide that comes with the radio. This guide contains operating instructions for safe usage, RF energy awareness, and control for compliance with applicable standards and regulations.

*Any modification to this device, not expressly authorized by Motorola Solutions, may void the user's authority to operate this device.*

# **Regulatory Compliance Information**

## **For radio models with Wi-Fi and Bluetooth available in Brazil**

Este produto está homologado pela Anatel, de acordo com os procedimentos regulamentados pela Resolução no 242/2000 e atende aos requisitos técnicos aplicados, incluindo os limites de exposição da Taxa de Absorção Específica referente a campos elétricos, magnéticos e eletromagnéticos de radiofrequência, de acordo com as Resoluções no 303/2002 e 533/2009.

Os dispositivos Bluetooth e WiFi deste equipamento opera em caráter secundário, isto é, não tem direito a proteção contra interferência prejudicial, mesmo de estações do mesmo tipo, e não pode causar interferência a sistemas operando em caráter primário.

# **Warranty and Service Support**

# **Limited Warranty**

# **MOTOROLA SOLUTIONS COMMUNICATION PRODUCTS**

# **I. WHAT THIS WARRANTY COVERS AND FOR HOW LONG:**

Motorola Solutions, Inc. ("Motorola Solutions") warrants the Motorola Solutions manufactured Communication Products listed below ("Product") against defects in material and workmanship under normal use and service for a period of time from the date of purchase as scheduled below:

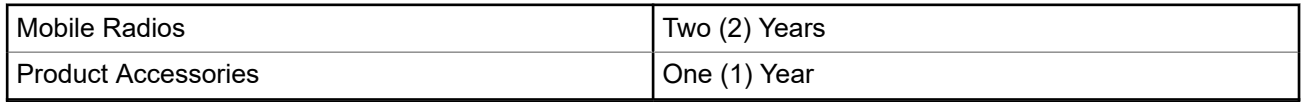

Motorola Solutions, at its option, will at no charge either repair the Product (with new or reconditioned parts), replace it (with a new or reconditioned Product), or refund the purchase price of the Product during the warranty period provided it is returned in accordance with the terms of this warranty. Replaced parts or boards are warranted for the balance of the original applicable warranty period. All replaced parts of Product shall become the property of Motorola Solutions.

This express limited warranty is extended by Motorola Solutions to the original end user purchaser only and is not assignable or transferable to any other party. This is the complete warranty for the Product

<span id="page-8-0"></span>manufactured by Motorola Solutions. Motorola Solutions assumes no obligations or liability for additions or modifications to this warranty unless made in writing and signed by an officer of Motorola Solutions.

Unless made in a separate agreement between Motorola Solutions and the original end user purchaser, Motorola Solutions does not warrant the installation, maintenance or service of the Product.

Motorola Solutions cannot be responsible in any way for any ancillary equipment not furnished by Motorola Solutions which is attached to or used in connection with the Product, or for operation of the Product with any ancillary equipment, and all such equipment is expressly excluded from this warranty. Because each system which may use the Product is unique, Motorola Solutions disclaims liability for range, coverage, or operation of the system as a whole under this warranty.

# **II. GENERAL PROVISIONS**

This warranty sets forth the full extent of Motorola Solutions responsibilities regarding the Product. Repair, replacement or refund of the purchase price, at Motorola Solutions option, is the exclusive remedy. THIS WARRANTY IS GIVEN IN LIEU OF ALL OTHER EXPRESS WARRANTIES. IMPLIED WARRANTIES, INCLUDING WITHOUT LIMITATION, IMPLIED WARRANTIES OF MERCHANTABILITY AND FITNESS FOR A PARTICULAR PURPOSE, ARE LIMITED TO THE DURATION OF THIS LIMITED WARRANTY. IN NO EVENT SHALL MOTOROLA SOLUTIONS BE LIABLE FOR DAMAGES IN EXCESS OF THE PURCHASE PRICE OF THE PRODUCT, FOR ANY LOSS OF USE, LOSS OF TIME, INCONVENIENCE, COMMERCIAL LOSS, LOST PROFITS OR SAVINGS OR OTHER INCIDENTAL, SPECIAL OR CONSEQUENTIAL DAMAGES ARISING OUT OF THE USE OR INABILITY TO USE SUCH PRODUCT, TO THE FULL EXTENT SUCH MAY BE DISCLAIMED BY LAW.

# **III. STATE LAW RIGHTS:**

SOME STATES DO NOT ALLOW THE EXCLUSION OR LIMITATION OF INCIDENTAL OR CONSEQUENTIAL DAMAGES OR LIMITATION ON HOW LONG AN IMPLIED WARRANTY LASTS, SO THE ABOVE LIMITATION OR EXCLUSIONS MAY NOT APPLY.

This warranty gives specific legal rights, and there may be other rights which may vary from state to state.

# **IV. HOW TO GET WARRANTY SERVICE**

You must provide proof of purchase (bearing the date of purchase and Product item serial number) in order to receive warranty service and, also, deliver or send the Product item, transportation and insurance prepaid, to an authorized warranty service location. Warranty service will be provided by Motorola Solutions through one of its authorized warranty service locations. If you first contact the company which sold you the Product (for example, dealer or communication service provider), it can facilitate your obtaining warranty service. You can also call Motorola Solutions at 1-800-927-2744.

# **V. WHAT THIS WARRANTY DOES NOT COVER**

- **1.** Defects or damage resulting from use of the Product in other than its normal and customary manner.
- **2.** Defects or damage from misuse, accident, water, or neglect.
- **3.** Defects or damage from improper testing, operation, maintenance, installation, alteration, modification, or adjustment.
- **4.** Breakage or damage to antennas unless caused directly by defects in material workmanship.
- **5.** A Product subjected to unauthorized Product modifications, disassembles or repairs (including, without limitation, the addition to the Product of non-Motorola Solutions supplied equipment) which adversely affect performance of the Product or interfere with Motorola Solutions normal warranty inspection and testing of the Product to verify any warranty claim.
- <span id="page-9-0"></span>**6.** Product which has had the serial number removed or made illegible.
- **7.** Rechargeable batteries if any of the seals on the battery enclosure of cells are broken or show evidence of tampering.
- **8.** Rechargeable batteries if the damage or defect is caused by charging or using the battery in equipment or service other than the Product for which it is specified.
- **9.** Freight costs to the repair depot.
- **10.** A Product which, due to illegal or unauthorized alteration of the software/firmware in the Product, does not function in accordance with Motorola Solutions published specifications or the FCC certification labeling in effect for the Product at the time the Product was initially distributed from Motorola Solutions.
- **11.** Scratches or other cosmetic damage to Product surfaces that does not affect the operation of the Product.
- **12.** Normal and customary wear and tear.

# **VI. PATENT AND SOFTWARE PROVISIONS**

Motorola Solutions will defend, at its own expense, any suit brought against the end user purchaser to the extent that it is based on a claim that the Product or parts infringe a United States patent, and Motorola Solutions will pay those costs and damages finally awarded against the end user purchaser in any such suit which are attributable to any such claim, but such defense and payments are conditioned on the following:

- **1.** Motorola Solutions will be notified promptly in writing by such purchaser of any notice of such claim,
- **2.** Motorola Solutions will have sole control of the defense of such suit and all negotiations for its settlement or compromise, and
- **3.** Should the Product or parts become, or in Motorola Solutions opinion be likely to become, the subject of a claim of infringement of a United States patent, that such purchaser will permit Motorola Solutions, at its option and expense, either to procure for such purchaser the right to continue using the Product or parts or to replace or modify the same so that it becomes non-infringing or to grant such purchaser a credit for the Product or parts as depreciated and accept its return. The depreciation will be an equal amount per year over the lifetime of the Product or parts as established by Motorola Solutions.

Motorola Solutions will have no liability with respect to any claim of patent infringement which is based upon the combination of the Product or parts furnished hereunder with software, apparatus or devices not furnished by Motorola Solutions, nor will Motorola Solutions have any liability for the use of ancillary equipment or software not furnished by Motorola Solutions which is attached to or used in connection with the Product. The foregoing states the entire liability of Motorola Solutions with respect to infringement of patents by the Product or any parts thereof.

Laws in the United States and other countries preserve for Motorola Solutions certain exclusive rights for copyrighted Motorola Solutions software such as the exclusive rights to reproduce in copies and distribute copies of such Motorola Solutions software. Motorola Solutions software may be used in only the Product in which the software was originally embodied and such software in such Product may not be replaced, copied, distributed, modified in any way, or used to produce any derivative thereof. No other use including, without limitation, alteration, modification, reproduction, distribution, or reverse engineering of such Motorola Solutions software or exercise of rights in such Motorola Solutions software is permitted. No license is granted by implication, estoppel or otherwise under Motorola Solutions patent rights or copyrights.

# **VII. GOVERNING LAW**

This Warranty is governed by the laws of the State of Illinois, U.S.A.

# <span id="page-10-0"></span>**Read Me First**

This user guide covers the basic operations of the radio models offered in your region.

## **Notations Used in This Manual**

Throughout the text in this publication, you notice the use of **Warning**, **Caution**, and **Notice**. These notations are used to emphasize that safety hazards exist, and the care that must be taken or observed.

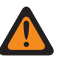

**WARNING:** An operational procedure, practice, or condition, and so on, which may result in injury or death if not carefully observed.

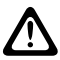

**CAUTION:** An operational procedure, practice, or condition, and so on, which may result in damage to  $\blacktriangleright$  the equipment if not carefully observed.

**NOTE:** An operational procedure, practice, or condition, and so on, which is essential to emphasize.

## **Special Notations**

The following special notations are used throughout the text to highlight certain information or items:

#### **Table 1: Special Notations**

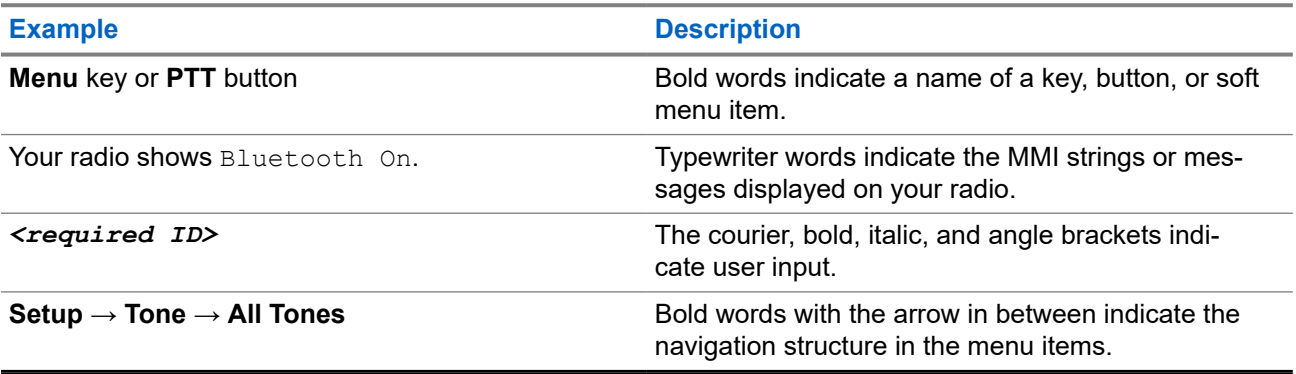

### **Feature and Service Availability**

Your dealer or administrator may have customized your radio for your specific needs.

## **NOTE:**

Not all features in the manual are available in your radio. Contact your dealer or administrator for more information.

You can consult your dealer or system administrator about the following:

- What are the functions of each button?
- Which optional accessories may suit your needs?
- What are the best radio usage practices for effective communication?
- What maintenance procedures promote longer radio life?

# <span id="page-11-0"></span>**1.1 Software Version**

All the features described in the following sections are supported by the software version:

**R01.20.01.0000** or later.

Contact your dealer or administrator for more information.

# <span id="page-12-0"></span>**Introduction**

This user guide is written as per the highest tier model offered to the region.

The following table describes ways to access features for different radio models. You receive different indications depending on the radio model.

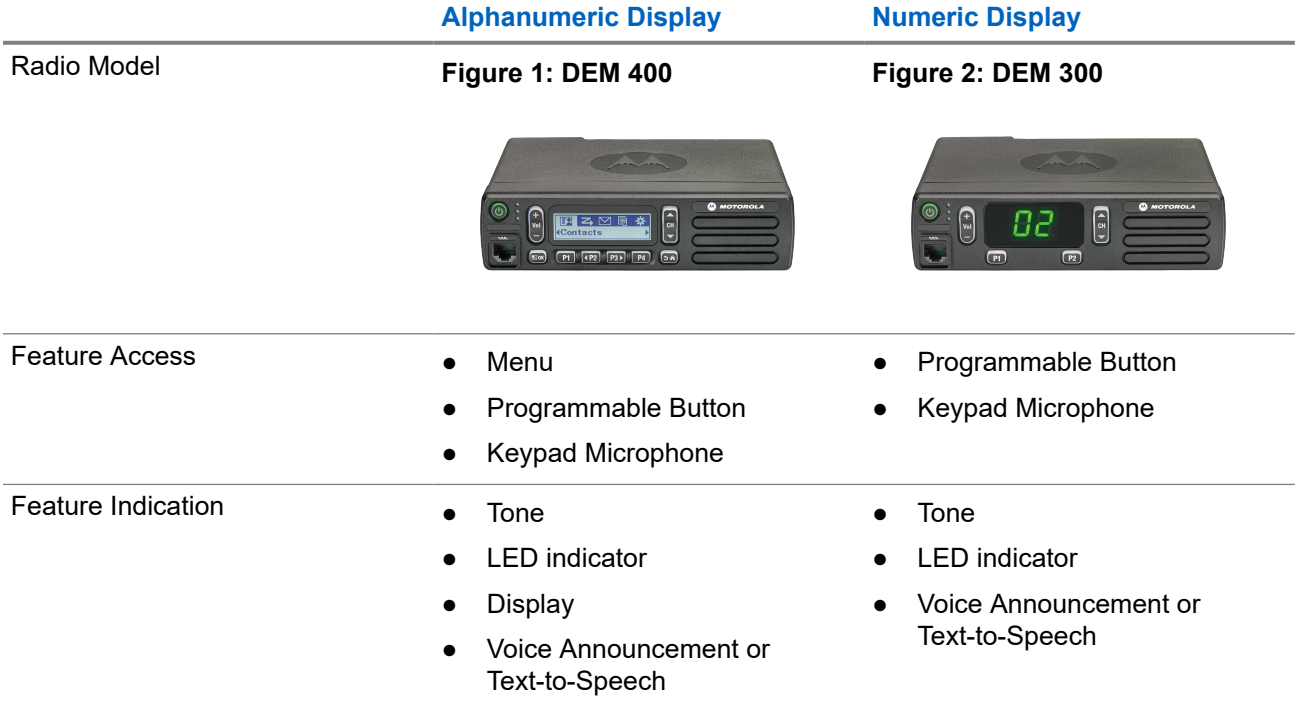

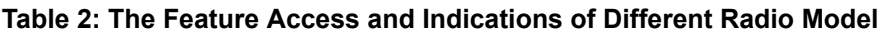

**NOTE:** To understand which feature is available with the **Programmable Button**, you can refer to the **Programmable Buttons** on page 20 tonic [Programmable Buttons on page 20](#page-19-0) topic.

# <span id="page-13-0"></span>**Radio Care**

This section describes the basic handling precaution of the radio.

#### **Table 3: IP Specification**

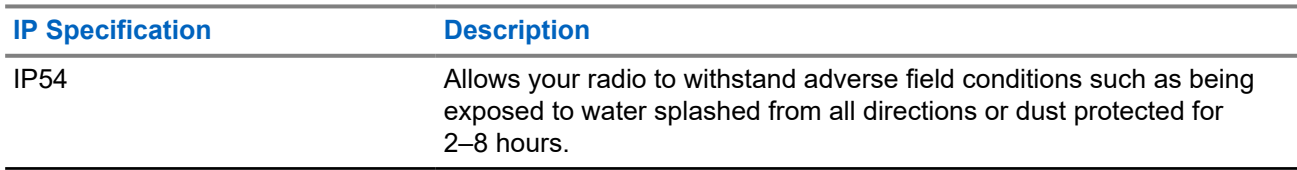

**CAUTION:** Do not disassemble your radio. This could damage radio seals and result in leak paths into If the radio. Radio maintenance should only be done in service depot that is equipped to test and replace the seal on the radio.

- Keep your radio clean and exposure to water should be avoided to help ensure proper functionality and performance.
- To clean the exterior surfaces of the radio, use a diluted solution of mild dishwashing detergent and fresh water (for example, one teaspoon of detergent to one gallon of water).
- These surfaces should be cleaned whenever a periodic visual inspection reveals the presence of smudges, grease, and/or grime.

**CAUTION:** The effects of certain chemicals and their vapors can have harmful results on certain plastics. Avoid using aerosol sprays, tuner cleaners, and other chemicals.

● When cleaning your radio, do not use a high-pressure jet spray on radio as this may cause water to leak into your radio.

# <span id="page-14-0"></span>**Getting Started**

This chapter provides instructions on how to prepare your radio for use.

# **4.1 Turning the Radio On**

#### **Procedure:**

Press the **Power** button.

#### **Result:**

Your radio shows the following indications:

- If the Tones/Alerts function is enabled, a tone sounds.
- The green LED illuminates.
- The display screen illuminates.

#### **Postrequisites:**

If your radio does not turn on, ensure that the battery is charged and properly attached. Contact your dealer if your radio still does not turn on.

# **4.2 Turning the Radio Off**

#### **Procedure:**

Press and hold the **Power** button.

#### **Result:**

Your radio may take up to 7 seconds to completely turn off.

## **4.3 Resetting the Radio**

**Prerequisites:** Your radio is locked and unresponsive to button presses.

#### **Procedure:**

Press and hold the **Power** button for at least 7 seconds.

# **4.4 Adjusting the Volume**

#### **Procedure:**

Perform one of the following actions:

● To increase the volume, press the **Volume Up** button.

● To decrease the volume, press the **Volume Down** button.

**NOTE:** Your radio can be programmed to have a minimum volume offset where the volume level cannot be lowered past the programmed minimum volume.

# <span id="page-16-0"></span>**Radio Overview**

Radio overview explains the buttons, icons, and LED indications of your radio.

### **Figure 3: Alphanumeric Display Model**

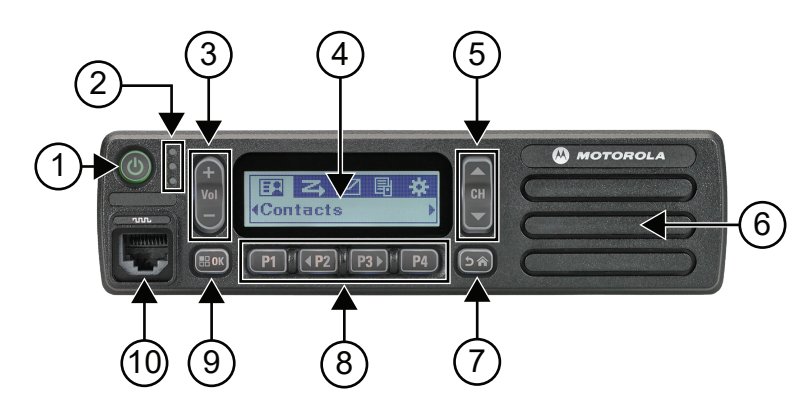

## **Table 4: Callout Legend**

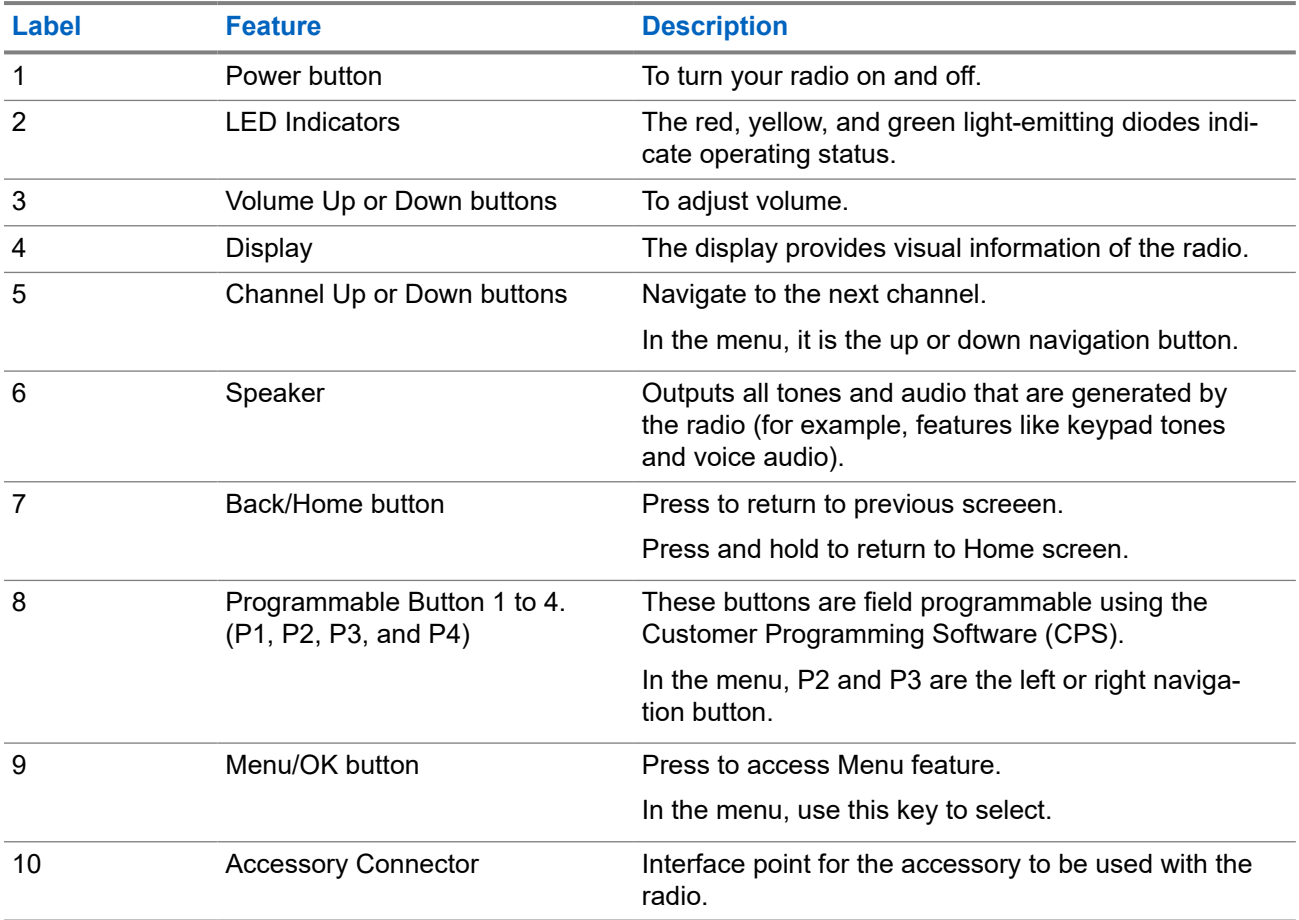

## <span id="page-17-0"></span>**Figure 4: Numeric Display Model**

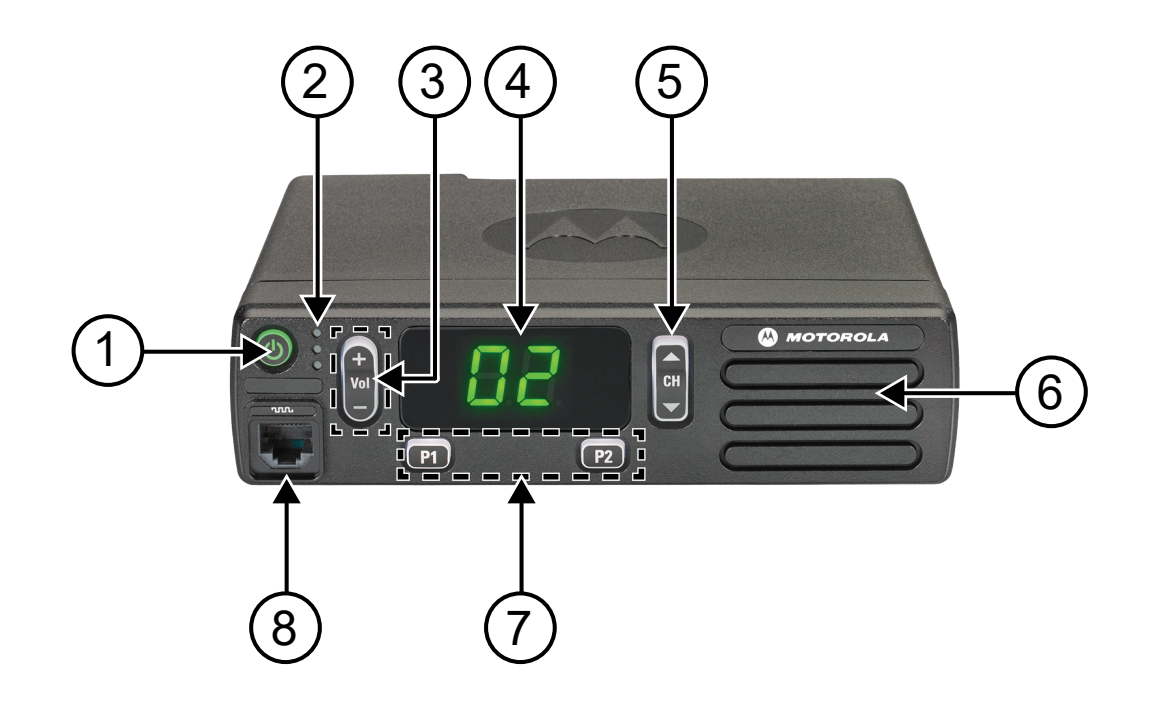

#### **Table 5: Callout Legend**

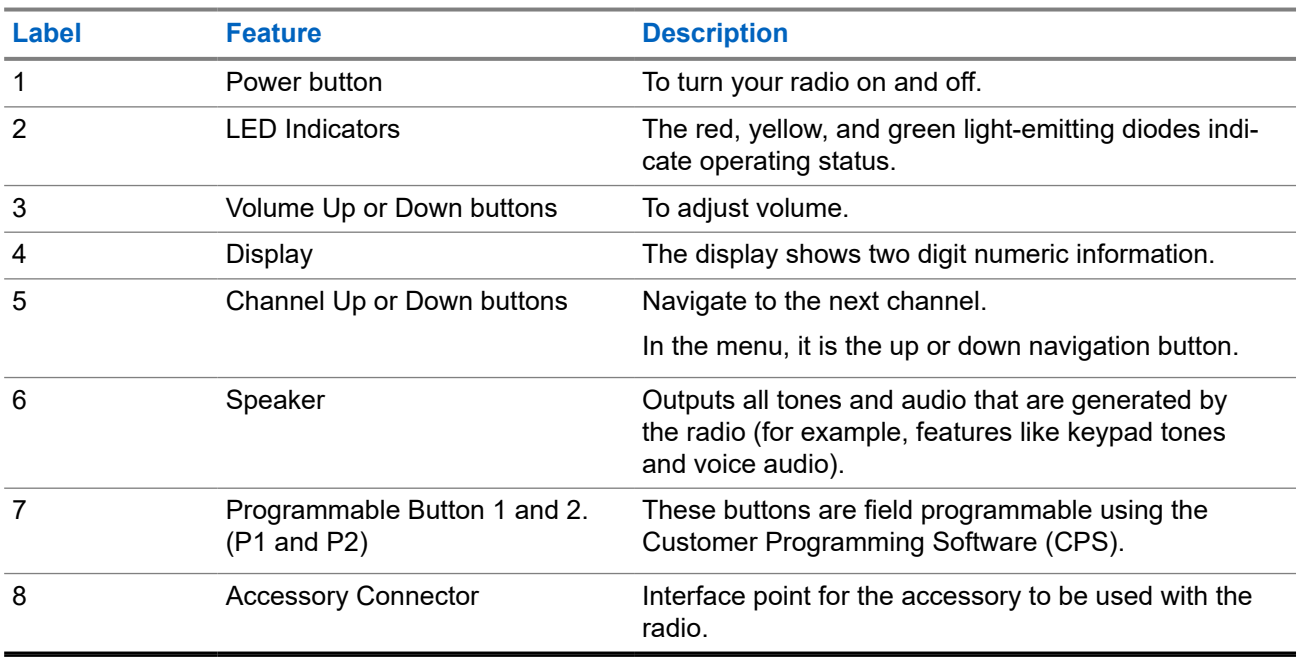

# **5.1 Keypad Microphone Overview**

You can attach a Keypad Microphone to your radio. Some features required a Keypad Microphone to perform.

## **Figure 5: PMMN4089\_ Enhanced Keypad Microphone**

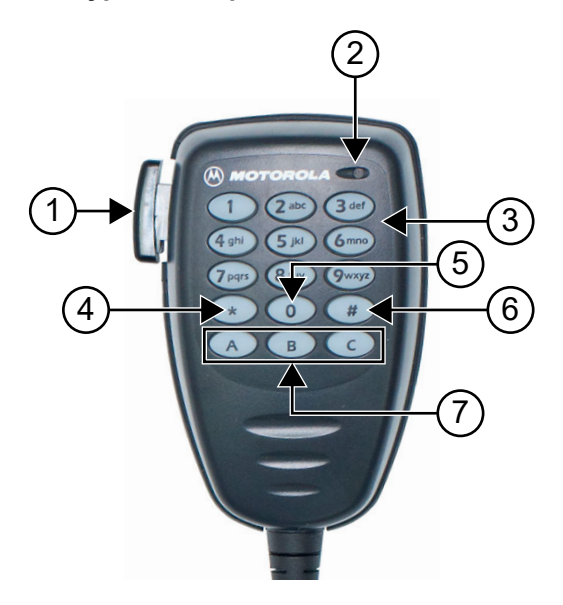

## **Table 6: Keypad Microphone Overview**

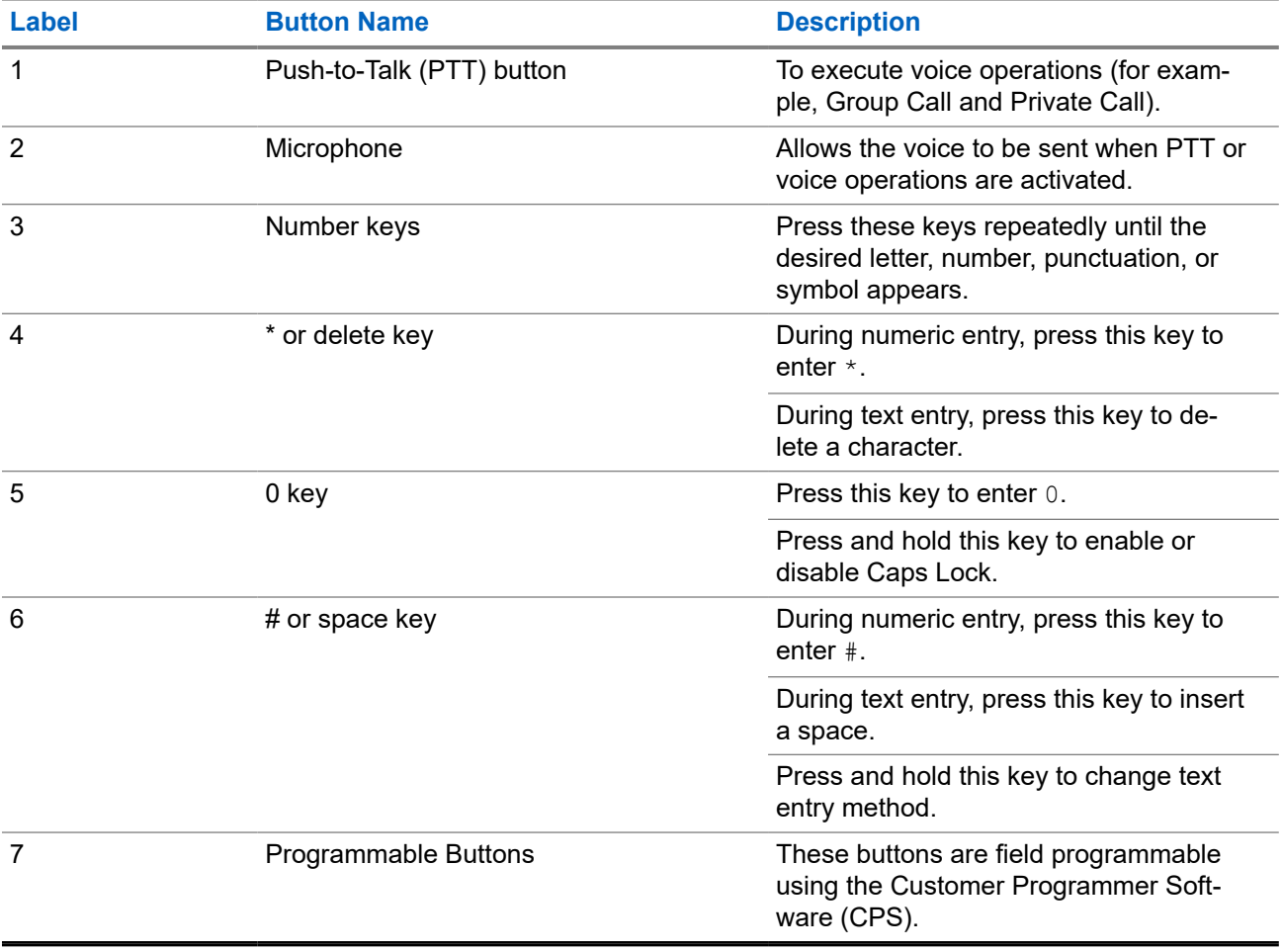

# <span id="page-19-0"></span>**5.2 Programmable Buttons**

You can program the programmable buttons as shortcuts to the following radio functions through programming software.

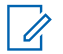

**NOTE:** Contact your dealer for more information.

### **Table 7: Assignable Radio Functions**

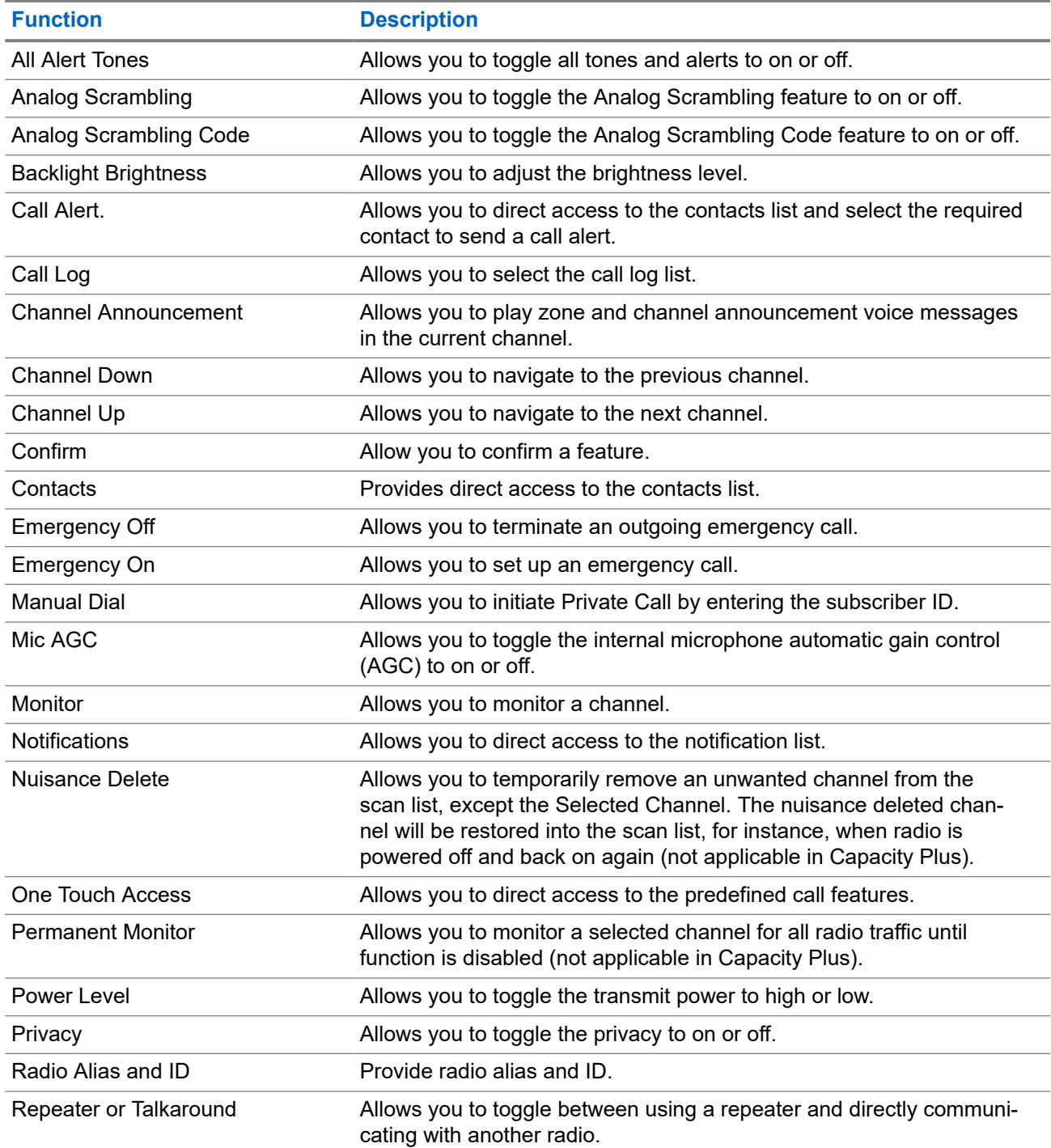

<span id="page-20-0"></span>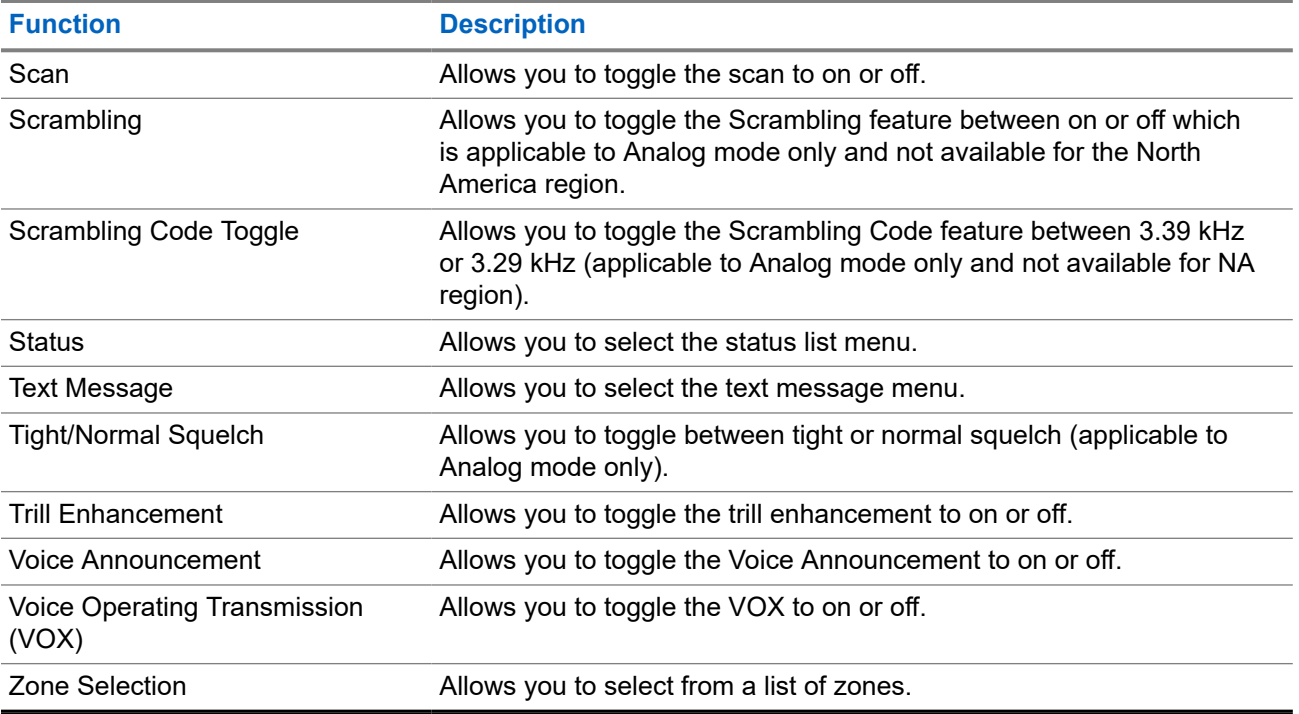

# **5.3 Icons**

Icons are only available for radio with display.

Your radio display shows the radio status, text entries, and menu entries.

# **5.3.1 Display Icons**

The following icons appear on the status bar at the top of the radio display. The icons are arranged left most in order of appearance or usage, and are channel-specific.

## **Table 8: Display Icons**

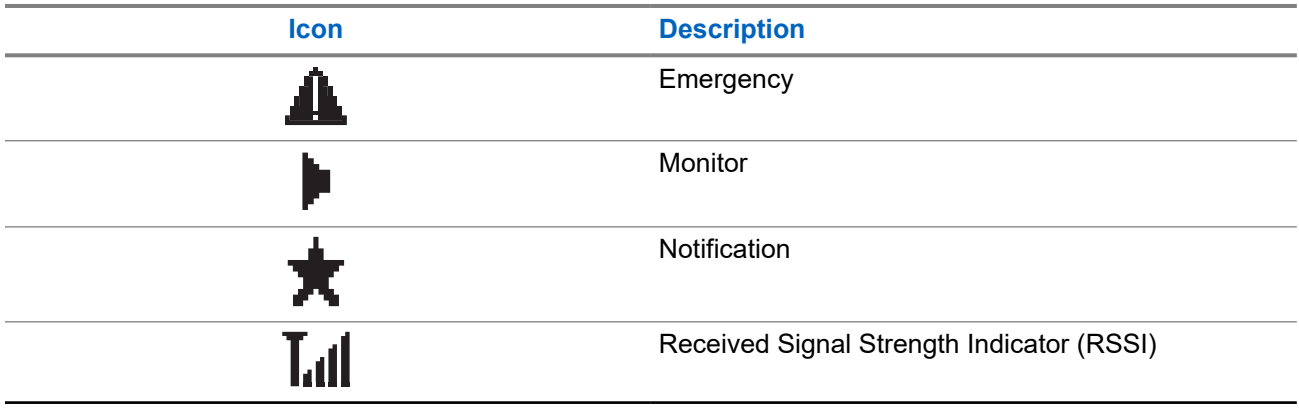

<span id="page-21-0"></span>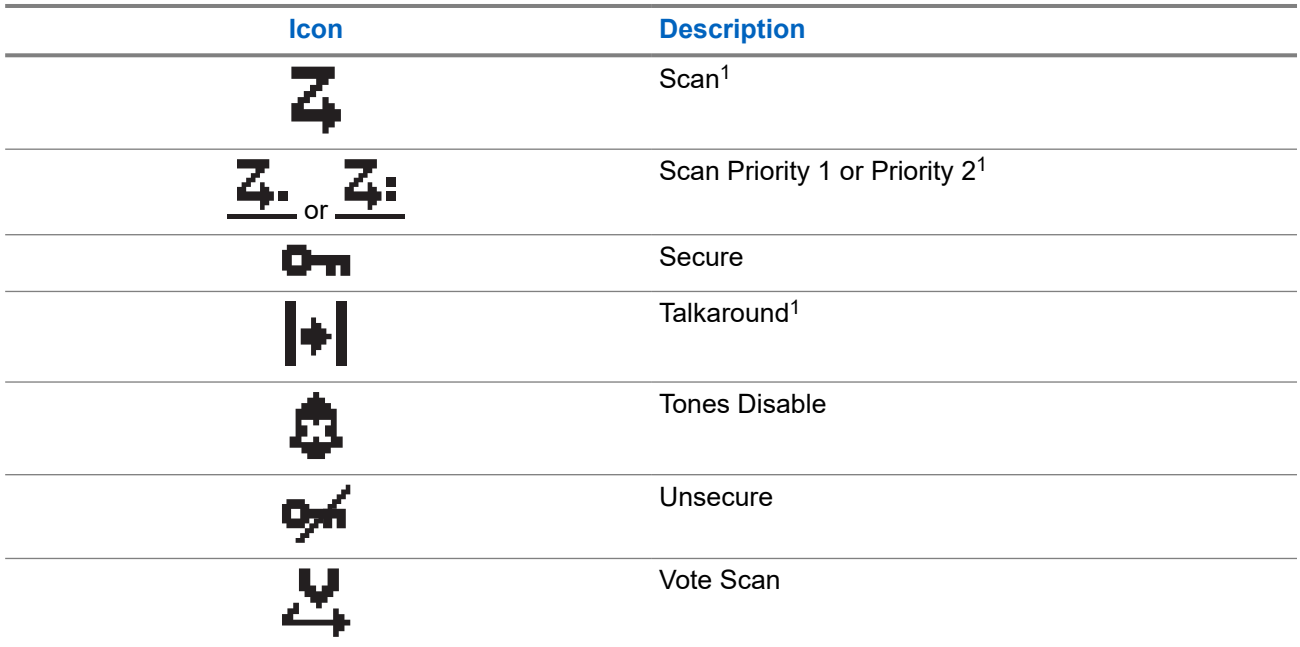

## **5.3.2 Call Icons**

The following icons appear on the display during a call. These icons also appear in the Contacts list to indicate alias or ID type.

## **Table 9: Call Icons**

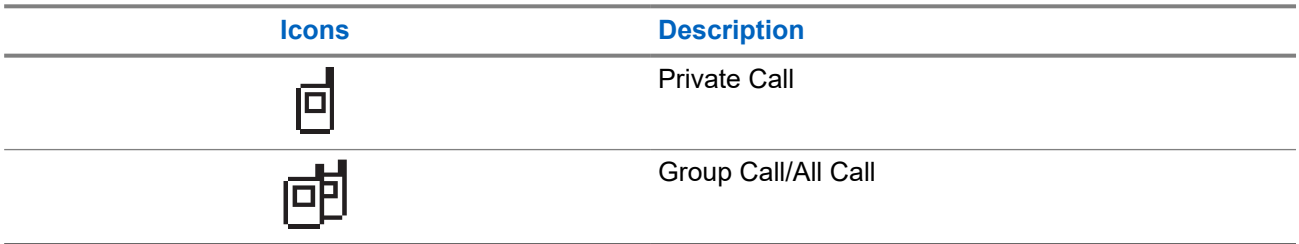

## **5.3.3 Mini Notice Icons**

The following icons appear momentarily on the display after an action to perform a task is taken.

### **Table 10: Mini Notice Icons**

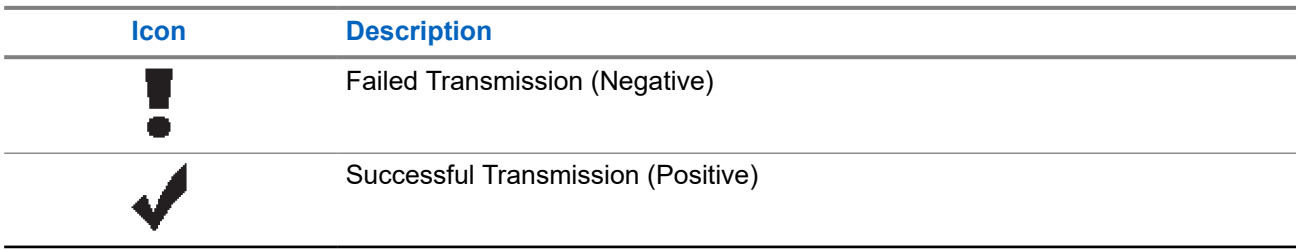

<sup>1</sup> Not available in Capacity Plus.

<span id="page-22-0"></span>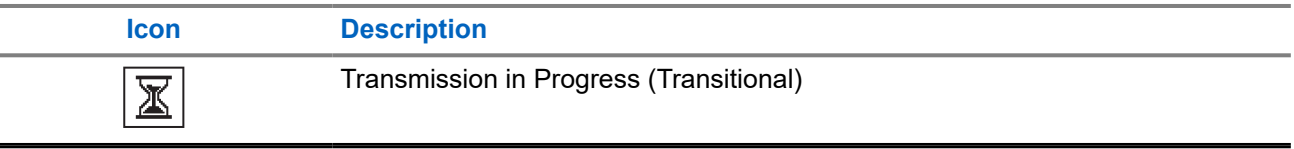

## **5.3.4 Sent Items Icons**

The following icons appear at the top right corner of the display in the Sent Items folder.

### **Table 11: Sent Items Icons**

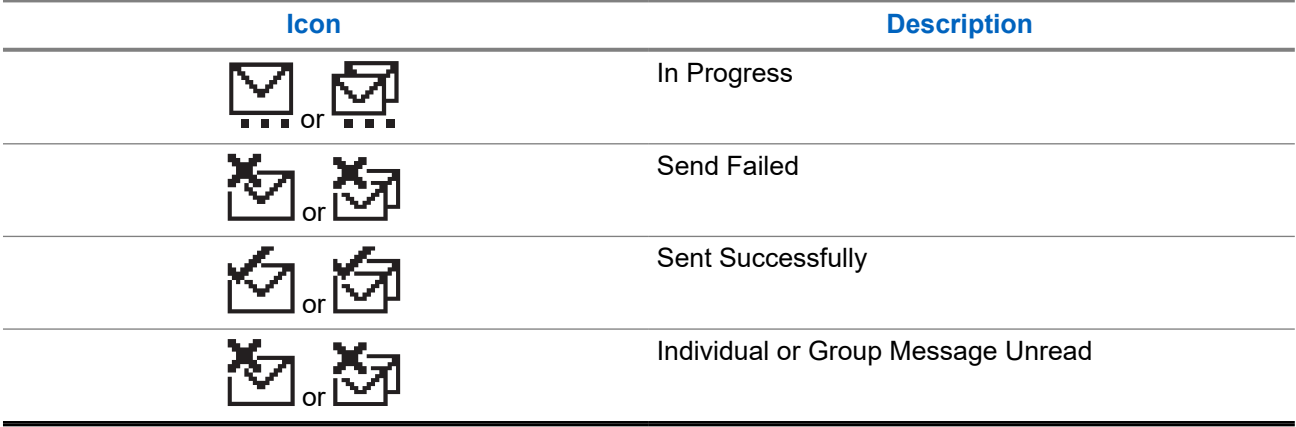

# **5.4 LED Indications**

The LED Indicator shows the operational status of your radio.

A qualified technician can permanently disable the LED indication by preprogramming it.

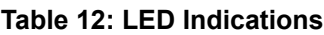

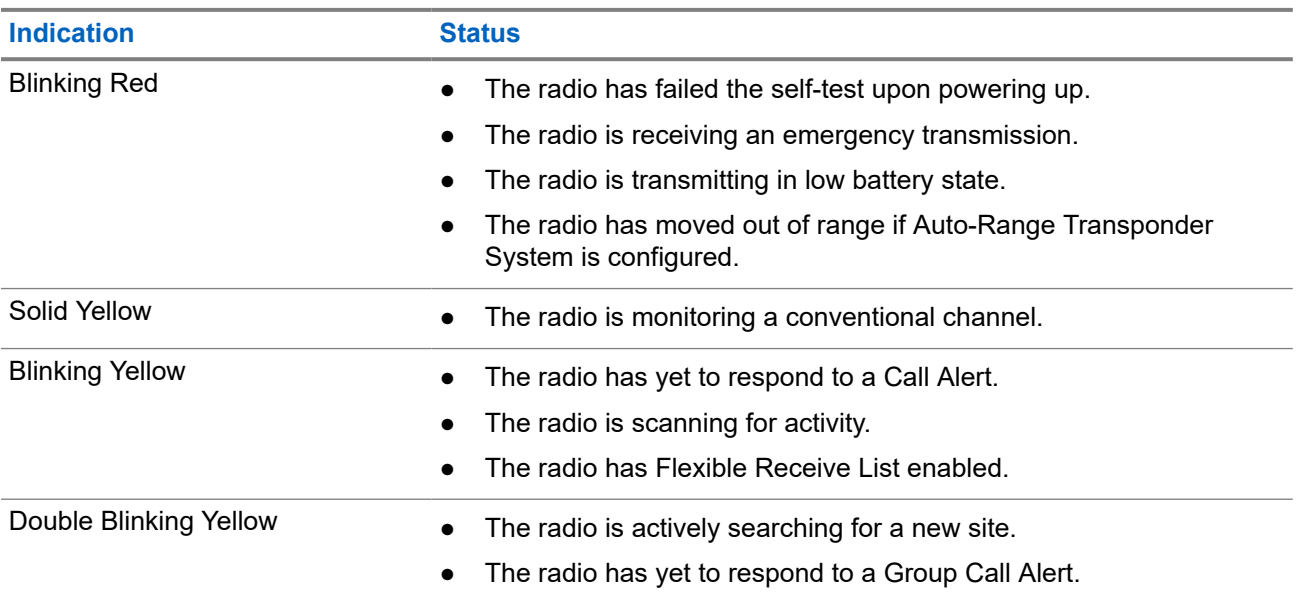

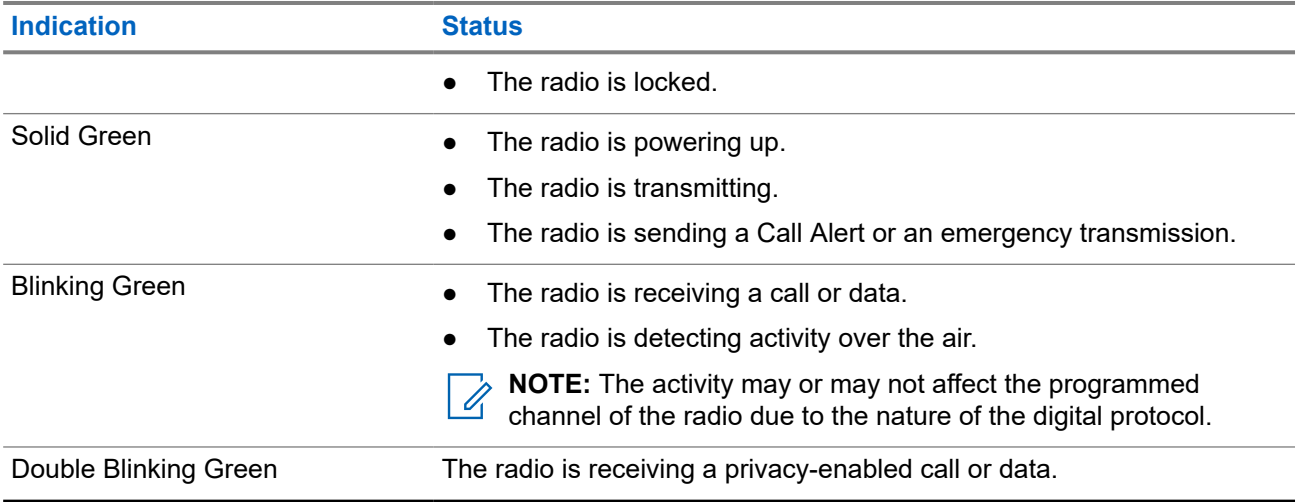

# <span id="page-24-0"></span>**System Overview**

System overview explains what type of systems and modes available in the radio.

### **6.1**

# **Conventional Analog and Digital Modes**

Each channel in your radio can be configured as a conventional analog or conventional digital channel.

Certain features are unavailable when switching from digital to analog mode and analog to digital mode, whereas some are available in both.

There are minor differences on how each feature works but they do not affect the performance of your radio.

# **6.2 IP Site Connect**

This feature allows your radio to extend conventional communication beyond the reach of a single site by connecting to different available sites by using an Internet Protocol (IP) network. This is a conventional multi-site mode.

When the radio moves out of range from one site and into the range of another, the radio connects to the repeater of the new site to send or receive calls or data transmissions. This is done either automatically or manually depending on your settings.

In an automatic site search, the radio scans through all available sites when the signal from the current site is weak or when the radio is unable to detect any signal from the current site. The radio then locks on to the repeater with the strongest Received Signal Strength Indicator (RSSI) value.

In a manual site search, the radio searches for the next site in the roam list that is currently in range but which may not have the strongest signal and locks on to the repeater.

**NOTE:** Each channel can only have either Scan or Roam enabled, not both at the same time.

Channels with this feature enabled can be added to a particular roam list. The radio searches the channels in the roam list during the automatic roam operation to locate the best site. A roam list supports a maximum of 16 channels, including the selected channel.

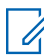

0

**NOTE:** You cannot manually add or delete an entry in the roam list. Contact your dealer for more information.

# <span id="page-25-0"></span>**Zone and Channel Selections**

A zone is a group of channels. You can program each channel with different features that support different groups of users.

#### **Table 13: Number of Supported Zones and Channels**

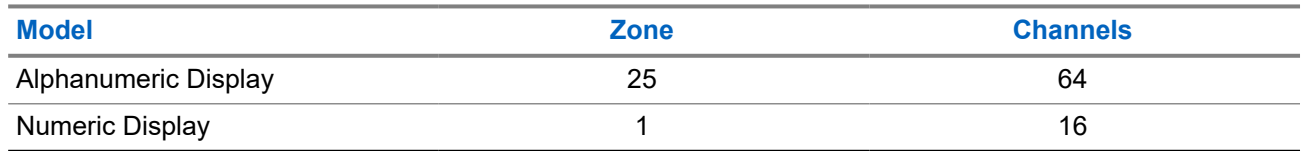

## **7.1 Selecting Zones**

#### **Procedure:**

From the menu, select **Zone** → *<required Zone>*.

Result: The display shows <zone> Selected.

# **7.2 Selecting Zones Using Alias Search**

### **Procedure:**

- **1.** From the menu, select **Zone**.
- **2.** Enter the required characters for the alias.

### **Result:**

.

The display shows <Zone> Selected.

**NOTE:** The alias search is case-insensitive. If there are two or more entries with the same name, the **NUTE:** The allea source  $\overline{a}$  of  $\overline{a}$  display shows the entry listed first in the list.

## **7.3 Selecting Channels**

### **Procedure:**

Press the **Channel Up** or **Channel Down** buttons.

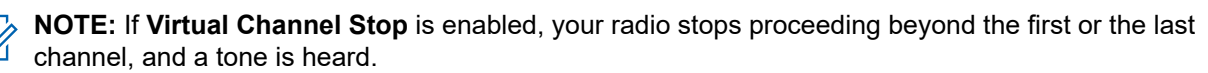

**Result:** Your radio switches to your preferred channel.

# <span id="page-26-0"></span>**7.4 Selecting Channels Using Direct Channel Dial**

### **Procedure:**

At the home screen, enter the *<required channel number> → Menu/OK*.

# <span id="page-27-0"></span>**Types of Radio Calls**

There are several ways that you can make a call with your radio depending on the types of calls and system available on your radio.

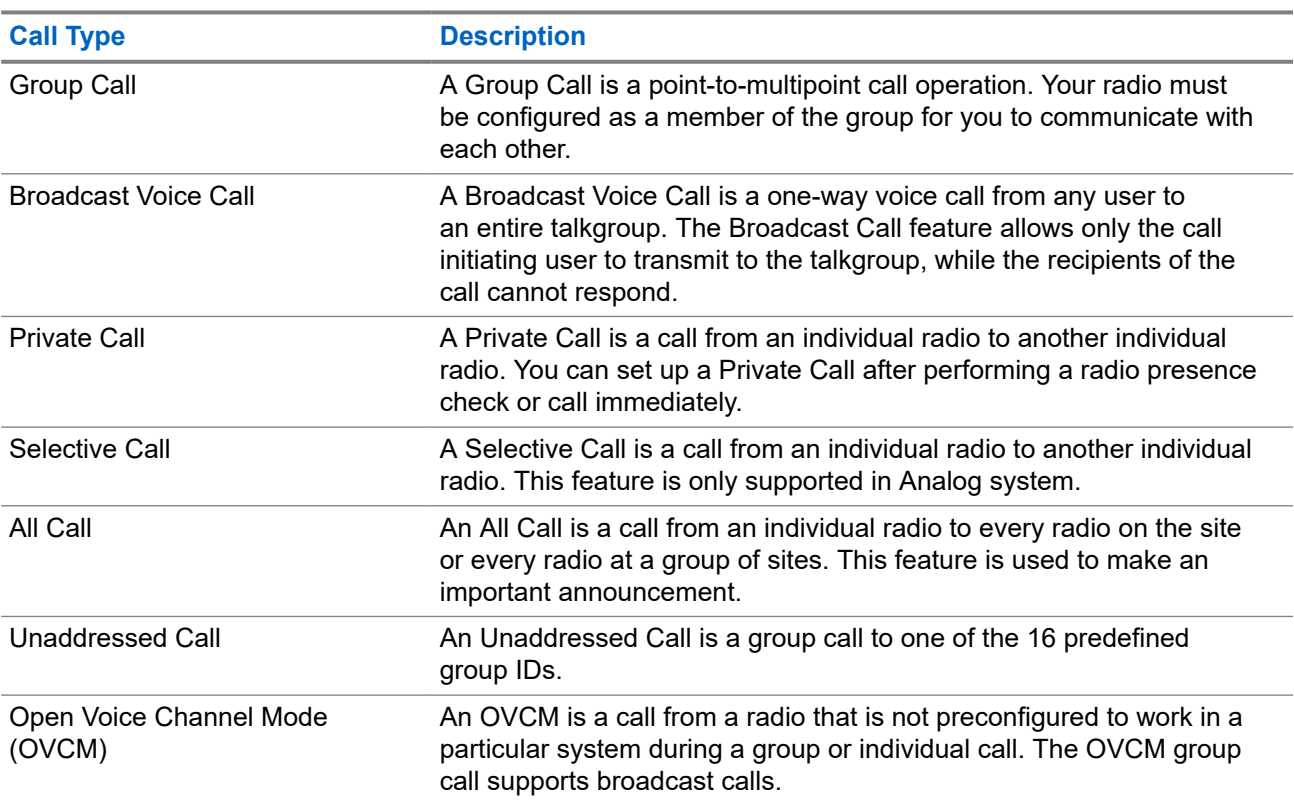

### **Table 14: Types of Radio Calls**

When a call is interrupted, you hear a continuous Talk Prohibit Tone. Releasing the **PTT** button allows you to receive the call.

Channel Free Indication feature can be programmed on your radio by your dealer. If the Channel Free Indication feature is enabled, you hear a short alert tone when the recipient releases the **PTT** button, indicating the channel is free for you to respond.

# <span id="page-28-0"></span>**8.1 Making Calls on the Radio**

## **Procedure:**

Perform one of the following actions based on the type of calls:

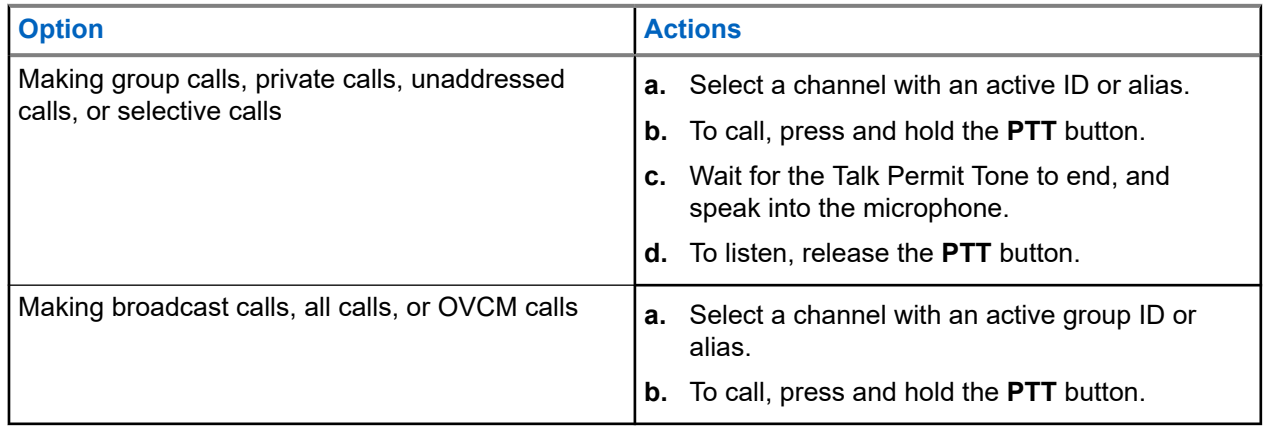

If your radio does not detect voice activity for a predetermined period, the call ends.

# **8.2 Making Calls with Contact List**

## **Procedure:**

Perform one of the following actions based on the type of calls:

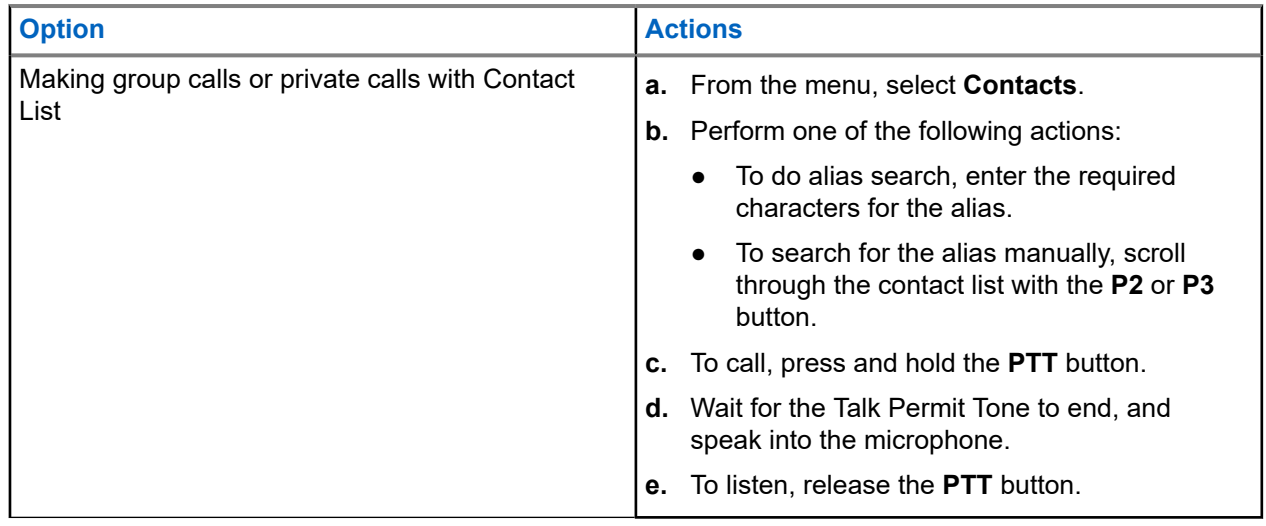

<span id="page-29-0"></span>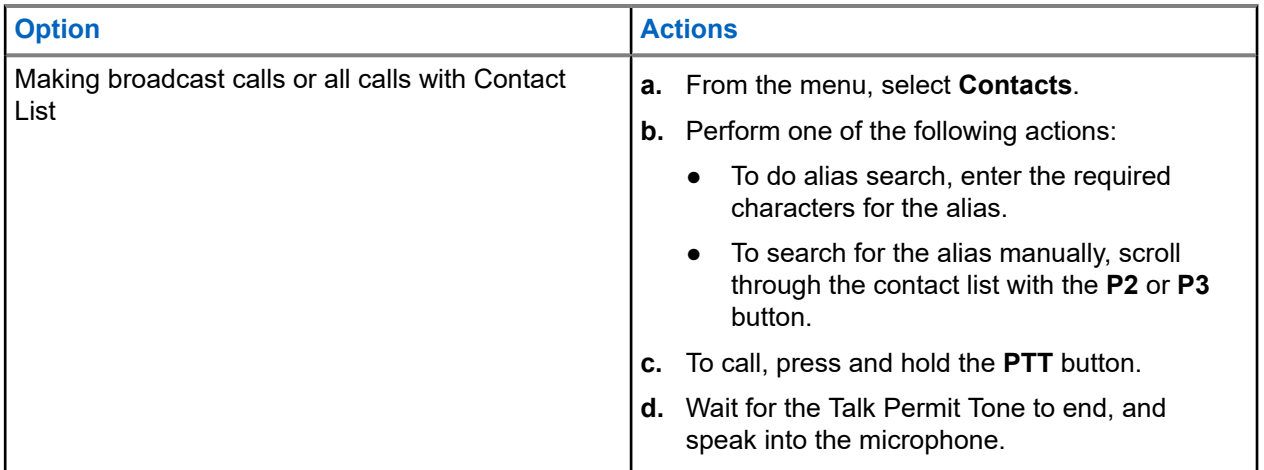

# **8.3 Making Calls with Manual Dial**

The following steps are applicable to Private Call only.

## **Procedure:**

- **1.** From the menu, select **Contacts** → **Manual Dial** → **Radio Number**.
- **2.** To enter or edit the ID, enter the required numbers.
- **3.** To call, press and hold the **PTT** button.
- **4.** Wait for the Talk Permit Tone to end, and speak into the microphone.
- **5.** To listen, release the **PTT** button.

## **8.4**

# **Making Calls with Programmable Number Keys**

### **Procedure:**

Perform one of the following actions based on the type of calls:

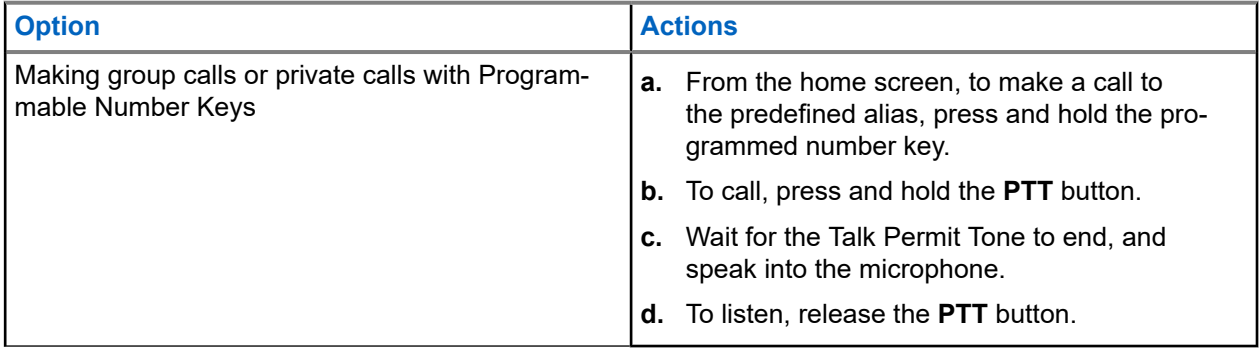

<span id="page-30-0"></span>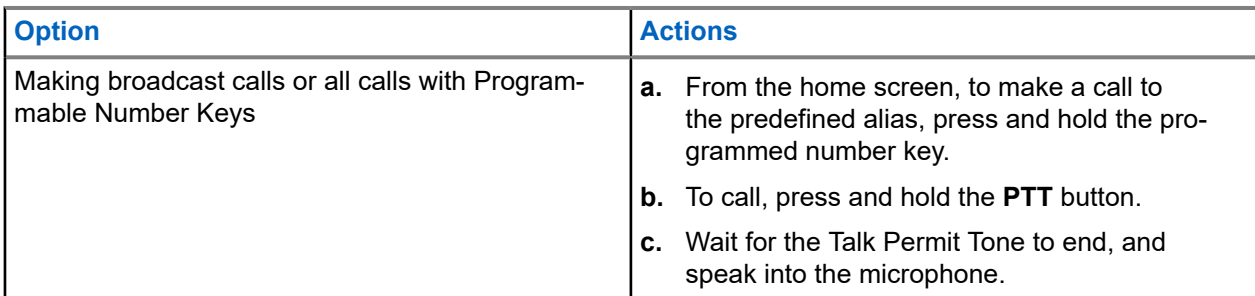

**8.5**

# **Receiving and Responding to Calls on the Radio**

When you receive calls, your radio shows the following indications:

- The green LED blinks.
- Your radio unmutes and the incoming call sounds through the speaker.
- The display shows the ID and alias and call status.

**NOTE:** You cannot respond to a Broadcast Call or All Call.

### **Procedure:**

- **1.** To respond, press and hold the **PTT** button.
- **2.** Wait for the Talk Permit Tone to end, and speak into the microphone.
- **3.** To listen, release the **PTT** button.

### **8.6**

# **Accepting or Declining Private Calls**

When you receive Private Calls configured as Full Off Air Call Set-Up (FOACSU), your radio shows the following indications:

- The green LED blinks.
- The display shows the alias and the Private Call icon.

# **Accepting Private Calls**

## **Procedure:**

- **1.** To accept Private Calls, perform one of the following actions:
	- Select **Accept**.
	- Press and hold the **PTT** button.
- **2.** Wait for the Talk Permit Tone to end, and speak into the microphone.
- **3.** To listen, release the **PTT** button.

# <span id="page-31-0"></span>**Declining Private Calls**

### **Procedure:**

To decline Private Calls, perform one of the following actions:

- Select **Reject**.
- Select the **Back/Home** button.

# <span id="page-32-0"></span>**Advanced Features**

This chapter explains the operations of the features available in your radio.

## **9.1**

# **Analog Message Encode**

Your radio can send preprogrammed messages from the Message list to a radio alias or the dispatcher.

### **9.1.1**

# **Sending MDC Encode Messages to Dispatchers**

#### **Procedure:**

From the menu, select **Message** → **Quick Text** → *<required message>*.

#### **Result:**

If the request is successful, your radio shows the following indications:

- A positive indicator tone sounds.
- The display shows a positive mini notice.

If the request is unsuccessful, your radio shows the following indications:

- A negative indicator tone sounds.
- The display shows a negative mini notice.

#### **9.2**

# **Analog Status Update**

Your radio can send preprogrammed messages from the Status List indicating your current activity to a radio contact (for 5-Tone systems) or the dispatcher (for Motorola Data Communication systems).

For Motorola Data Communication (MDC) systems, the last acknowledged message is kept at the top of the Status list. The other messages are arranged in alphanumeric order.

## **9.2.1 Sending Status Updates to Predefined Contacts**

### **Procedure:**

Perform one of the following actions:

- For Motorola Data Communication (MDC) systems, from the menu, select **Status** → *<required status>* → **Set as Default** → **Menu/OK**.
- For 5-Tone systems, from the menu, select **Status** → *<required status>* → **Set as Default**.

### **Result:**

For MDC systems, if the request is successful, your radio shows the following indications:

A positive indicator tone sounds.

<span id="page-33-0"></span>• The display shows a positive mini notice.

For MDC systems, if the request is unsuccessful, your radio shows the following indications:

- A negative indicator tone sounds.
- The display shows a negative mini notice.

For 5-Tone systems, if the request is successful, your radio display shows a  $\checkmark$  beside the acknowledged status.

For 5-Tone systems, if the request is unsuccessful, your radio display shows a  $\checkmark$  beside the previous status.

#### **9.3**

# **Auto-Range Transponder System**

The Auto-Range Transponder System (ARTS) is an analog-only feature designed to inform you when your radio is out-of-range of other ARTS-equipped radios.

ARTS-equipped radios transmit or receive signals periodically to confirm that they are within range of each other.

Your radio provides indications as follows:

#### **Table 15: Auto-Range Transponder System Indications**

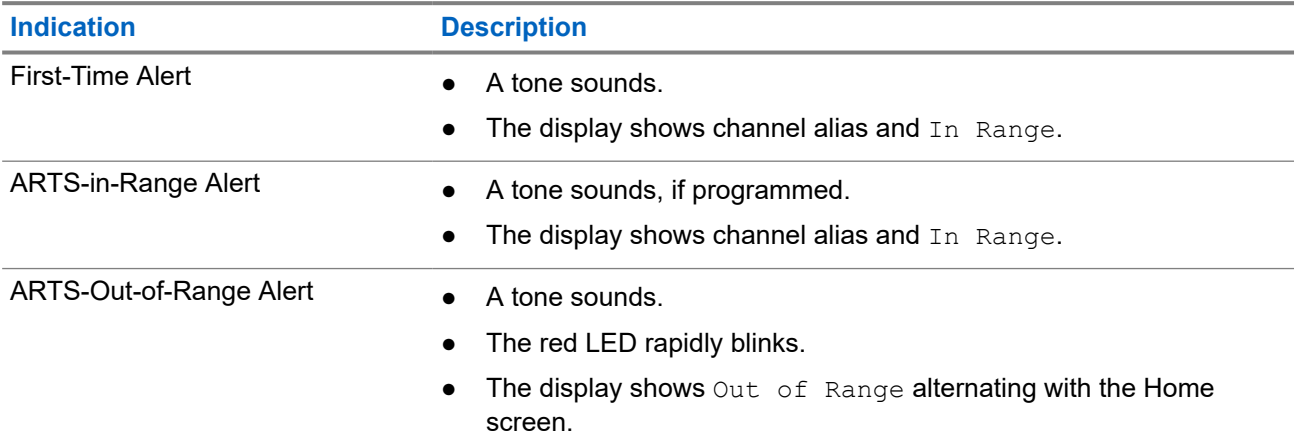

## **9.4 Call Alert Operation**

Call Alert paging enables you to alert the recipient to call you back when they can. This feature is applicable for subscriber aliases or IDs only.

# <span id="page-34-0"></span>**9.4.1 Making Call Alerts**

### **Procedure:**

Perform one of the following actions:

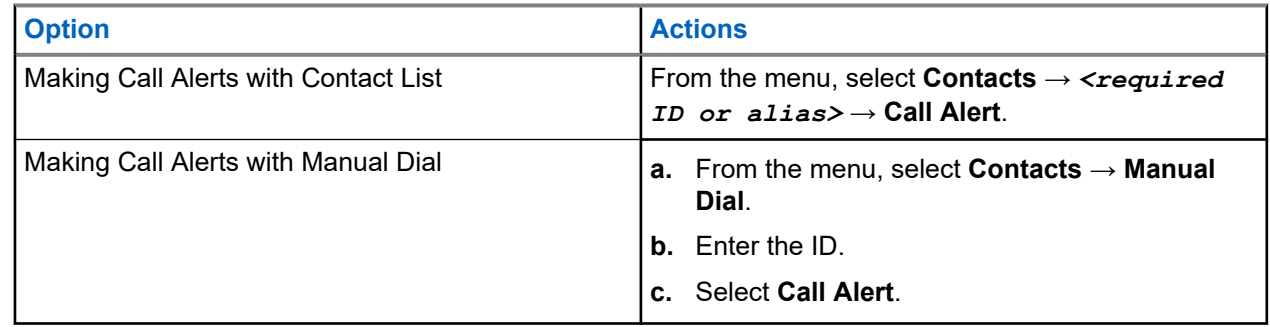

#### **Result:**

If the request is successful, the display shows a positive mini notice.

If the request is unsuccessful, the display shows a negative mini notice.

## **9.4.2 Responding to Call Alerts**

When you receive a Call Alert, your radio shows the following indications:

- A repetitive tone sounds.
- The yellow LED blinks.
- The display shows a notification list of the Call Alert and the ID of the caller.

### **Procedure:**

Depending on the configuration by your dealer, perform one of the following actions:

- Respond to the caller with a Private Call by pressing the **PTT** button.
- Continue with Talkgroup communication by pressing the **PTT** button. To respond to the Call Alert, navigate to the Missed Call log in the Call Log menu.

# **9.5 Call Indicator Settings**

This feature allows you to configure call or text message tones.

## **9.5.1**

# **Activating or Deactivating Call Ringers**

You can activate or deactivate call ringers for Private Calls, Text Messages, Call Alerts, Telemetry Status with Text, and Selective Calls.

# <span id="page-35-0"></span>**Activating Call Ringers**

### **Procedure:**

- **1.** From the menu, select **Utilities** → **Radio Settings** → **Tones/Alerts** → **Call Ringers**.
- **2.** Select one of the following options:
	- **Call Alert**
	- **Private Call**
	- **Selective Call**
	- **Messages**
- **3.** Select the required tone.

### **Result:**

If you activate call ringers, your radio display shows a  $\blacktriangledown$  and the selected tone.

# **Deactivating Call Ringers**

### **Procedure:**

- **1.** From the menu, select **Utilities** → **Radio Settings** → **Tones/Alerts** → **Call Ringers**.
- **2.** Select one of the following options:
	- **Call Alert**
	- **Private Call**
	- **Selective Call**
	- **Messages**
- **3.** Select **Off**.

### **Result:**

If you deactivate call ringers, your radio display shows a  $\blacktriangledown$  beside Off.

## **9.5.2**

# **Escalating Alarm Tone Volume**

You can program your radio to continually alert you when the radio calls remain unanswered. This alert automatically increases the alarm tone volume over time. This feature is called Escalert.

### **Procedure:**

From the menu, select **Utilities** → **Radio Settings** → **Tones/Alerts** → **Escalert**.

## **Result:**

If Escalert is enabled, the display shows a  $\blacktriangledown$  beside Enabled.

If Escalert is disabled, the  $\checkmark$  disappears beside Enabled.
### **9.6 Call Log Features**

Your radio tracks all recent outgoing, answered, and missed Private Calls. The call log feature is used to view and manage recent calls.

Missed Call Alerts can be included in call logs depending on the system configuration on your radio. You can perform the following tasks in each call list:

- View Details
- Delete Calls
- Store Alias or IDs to Contacts

### **9.6.1 Viewing Recent Calls**

#### **Procedure:**

- **1.** From the menu, select **Call Log**.
- **2.** Select one of the following lists:
	- **Missed**
	- **Answered**
	- **Outgoing**
- **3.** View calls by scrolling through the list.

**Result:** The display shows the most recent entry.

### **9.6.2**

# **Storing Aliases or IDs from the Call List**

#### **Procedure:**

- **1.** From the menu, select **Call Log** → *<required list>* → *<required ID or alias>* → Store.
- **2.** When you see a blinking cursor, enter the rest of the characters of the alias.

You can store an ID without an alias.

#### **Result:**

The display shows a positive mini notice.

### **9.6.3**

# **Deleting Calls from the Call List**

### **Procedure:**

From the menu, select → **Call Log** → *<required list>* → *<required ID or alias>* → **Delete Entry?** → **Yes**.

**NOTE:** If you select **No**, your radio returns to the previous screen. If the list is empty, a tone sounds and the display shows List Empty.

**Result:** The display shows Entry Deleted.

### **9.6.4 Viewing Details from the Call List**

### **Procedure:**

From the menu, select → **Call Log** → *<required list>* → *<required ID or alias>* → **View Details**.

### **9.7 Contacts Settings**

The Contacts menu provides an address book function on your radio. Each entry corresponds to an ID for making calls. The entries are alphabetically sorted.

Each entry supports different call types depending on your settings. The contact entries display Call Type, Call Alias, and Call ID information.

You can assign entries to programmable number keys as quick dial. You see a check mark before each number key that is assigned to an entry. If the check mark is before the  $Empty$  interface, a number key is not assigned to the entry.

Personal Computer (PC) Calls and Dispatch Calls are data-related. These calls are only available with an application.

Your radio supports Analog and Digital contacts, with a maximum of 500 members for each Contacts Lists.

If the Privacy feature is enabled on a channel, you can make privacy-enabled Group Calls, Private Calls, and All Calls on that channel. Only target radios with the same Privacy Key, or the same Key Value and Key ID as your radio will be able to decrypt the transmission.

### **9.7.1 Adding New Contacts**

### **Procedure:**

- **1.** From the menu, select **Contacts** → **New Contact** → *<required contact type>*. The contact type options are **Radio Contact** or **Phone Contact**.
- **2.** Enter the contact number.
- **3.** Enter the contact name.
- **4.** Select the required ringer type.

### **Result:**

A positive tone sounds. The display shows a positive mini notice. For Connect Plus, the display shows Contact Saved.

### **9.7.2 Setting Default Contacts**

### **Procedure:**

From the menu, select  $\rightarrow$  **Contacts**  $\rightarrow$  *<required ID or alias>*  $\rightarrow$  **Set as Default**.

### **Result:**

If the setting is successful, your radio shows the following indications:

- A positive indicator tone sounds.
- The display shows a positive mini notice.
- The display shows a  $\blacktriangleright$  beside the selected contact.

### **9.7.3 Assigning Entries to Programmable Number Keys**

#### **Procedure:**

- **1.** From the menu, select **Contacts** → *<required ID or alias>* → **Program Key**.
- **2.** Select the chosen number key.
- **3.** If the chosen number key is already assigned to an entry, perform one of the following actions:
	- To overwrite the existing number key assignment, select **Yes**.
	- To retain the existing number key, select **No** and select another number key.

If you overwrite the existing number key assignment, your radio shows the following indications:

- A positive tone sounds.
- The display shows Contact Saved and a positive mini notice.

### **9.7.4 Removing Associations Between Entries and Programmable Number Keys**

#### **Procedure:**

**1.** From the menu, select **Contacts**  $\rightarrow$  *<required ID or alias>*  $\rightarrow$  **Program Key**  $\rightarrow$  **Empty**. The display shows Clear from all keys.

#### **2.** Select **Yes**.

#### **Result:**

A positive tone sounds. The display shows Contact Saved and then automatically returns to the previous menu.

**NOTE:** When an entry is deleted, the association between the entry and programmed number key is  $\mathscr{D}$  removed.

### **9.8**

# **Emergency Operation**

Emergency Alarms are used to indicate critical situations. You can initiate an Emergency Alarm at any time even when there is activity on the current channel.

You can only assign one type of Emergency Mode to the Emergency button for each channel. Your radio supports the following Emergency Modes:

#### **Table 16: Emergency Modes**

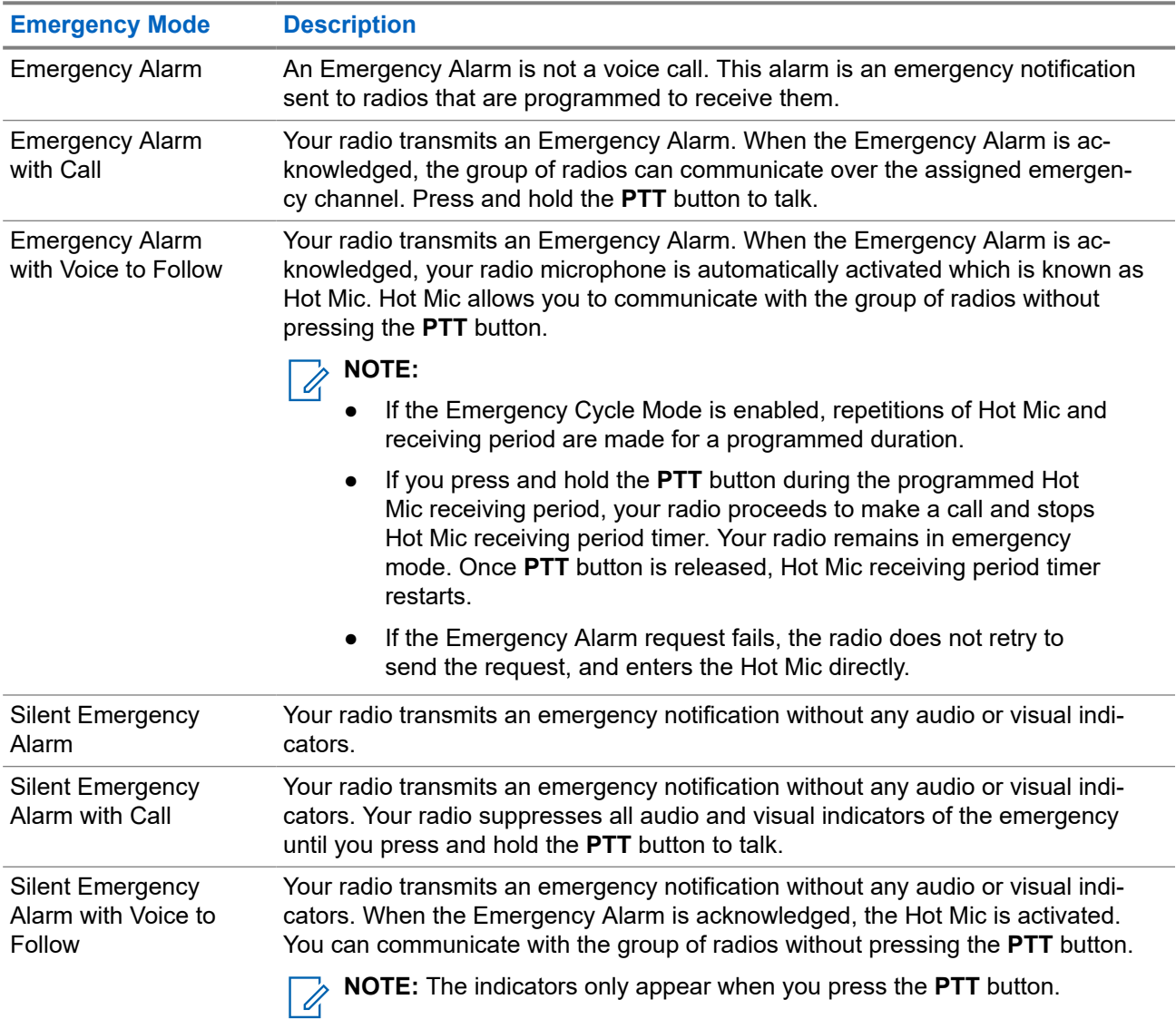

Your dealer can set the Emergency On or Off function and button-press duration of the Emergency button. Contact your dealer for more information.

Your dealer can program the Emergency Search tone. When the tone is programmed, the Emergency Search tone sounds. The tone mutes when your radio transmits or receives voice, and stops when your radio exits Emergency mode.

### **9.8.1 Sending Emergency Alarms**

### **Procedure:**

Press the programmed **Emergency On** button or **Emergency** foot switch.

### **Result:**

If the alarm is successfully sent, your radio shows the following indications:

● The Emergency tone sounds.

- The green LED blinks.
- The display shows Alarm Sent.

If the alarm is unsuccessful after all retries, your radio shows the following indications:

- A negative tone sounds.
- The display shows Alarm Failed.

### **9.8.2 Sending Emergency Alarms with Call**

#### **Procedure:**

**1.** Press the programmed **Emergency On** button or **Emergency** foot switch.

If the alarm is successfully sent, your radio shows the following indications:

- The Emergency tone sounds.
- The green LED blinks.
- The display shows Alarm Sent.
- **2.** To call, press and hold the **PTT** button.
- **3.** Wait for the Talk Permit Tone to end, and speak into the microphone.
- **4.** To listen, release the **PTT** button.

If your radio does not detect voice activity for a predetermined period, the call ends.

### **9.8.3 Sending Emergency Alarms with Voice to Follow**

#### **Procedure:**

- **1.** Press the programmed **Emergency On** button or **Emergency** foot switch. If the alarm is successfully sent, the Emergency tone sounds and Hot Mic is activated.
- **2.** Speak into the microphone without pressing the **PTT** button.

Your radio automatically stops transmitting when:

- The cycling duration between hot mic and receiving calls expires if Emergency Cycle Mode is enabled.
- The hot mic duration expires if Emergency Cycle Mode is disabled.

### **9.8.4**

# **Receiving Emergency Alarms**

When you receive an Emergency Alarm, your radio shows the following indications:

- A tone sounds.
- The red LED blinks.

The display shows the Emergency icon, and the Emergency caller alias or if there is more than one alarm, all emergency caller aliases are displayed in an Alarm List.

### **Procedure:**

- **1.** When the Emergency Alarm List appears, perform one of the following actions:
	- Select **OK** button.
	- Select the *<required ID>*.
- **2.** Select **OK** button to view the action options.

### **9.8.5**

# **Responding to Emergency Alarms**

The recipient can only support one Emergency Alarm at a time. If more than one alarm is received, the second Emergency Alarm overrides the first alarm.

When you receive an Emergency Alarm, your radio shows the following indications:

- A tone sounds.
- The red LED blinks.
- The display shows the Emergency Alarm List, Emergency Talkgroup ID, and ID of the transmitting radio.

**Prerequisites:** Enable the Emergency Alarm Indication.

### **Procedure:**

**1.** Transmit non-emergency voice to the same group that the Emergency Alarm targeted by pressing the **PTT** button.

**NOTE:** Only the sender of the emergency alarm can transmit emergency voice. All recipients and other radios transmit non-emergency voice to allow other radios to send and receive Emergency Alarms in the same group.

- **2.** Wait for the Talk Permit Tone to end, and speak into the microphone.
- **3.** To listen, release the **PTT** button.

### **Result:**

When the sender of the emergency responds, your radio shows the following indications:

- For Other Systems, the green LED blinks.
- The display shows the **Group Call** icon, Emergency Talkgroup ID, and the ID of the transmitting radio.

### **9.8.6 Reinitiating the Emergency Mode**

### **Procedure:**

Perform one of the following actions:

- Change the channel while the radio is in Emergency mode.
	- **NOTE:** You can reinitiate emergency mode only if you enable emergency alarm on the new  $\mathscr{U}_1$ channel.
- Press the programmed **Emergency On** button during an emergency initiation or transmission state.

**Result:** The radio exits the Emergency mode, and reinitiates Emergency.

### **9.8.7 Exiting the Emergency Mode**

Your radio automatically exits emergency mode when you are having the following scenarios:

- An acknowledgment is received from the system (for emergency alarms only).
- All retries to send the alarm are exhausted.
- Turning off your radio. When you turn on your radio, the emergency will not reinitiate automatically.
- Change your current channel to a channel with no Emergency.

### **Procedure:**

Press the programmed **Emergency Off** button.

### **Result:**

If you exited the Emergency successfully, your radio shows the following indications:

- The tone ceases.
- The red LED extinguishes.

### **9.9**

# **Entering the Front Panel Programming**

You can customize certain feature parameters in the Front Panel Programming (FPP) to enhance the use of your radio.

### **Procedure:**

- **1.** From the menu, select **Utilities** → **Program Radio**.
- **2.** Enter your current eight-digit password.
- **3.** Select the required setting.

### **9.10**

# **Lone Worker**

This feature prompts an emergency if there is no user activity (button press or channel selector activation) for a predefined time.

When there is no user activity for a predefined time, the radio prewarns you using an audio indicator once the inactivity timer expires.

If there is no acknowledgment from you before the predefined reminder timer expires, the radio initiates an emergency condition as programmed by the dealer.

### **9.11 Permanent Monitor**

The Permanent Monitor feature is used to continuously monitor a selected channel for activity.

### **9.11.1 Setting the Permanent Monitor**

### **Procedure:**

Press the programmed **Permanent Monitor** button.

### **Result:**

When your radio enters the mode, your radio shows the following indications:

- An alert tone sounds.
- The yellow LED illuminates.
- The display shows Permanent Monitor On and the Monitor icon.

When your radio exits the mode, your radio shows the following indications:

- An alert tone sounds.
- The yellow LED extinguishes.
- The display shows Permanent Monitor Off.

### **9.12**

# **Notification List**

Your radio has a Notification list that collects all unread events on the channel, such as text messages, telemetry messages, missed calls, and call alerts.

The display shows the Notification icon when the Notification list has one or more events.

The list supports a maximum of 40 unread events. When the list is full, the next event automatically replaces the oldest event. After the events are read, they are removed from the Notification list.

The maximum number of notifications are 30 text messages and 10 missed calls or call alerts. This maximum number depends on individual feature (job tickets, text messages, missed calls, or call alerts) list capability.

**NOTE:** Your radio suspends Scan when the Notification list is displayed. Scanning resumes when your  $\mathscr{U}_1$ radio exits the Notification list. Select **Back/Home** button or wait for the menu timer to expire to exit the Notification list.

### **9.12.1 Accessing the Notification List**

### **Procedure:**

From the menu, select **Notification**.

**Result:** The display shows all the available events.

**9.13**

# **Scan**

Depending on the supported system available on your radio, your radio may have different behavior on Scan.

### **Channel Scan**

Channel Scan is available for Other Systems.

When you start a scan, your radio scans through the programmed scan list for the current channel looking for voice activity. If you are on a digital channel, and your radio locks onto an analog channel, your radio automatically switches from digital mode to analog mode during the call and the same behavior occurs if you are on analog channel.

### **Table 17: Scan Methods**

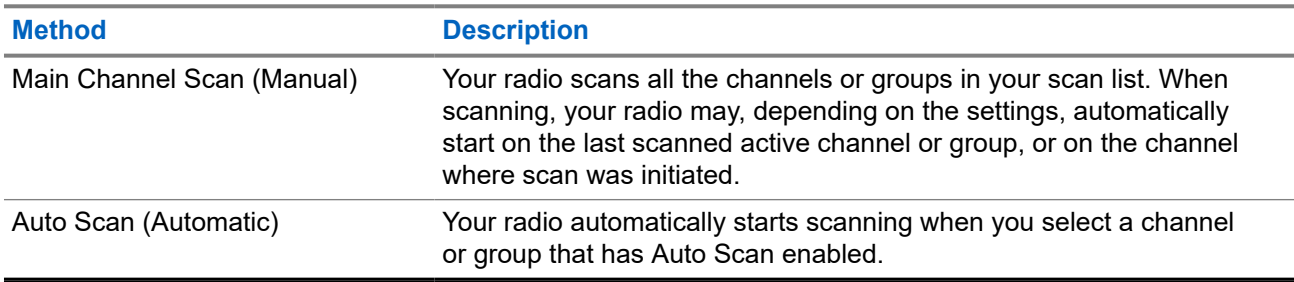

When you miss a call from a talkgroup or a channel that is in your scan list, you might be having the following situations:

- Scan feature is not on.
- Scan list member has been disabled through the menu.
- You are already participating in another call.
- **NOTE:** If your radio joins a call for a Zone Scan List member from a different Zone and Call Hang Timer  $\overline{\mathscr{L}}$ expires before you are able to respond, you must navigate to the Zone and Channel of the Scan List Member and start a new call to respond.

### **9.13.1 Turning the Scan On**

### **Procedure:**

From the menu, select **Scan** → **Turn On**.

### **Result:**

If scan is turned on, your radio shows the following indications:

- The yellow LED blinks.
- The display shows Scan On and the scan icon.

### **9.13.2 Turning the Scan Off**

### **Procedure:**

From the menu, select **Scan** → **Turn Off**.

### **Result:**

If scan is turned off, your radio shows the following indications:

- The LED extinguishes.
- The display shows Scan Off and the scan icon disappears.

### **9.13.3 Scan Talkback**

The Talkback feature allows you to respond to a transmission while scanning.

Depending on how you configure the Scan Talkback feature, you will see two different scenarios if you press the PTT button when your radio scans into a call from the selectable group scan list.

### **Table 18: Scan Talkback Type**

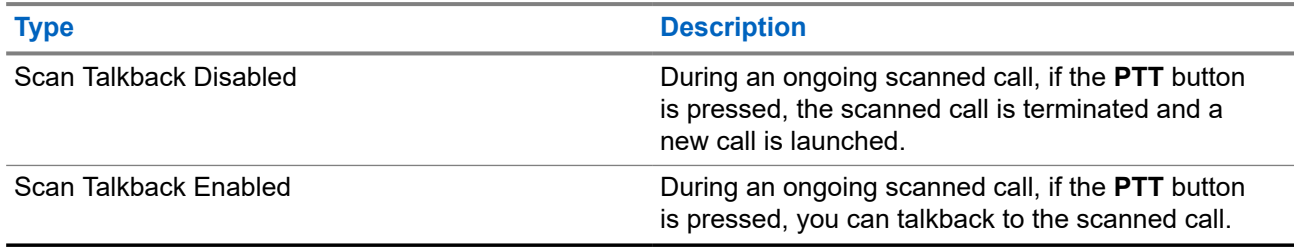

### **NOTE:**

 $\hat{Z}$  If you face the following scenarios:

- **1.** Scan into a call for a group that is not assigned to a channel position in the currently selected zone.
- **2.** Miss the Hang Time of the call.

Perform the following actions:

- **1.** Switch to the proper zone.
- **2.** Select the channel position of the group to talk back to that group.

### **9.13.4 Nuisance Channels**

Nuisance Channel is a channel that generates unwanted call continually.

You can temporarily remove the unwanted channel from the scan list and restore it back later on. This capability does not apply to the channel designated as the Selected Channel.

### **9.13.4.1 Deleting Nuisance Channels**

**Prerequisites:** Your radio is scanned into the Nuisance Channel.

### **Procedure:**

- **1.** Press the programmed **Nuisance Delete** button until you hear a tone.
- **2.** Release the programmed **Nuisance Delete** button.

### **9.13.4.2 Restoring Nuisance Channels**

### **Procedure:**

Perform one of the following actions:

● Restart your radio.

- Turn off and then turn on the scan.
- Change the channel using the **Channel Up or Down** button.

### **9.13.5**

### **Vote Scan**

Vote Scan provides wide coverage in areas with multiple base stations transmitting identical information on different analog channels.

Your radio scans analog channels of multiple base stations, and performs a voting process to select the strongest received signal.

During a vote scan, your radio shows the following indications:

- The yellow LED blinks.
- The display shows the Vote Scan icon.

### **9.13.6**

### **Scan Lists**

You can create and assign individual channels or groups in Scan Lists. Your radio scans for voice activity by cycling through the channel or group sequence specified in the scan list for the current channel or group. Scan List also known as Receive Group List.

Your radio can support up to 250 scan lists, with a maximum of 16 members in a list. Each scan list supports a mixture of analog and digital entries.

### **9.13.6.1 Viewing the Scan List**

#### **Procedure:**

- **1.** From the menu, select **Scan** → **View/Edit List**.
- **2.** Perform one of the following actions:
	- To do alias search, enter the required characters for the alias.
	- To search for the alias manually, scroll through the contact list with the **P2** or **P3** button.

### **9.13.6.2 Editing Priority for the Scan List**

#### **Procedure:**

- **1.** To view and edit the priority of the talkgroup, from the menu, select **Scan** → **View/Edit List** → *<required alias>* → **Edit Priority**.
- **2.** Perform one of the following actions:
	- To edit the required alias as Priority 1, select **Priority 1**.
	- To edit the required alias as Priority 2, select **Priority 2**.
	- To edit the required alias as no priority, select **None**.
- **3.** If another talkgroup has been assigned to Priority 1 or Priority 2, you can overwrite the current priority when the display shows Overwrite Existing?.
	- To overwrite, select **Yes**.

● To return to previous screen, select **No**.

### **9.13.6.3 Adding New Entries to the Scan List**

### **Procedure:**

- **1.** From the menu, select **Scan** → **View/Edit List** → **Add Member** → *<required alias>*.
- **2.** Select the *<required priority level>* → **Menu/OK**.
- **3.** Perform one of the following actions:
	- To add another, select **Yes**.
	- To save the current list, select **No**.

### **9.13.6.4 Deleting Entries from the Scan List**

### **Procedure:**

- **1.** From the menu, select **Scan** → **View/Edit List** → *<required alias>* → **Delete**.
- **2.** Perform one of the following actions:
	- To delete the alias, select **Yes**.
	- To return to previous screen, select **No**.

### **9.14 Received Signal Strength Indicator**

This feature allows you to view the Received Signal Strength Indicator (RSSI) values. The display shows the RSSI icon at the top right corner.

### **9.14.1 Viewing RSSI Values**

### **Procedure:**

From the Home Screen, press **Back/Home** button three times and press and hold **Back/Home** button once.

**Result:** The display shows the current RSSI values.

### **9.15 Text Messaging**

Your radio is able to receive data from another radio or a text message application.

There are two types of text messages, Digital Mobile Radio (DMR) Short Text Message and text message. The maximum length of a DMR Short Text Message is 23 characters. The maximum length of a text message is 280 characters, including the subject line. The subject line only appears when you receive messages from e-mail applications.

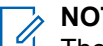

**NOTE:**

The maximum character length is only applicable for models with the latest software and hardware. For radio models with older software and hardware, the maximum length of a text message is 140 characters. Contact your dealer for more information.

### **9.15.1 Viewing Text Messages**

#### **Procedure:**

- **1.** From the menu, select **Messages**.
- **2.** Perform one of the following actions:
	- For Text Messages or Telemetry Status, select **Inbox** → *<required messages>*.
	- For Sent Text Messages, select **Sent Items** → *<required messages>*.

#### **Result:**

If the Inbox, Drafts, or Sent Items folder is empty:

- If the Keypad Tone is enabled, a tone sounds.
- The display shows List Empty.

If the Inbox, Drafts, or Sent Items folder is not empty, the display shows a subject line if the message is from an email application.

For Telemetry Status, you cannot reply to the message and your display shows Telemetry: <Status Text Message>.

### **9.15.2 Composing Text Messages**

#### **Procedure:**

- **1.** From the menu, select **Messages** → **Compose**.
- **2.** Compose your message.
- **3.** Perform one of the following actions:
	- To save a text message, select **Back/Home** → **Save**.
	- To discard a text message, select **Back/Home** → **Discard**.

**NOTE:** If you accidentally select the **Back/Home** button, you can select Edit to continue composing your text message.

If your text message is saved, you can view and edit your text message in the Draft folder. If your text message is discarded, your text message is deleted.

### **9.15.3 Sending Text Messages**

**Prerequisites:** Compose your message.

### **Procedure:**

Perform one of the following actions:

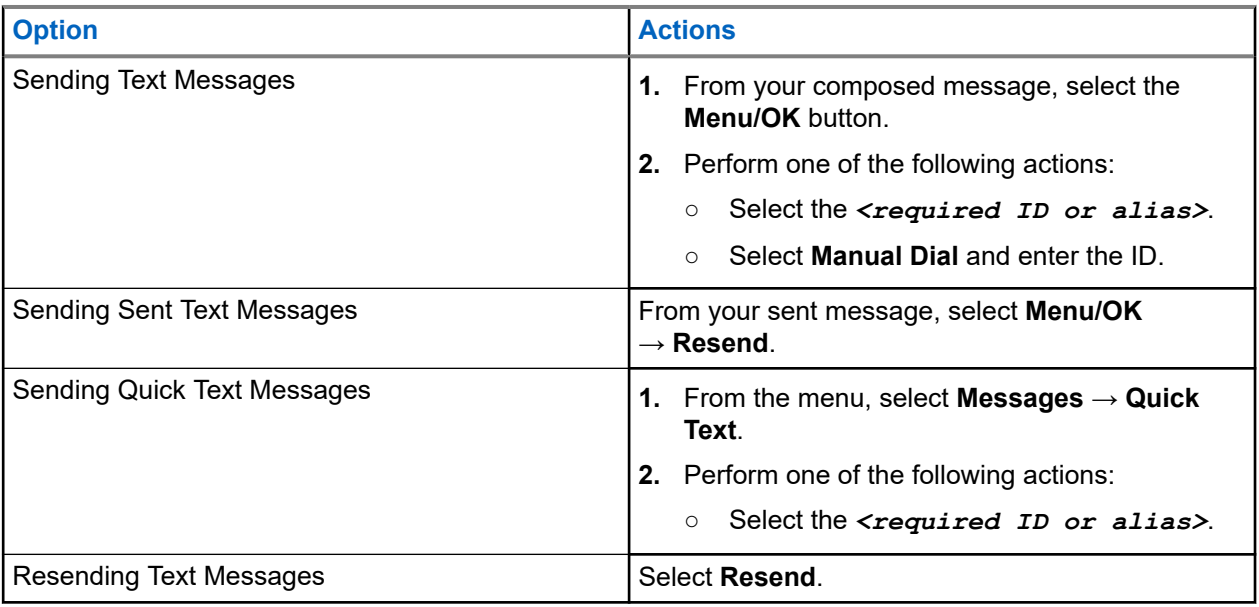

### **Result:**

If your text message is successfully sent, your radio shows the following indications:

- A tone sounds.
- The display shows positive mini notice.

If your text message fails to send, the display shows the following options:

- Resend
- Forward
- Edit

### **9.15.4**

# **Responding to Text Messages**

When you receive a text message, your radio displays the following items:

- The Notification List with the ID or alias of the sender.
- The Message icon.

**NOTE:** If you press the **PTT** button, your radio exits the Text Message alert screen and makes a Private or Group Call to the sender.

#### **Procedure:**

Perform one of the following actions:

- To read the text message, select **Read**.
- To read the text message later, select **Read Later**.
- To delete the text message, select **Delete**.

### **9.15.5 Forwarding Text Messages**

### **Procedure:**

- **1.** From the **Resend** option screen, select **Messages**.
- **2.** To forward a Text Message from the Inbox or Sent Item folder, select *<required message>* → **Forward**.

#### **Result:**

If your text message is successfully forwarded, your radio shows the following indications:

- A positive tone sounds.
- The display shows positive mini notice.

If your text message fails to forward, the display shows the following indications:

- A negative tone sounds.
- The display shows negative mini notice.

### **9.15.6 Deleting Text Messages**

### **Procedure:**

- **1.** From the menu, select **Messages**.
- **2.** Perform one of the following actions:
	- To delete text messages, select **Inbox** → *<required text message>* → **Menu/OK** → **Delete**.
	- To delete all text messages, select **Inbox** → **Delete All**.
	- To delete sent text messages, select **Sent Items** → *<required text message>* → **Menu/OK** → **Delete**.
	- To delete all sent text messages, select **Sent Items** → **Delete All**.

**Chapter 10**

# **Utilities**

This chapter explains the operations of the utility functions available in your radio.

### **10.1**

# **Talkaround**

This feature allows you to continue communicating when your repeater is non-operational, or when your radio is out of range from the repeater but within the talk range of other radios.

The talkaround setting is retained even after powering down.

### **10.1.1**

# **Toggling Between Repeater and Talkaround Mode**

### **Procedure:**

- **1.** From the menu, select **Radio Settings** → **Talkaround**.
- **2.** Select the **Menu/OK** button to toggle between Talkaround or Repeater mode.

### **Result:**

When Talkaround mode is enabled,  $a \vee a$  appears beside Enabled.

When Talkaround mode is disabled, the  $\checkmark$  disappears beside Enabled.

### **10.2 Setting Radio Tones and Alerts**

### **Procedure:**

- **1.** From the menu, select **Radio Settings** → **Tones/Alerts**.
- **2.** Select one of the following options:
	- **All Tones**
	- **Talk Permit**
	- **Keypad Tone**
	- **Power Up Tone**
	- **Vol.Offset** → *<required volume>*.

**Result:** A ✔ appears beside the setting.

### **10.3 Analog Scrambling**

This analog-only feature prevents eavesdropping by unauthorized users on a channel.

Your radio must have analog scrambling enabled on the channel to send and receive an analog scramblingenabled transmission. On an analog scrambling-enabled channel, the radio is not able to receive clear or unscrambled transmissions.

Your radio supports two analog scrambling codes that can be toggled by using the programmable button.

### **10.3.1 Setting the Analog Scrambling**

#### **Procedure:**

- **1.** From the menu, select **Utilities** → **Radio Settings** → **Scramble**.
- **2.** Perform one of the following actions:
	- To enable Analog Scrambling, select the **Menu/OK** button.
	- To disable Analog Scrambling, select the **Menu/OK** button.

#### **Result:**

If the Analog Scrambling is enabled,  $a \ntriangleleft a$  appears beside Enabled.

If the Analog Scrambling is disabled, the  $\triangleleft$  disappears beside Enabled.

### **10.3.2 Setting Analog Scrambling Codes**

#### **Procedure:**

From the menu, select **Utilities** → **Radio Settings** → **Scramble** → *<required code>*.

### **10.4 Setting Power Levels**

### **Procedure:**

- **1.** From the menu, select **Radio Settings** → **Power**.
- **2.** Perform one of the following actions:
	- To enable communication with radios located at a considerable distance from you, select **High**.
	- To enable communication with radios in closer proximity, select **Low**.

### **10.5 Adjusting Display Settings**

#### **Procedure:**

From the menu, select **Utilities** → **Radio Settings** → **Display** → **Brightness**.

### **10.6 Turning Horns/Lights On**

Your radio is able to notify you of an incoming call through the horns and lights feature. When activated, an incoming call sounds the horn and turns on the light of your vehicle. This feature needs to be installed through your radio rear accessory connector by your dealer.

#### **Procedure:**

From the menu, select **Utilities** → **Radio Settings** → **Horns/Lights** → **Turn On**.

**Result:** If horns and lights feature is turned on, the display shows a  $\checkmark$  beside Enabled.

### **10.7 Turning Horns/Lights Off**

#### **Procedure:**

From the menu, select **Utilities** → **Radio Settings** → **Horns/Lights** → **Turn Off**.

Result: If horns and lights feature is turned off, the *I* disappears beside Enabled.

### **10.8 Setting Squelch Levels**

You can adjust the squelch level to filter out unwanted calls with low signal strength or channels with noise higher than normal background.

#### **Procedure:**

- **1.** From the menu, select **Radio Settings** → **Squelch**.
- **2.** Perform one of the following actions:
	- For a normal squelch level, select **Normal Squelch**.
	- To filter out unwanted calls or background noise, select **Tight Squelch**.

### **10.9 Setting LED Indicators**

#### **Procedure:**

- **1.** From the menu, select **Radio Settings** → **LED Indicator**.
- **2.** Perform one of the following actions:
	- To enable LED Indicator, select **Menu/OK** button.
	- To disable LED Indicator, select **Menu/OK** button.

#### **Result:**

If the LED Indicator is enabled,  $a \blacktriangleleft a$  appears beside Enabled.

If the LED Indicator is disabled, your radio shows the following indications:

- $\bullet$  The  $\bullet$  disappears beside Enabled.
- The display backlight and keypad backlight are automatically turned off.

### **10.10 Setting Languages**

### **Procedure:**

From the menu, select **Radio Settings** → **Languages** → *<required language>*.

**Result:** A ✔ appears beside the selected language.

### **10.11**

# **Voice Operating Transmission**

Voice Operating Transmission (VOX) allows you to initiate hands-free voice-activated calls on a programmed channel. When your VOX-capable accessory detects voice, your radio automatically transmits for a programmed period.

#### **NOTE:**  $\mathbb{Z}$

This feature is not applicable in Citizen Band channels that are in the same frequency.

Contact your dealer or administrator for more information.

### **10.11.1 Setting the Voice Operating Transmission**

### **Procedure:**

- **1.** From the menu, select **Radio Settings** → **VOX**
- **2.** Perform one of the following actions:
	- To enable VOX, select **On**.
	- To disable VOX, select **Off**.

**Result:** If VOX is turned on, the display shows a  $\blacktriangledown$  beside  $On$ .

### **10.12**

# **Voice Announcement**

This feature enables the radio to audibly indicate the current Zone or Channel assigned. This audio indicator can be customized per customer requirements.

### **10.12.1 Setting the Voice Announcement**

### **Procedure:**

- **1.** From the menu, select **Radio Settings** → **Voice Announcement**.
- **2.** Perform one of the following actions:
	- To enable Voice Announcement, select the **Menu/OK** button.
	- To disable Voice Announcement, select the **Menu/OK** button.

#### **Result:**

If the Voice Announcement is enabled,  $a \vee a$  appears beside Enabled.

If the Voice Announcement is disabled, the  $\checkmark$  disappears beside Enabled.

### **10.13**

# **Setting the Microphone Automatic Gain Control**

#### **Procedure:**

- **1.** From the menu, select **Utilities** → **Radio Settings**
- **2.** Perform one of the following actions:
	- For Analog Microphone Automatic Gain Control, select **Mic AGC-A**.
	- For Digital Microphone Automatic Gain Control, select **Mic AGC-D**.
- **3.** Perform one of the following actions:
	- To enable Mic AGC, select the **Menu/OK** button.
	- To disable Mic AGC, select the **Menu/OK** button.

#### **Result:**

If the Mic AGC is enabled, a  $\blacktriangledown$  appears beside Enabled.

If the Mic AGC is disabled, the  $\checkmark$  disappears beside Enabled.

### **10.14 Setting the Trill Enhancement**

#### **Procedure:**

- **1.** From the menu, select **Utilities** → **Radio Settings** → **Trill Enhance**.
- **2.** Perform one of the following actions:
	- To enable Trill Enhancement, select **On**.
	- To disable Trill Enhancement, select the **Off**.

#### **10.15**

### **Privacy**

This feature prevents eavesdropping by unauthorized users on a channel by the use of a software-based scrambling solution. The signaling and user identification portions of a transmission are clear.

Your radio must have privacy enabled on the channel to send a privacy-enabled transmission, although this is not a requirement for receiving a transmission.

Some radio models may not offer Privacy feature, or may have different configuration. Contact your dealer for more information.

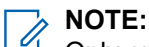

Only one type of privacy can be assigned at a time.

The following table describes the type of privacy and the settings that appear on your radio.

#### **Table 19: Privacy Types and Settings**

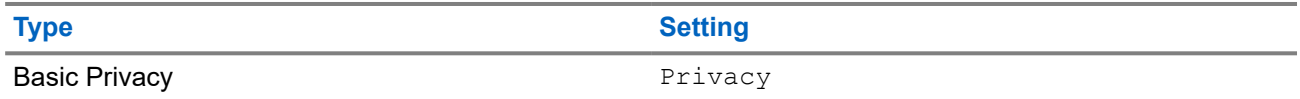

### **10.15.1 Setting Privacy**

### **Procedure:**

- **1.** From the menu, select **Radio Settings**.
- **2.** Depending on the configured type of privacy, select your privacy setting.
- **3.** Perform one of the following actions:
	- To enable Privacy, select the **Menu/OK** button.
	- To disable Privacy, select the **Menu/OK** button.

### **Result:**

If Privacy is enabled, a  $\blacktriangledown$  appears beside Enabled.

If Privacy is disabled, the *I* disappears beside Enabled.

### **10.16 Password Lock**

You can set a password to restrict access to your radio. Each time you turn on your radio, you must enter the password.

Your radio supports a four-digit password input.

Your radio is unable to receive calls in locked state.

### **10.16.1 Accessing Radios with Password**

**Prerequisites:** Turn on your radio.

### **Procedure:**

- **1.** Enter your four-digit password.
- **2.** Select the **Menu/OK** button.

#### **Result:**

If you enter the password correctly, your radio turns on.

If you enter the password incorrectly, a tone sounds, the yellow LED illuminates, and the display shows Wrong Password.

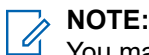

You may repeat the steps to enter the password. You are given three attempts before your radio enters into a locked state for 15 minutes. The display shows Radio Locked.

During locked state, your radio responds to inputs from the **Power** button and the programmed **Backlight** button only.

If you restart your radio during the locked state, the timer restarts.

### **10.16.2 Unlocking Radios in Locked State**

### **Procedure:**

To unlock your radio in locked state, perform one of the following actions:

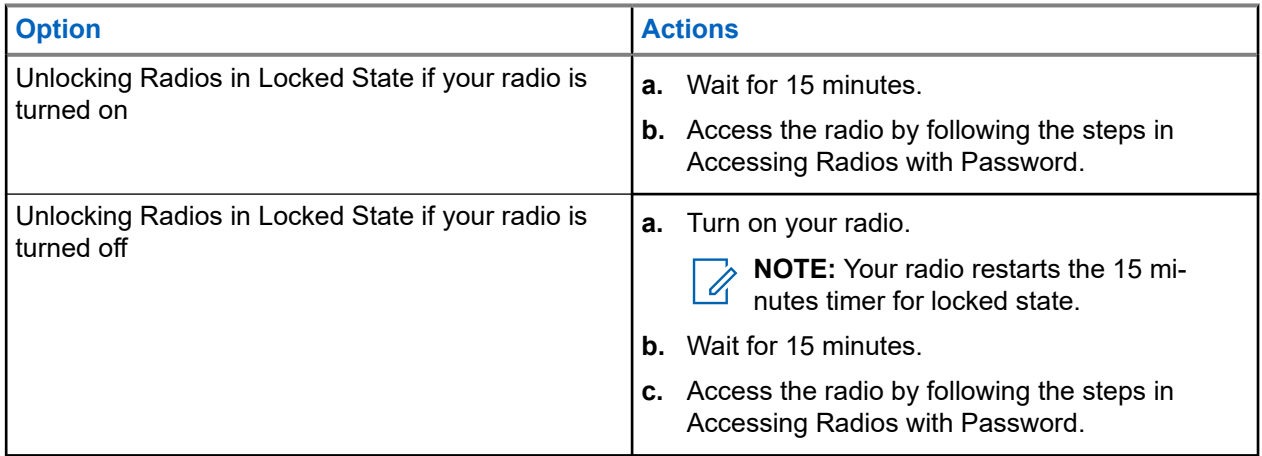

### **10.16.3 Setting the Password Lock**

### **Procedure:**

**1.** From the menu, select **Radio Settings** → **Passwd Lock** → *<required password>*.

**NOTE:** When using this feature for the first time, the display shows New Password Setup to set a new password. You must set a new password before setting the Password Lock feature.

- **2.** Perform one of the following actions:
	- To enable Password Lock, select **Turn On**.
	- To disable Password Lock, select **Turn Off**.

### **10.16.4 Changing Passwords**

### **Procedure:**

- **1.** From the menu, select **Radio Settings** → **Passwd Lock** → *<required password>* → **Change PWD**.
- **2.** Enter a new four-digit password.
- **3.** To confirm the new password, re-enter the same four-digit password.

### **Result:**

If the password is successfully changed, the display shows Password Changed.

If the password change is unsuccessful, the display shows Password Do Not Match and returns to the previous menu.

### **10.17 Accessing the Radio Information**

### **Procedure:**

- **1.** From the menu, select **Utilities** → **Radio Info**.
- **2.** To access the radio information, perform one of the following actions:
	- To check on your radio ID and alias, select **My ID**.
	- To check on the firmware and Codeplug versions, select **Versions**.

### **Chapter 11**

# **Authorized Accessories List**

Motorola Solutions provides a list of accessories to improve the productivity of your radio.

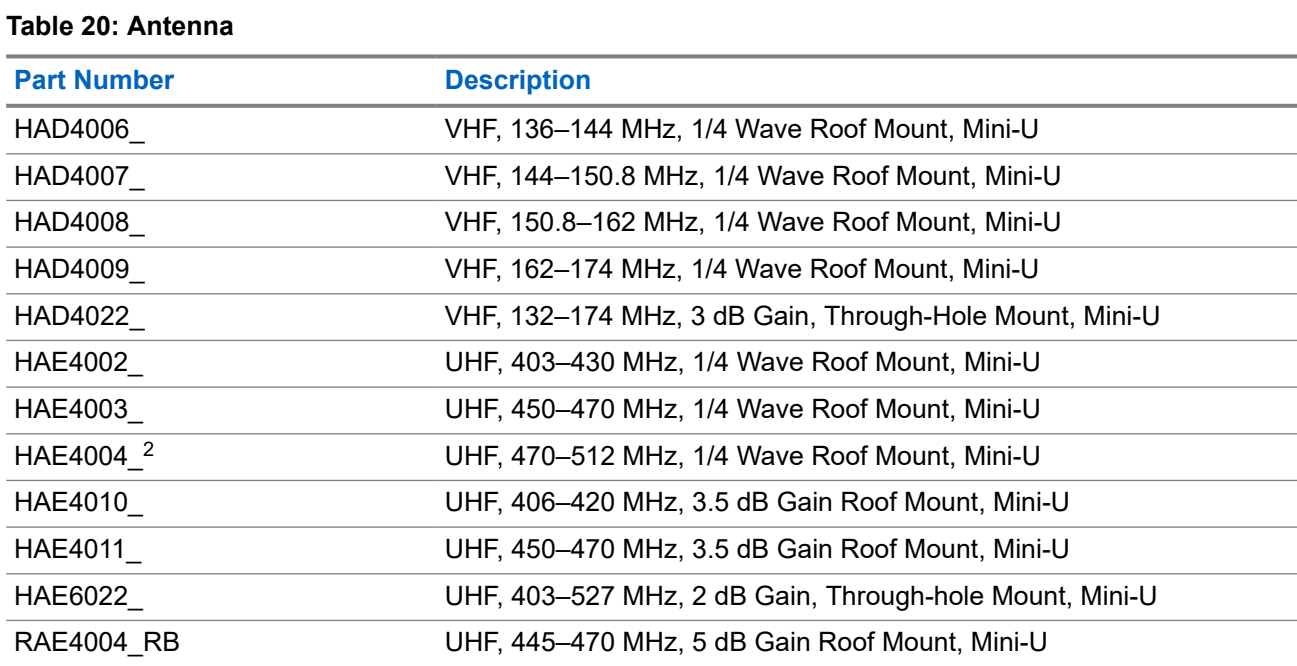

### **Table 21: Audio**

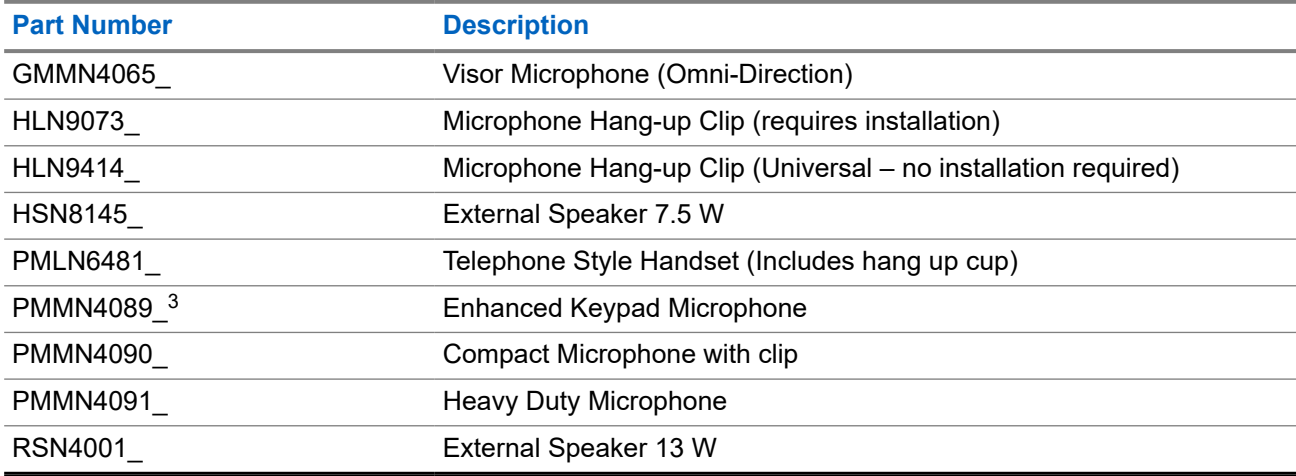

<sup>2</sup> Applicable to Numeric Display model only.

<sup>&</sup>lt;sup>3</sup> Applicable to Alphanumeric Display model only.

### **Table 22: Cables**

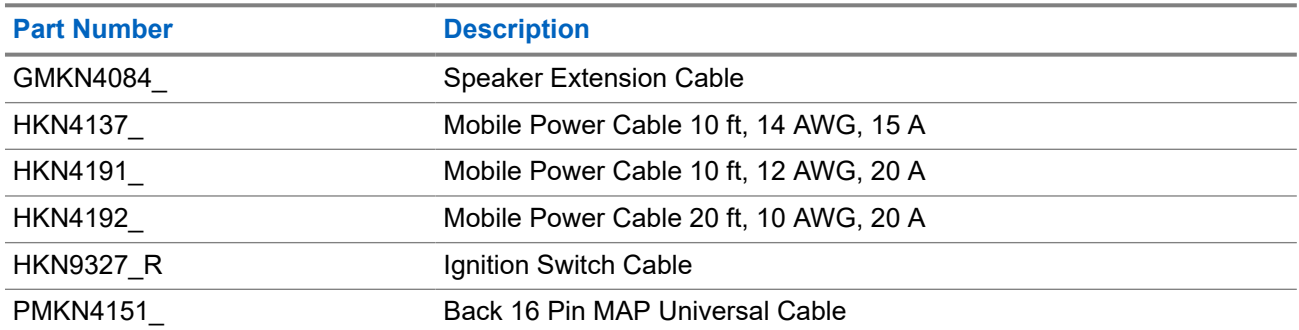

### **Table 23: Mounting Kits**

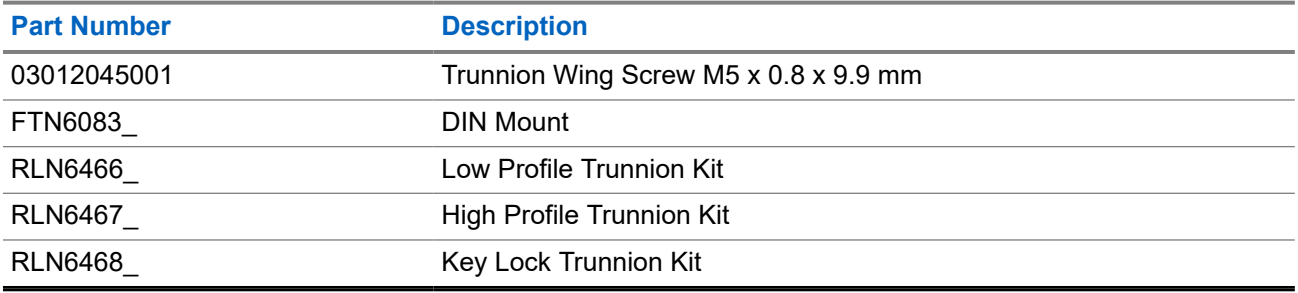

#### **Table 24: Miscellaneous Accessories**

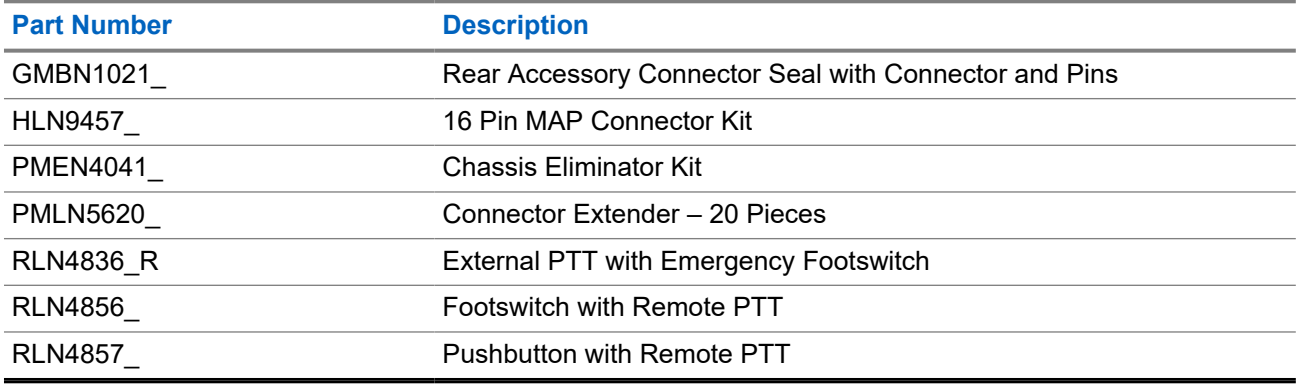

# **Contenido**

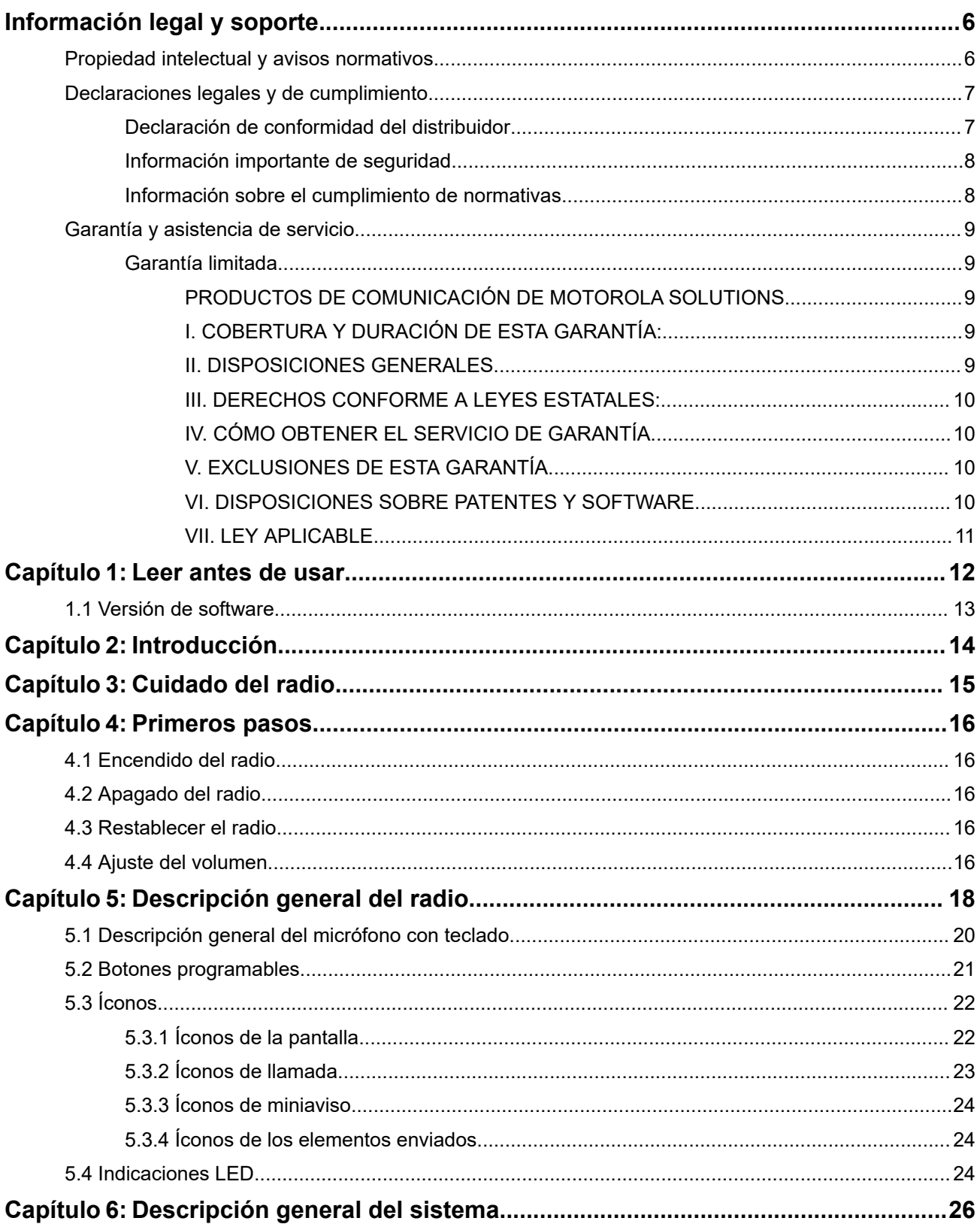

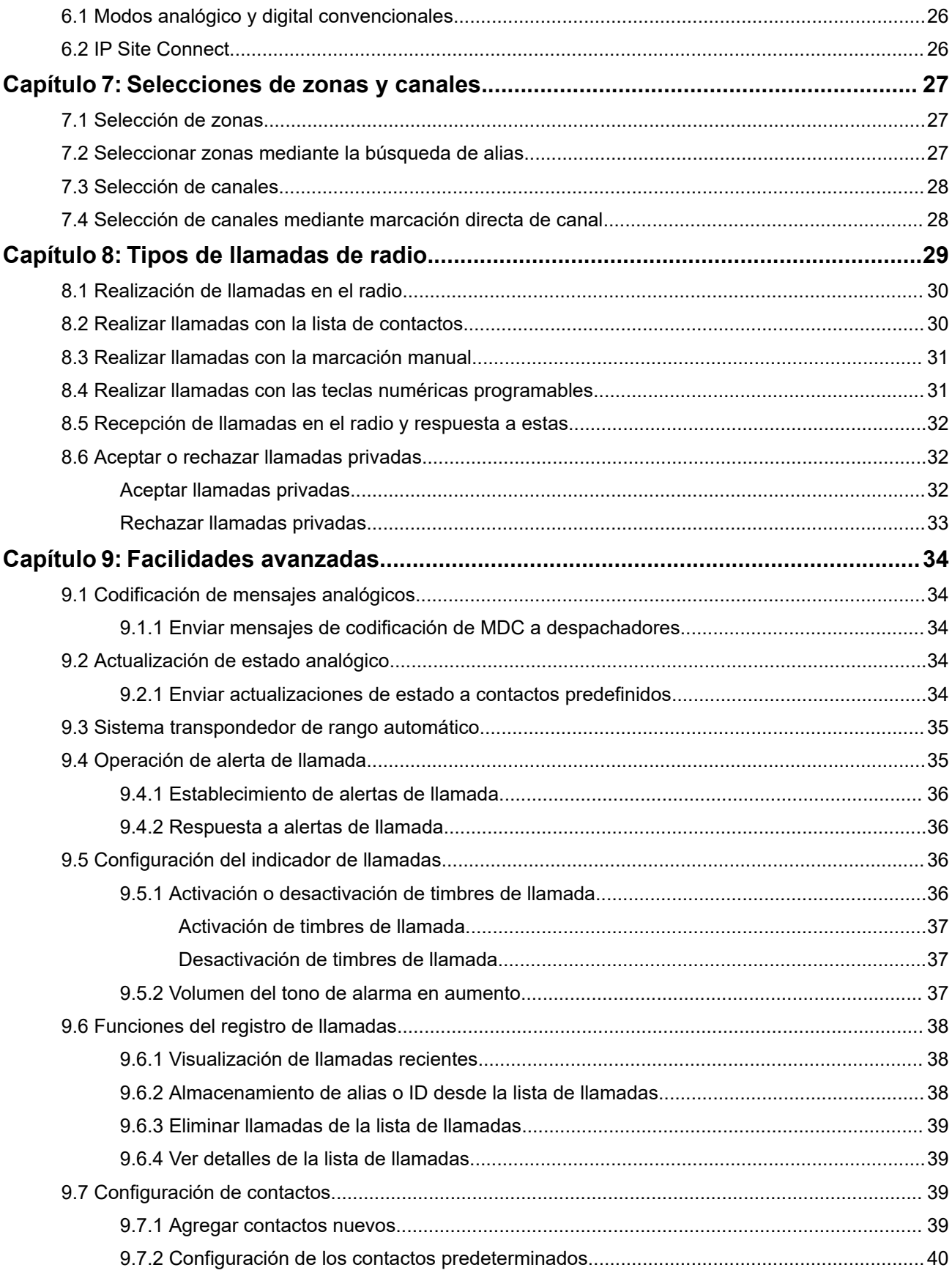

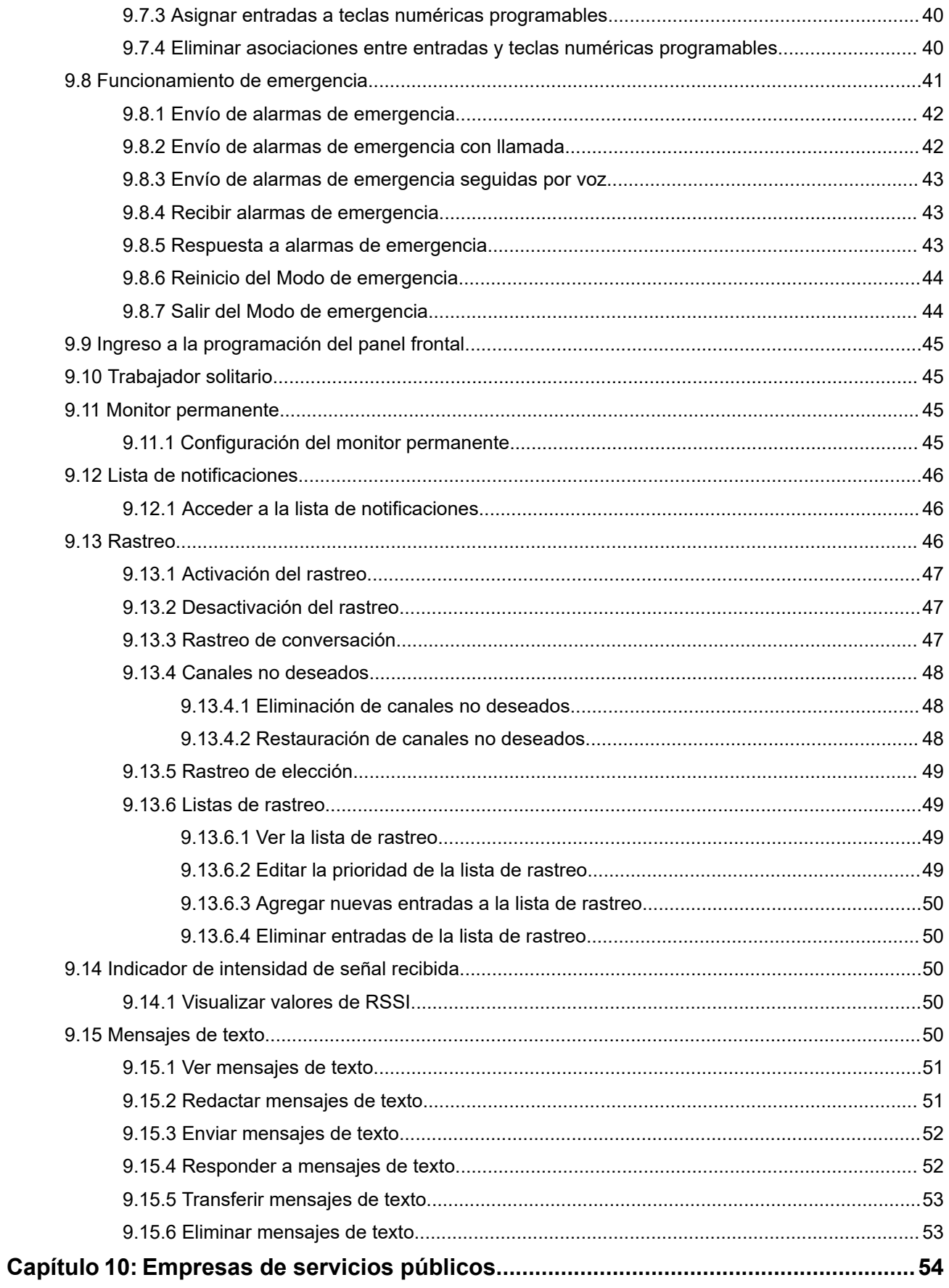

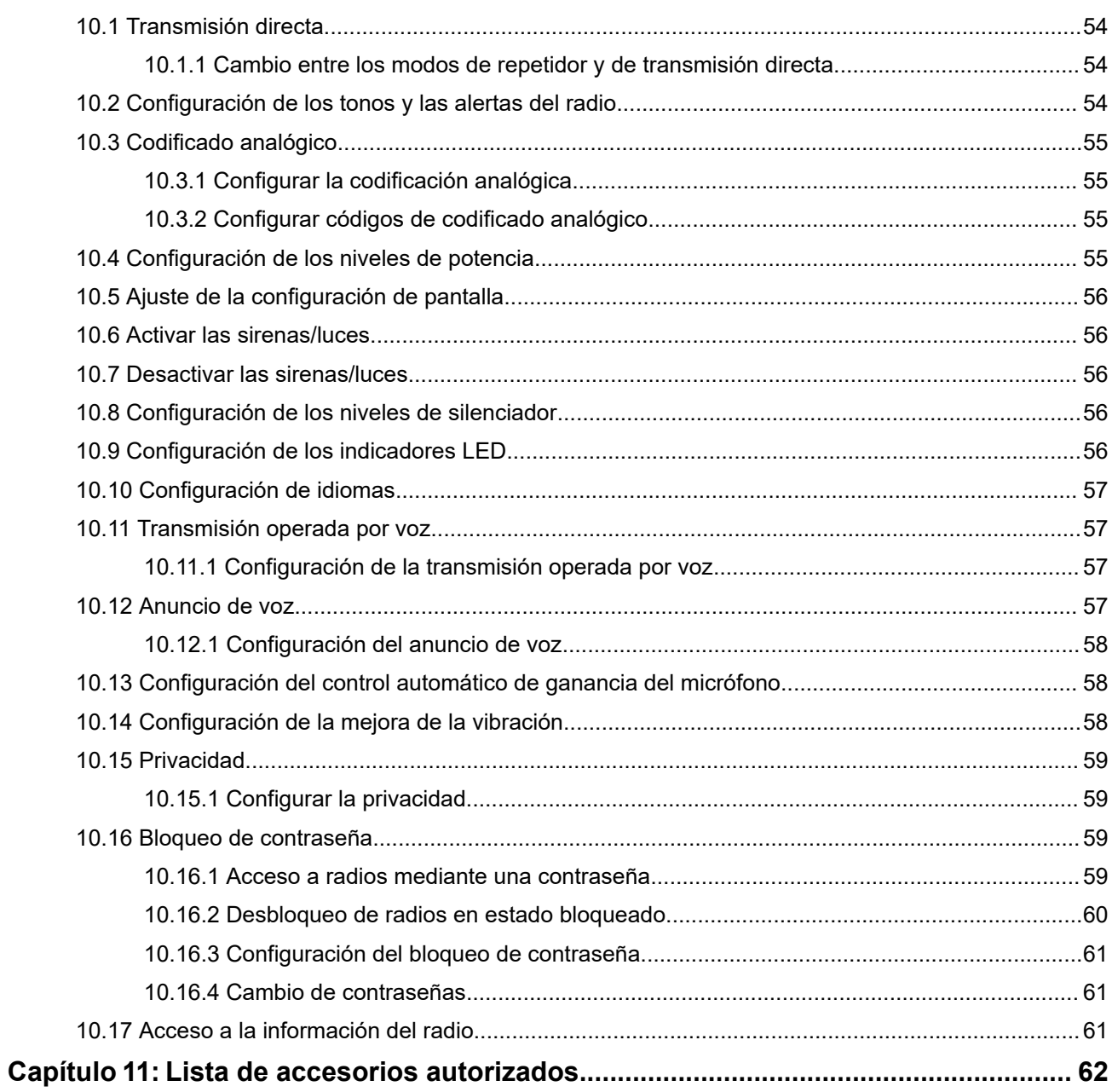

# <span id="page-65-0"></span>**Información legal y soporte**

# **Propiedad intelectual y avisos normativos**

### **Derechos de autor**

Entre los productos de Motorola Solutions que se describen en esta documentación, se pueden incluir programas informáticos de Motorola Solutions que están protegidos por derechos de autor. Las leyes de Estados Unidos y de otros países reservan para Motorola Solutions ciertos derechos exclusivos sobre los programas informáticos protegidos por derechos de autor. Del mismo modo, los programas informáticos protegidos por derechos de autor de Motorola Solutions incluidos en los productos de Motorola Solutions descritos en esta guía no se podrán copiar ni reproducir de ninguna forma sin el expreso consentimiento por escrito de Motorola Solutions.

Ninguna parte de este documento se puede reproducir, transmitir, almacenar en un sistema recuperable ni traducir a ningún idioma ni lenguaje informático, de ninguna forma ni por ningún medio, sin la autorización expresa por escrito de Motorola Solutions, Inc.

### **Marcas comerciales**

MOTOROLA, MOTO, MOTOROLA SOLUTIONS, and the Stylized M Logo are trademarks or registered trademarks of Motorola Trademark Holdings, LLC and are used under license. All other trademarks are the property of their respective owners.

### **Derechos de licencia**

No se considerará que la compra de productos Motorola Solutions otorgue, de forma directa, implícita, por exclusión ni de ningún otro modo, una licencia sobre los derechos de autor, las patentes o las solicitudes de patentes de Motorola Solutions, excepto la licencia normal, no exclusiva y libre de regalías de uso que surge por efecto de la ley de la venta de un producto.

### **Contenido de código abierto**

Este producto puede contener un software de código abierto utilizado de conformidad con la licencia. Consulte los medios de instalación del producto para obtener el contenido completo de atribución y avisos legales de código abierto.

### **Directiva de Residuos de Aparatos Eléctricos y Electrónicos (RAEE) de la Unión Europea (UE) y el Reino Unido (RU)**

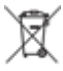

 En la directiva de RAEE de la Unión Europea y el Reino Unido, se exige que los productos que se venden en los países de la UE y en el RU tengan la etiqueta de un bote de basura tachado sobre el producto (o en el envase en algunos casos). Como se define en la directiva de RAEE, esta etiqueta con un bote de basura tachado indica que los clientes y los usuarios finales en los países de la UE y en el Reino Unido no deben desechar equipos ni accesorios eléctricos y electrónicos en la basura doméstica.

Los clientes o los usuarios finales en los países de la UE y en el Reino Unido deben comunicarse con su representante distribuidor de equipos o centro de servicio locales para obtener información acerca del sistema de recolección de residuos de su país.

### <span id="page-66-0"></span>**Exención de responsabilidad**

Tenga presente que determinadas funciones, características y capacidades que se describen en este documento pueden no ser aplicables o no tener licencia para su uso en un sistema específico, o bien depender de las características de una unidad de suscriptor móvil específico o la configuración de ciertos parámetros. Comuníquese con un representante de Motorola Solutions para obtener más información.

**© 2024 Motorola Solutions, Inc. All Rights Reserved**

# **Declaraciones legales y de cumplimiento**

# **Declaración de conformidad del distribuidor**

**Declaración de conformidad del distribuidor** Conforme a la Comisión Federal de Comunicaciones (FCC), CFR 47, parte 2, sección 2.1077(a)

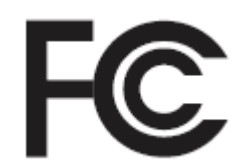

Parte responsable

Nombre: Motorola Solutions, Inc.

Dirección: 2000 Progress Pkwy, Schaumburg, IL. 60196

Número de teléfono: 1-800-927-2744

Por la presente, declara que el producto:

Nombre del modelo: **DEM 400, DEM 300**

cumple con las siguientes normativas:

FCC, parte 15, subparte B, sección 15.107(a), 15.107(d) y sección 15.109(a)

### **Dispositivo digital de clase B**

Como computadora personal periférica, este producto cumple con la parte 15 de las normas de la FCC. El funcionamiento está sujeto a las siguientes dos condiciones:

**1.** Este dispositivo no puede provocar interferencia nociva.

<span id="page-67-0"></span>**2.** Este dispositivo debe aceptar toda interferencia recibida, incluida aquella interferencia que pueda causar un funcionamiento no deseado.

#### **NOTA:**  $\mathscr{D}_{\mathbb{C}}$

Este equipo se probó, y se corroboró que respeta los límites estipulados para dispositivos digitales de clase B, conforme a lo dispuesto en la parte 15 de las normas de la FCC. Estos límites están diseñados para ofrecer una protección razonable contra interferencias nocivas en una instalación residencial. Este equipo genera, utiliza y puede emitir energía de frecuencia radial y, si no se instala ni se utiliza según las instrucciones, puede causar interferencia nociva en las comunicaciones por radio. Sin embargo, no existe garantía de que no se producirá interferencia en una instalación específica.

En caso de que este equipo cause interferencia nociva en la recepción radial o televisiva, que se puede determinar mediante el encendido y el apagado del equipo, se recomienda intentar solucionar tal interferencia a través de una o varias de las medidas que se presentan a continuación:

- Cambie la orientación o la ubicación de la antena receptora.
- Aumente la distancia entre el equipo y el receptor.
- Conecte el equipo a un tomacorriente que esté en un circuito distinto del circuito al que se encuentra conectado el receptor.
- Comuníquese con el distribuidor o con un técnico capacitado en radios o televisores para obtener ayuda.

## **Información importante de seguridad**

### **Guía de seguridad del producto y la exposición a energía de radiofrecuencia de los radios móviles de dos vías**

### **PRECAUCIÓN:**

Este radio está destinado a utilizarse solamente de forma profesional. Antes de utilizar el radio, lea la Guía de seguridad del producto y la exposición a energía de radiofrecuencia que se incluye con el radio. En esta guía, se incluyen instrucciones de funcionamiento para el uso seguro, el conocimiento de la energía de radiofrecuencia y el control para cumplir con las normas y regulaciones correspondientes.

*Cualquier modificación que se realice en este dispositivo sin la autorización expresa de Motorola Solutions puede anular el permiso del usuario para utilizar este dispositivo.*

### **Información sobre el cumplimiento de normativas**

### **For radio models with Wi-Fi and Bluetooth available in Brazil**

Este produto está homologado pela Anatel, de acordo com os procedimentos regulamentados pela Resolução no 242/2000 e atende aos requisitos técnicos aplicados, incluindo os limites de exposição da Taxa de Absorção Específica referente a campos elétricos, magnéticos e eletromagnéticos de radiofrequência, de acordo com as Resoluções no 303/2002 e 533/2009.

Os dispositivos Bluetooth e WiFi deste equipamento opera em caráter secundário, isto é, não tem direito a proteção contra interferência prejudicial, mesmo de estações do mesmo tipo, e não pode causar interferência a sistemas operando em caráter primário.

# <span id="page-68-0"></span>**Garantía y asistencia de servicio**

# **Garantía limitada**

# **PRODUCTOS DE COMUNICACIÓN DE MOTOROLA SOLUTIONS**

# **I. COBERTURA Y DURACIÓN DE ESTA GARANTÍA:**

Motorola Solutions Inc. ("Motorola Solutions") garantiza los Productos de comunicación fabricados por Motorola Solutions mencionados a continuación ("Producto") ante defectos de materiales y mano de obra, en condiciones de uso y servicio normales, por un período a partir de la fecha de compra, según se establece a continuación:

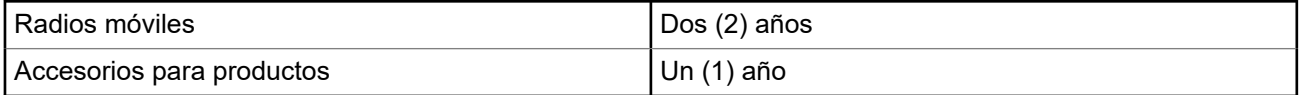

Motorola Solutions, según su criterio, reparará el Producto (con piezas nuevas o reacondicionadas), lo reemplazará (por un Producto nuevo o reacondicionado) o efectuará la devolución del precio de compra durante el período de garantía indicado, siempre y cuando dicho Producto se devuelva según los términos de esta garantía. Las piezas o tarjetas reemplazadas están cubiertas por la garantía por el resto del período de la garantía original. Todas las piezas reemplazadas del Producto pasarán a ser propiedad de Motorola Solutions.

Motorola Solutions extiende esta garantía limitada expresa solo para el comprador usuario final original y no se puede ceder ni transferir a terceros. Esta es la garantía completa de los Productos que fabrica Motorola Solutions. Motorola Solutions no asume obligación ni responsabilidad alguna por incorporaciones o modificaciones a esta garantía, a menos que se hagan por escrito y estén firmadas por un agente de Motorola Solutions.

A menos que se establezca en un acuerdo independiente entre Motorola Solutions y el comprador usuario final original, Motorola Solutions no garantiza la instalación, el mantenimiento ni el servicio técnico del Producto.

Motorola Solutions no puede responsabilizarse en ninguna circunstancia por los equipos periféricos que no haya suministrado y que se agreguen al Producto o se utilicen en relación con este, ni por el funcionamiento de este con un equipo periférico; todos estos equipos se excluyen expresamente de esta garantía. Dado que cada sistema que puede usar el Producto es único, Motorola Solutions no se hace responsable del rango, la cobertura ni el funcionamiento del sistema como un todo, conforme a esta garantía.

### **II. DISPOSICIONES GENERALES**

En esta garantía, se establece el alcance total de las responsabilidades de Motorola Solutions con respecto al Producto. La reparación, el cambio o el reembolso del precio de compra, a discreción de Motorola Solutions, son los recursos legales exclusivos. ESTA GARANTÍA SE OTORGA EN LUGAR DE CUALQUIER OTRA GARANTÍA EXPRESA. TODA GARANTÍA IMPLÍCITA, INCLUIDAS, ENTRE OTRAS, LAS GARANTÍAS IMPLÍCITAS DE COMERCIABILIDAD E IDONEIDAD PARA UN PROPÓSITO EN PARTICULAR, SE LIMITARÁ A LA DURACIÓN DE ESTA GARANTÍA LIMITADA. EN NINGÚN CASO MOTOROLA SOLUTIONS SERÁ RESPONSABLE DE LOS DAÑOS QUE EXCEDAN EL PRECIO DE COMPRA DEL PRODUCTO, DE CUALQUIER PÉRDIDA DE USO, PÉRDIDA DE TIEMPO, INCONVENIENTE, PÉRDIDA COMERCIAL, PÉRDIDA DE UTILIDADES O AHORROS, U OTROS DAÑOS IMPREVISTOS, ESPECIALES O RESULTANTES QUE SURJAN DEL USO O LA INCAPACIDAD DE USAR DICHO PRODUCTO, SIEMPRE QUE LA LEY LO PERMITA.

### <span id="page-69-0"></span>**III. DERECHOS CONFORME A LEYES ESTATALES:**

DADO QUE ALGUNOS ESTADOS NO PERMITEN LA EXCLUSIÓN NI LA LIMITACIÓN POR DAÑOS IMPREVISTOS O RESULTANTES DEL USO O LA LIMITACIÓN DE LOS PLAZOS DE LA GARANTÍA IMPLÍCITA, LA LIMITACIÓN O EXCLUSIÓN ANTES MENCIONADA PODRÍA NO APLICARSE EN SU CASO.

Esta garantía otorga derechos legales específicos al usuario, quien, además, podría contar con otros derechos que varían según el estado.

# **IV. CÓMO OBTENER EL SERVICIO DE GARANTÍA**

Para recibir el servicio de garantía, deberá proporcionar el comprobante de compra (con la fecha de compra y el número de serie del Producto), además de entregar o enviar el Producto a un sitio de servicio de garantía autorizado con los gastos de transporte y seguro pagados por adelantado. Motorola Solutions proporcionará el servicio de garantía a través de una de sus sucursales de servicio de garantía autorizadas. Si se comunica primero con la empresa que le vendió el Producto (por ejemplo, el distribuidor o el proveedor de servicios de comunicación), esta podrá ayudarlo a obtener el servicio de garantía. También puede comunicarse con Motorola Solutions al 1-800-927-2744.

## **V. EXCLUSIONES DE ESTA GARANTÍA**

- **1.** Defectos o daños derivados del uso del Producto fuera de las condiciones de uso normales y habituales.
- **2.** Defectos o daños como resultado de uso indebido, accidente, humedad o negligencia.
- **3.** Defectos o daños como resultado de pruebas, funcionamiento, mantenimiento, instalación, alteraciones, modificaciones o ajustes inapropiados.
- **4.** Rotura o daño en las antenas, a menos que sean consecuencia directa de defectos en el material o la mano de obra.
- **5.** Un Producto sujeto a modificaciones, desmontajes o reparaciones no autorizados (incluida, entre otros, la incorporación al Producto de equipos no suministrados por Motorola Solutions) que afecten de forma negativa el rendimiento del Producto o interfieran en la inspección y las pruebas de la garantía normal del Producto de Motorola Solutions para verificar cualquier reclamación de garantía.
- **6.** Un Producto al que se le haya eliminado el número de serie o en el que este ya no sea legible.
- **7.** Baterías recargables si alguno de los sellos de las celdas de la batería está roto o muestra evidencia de haber sido manipulado.
- **8.** Baterías recargables si el daño o defecto es resultado de la carga o la utilización de la batería en equipos o servicios que no sean los especificados.
- **9.** Gastos de envío al taller de reparación.
- **10.** Un Producto que, debido a una alteración ilegal o no autorizada del software/firmware del Producto, no funcione en cumplimiento de las especificaciones publicadas de Motorola Solutions o la etiqueta de certificación de tipo de FCC en curso para el Producto en el momento en que el Producto se distribuyó inicialmente desde Motorola Solutions.
- **11.** Rayas o daños externos en las superficies del Producto que no afecten su funcionamiento.
- **12.** Uso y desgaste normales y habituales.

### **VI. DISPOSICIONES SOBRE PATENTES Y SOFTWARE**

Motorola Solutions defenderá, por cuenta propia, cualquier juicio presentado contra el comprador usuario final que se base en un reclamo de que el Producto o las piezas infringen una patente de Estados Unidos, y Motorola Solutions se hará cargo de los gastos y daños finalmente adjudicados contra el comprador usuario <span id="page-70-0"></span>final en cualquier juicio de ese tipo que se atribuya a un reclamo de dicho tipo, pero tal defensa y pagos están condicionados por lo siguiente:

- **1.** que dicho comprador notifique la existencia del reclamo a Motorola Solutions de manera inmediata y por escrito;
- **2.** que Motorola Solutions posea el control absoluto de la defensa del juicio y en todas las negociaciones para su resolución o compromiso; y
- **3.** en caso de que el Producto o las piezas sean, o en la opinión de Motorola Solutions tengan probabilidad de serlo, motivo de demanda por infracción de una patente de Estados Unidos, el comprador permitirá a Motorola Solutions, a su entera discreción y por su propia cuenta, procurar el derecho para el comprador de seguir utilizando el Producto o las piezas o reemplazar o modificar dicho Producto, o sus piezas, para que no infrinjan la ley, u otorgarle a dicho comprador un crédito por el Producto o las piezas según la depreciación y aceptar su devolución. La depreciación será un monto equivalente por año durante la vida útil del Producto o de las piezas, según lo estipulado por Motorola Solutions.

Motorola Solutions no será responsable con respecto a demanda alguna por infracción de patente que se base en la combinación del Producto o sus piezas con software, aparatos o dispositivos no provistos por Motorola Solutions, ni tampoco será responsable del uso de equipos periféricos o software no proporcionados por Motorola Solutions que se agreguen o utilicen en conexión con el Producto. Lo expresado anteriormente estipula la responsabilidad total de Motorola Solutions con respecto a la infracción de patentes por parte del Producto o cualquier pieza de este.

Las leyes de Estados Unidos y de otros países reservan determinados derechos exclusivos a favor de Motorola Solutions respecto del software de Motorola Solutions protegido por derechos de autor; por ejemplo, los derechos exclusivos a distribuir o reproducir copias del software de Motorola Solutions. El software de Motorola Solutions solo se puede utilizar en el Producto en el cual fue incluido originalmente, y el software en dicho Producto no se podrá reemplazar, copiar, distribuir, modificar ni utilizar para producir cualquier derivado de este. No se permite ningún otro uso, incluido, entre otros, la alteración, la modificación, la reproducción, la distribución ni la ingeniería inversa de dicho software de Motorola Solutions, ni el ejercicio de derechos sobre dicho software de Motorola Solutions. No se otorgan licencias por implicación, impedimento o, de algún otro modo, en virtud de los derechos de patente o los derechos de autor de Motorola Solutions.

### **VII. LEY APLICABLE**

Esta Garantía se rige por las leyes del estado de Illinois, EE. UU.

### <span id="page-71-0"></span>**Capítulo 1**

# **Leer antes de usar**

En esta guía del usuario, se abarcan las operaciones básicas de los modelos de radio que se ofrecen en su región.

### **Notaciones utilizadas en este manual**

En esta publicación, observará el uso de **Advertencia**, **Precaución** y **Aviso**. Estas notaciones se utilizan para enfatizar la existencia de riesgos de seguridad y el cuidado que se debe tener.

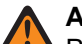

**ADVERTENCIA:**

Procedimiento, práctica o condición de funcionamiento, entre otros, que puede provocar lesiones o la muerte si no se respeta cuidadosamente.

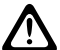

### **PRECAUCIÓN:**

Procedimiento, práctica o condición de funcionamiento, entre otros, que puede provocar daños al equipo si no se respeta cuidadosamente.

#### **NOTA:**  $\mathscr{U}_1$

Procedimiento, práctica o condición de funcionamiento, entre otros, que es fundamental destacar.

### **Notaciones especiales**

Las siguientes notaciones especiales se utilizan en el texto para destacar determinados elementos o información:

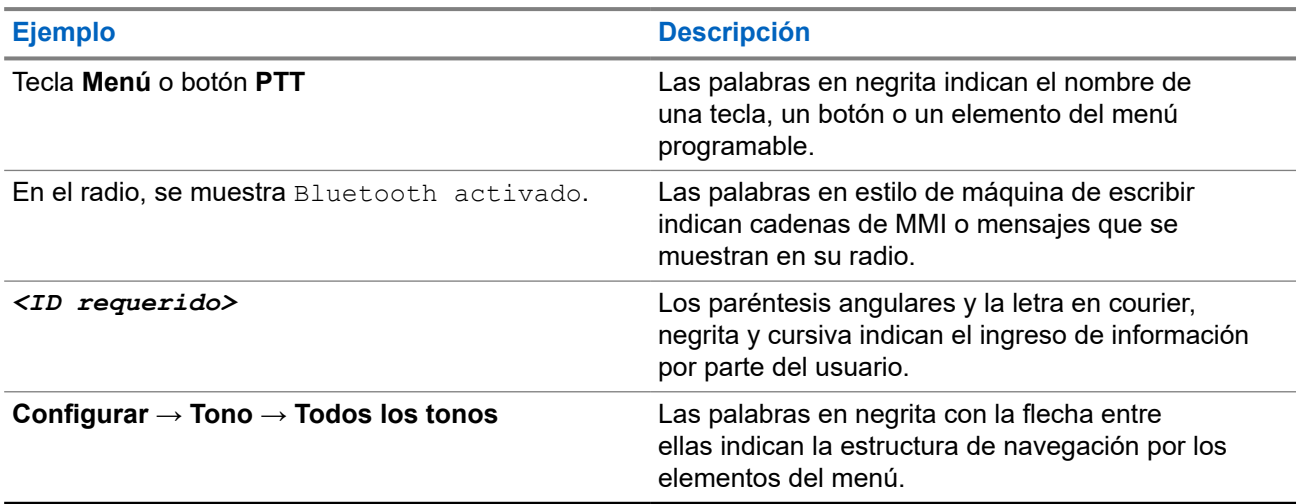

#### **Mesa 1: Notaciones especiales**

### **Disponibilidad de funciones y servicios**

Es posible que el distribuidor o administrador haya personalizado el radio para que se adapte a sus necesidades específicas.

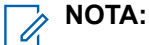

No todas las funciones que aparecen en el manual están disponibles en el radio. Comuníquese con su proveedor o administrador para solicitar más información.

Puede consultar al distribuidor o al administrador del sistema lo siguiente:
- ¿Cuáles son las funciones de cada botón?
- ¿Qué accesorios opcionales pueden satisfacer sus necesidades?
- ¿Cuáles son las prácticas de uso recomendadas del radio para una comunicación eficaz?
- ¿Qué procedimientos de mantenimiento ayudan a prolongar la vida útil del radio?

## **1.1 Versión de software**

Todas las funciones descritas en las siguientes secciones son compatibles con la versión de software: **R01.20.01.0000** o posterior.

Comuníquese con su proveedor o administrador para solicitar más información.

# **Introducción**

Esta guía del usuario se escribió según el modelo de nivel más alto que se ofrece en la región.

En la siguiente tabla se describen las formas de acceder a las funciones según diferentes modelos de radio. Recibirá diferentes indicaciones según el modelo del radio.

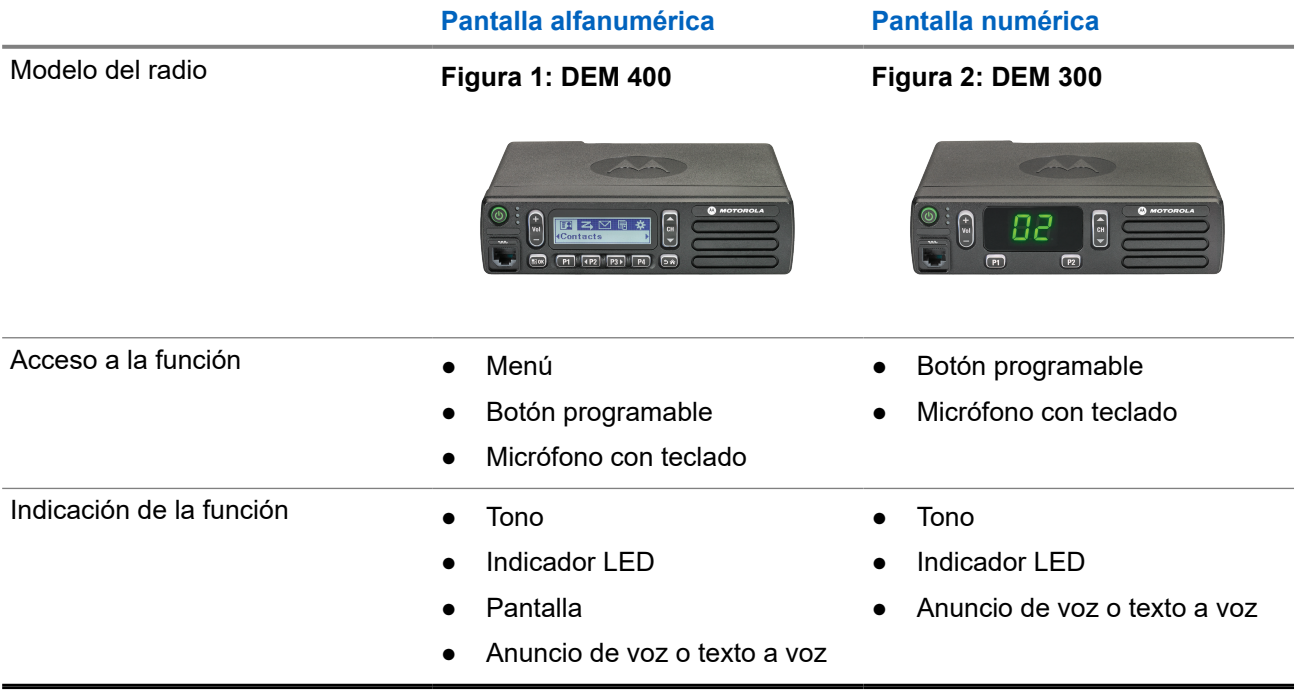

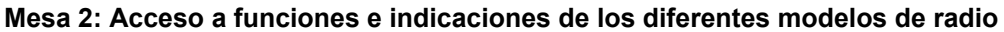

#### **NOTA:**

Para conocer qué función está disponible con el **botón programable**, puede consultar el tema [Botones](#page-80-0) [programables en la página 21](#page-80-0).

# **Cuidado del radio**

En esta sección, se describen las precauciones básicas de manejo del radio.

#### **Mesa 3: Especificación IP**

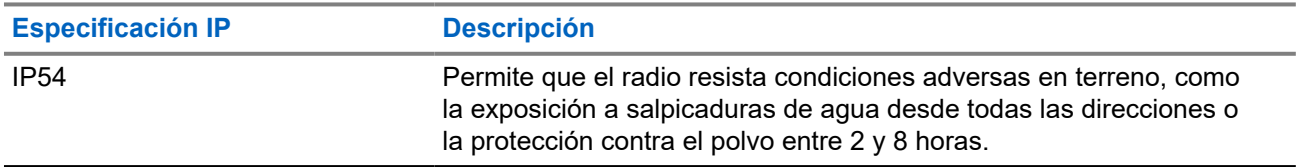

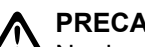

**PRECAUCIÓN:**

No desarme el radio. Esto podría dañar los sellos y producir vías de fuga en el radio. Las tareas de mantenimiento del radio solo se deben realizar en un taller de reparación que esté equipado para comprobar y reemplazar el sellado del radio.

- Manténgalo limpio y evite la exposición al agua, a fin de ayudar a asegurar una funcionalidad y un rendimiento adecuados.
- Para limpiar las superficies exteriores del radio, use una solución diluida de detergente lavavajillas suave y agua dulce (por ejemplo, una cucharadita de detergente en 4 litros [1 galón] de agua).
- Estas superficies se deben limpiar cada vez que una inspección visual periódica revele la presencia de manchas, grasa o suciedad.

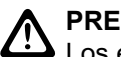

#### **PRECAUCIÓN:**

Los efectos de ciertos productos químicos y sus vapores pueden dañar algunos plásticos. Evite el uso de rociadores en aerosol, limpiadores de sintonizador y otros productos químicos.

● Cuando limpie el radio, no use chorros a alta presión, ya que esto puede provocar que se filtre agua al interior del radio.

# **Primeros pasos**

En este capítulo, se proporcionan instrucciones sobre cómo preparar el radio para usarlo.

### **4.1 Encendido del radio**

#### **Procedimiento:**

Presione el botón de **encendido**.

#### **Resultado:**

Se mostrarán las siguientes indicaciones en el radio:

- Si la función Tonos/Alertas está activada, se emitirá un tono.
- Se enciende el LED verde.
- La pantalla se ilumina.

#### **Requisitos posteriores:**

Si el radio no se enciende, asegúrese de que la batería esté cargada y conectada correctamente. Comuníquese con el distribuidor si el radio sigue sin encender.

## **4.2 Apagado del radio**

#### **Procedimiento:**

Mantenga presionado el botón de **encendido**.

#### **Resultado:**

El radio puede tardar hasta 7 segundos en apagarse por completo.

### **4.3 Restablecer el radio**

#### **Requisitos:**

El radio está bloqueado y no responde cuando se presionan los botones.

#### **Procedimiento:**

Mantenga presionado el botón de **encendido** durante al menos siete segundos.

## **4.4 Ajuste del volumen**

#### **Procedimiento:**

Realice una de las siguientes acciones:

● Para aumentar el volumen, presione el botón **Subir volumen**.

● Para disminuir el volumen, presione el botón **Bajar volumen**.

#### **NOTA:**

El radio puede programarse para tener una calibración de volumen mínima y que el nivel de volumen no pueda bajarse más allá del volumen mínimo programado.

# **Descripción general del radio**

En la descripción general, se explican los botones, los íconos y las indicaciones LED del radio.

#### **Figura 3: Modelo de pantalla alfanumérica**

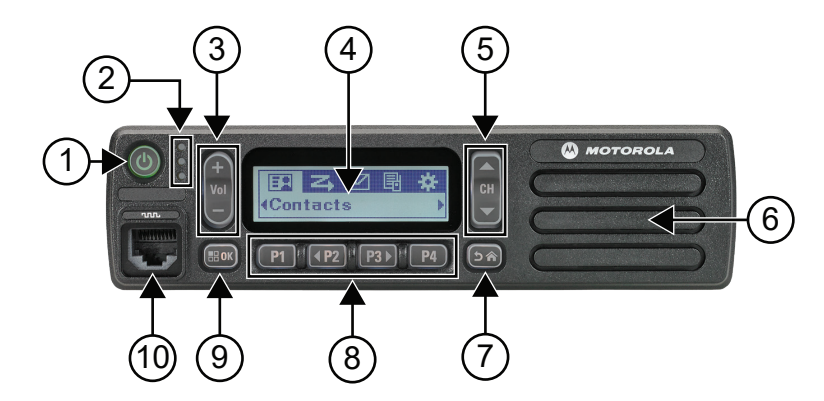

#### **Mesa 4: Leyenda**

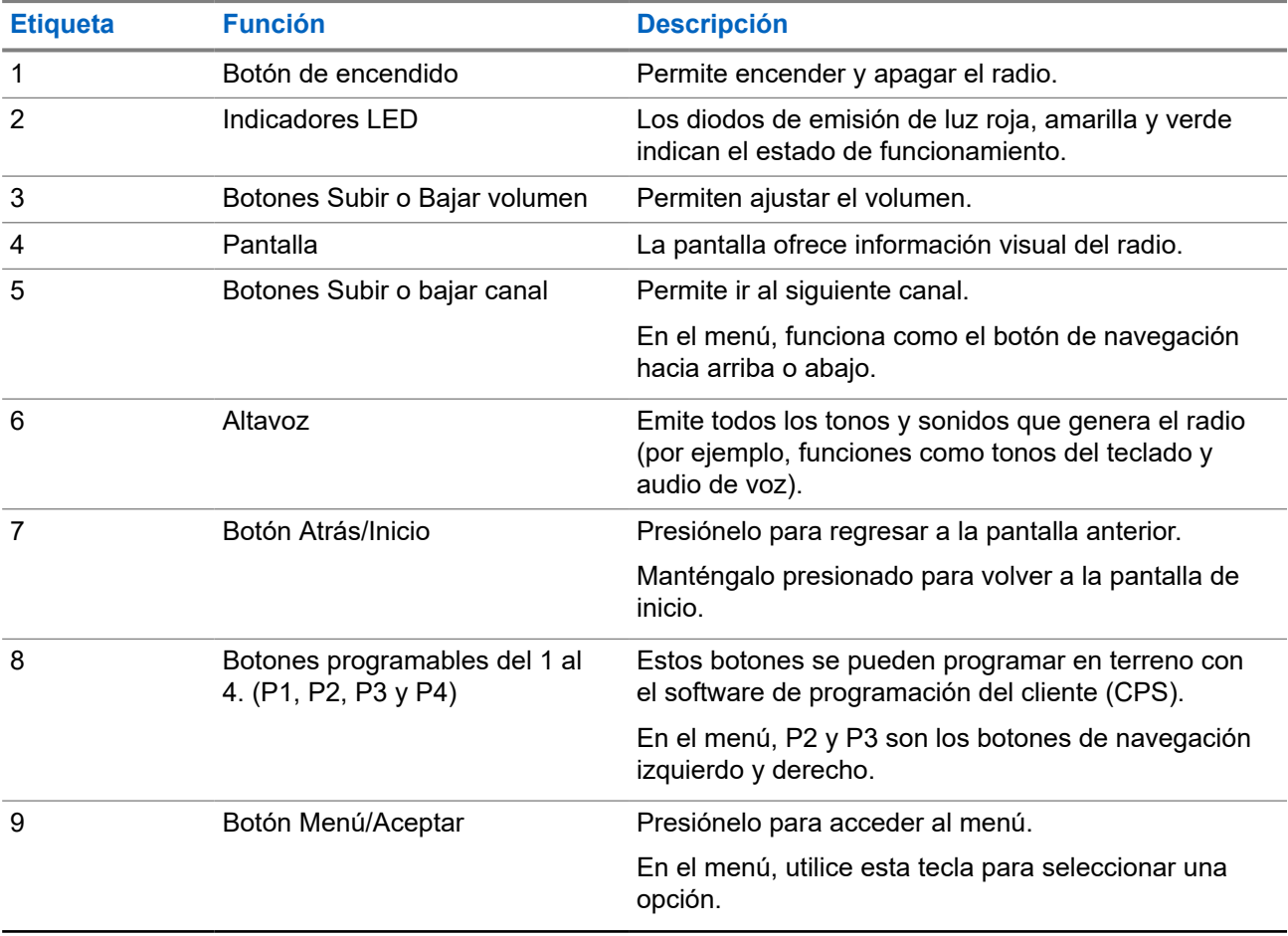

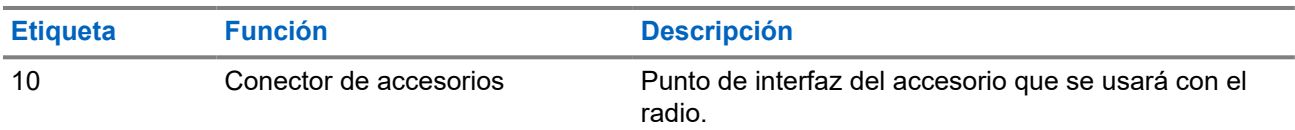

#### **Figura 4: Modelo con pantalla numérica**

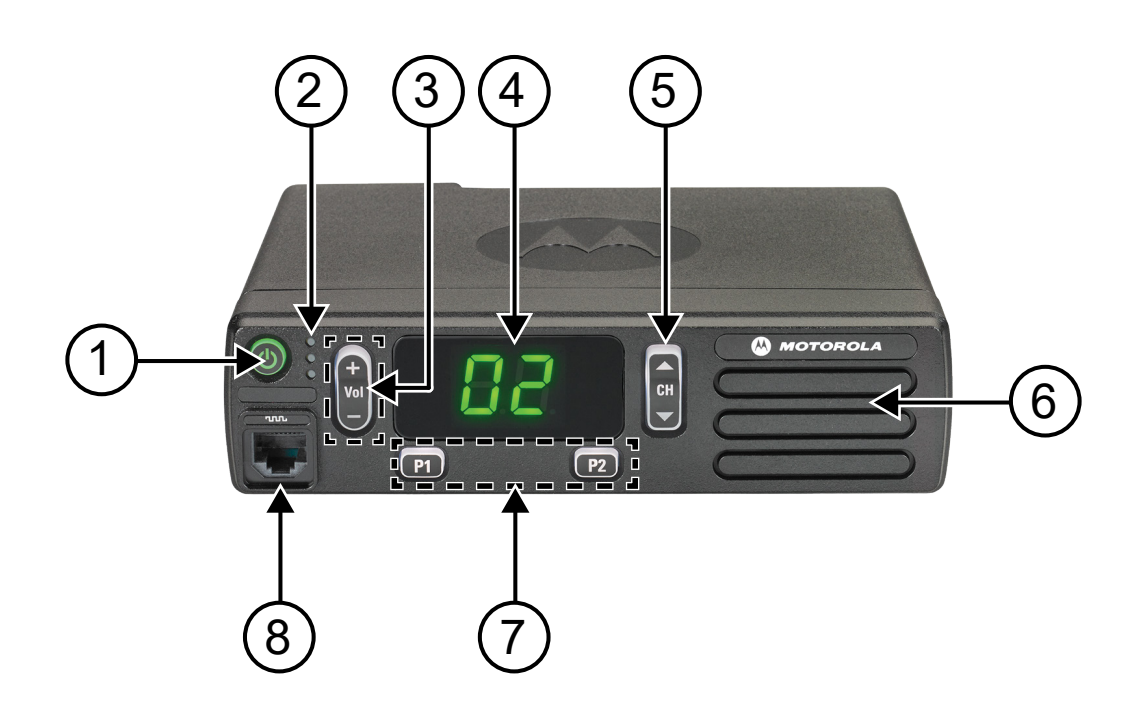

#### **Mesa 5: Leyenda**

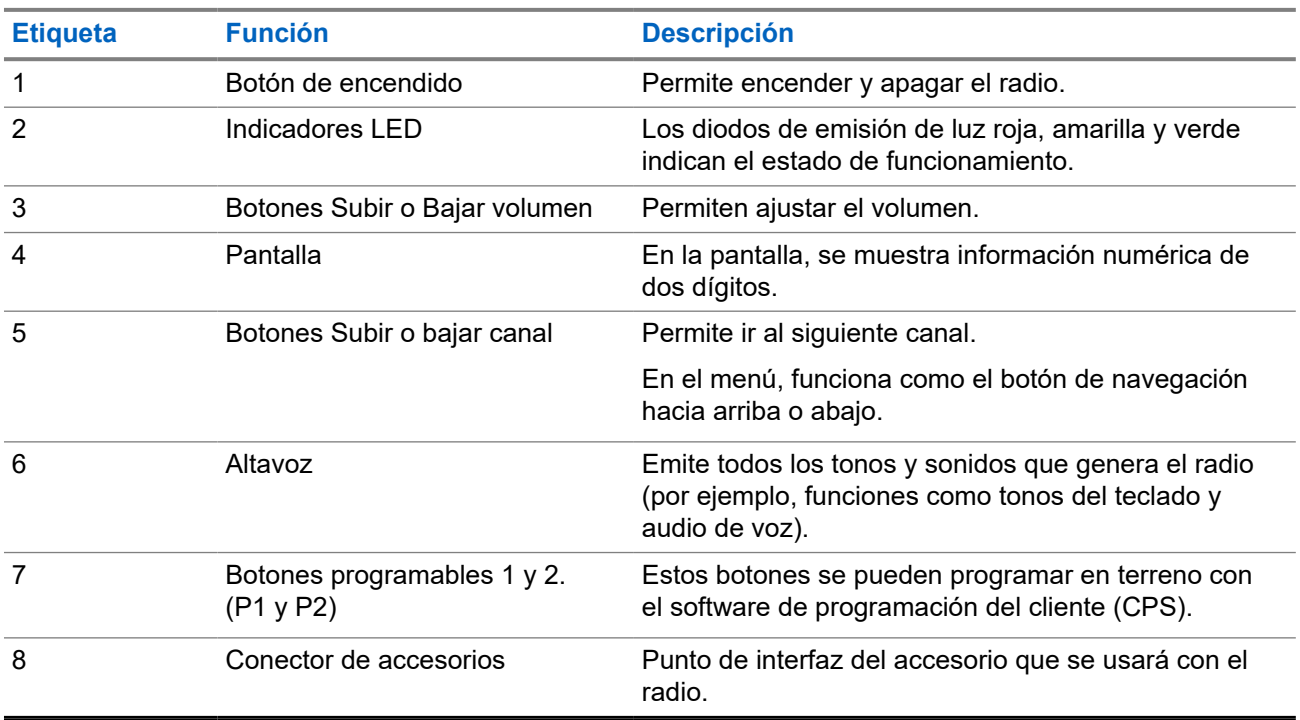

**5.1**

# **Descripción general del micrófono con teclado**

Puede conectar un micrófono con teclado al radio. Algunas funciones requieren un micrófono con teclado para funcionar.

#### **Figura 5: PMMN4089\_ Micrófono con teclado mejorado**

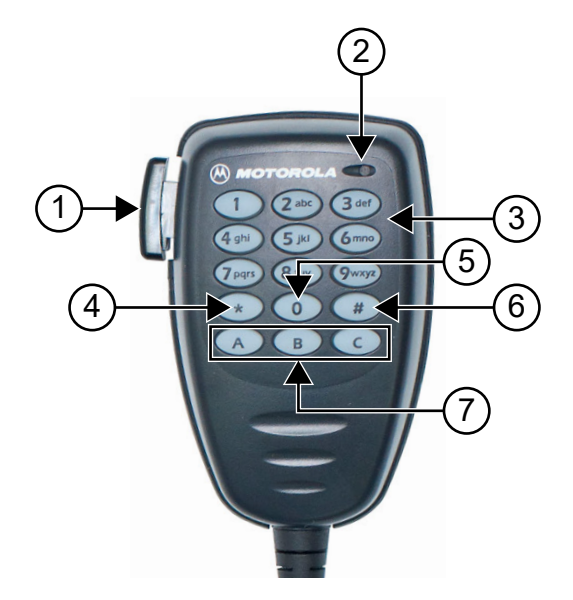

#### **Mesa 6: Descripción general del micrófono con teclado**

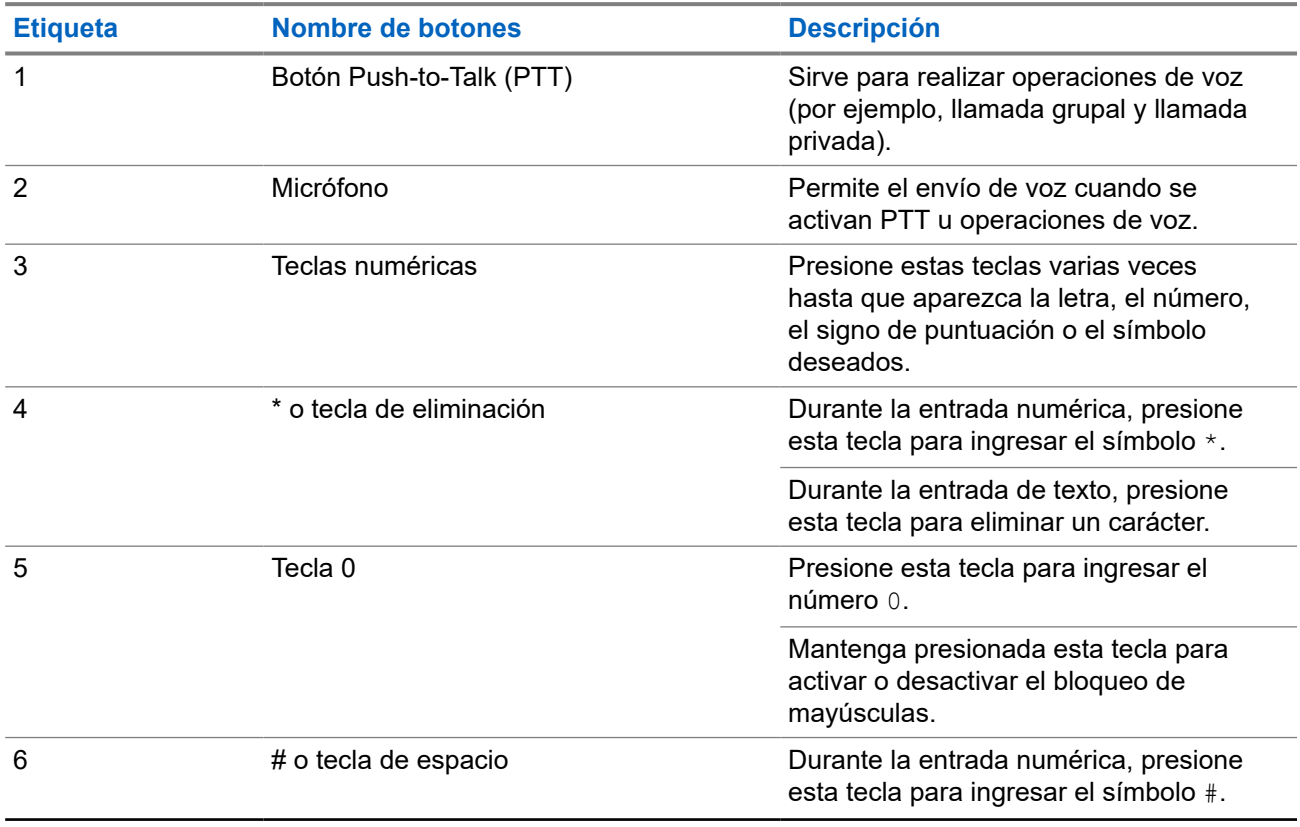

<span id="page-80-0"></span>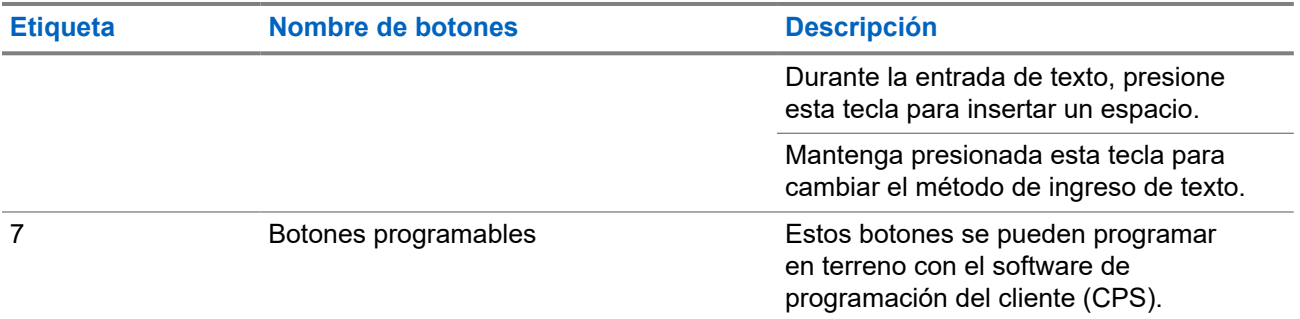

#### **5.2**

# **Botones programables**

Puede programar los botones programables como accesos directos a las siguientes funciones del radio a través del software de programación.

**NOTA:** 

Comuníquese con un distribuidor para solicitar más información.

#### **Mesa 7: Funciones asignables del radio**

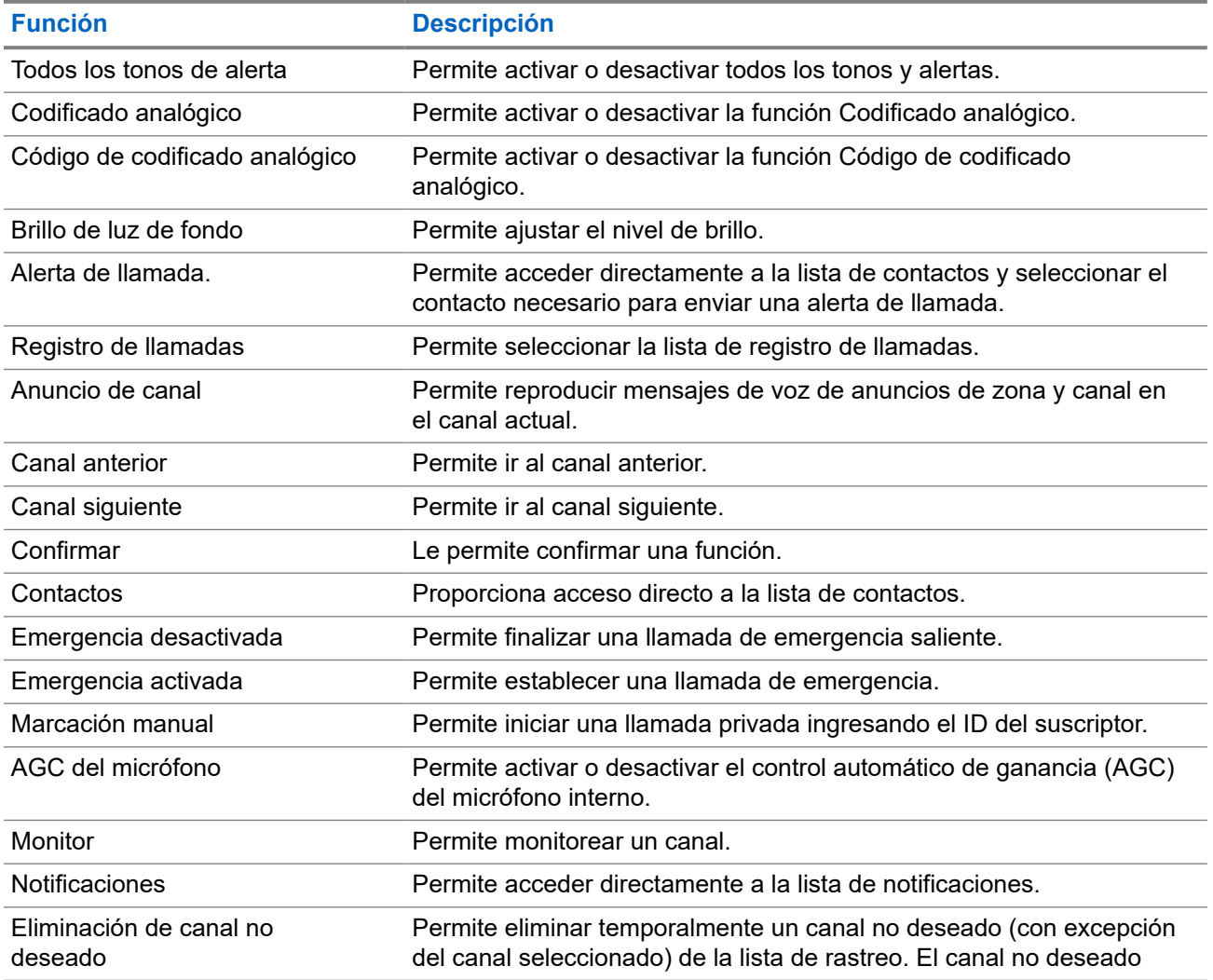

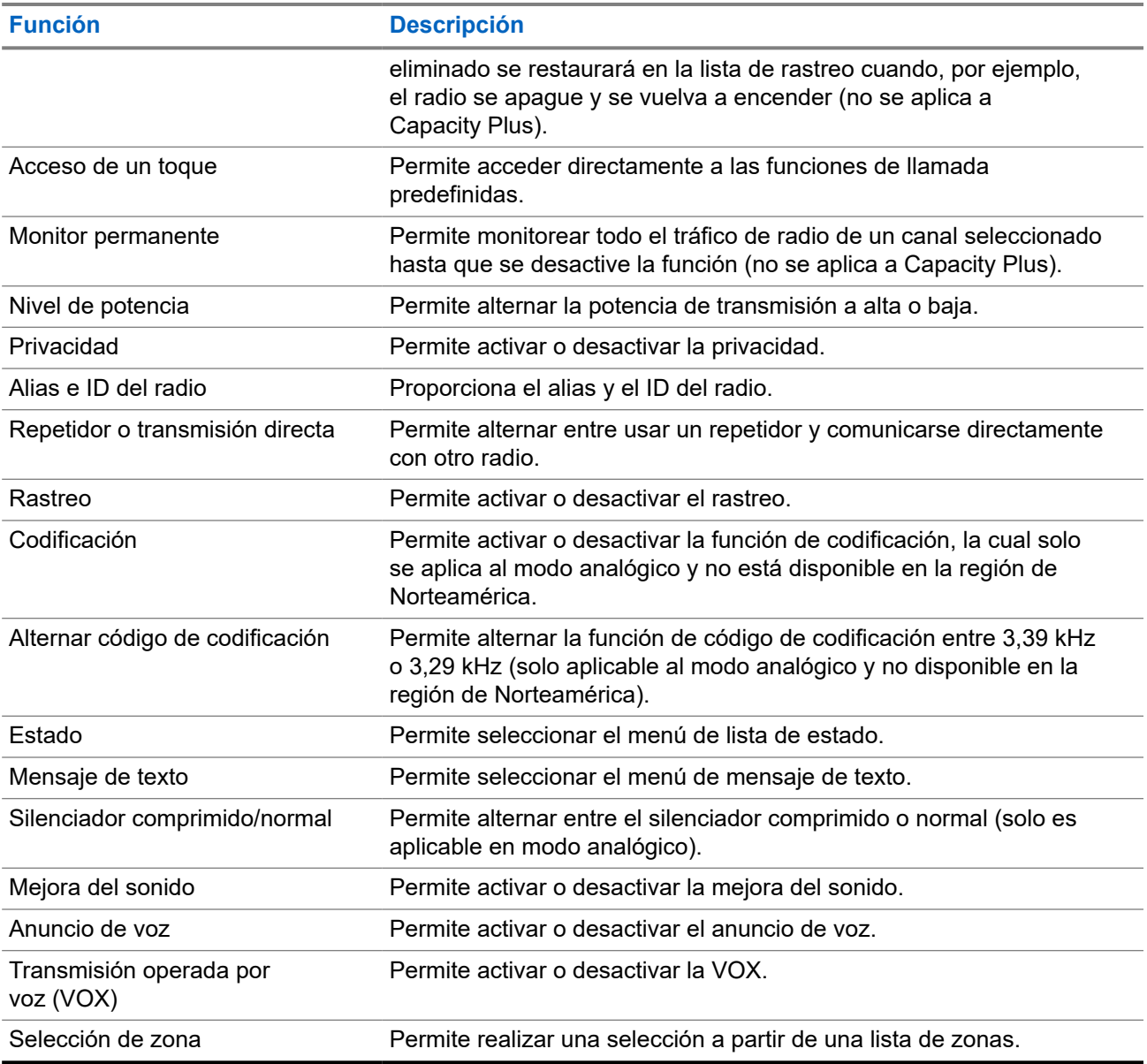

# **5.3 Íconos**

Los íconos solo están disponibles para radios con pantalla.

En la pantalla del radio, se muestran el estado del radio, las entradas de texto y las entradas del menú.

## **5.3.1 Íconos de la pantalla**

A continuación, se muestran los íconos que aparecen en la barra de estado situada en la parte superior de la pantalla del radio. Los íconos se organizan de izquierda a derecha en orden de aparición o uso, y son específicos del canal.

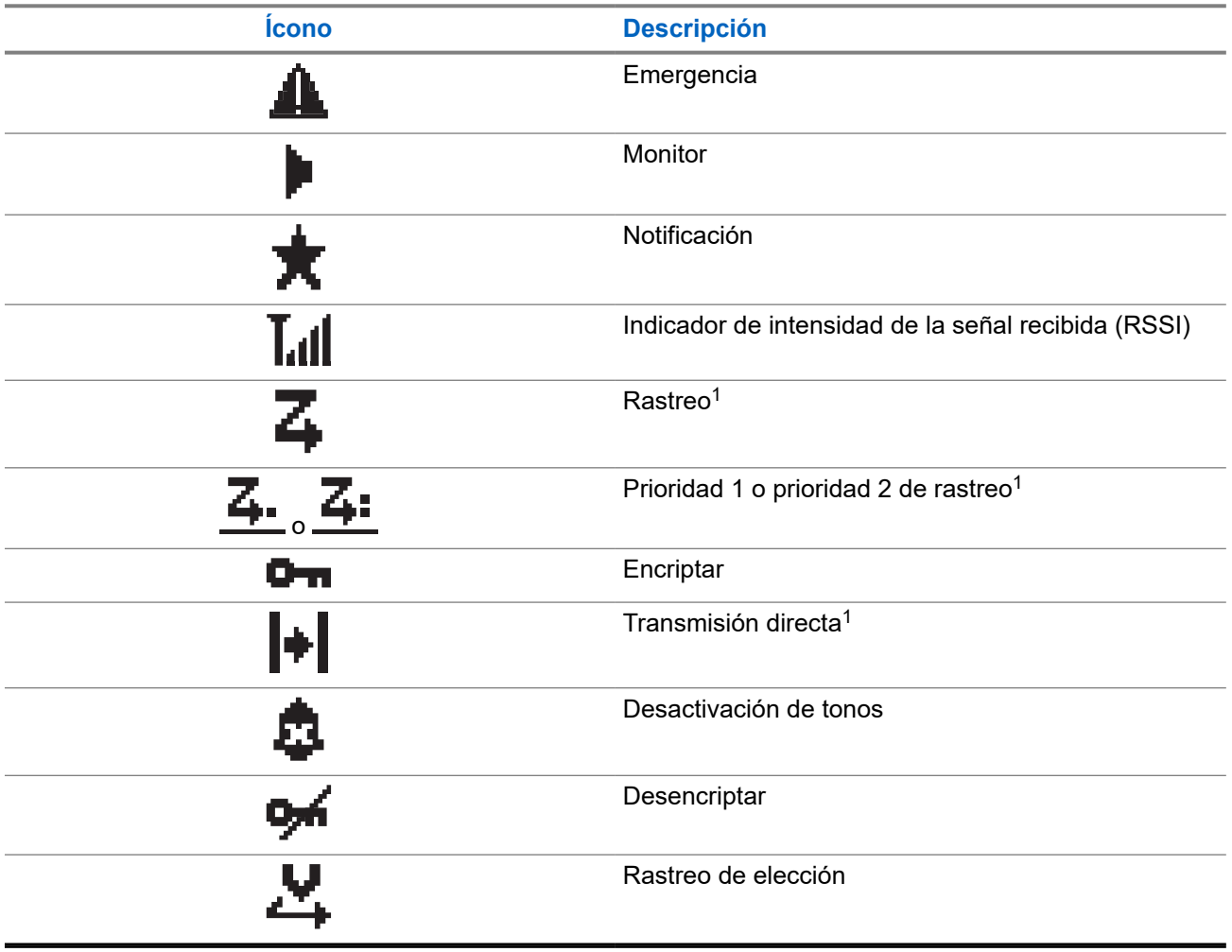

#### **Mesa 8: Íconos de la pantalla**

## **5.3.2 Íconos de llamada**

Los siguientes íconos aparecen en la pantalla del radio durante una llamada. Estos íconos también aparecen en la lista de contactos para indicar el tipo de ID o alias.

#### **Mesa 9: Íconos de llamada**

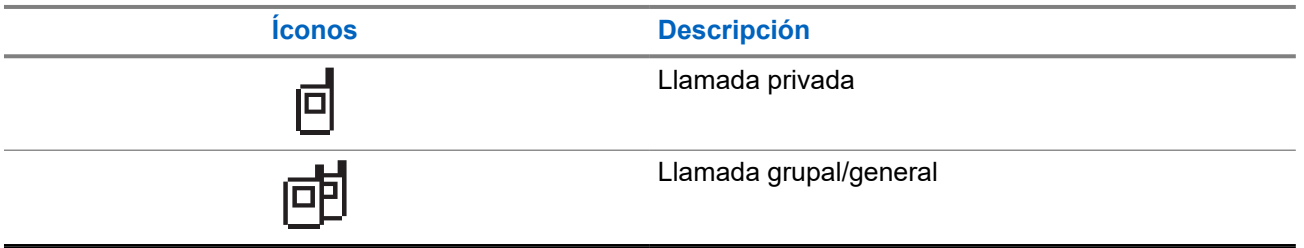

<sup>&</sup>lt;sup>1</sup> No disponible en Capacity Plus.

## **5.3.3 Íconos de miniaviso**

Los siguientes íconos aparecen momentáneamente en la pantalla después de realizar una tarea.

#### **Mesa 10: Íconos de miniaviso**

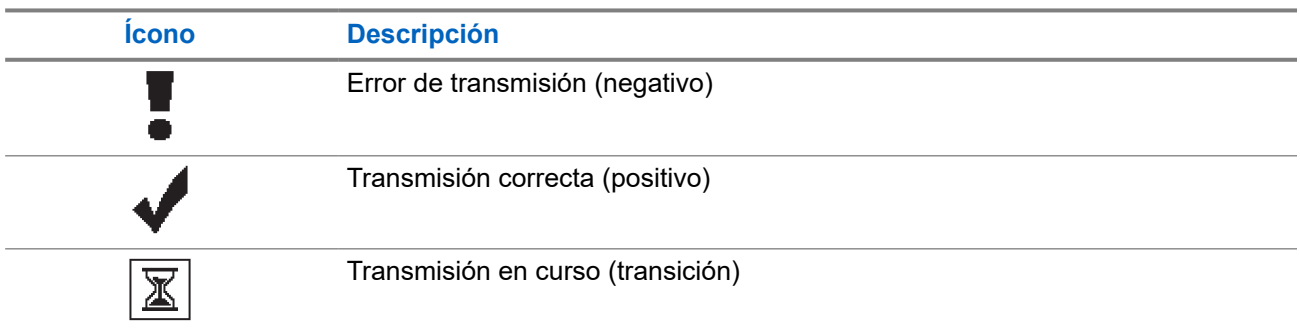

### **5.3.4 Íconos de los elementos enviados**

Los siguientes íconos aparecen en la esquina superior derecha de la pantalla en la carpeta Enviados.

#### **Mesa 11: Íconos de los elementos enviados**

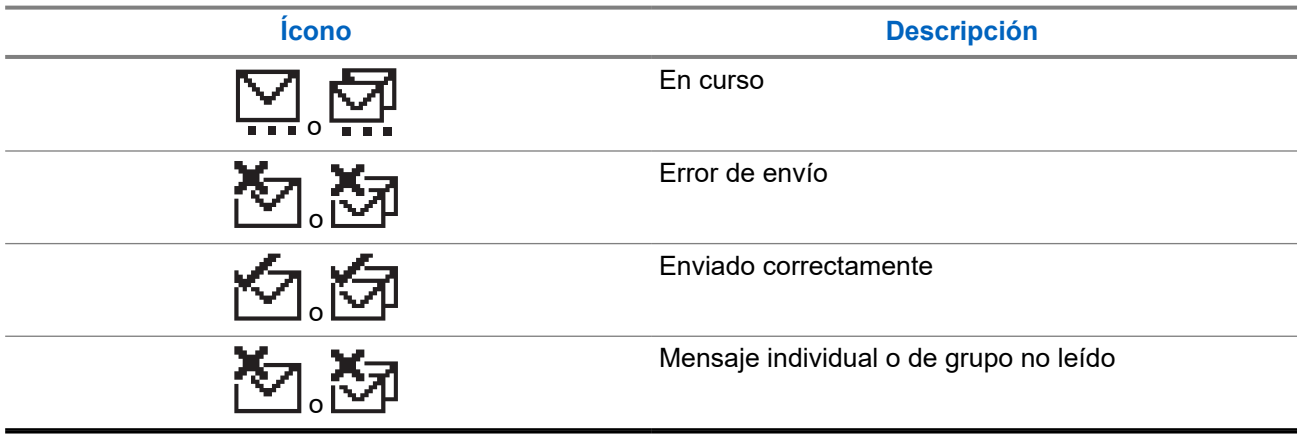

## **5.4 Indicaciones LED**

El indicador LED muestra el estado de funcionamiento del radio.

Para desactivar la indicación LED de forma permanente, un técnico calificado puede programarla previamente.

#### **Mesa 12: Indicaciones LED**

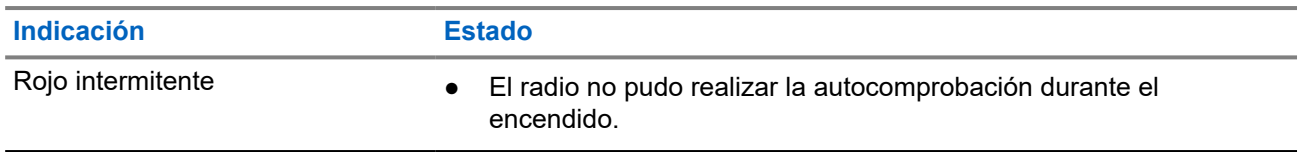

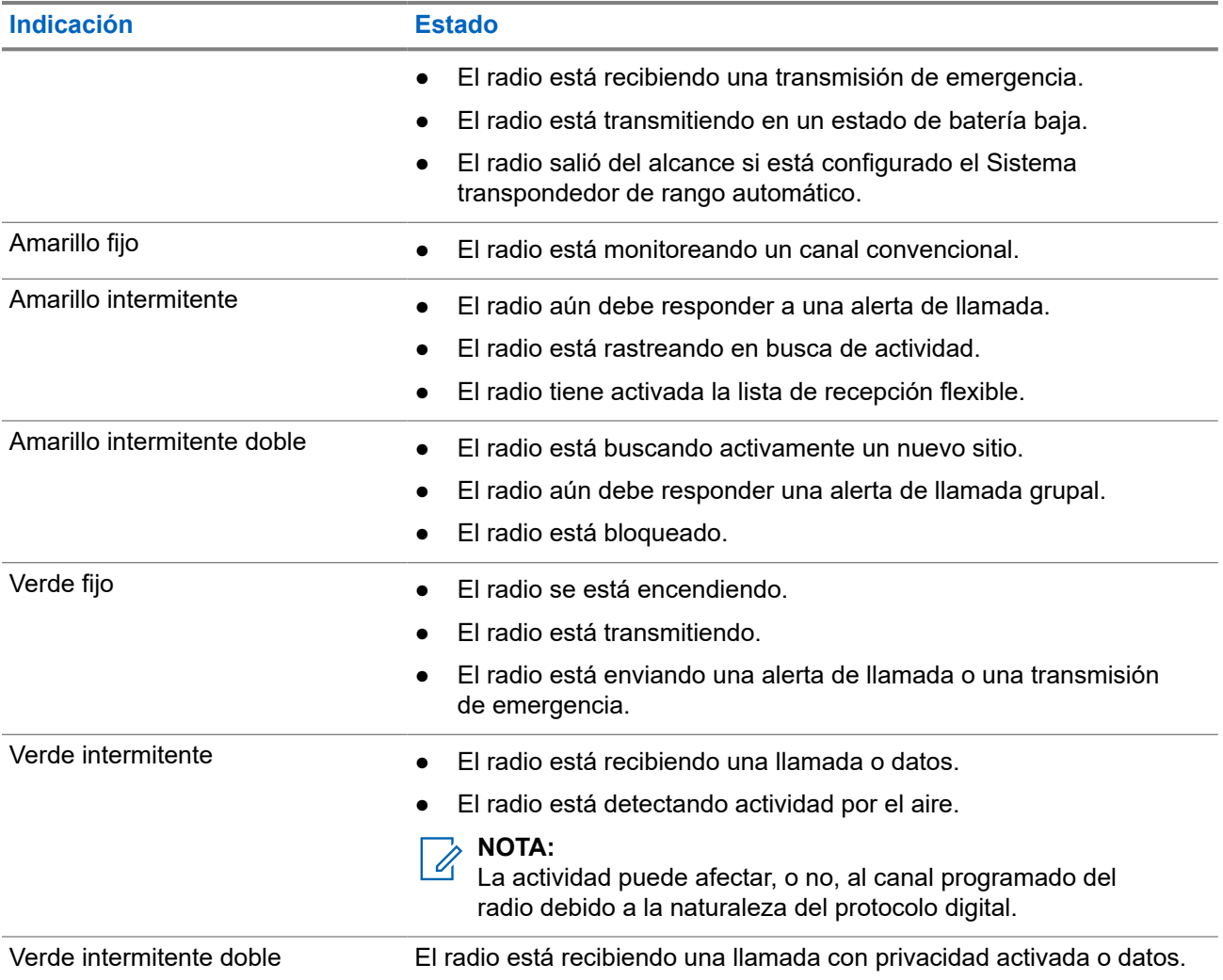

# **Descripción general del sistema**

En la descripción general del sistema, se explica qué tipo de sistemas y modos están disponibles en el radio.

#### **6.1**

# **Modos analógico y digital convencionales**

Cada canal del radio puede configurarse como un canal analógico convencional o un canal digital convencional.

Algunas funciones no están disponibles cuando se cambia del modo digital al analógico y viceversa, mientras que otras están disponibles en ambos.

Hay pequeñas diferencias en el funcionamiento de cada función, pero no afectan el rendimiento del radio.

### **6.2 IP Site Connect**

Esta función le permite al radio ampliar la comunicación convencional más allá del alcance de un sitio único mediante la conexión a diferentes sitios disponibles a través de una red de protocolo de Internet (IP). Se trata de un modo de varios sitios convencional.

Cuando el radio se desplaza fuera del alcance de un sitio e ingresa en el rango de otro, se conecta con el repetidor del nuevo sitio para enviar o recibir llamadas o transmisiones de datos. Esto se puede realizar de forma manual o automática, según la configuración.

En una búsqueda de sitios automática, el radio rastrea todos los sitios disponibles cuando la señal del sitio actual es débil o cuando el radio no puede detectar ninguna señal del sitio actual. A continuación, el radio se conecta al repetidor con el valor más fuerte del indicador de intensidad de señal recibida (RSSI).

En una búsqueda de sitios manual, el radio busca, en la lista de roaming, el siguiente sitio que esté actualmente dentro del rango, pero que es posible que no tenga la señal más fuerte, y se conecta al repetidor.

#### **NOTA:**

Cada canal solo puede tener activada la opción de rastreo o de roaming, pero no ambas al mismo tiempo.

Los canales que tengan esta función activada pueden agregarse a una lista de roaming en particular. El radio busca los canales en la lista de roaming durante el funcionamiento automático de roaming para encontrar el mejor sitio. Se permite un máximo de 16 canales en una lista de roaming (incluido el canal seleccionado).

### **NOTA:**

No es posible agregar ni eliminar manualmente una entrada en la lista de roaming. Comuníquese con un distribuidor para solicitar más información.

# **Selecciones de zonas y canales**

Una zona es un grupo de canales. Puede programar cada canal con diferentes funciones que admiten diferentes grupos de usuarios.

#### **Mesa 13: Cantidad de zonas y canales compatibles**

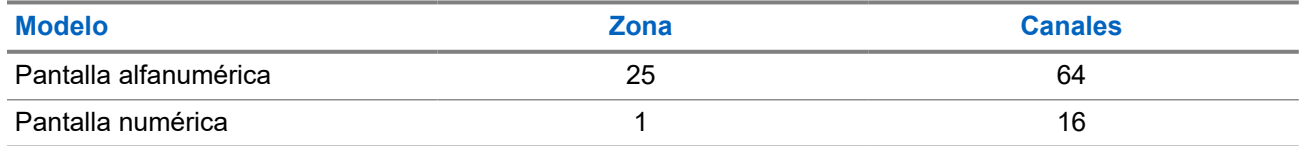

## **7.1 Selección de zonas**

#### **Procedimiento:**

En el menú, seleccione **Zona** → *<zona requerida>*.

#### **Resultado:**

Momentáneamente, la pantalla muestra **<Zona>** seleccionada.

# **7.2 Seleccionar zonas mediante la búsqueda de alias**

#### **Procedimiento:**

- **1.** En el menú, seleccione **Zona**.
- **2.** Escriba los caracteres requeridos para el alias.

#### **Resultado:**

Momentáneamente, la pantalla muestra *<Zona>* seleccionada.

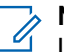

.

#### **NOTA:**

La búsqueda de alias distingue entre mayúsculas y minúsculas. Si hay dos o más entradas con el mismo nombre, en la pantalla se muestra la entrada que aparece primero en la lista.

## **7.3 Selección de canales**

#### **Procedimiento:**

Presione los botones **Subir canal** o **Bajar canal**.

# **NOTA:**

Si la función **Parada de canal virtual** está activada, el radio deja de continuar más allá del primer o del último canal y se escucha un tono.

**Resultado:** El radio cambia al canal preferido.

**7.4**

# **Selección de canales mediante marcación directa de canal**

#### **Procedimiento:**

En la pantalla de inicio, ingrese el *<número del canal requerido>* → **Menú/Aceptar**.

# **Tipos de llamadas de radio**

Hay varias maneras de realizar una llamada con el radio según los tipos de llamadas y el sistema disponible en el radio.

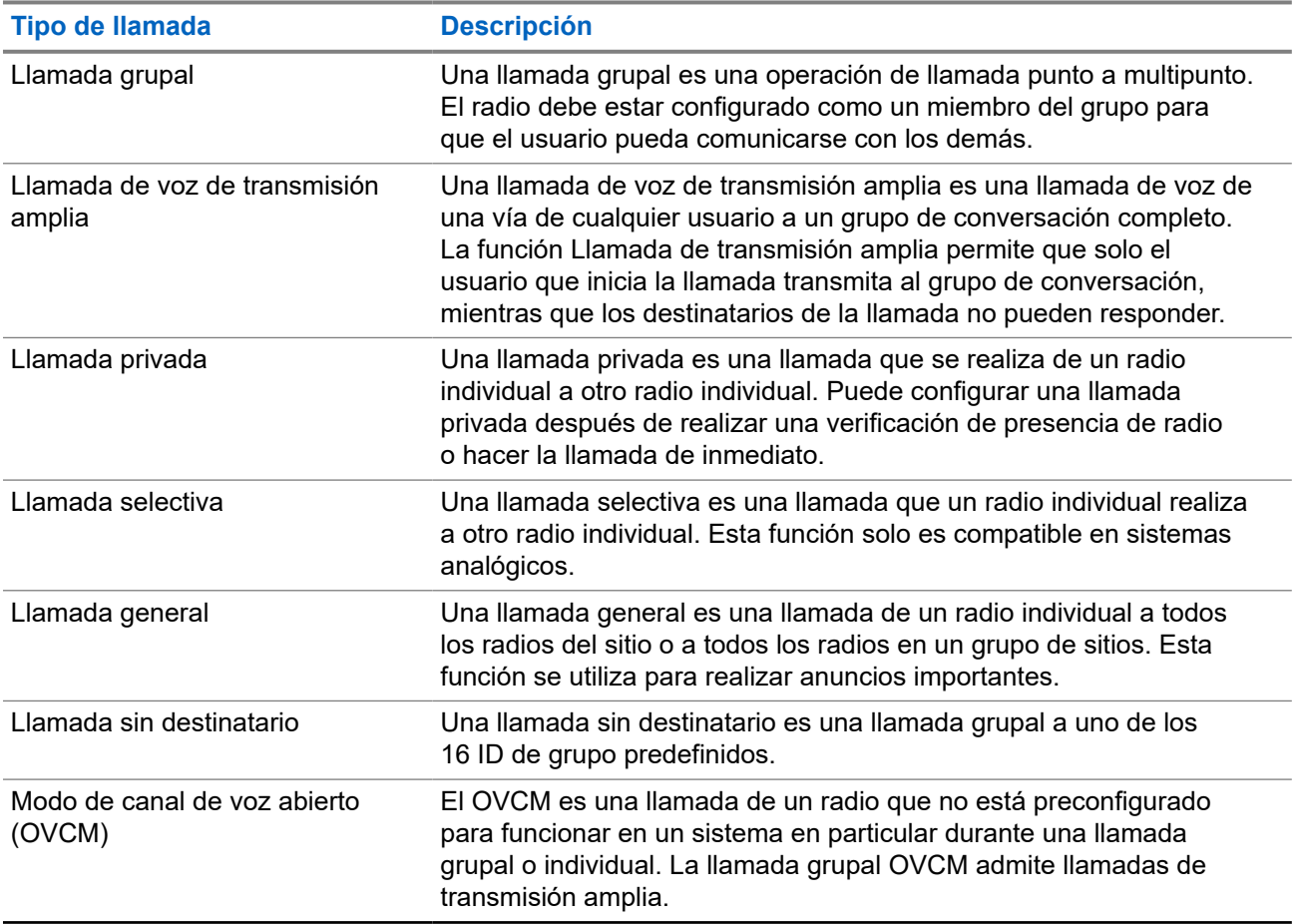

#### **Mesa 14: Tipos de llamadas de radio**

Cuando se interrumpe una llamada, se escucha un tono de prohibición para hablar de forma continua. Suelte el botón **PTT** para recibir la llamada.

El distribuidor puede programar la función de indicación de canal libre en el radio. Si la función de indicación de canal libre está activada, escuchará un breve tono de alerta en el momento en que el destinatario suelte el botón **PTT**, lo que indica que el canal está libre para que responda.

# **8.1 Realización de llamadas en el radio**

#### **Procedimiento:**

Realice una de las siguientes acciones según el tipo de llamada:

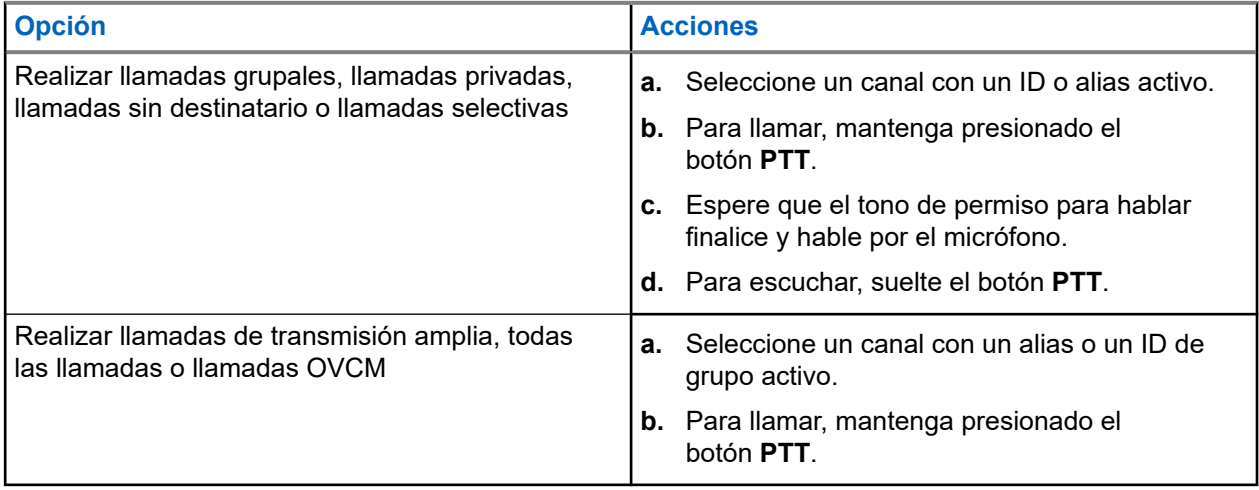

Si el radio no detecta actividad de voz durante un período predeterminado, la llamada finaliza.

## **8.2 Realizar llamadas con la lista de contactos**

#### **Procedimiento:**

Realice una de las siguientes acciones según el tipo de llamada:

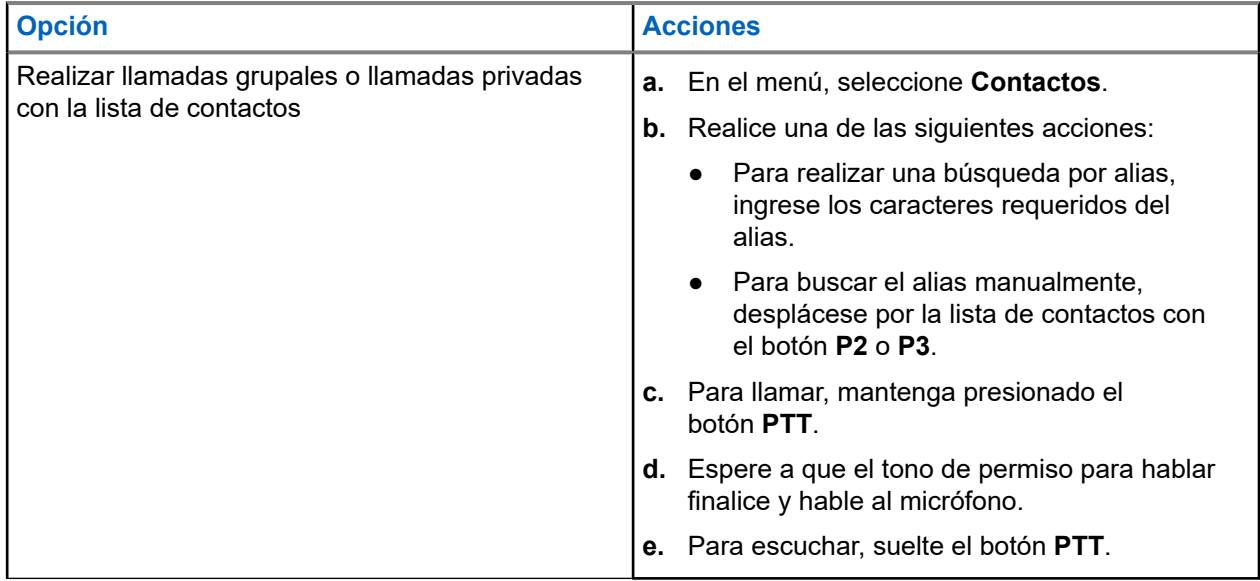

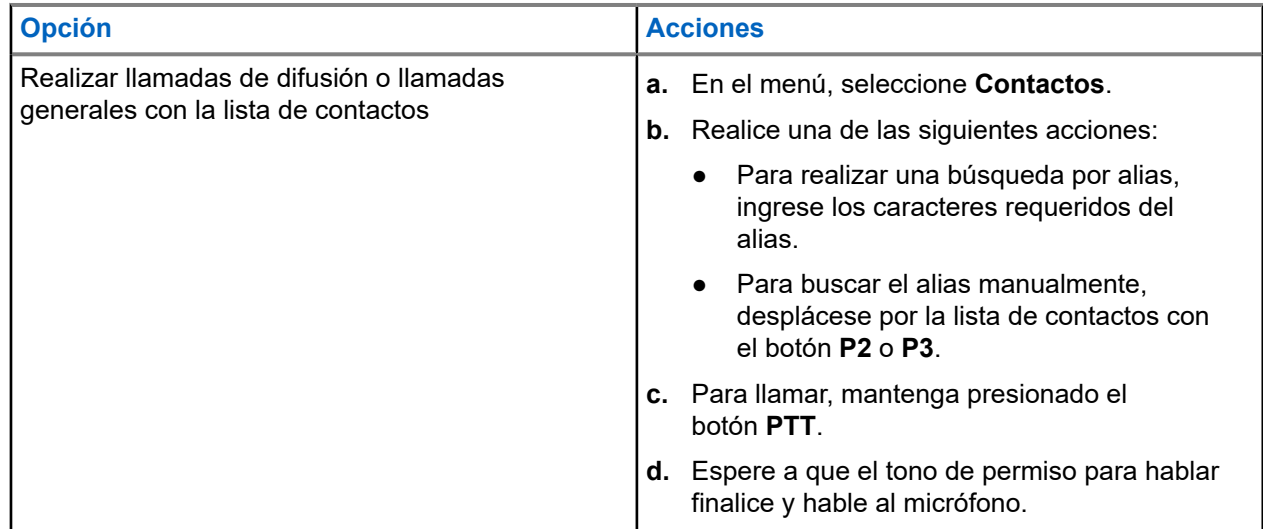

## **8.3 Realizar llamadas con la marcación manual**

Los siguientes pasos se aplican solo a las llamadas privadas.

#### **Procedimiento:**

- **1.** En el menú, seleccione **Contactos** → **Marcación manual** → **Número del radio**.
- **2.** Para ingresar o editar el ID, ingrese los números requeridos.
- **3.** Para llamar, mantenga presionado el botón **PTT**.
- **4.** Espere a que el tono de permiso para hablar finalice y hable al micrófono.
- **5.** Para escuchar, suelte el botón **PTT**.

#### **8.4**

# **Realizar llamadas con las teclas numéricas programables**

#### **Procedimiento:**

Realice una de las siguientes acciones según el tipo de llamada:

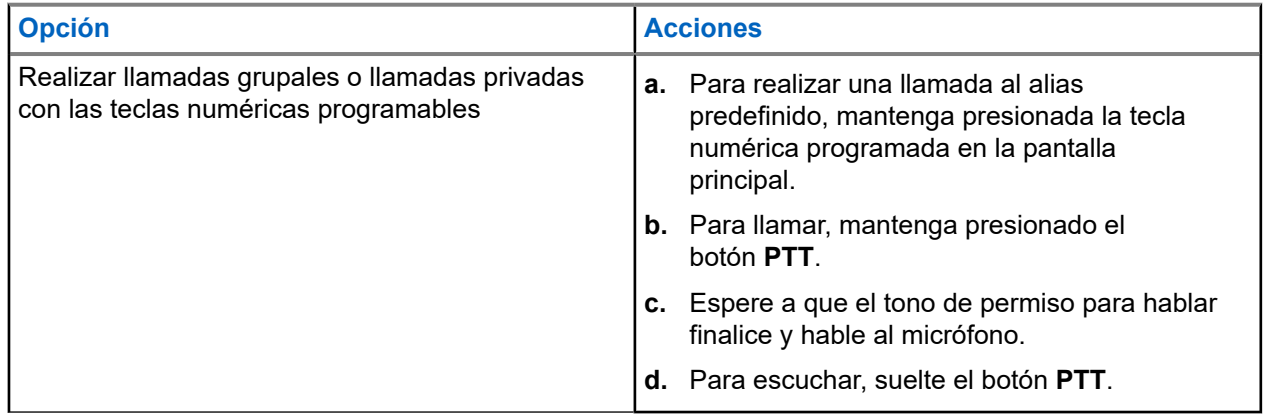

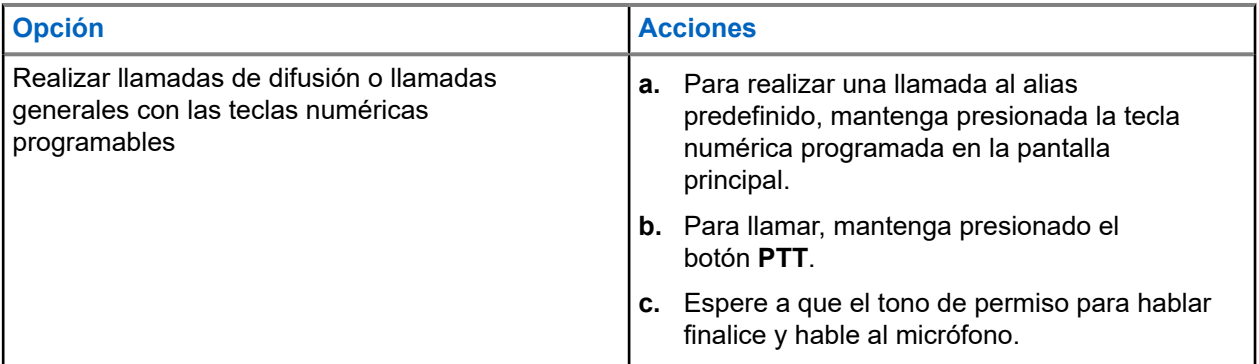

**8.5**

# **Recepción de llamadas en el radio y respuesta a estas**

Si recibe llamadas, se mostrarán las siguientes indicaciones en el radio:

- El LED verde parpadea.
- Se activa el sonido del radio, y la llamada entrante se emite a través del altavoz.
- En la pantalla se muestran el ID y el alias, al igual que el estado de la llamada.

#### **NOTA:**

No puede responder llamadas de transmisión amplia ni llamadas generales.

#### **Procedimiento:**

- **1.** Para responder, mantenga presionado el botón **PTT**.
- **2.** Espere a que el tono de permiso para hablar finalice y hable al micrófono.
- **3.** Para escuchar, suelte el botón **PTT**.

#### **8.6**

# **Aceptar o rechazar llamadas privadas**

Cuando reciba llamadas privadas configuradas como Configuración de llamada completa fuera del aire (FOACSU), se mostrarán las siguientes indicaciones en el radio:

- El LED verde parpadea.
- En la pantalla se muestran el alias y el ícono Llamada privada.

# **Aceptar llamadas privadas**

#### **Procedimiento:**

- **1.** Para aceptar llamadas privadas, realice una de las siguientes acciones:
	- Seleccione **Aceptar**.
	- Mantenga presionado el botón **PTT**.
- **2.** Espere a que el tono de permiso para hablar finalice y hable al micrófono.
- **3.** Para escuchar, suelte el botón **PTT**.

# **Rechazar llamadas privadas**

#### **Procedimiento:**

Para rechazar llamadas privadas, realice una de las siguientes acciones:

- Seleccione **Rechazar**.
- Seleccione el botón **Atrás/Inicio**.

# **Facilidades avanzadas**

En este capítulo, se explican las operaciones de las funciones disponibles en el radio.

#### **9.1**

# **Codificación de mensajes analógicos**

Su radio puede enviar mensajes preprogramados desde la lista de mensajes a un alias del radio o al despachador.

#### **9.1.1**

# **Enviar mensajes de codificación de MDC a despachadores**

#### **Procedimiento:**

En el menú, seleccione **Mensaje** → **Texto rápido** → *<mensaje requerido>*.

#### **Resultado:**

Si la solicitud se realiza correctamente, se mostrarán las siguientes indicaciones en el radio:

- Suena un tono indicador positivo.
- En la pantalla, se muestra un miniaviso positivo.

Si la solicitud no se realiza correctamente, se mostrarán las siguientes indicaciones en el radio:

- Suena un tono indicador negativo.
- En la pantalla, se muestra un miniaviso negativo.

#### **9.2**

# **Actualización de estado analógico**

El radio puede enviar mensajes preprogramados en la lista de estado para indicar su actividad actual a un contacto de radio (para sistemas de 5 tonos) o al despachador (para sistemas de comunicación de datos Motorola).

Para los sistemas de comunicación de datos Motorola (MDC), el último mensaje de confirmación se mantiene en la parte superior de la lista de estado. Los otros mensajes se organizan en orden alfanumérico.

#### **9.2.1**

# **Enviar actualizaciones de estado a contactos predefinidos**

#### **Procedimiento:**

Realice una de las siguientes acciones:

● En el caso de los sistemas de comunicación de datos Motorola (MDC), en el menú, seleccione **Estado** → *<estado requerido>* → **Establecer como predeterminado** → **Menú/Aceptar**.

● En el caso de los sistemas de 5 tonos, en el menú, seleccione **Estado** → *<estado requerido>* → **Establecer como predeterminado**.

#### **Resultado:**

En el caso de los sistemas MDC, si la solicitud se realiza correctamente, se mostrarán las siguientes indicaciones en el radio:

- Suena un tono indicador positivo.
- En la pantalla, se muestra un miniaviso positivo.

En el caso de los sistemas MDC, si la solicitud no se realiza correctamente, se mostrarán las siguientes indicaciones en el radio:

- Suena un tono indicador negativo.
- En la pantalla, se muestra un miniaviso negativo.

En el caso de los sistemas de 5 tonos, si la solicitud se realiza correctamente, se muestra un ven la pantalla del radio junto al estado de confirmación.

En el caso de los sistemas de 5 tonos, si la solicitud no se realiza correctamente, se muestra un ven la pantalla del radio junto al estado anterior.

#### **9.3**

# **Sistema transpondedor de rango automático**

El sistema transpondedor de rango automático (ARTS) es una función solo analógica diseñada para informar cuando el radio está fuera de rango de otros radios equipados con ARTS.

Los radios equipados con ARTS transmiten o reciben señales periódicamente para confirmar que se encuentran dentro del rango entre sí.

El radio proporciona las siguientes indicaciones:

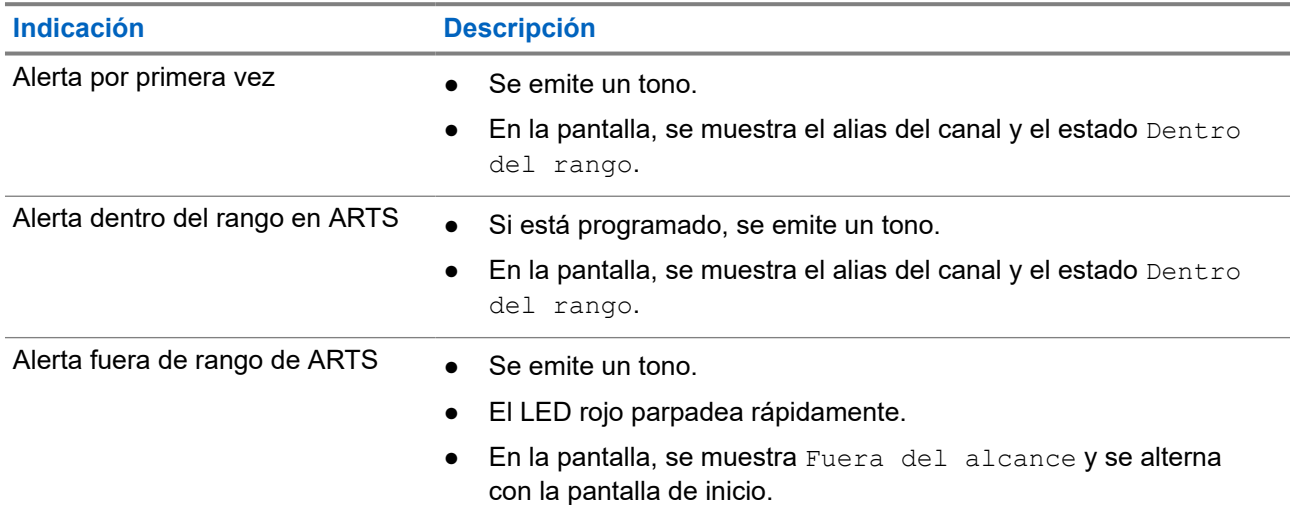

#### **Mesa 15: Indicaciones del sistema transpondedor de rango automático**

# **9.4 Operación de alerta de llamada**

El aviso de alerta de llamada le permite enviar una alerta al destinatario para que devuelva la llamada cuando pueda. Esta función solo se aplica a los alias o ID de los suscriptores.

## **9.4.1 Establecimiento de alertas de llamada**

#### **Procedimiento:**

Realice una de las siguientes acciones:

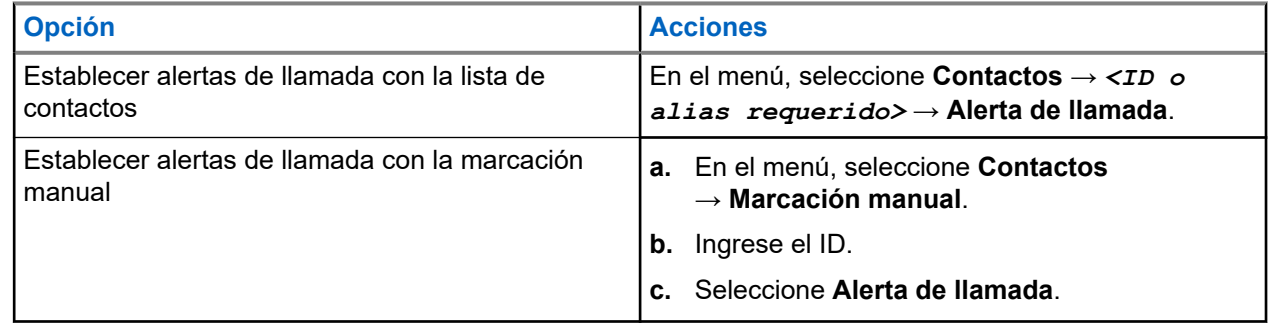

#### **Resultado:**

Si la solicitud se realiza correctamente, aparecerá un miniaviso positivo en la pantalla.

Si la solicitud no se realiza correctamente, aparecerá un miniaviso negativo en la pantalla.

### **9.4.2 Respuesta a alertas de llamada**

Cuando reciba una alerta de llamada, se mostrarán las siguientes indicaciones en el radio:

- Suena un tono repetitivo.
- El LED amarillo parpadea.
- En la pantalla, se muestra una lista de notificaciones de la alerta de llamada y el ID del emisor.

#### **Procedimiento:**

Según la configuración del distribuidor, realice una de las siguientes acciones:

- Para responder al emisor con una llamada privada, presione el botón **PTT**.
- Para continuar con la comunicación del grupo de conversación, presione el botón **PTT**. Para responder a la alerta de llamada, vaya al registro de llamadas perdidas en el menú Registro de llamadas.

**9.5**

# **Configuración del indicador de llamadas**

Esta función le permite configurar los tonos de llamada o mensaje de texto.

#### **9.5.1**

# **Activación o desactivación de timbres de llamada**

Puede activar o desactivar los timbres de llamada para llamadas privadas, mensajes de texto, alertas de llamadas, estado de telemetría con texto y llamadas selectivas.

# **Activación de timbres de llamada**

#### **Procedimiento:**

- **1.** En el menú, seleccione **Utilidades** → **Configuración del radio** → **Tonos/alertas** → **Timbres de llamada**.
- **2.** Seleccione una de las siguientes opciones:
	- **Alerta de llamada**
	- **Llamada privada**
	- **Llamada selectiva**
	- **Messages**
- **3.** Seleccione el tono requerido.

#### **Resultado:**

Si activa los timbres de llamada, se mostrarán el símbolo v y el tono seleccionado en la pantalla del radio.

# **Desactivación de timbres de llamada**

#### **Procedimiento:**

- **1.** En el menú, seleccione **Utilidades** → **Configuración del radio** → **Tonos/alertas** → **Timbres de llamada**.
- **2.** Seleccione una de las siguientes opciones:
	- **Alerta de llamada**
	- **Llamada privada**
	- **Llamada selectiva**
	- **Messages**
- **3.** Seleccione **Desactivado**.

#### **Resultado:**

Si desactiva los timbres de llamada, se mostrará el símbolo v junto a Apagado en la pantalla del radio.

#### **9.5.2**

# **Volumen del tono de alarma en aumento**

Puede programar el radio para emitir continuamente una alerta cuando las llamadas de radio permanezcan sin respuesta. Esta alerta aumenta el volumen del tono de alarma automáticamente con el transcurso del tiempo. Esta función se llama Escalert.

#### **Procedimiento:**

En el menú, seleccione **Utilidades** → **Configuración del radio** → **Tonos/Alertas** → **Escalert**.

#### **Resultado:**

Si Escalert está activado, se mostrará el símbolo  $\checkmark$  junto a  $\&\text{ctivado}$ en la pantalla.

Si Escalert está desactivado, desaparecerá el símbolo v junto a Activado.

#### **9.6**

# **Funciones del registro de llamadas**

El radio registra todas las llamadas privadas salientes, respondidas y perdidas recientes. Utilice la función del registro de llamadas para ver y administrar las llamadas recientes.

Las alertas de llamadas perdidas se pueden incluir en los registros de llamadas según la configuración del sistema del radio. Puede realizar las siguientes tareas en cada una de las listas de llamadas:

- Ver detalles
- Eliminar llamadas
- Almacenar alias o ID en Contactos

## **9.6.1 Visualización de llamadas recientes**

#### **Procedimiento:**

- **1.** En el menú, seleccione **Registro de llamadas**.
- **2.** Seleccione una de las siguientes listas:
	- **Perdidas**
	- **Respondidas**
	- **Salientes**
- **3.** Para ver las llamadas, desplácese por la lista.

#### **Resultado:**

La pantalla muestra la entrada más reciente.

#### **9.6.2**

# **Almacenamiento de alias o ID desde la lista de llamadas**

#### **Procedimiento:**

- **1.** En el menú, seleccione **Registro de llamadas** → *<lista requerida>* → *<ID o alias requerido>* → **Almacenar**.
- **2.** Cuando vea un cursor intermitente, ingrese el resto de los caracteres del alias.

Es posible almacenar un ID sin un alias.

#### **Resultado:**

En la pantalla, se muestra un miniaviso positivo.

## **9.6.3 Eliminar llamadas de la lista de llamadas**

#### **Procedimiento:**

En el menú, seleccione → **Registro de llamadas** → *<lista requerida>* → *<ID o alias requerido>* → **¿Eliminar entrada?** → **Sí**.

**NOTA:**

Si selecciona **No**, el radio regresará a la pantalla anterior. Si la lista está vacía, sonará un tono y se mostrará Lista vacía en la pantalla.

#### **Resultado:**

La pantalla muestra Entrada eliminada.

### **9.6.4 Ver detalles de la lista de llamadas**

#### **Procedimiento:**

En el menú, seleccione → **Registro de llamadas** → *<lista requerida>* → *<ID o alias requerido>* → **Ver detalles**.

#### **9.7**

# **Configuración de contactos**

El menú de contactos proporciona una función de libreta de contactos en el radio. Cada entrada corresponde a un ID para realizar llamadas. Las entradas están ordenadas alfabéticamente.

Cada entrada admite diferentes tipos de llamadas según la configuración. Las entradas de contacto muestran información sobre el tipo de llamada, el alias de llamada y el ID de llamada.

Puede asignar entradas a las teclas numéricas programables para usarlas como marcación rápida. Verá una marca de verificación antes de cada tecla numérica que se asigne a una entrada. Si la marca de verificación está antes de la interfaz vacía, no se asignará ninguna tecla numérica a la entrada.

Las llamadas de computadora personal (PC) y las llamadas de despacho se relacionan con datos. Estas llamadas solo están disponibles con una aplicación.

El radio es compatible con contactos digitales y analógicos, con un máximo de 500 miembros para cada lista de contactos.

Si la función de privacidad está activada en un canal, puede realizar llamadas grupales con privacidad activada, llamadas privadas y llamadas generales en ese canal. Solo los radios de destino con la misma clave de privacidad o el mismo valor de clave e ID de clave que tiene su radio podrán descifrar la transmisión.

## **9.7.1 Agregar contactos nuevos**

#### **Procedimiento:**

- **1.** En el menú, seleccione **Contactos** → **Nuevo contacto** → *<tipo de contacto requerido>*. Las opciones de tipo de contacto son **Contacto de radio** o **Contacto telefónico**.
- **2.** Ingrese el número de contacto.
- **3.** Ingrese el nombre de contacto.
- **4.** Seleccione el tipo de timbre deseado.

#### **Resultado:**

Se emite un tono positivo. En la pantalla, se muestra un miniaviso positivo. En el caso de Connect Plus, aparecerá Contacto guardado en la pantalla.

### **9.7.2 Configuración de los contactos predeterminados**

#### **Procedimiento:**

En el menú, seleccione → **Contactos** → *<ID o alias requerido>* → **Establecer como predeterminado**.

#### **Resultado:**

Si el ajuste se realiza correctamente, se mostrarán las siguientes indicaciones en el radio:

- Suena un tono indicador positivo.
- En la pantalla, se muestra un miniaviso positivo.
- En la pantalla, se muestra el símbolo ✔ junto al contacto seleccionado.

### **9.7.3 Asignar entradas a teclas numéricas programables**

#### **Procedimiento:**

- **1.** En el menú, seleccione **Contactos** → *<ID o alias requerido>* → **Tecla de programación**.
- **2.** Seleccione la tecla numérica deseada.
- **3.** Si la tecla numérica elegida ya está asignada a una entrada, realice una de las siguientes acciones:
	- Para sobrescribir la asignación de tecla numérica existente, seleccione **Sí**.
	- Para conservar la clave numérica existente, seleccione **No** y elija otra tecla numérica.

Si sobrescribe la asignación de tecla numérica existente, se mostrarán las siguientes indicaciones en el radio:

- Se emite un tono positivo.
- La pantalla muestra Contacto guardado y un miniaviso positivo.

## **9.7.4 Eliminar asociaciones entre entradas y teclas numéricas programables**

#### **Procedimiento:**

**1.** En el menú, seleccione **Contactos** → *<ID o alias requerido>* → **Tecla de programación** → **Vacío**.

En la pantalla se muestra Eliminar todas las teclas.

#### **2.** Seleccione **Sí**.

#### **Resultado:**

Se emite un tono positivo. La pantalla muestra Contacto guardado y regresa automáticamente al menú anterior.

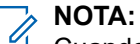

Cuando se elimina una entrada, se elimina la asociación entre la entrada y la tecla numérica programada.

#### **9.8**

# **Funcionamiento de emergencia**

Las alarmas de emergencia se utilizan para indicar situaciones críticas. Puede iniciar una alarma de emergencia en cualquier momento, incluso si hay actividad en el canal actual.

Solo puede asignar un tipo de Modo de emergencia al botón Emergencia para cada canal. El radio es compatible con los siguientes modos de emergencia:

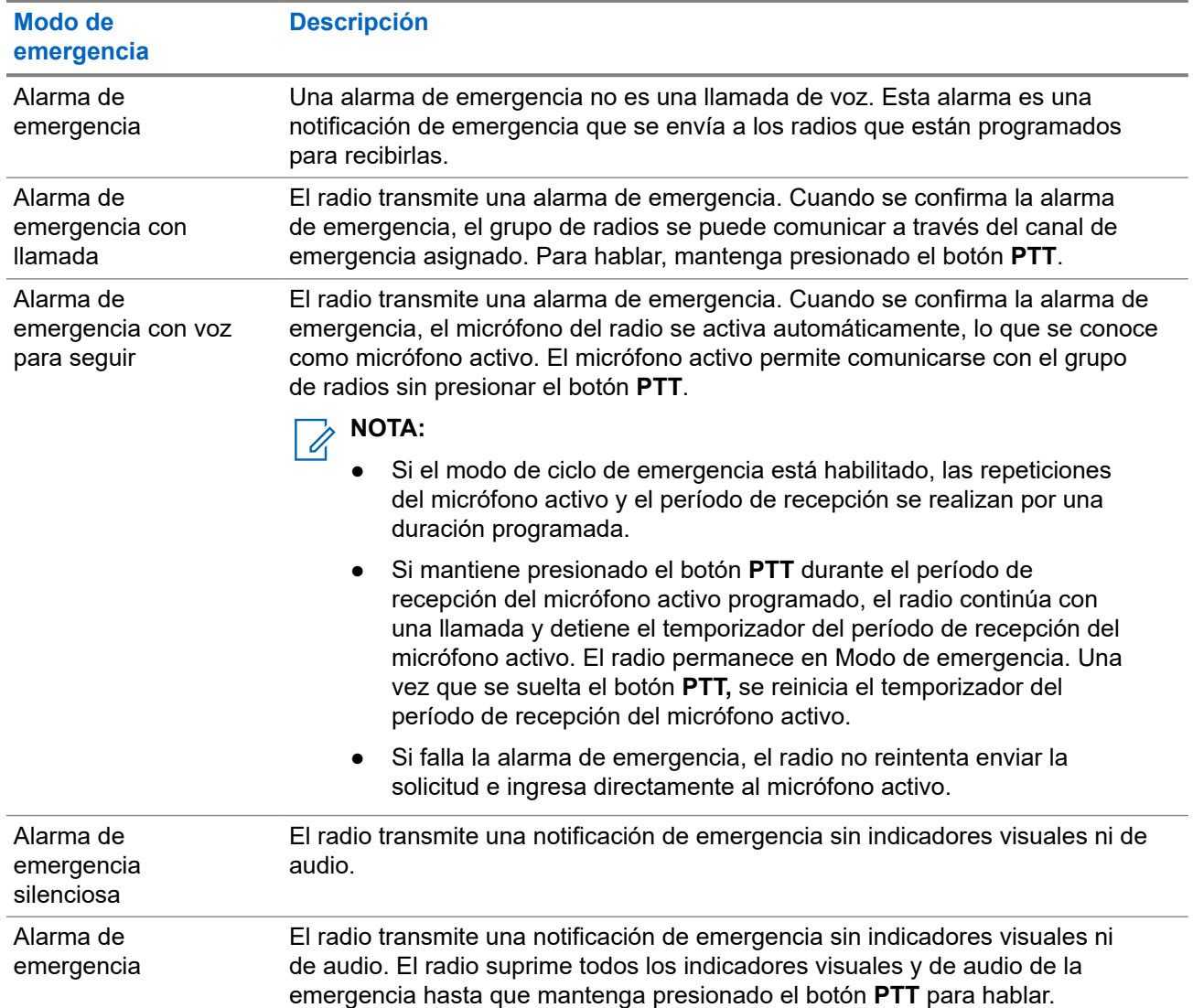

#### **Mesa 16: Modos de emergencia**

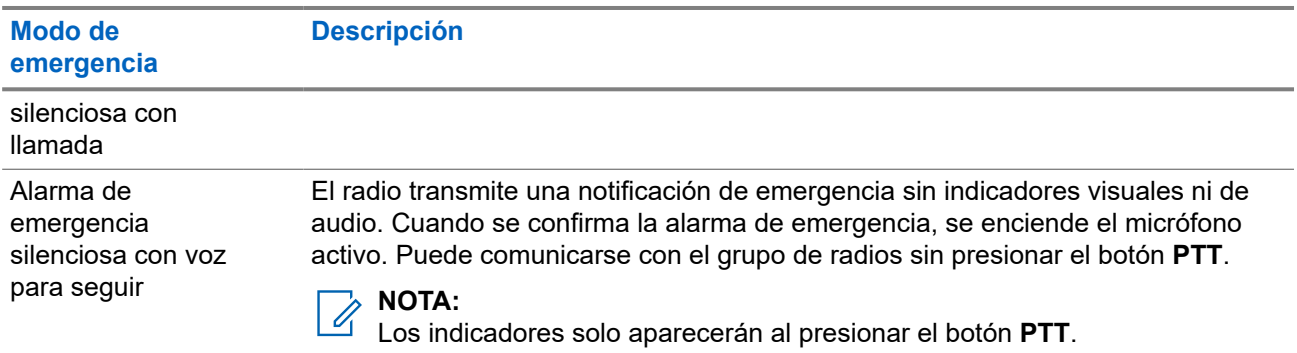

El distribuidor puede activar o desactivar la función de emergencia y la duración de la presión del botón de emergencia. Comuníquese con un distribuidor para solicitar más información.

El distribuidor puede programar el tono de búsqueda de emergencia. Cuando el tono está programado, se emite el tono de búsqueda de emergencia. El tono se silencia cuando el radio transmite o recibe voz, y se detiene cuando el radio sale del Modo de emergencia.

## **9.8.1 Envío de alarmas de emergencia**

#### **Procedimiento:**

Presione el botón programado **Emergencia activada** o el pedal de **emergencia**.

#### **Resultado:**

Si la alarma se envía correctamente, en el radio se mostrarán las siguientes indicaciones:

- Se emite el tono de emergencia.
- El LED verde parpadea.
- En la pantalla, se muestra Alarma enviada.

Si la alarma no funciona después de todos los reintentos, se mostrarán las siguientes indicaciones en el radio:

- Se emite un tono negativo.
- En la pantalla, se muestra Error de alarma.

### **9.8.2 Envío de alarmas de emergencia con llamada**

#### **Procedimiento:**

**1.** Presione el botón programado **Emergencia activada** o el pedal de **Emergencia**.

Si la alarma se envía correctamente, en el radio se mostrarán las siguientes indicaciones:

- Se emite el tono de emergencia.
- El LED verde parpadea.
- En la pantalla, se muestra Alarma enviada.
- **2.** Para llamar, mantenga presionado el botón **PTT**.
- **3.** Espere a que el tono de permiso para hablar finalice y hable al micrófono.
- **4.** Para escuchar, suelte el botón **PTT**.

Si el radio no detecta actividad de voz durante un período predeterminado, la llamada finaliza.

## **9.8.3 Envío de alarmas de emergencia seguidas por voz**

#### **Procedimiento:**

- **1.** Presione el botón programado **Emergencia activada** o el pedal de **Emergencia**. Si la alarma se envía correctamente, suena el tono de emergencia y se activa el micrófono activo.
- **2.** Hable en el micrófono sin presionar el botón **PTT**.

El radio deja de transmitir automáticamente cuando sucede lo siguiente:

- La duración del ciclo entre el micrófono activo y la recepción de llamadas expira si el modo de ciclo de emergencia está activado.
- La duración del micrófono activo expira si el modo de ciclo de emergencia está desactivado.

### **9.8.4 Recibir alarmas de emergencia**

Cuando reciba una alarma de emergencia, se mostrarán las siguientes indicaciones en el radio:

- Se emite un tono.
- El LED parpadea en color rojo.
- La pantalla muestra el ícono Emergencia y el alias de la persona que llama de emergencia o, si hay más de una alarma, todos los alias de las personas que realizaron una llamada de emergencia se muestran en la lista de alarmas.

#### **Procedimiento:**

- **1.** Cuando aparezca la lista de alarmas de emergencia, realice una de las siguientes acciones:
	- Seleccione el botón **Aceptar**.
	- Seleccione el *<ID requerido>*.
- **2.** Seleccione el botón **Aceptar** para ver las opciones de acción.

#### **9.8.5**

# **Respuesta a alarmas de emergencia**

El destinatario puede admitir solo una alarma de emergencia a la vez. Si se recibe más de una alarma, la segunda alarma de emergencia anulará la primera.

Cuando reciba una alarma de emergencia, se mostrarán las siguientes indicaciones en el radio:

- Se emite un tono.
- El LED parpadea en color rojo.
- En la pantalla se muestran la lista de alarmas de emergencia, el ID del grupo de conversación de emergencia y el ID del radio transmisor.

#### **Requisitos:**

Active la indicación de alarma de emergencia.

#### **Procedimiento:**

**1.** Para transmitir mensajes de voz que no son de emergencia al mismo grupo al que se dirigió la alarma de emergencia, presione el botón **PTT**.

#### **NOTA:**

Solo el emisor de la alarma de emergencia puede transmitir mensajes de voz de emergencia. Todos los destinatarios y otros radios transmiten mensajes de voz que no son de emergencia para permitir que otros radios envíen y reciban alarmas de emergencia en el mismo grupo.

- **2.** Espere a que el tono de permiso para hablar finalice y hable al micrófono.
- **3.** Para escuchar, suelte el botón **PTT**.

#### **Resultado:**

Cuando el emisor de la emergencia responda, se mostrarán las siguientes indicaciones en el radio:

- En el caso de otros sistemas, el LED verde parpadea.
- En la pantalla, se muestran el ícono **Llamada grupal**, el ID del grupo de conversación de emergencia y el ID del radio transmisor.

## **9.8.6 Reinicio del Modo de emergencia**

#### **Procedimiento:**

Realice una de las siguientes acciones:

- Cambie el canal mientras el radio está en el Modo de emergencia.
	- **NOTA:**  $\mathscr{A}$

Puede reiniciar el Modo de emergencia solo si activa la alarma de emergencia en el nuevo canal.

● Presione el botón programado **Emergencia activada** durante un estado de inicio/transmisión de emergencia.

#### **Resultado:**

El radio sale del Modo de emergencia y reinicia la emergencia.

#### **9.8.7**

# **Salir del Modo de emergencia**

El radio sale automáticamente del Modo de emergencia cuando se presentan las siguientes situaciones:

- Se recibe una confirmación del sistema (solo para alarmas de emergencia).
- Se agotaron todos los reintentos para enviar la alarma.
- Radio apagado. Cuando se enciende el radio, la emergencia no se reiniciará automáticamente.
- Cambie el canal actual a un canal sin emergencia.

#### **Procedimiento:**

Presione el botón programado **Emergencia desactivada**.

#### **Resultado:**

Si sale de una emergencia correctamente, aparecerán las siguientes indicaciones en el radio:

- El tono se detiene.
- El LED rojo se apaga.

#### **9.9**

# **Ingreso a la programación del panel frontal**

Puede personalizar determinados parámetros de configuración en la programación del panel frontal (FPP) para mejorar el uso del radio.

#### **Procedimiento:**

- **1.** En el menú, seleccione **Utilidades** → **Programar el radio**.
- **2.** Escriba su contraseña actual de ocho dígitos.
- **3.** Seleccione la configuración deseada.

#### **9.10**

# **Trabajador solitario**

Esta función activa una emergencia si no hay actividad del usuario (presión de botones o activación del selector de canales) durante un tiempo predefinido.

Cuando no hay actividad del usuario durante un tiempo predefinido, el radio lo advierte con un indicador de audio una vez que expira el temporizador de inactividad.

Si no confirma antes de que finalice el recordatorio predefinido del temporizador, el radio inicia una condición de emergencia tal y como el distribuidor lo haya programado.

### **9.11 Monitor permanente**

Use la función de monitor permanente para monitorear continuamente la actividad de un canal seleccionado.

## **9.11.1 Configuración del monitor permanente**

#### **Procedimiento:**

Presione el botón programado **Monitor permanente**.

#### **Resultado:**

Cuando el radio entra en el modo, se muestran las siguientes indicaciones en el radio:

- Se emite un tono de alerta.
- Se enciende el LED amarillo.
- En la pantalla, se muestra Monitor permanente encendido y el ícono Monitor.

Cuando el radio sale del modo, se muestran las siguientes indicaciones:

- Se emite un tono de alerta.
- El LED amarillo se apaga.
- En la pantalla, se muestra Monitor permanente apagado.

# **9.12 Lista de notificaciones**

El radio tiene una lista de notificaciones en la que se recopilan todos los eventos no leídos del canal, como los mensajes de texto, los mensajes de telemetría, las llamadas perdidas y las alertas de llamada.

La pantalla muestra el ícono de Notificación si la lista de notificaciones tiene uno o más eventos.

La lista permite un máximo de 40 eventos sin leer. Cuando se llena, el siguiente evento reemplaza automáticamente al evento más antiguo. Una vez que se leen los eventos, se eliminan de la lista de notificaciones.

La cantidad máxima de notificaciones es 30 mensajes de texto y 10 llamadas perdidas o alertas de llamada. Esta cantidad máxima depende de la capacidad de lista de la función individual (alertas de llamada, llamadas perdidas, mensajes de texto o fichas de trabajo).

#### **NOTA:**

Su radio suspende el rastreo cuando se muestra la lista de notificaciones. Se reinicia el rastreo cuando su radio sale de la lista de notificaciones. Seleccione el botón **Atrás/Inicio** o espere a que el temporizador del menú finalice para salir de la lista de notificaciones.

### **9.12.1 Acceder a la lista de notificaciones**

#### **Procedimiento:**

En el menú, seleccione **Notificación**.

#### **Resultado:**

En la pantalla se muestran todos los eventos disponibles.

#### **9.13**

## **Rastreo**

Según el sistema compatible disponible en el radio, este puede tener un comportamiento diferente en el rastreo.

#### **Rastreo de canales:**

El rastreo de canales está disponible para otros sistemas.

Cuando se inicia el rastreo, el radio analiza la lista de rastreo programada del canal actual en busca de actividad de voz. Si está en un canal digital y el radio se bloquea en un canal analógico, su radio cambia automáticamente del modo digital al modo analógico durante la llamada. El mismo comportamiento ocurre si está en un canal analógico.

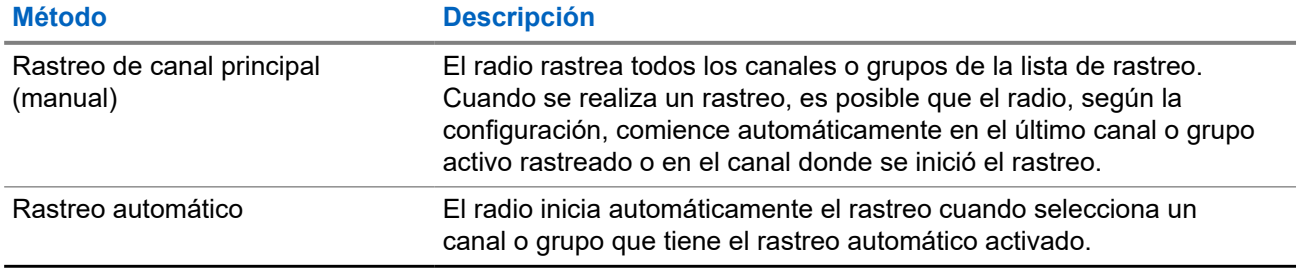

#### **Mesa 17: Métodos de rastreo**

Cuando pierde una llamada de un grupo de conversación o un canal que está en su lista de rastreo, es posible que se produzcan las siguientes situaciones:

- La función de rastreo no está activada.
- El miembro de la lista de rastreo se desactivó mediante el menú.
- Ya está participando en otra llamada.

# **NOTA:**

Si el radio se une a una llamada con un miembro de la lista de rastreo de zona de una zona diferente y el temporizador de tiempo de desconexión expira antes de que pueda responder, debe ir a la zona y al canal del miembro de la lista de rastreo y comenzar una nueva llamada para responder.

### **9.13.1 Activación del rastreo**

#### **Procedimiento:**

En el menú, seleccione **Rastrear** → **Activar**.

#### **Resultado:**

Si el rastreo está activado, se mostrarán las siguientes indicaciones en el radio:

- El LED amarillo parpadea.
- En la pantalla se muestran Rastreo activado y el ícono de rastreo.

### **9.13.2 Desactivación del rastreo**

#### **Procedimiento:**

En el menú, seleccione **Rastrear** → **Desactivar**.

#### **Resultado:**

Si el rastreo está desactivado, se mostrarán las siguientes indicaciones en el radio:

- El LED se apaga.
- En la pantalla, se muestra Rastreo desactivado y desaparece el ícono de rastreo.

### **9.13.3 Rastreo de conversación**

La función Conversación le permite responder a una transmisión durante el rastreo.

Según cómo se configure la función Rastreo de conversación, notará dos casos diferentes si presiona el botón PTT cuando el radio rastrea una llamada desde la lista de rastreo de grupo seleccionable.

#### **Mesa 18: Tipo de rastreo de conversación**

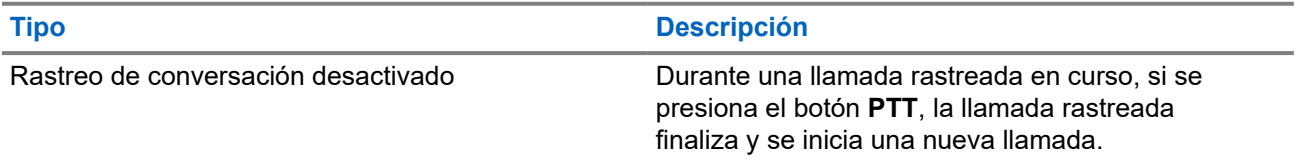

#### **Tipo Descripción**

Rastreo de conversación activado Durante una llamada rastreada en curso, si se presiona el botón **PTT**, puede responder la llamada rastreada.

### **NOTA:**

Si se enfrenta a las siguientes situaciones:

- **1.** Rastrea una llamada de un grupo que no está asignado a una posición de canal en la zona seleccionada.
- **2.** Pierde el tiempo de desconexión de la llamada.

Realice las siguientes acciones:

- **1.** Cámbiese a la zona adecuada.
- **2.** Seleccione la posición del canal del grupo para volver a conversar con ese grupo.

### **9.13.4 Canales no deseados**

Un canal no deseado es aquel que genera continuamente llamadas no deseadas.

Puede eliminar temporalmente el canal no deseado de la lista de rastreo y restaurarlo más tarde. Esta función no se aplica al canal designado como canal seleccionado.

### **9.13.4.1 Eliminación de canales no deseados**

#### **Requisitos:**

El radio se rastrea en el canal no deseado.

#### **Procedimiento:**

- **1.** Presione el botón programado **Eliminar canal no deseado** hasta que escuche un tono.
- **2.** Suelte el botón programado **Eliminar canal no deseado**.

### **9.13.4.2 Restauración de canales no deseados**

#### **Procedimiento:**

Realice una de las siguientes acciones:

- Reinicie el radio.
- Desactive y active el rastreo.
- Cambie de canal con el botón **Subir o bajar canal**.
### **9.13.5 Rastreo de elección**

El rastreo de elección brinda cobertura extendida en áreas en las que existen varias estaciones base que transmiten información idéntica en distintos canales analógicos.

El radio rastrea canales analógicos de varias estaciones base y realiza un proceso de elección para seleccionar la señal recibida más fuerte.

Durante un rastreo de voto, el radio muestra las siguientes indicaciones:

- El LED amarillo parpadea.
- En la pantalla se muestra el ícono de rastreo de voto.

#### **9.13.6**

## **Listas de rastreo**

Puede crear y asignar grupos o canales individuales en las listas de rastreo. El radio rastrea la actividad de voz desplazándose por la secuencia de canal o grupo especificada en la lista de rastreo del canal o grupo actual. La lista de rastreo también se conoce como Lista de grupo de recepción.

El radio admite hasta 250 listas de rastreo con un máximo de 16 miembros por lista. Cada lista de rastreo admite una combinación de entradas tanto analógicas como digitales.

### **9.13.6.1 Ver la lista de rastreo**

#### **Procedimiento:**

- **1.** En el menú, seleccione **Rastrear** → **Ver/editar lista**.
- **2.** Realice una de las siguientes acciones:
	- Para realizar una búsqueda por alias, ingrese los caracteres requeridos del alias.
	- Para buscar el alias manualmente, desplácese por la lista de contactos con el botón **P2** o **P3**.

### **9.13.6.2 Editar la prioridad de la lista de rastreo**

#### **Procedimiento:**

- **1.** Para ver y editar la prioridad del grupo de conversación, seleccione **Rastrear** → **Ver/editar lista** → *<alias requerido>* → **Editar prioridad**.
- **2.** Realice una de las siguientes acciones:
	- Para editar el alias deseado como prioridad 1, seleccione **Prioridad 1**.
	- Para editar el alias deseado como prioridad 2, seleccione **Prioridad 2**.
	- Para editar el alias deseado sin prioridad, seleccione **Ninguna**.
- **3.** Si la prioridad 1 o prioridad 2 se asignó a otro grupo de conversación, podrá sobrescribir la prioridad actual cuando aparezca ¿Reemplazar? en la pantalla.
	- Para sobrescribirla, seleccione **Sí**.
	- Para volver a la pantalla anterior, seleccione **No**.

### **9.13.6.3 Agregar nuevas entradas a la lista de rastreo**

#### **Procedimiento:**

- **1.** En el menú, seleccione **Rastrear** → **Ver/editar lista** → **Agregar miembros** → *<alias requerido>*.
- **2.** Seleccione el *<nivel de prioridad requerido>* → **Menú/Aceptar**.
- **3.** Realice una de las siguientes acciones:
	- Para agregar otro, seleccione **Sí**.
	- Para guardar la lista actual, seleccione **No**.

### **9.13.6.4 Eliminar entradas de la lista de rastreo**

#### **Procedimiento:**

- **1.** En el menú, seleccione **Rastrear** → **Ver/editar lista** → *<alias requerido>* → **Eliminar**.
- **2.** Realice una de las siguientes acciones:
	- Para eliminar el alias, seleccione **Sí**.
	- Para volver a la pantalla anterior, seleccione **No**.

#### **9.14**

# **Indicador de intensidad de señal recibida**

Esta función le permite ver los valores del indicador de intensidad de señal recibida (RSSI). La pantalla muestra el ícono de RSSI en la esquina superior derecha.

### **9.14.1 Visualizar valores de RSSI**

#### **Procedimiento:**

En la pantalla de inicio, presione el botón **Atrás/Inicio** tres veces y mantenga presionado el botón **Atrás/ Inicio** una vez.

#### **Resultado:**

La pantalla muestra los valores de RSSI actuales.

## **9.15 Mensajes de texto**

El radio puede recibir datos de otro radio o una aplicación de mensaje de texto.

Existen dos tipos de mensajes de texto: mensajes de texto cortos de radio móvil digital (DMR) y mensajes de texto. La extensión máxima de un mensaje de texto corto de DMR es de 23 caracteres. La extensión máxima

de un mensaje de texto es de 280 caracteres, incluida la línea de asunto. La línea de asunto solo aparece cuando recibe mensajes desde aplicaciones de correo electrónico.

#### **NOTA:**  $\mathscr{A}$

La extensión máxima de caracteres se aplica solo a los modelos con la última versión de software y hardware. Para modelos de radio con versiones antiguas de software y hardware, la extensión máxima de un mensaje de texto es de 140 caracteres. Comuníquese con un distribuidor para solicitar más información.

### **9.15.1 Ver mensajes de texto**

#### **Procedimiento:**

- **1.** En el menú, seleccione **Mensajes**.
- **2.** Realice una de las siguientes acciones:
	- Para ver los mensajes de texto o el estado de telemetría, seleccione **Bandeja de entrada** → *<mensajes requeridos>*.
	- Para ver los mensajes de texto enviados, seleccione **Elementos enviados** → *<mensajes requeridos>*.

#### **Resultado:**

Si la carpeta Bandeja de entrada, Borradores o Elementos enviados está vacía:

- Si el tono del teclado está activado, se emitirá un tono.
- En la pantalla se muestra Lista vacía.

Si la carpeta Bandeja de entrada, Borradores o Elementos enviados no está vacía, se mostrará una línea de asunto en la pantalla si el mensaje procede de una aplicación de correo electrónico.

En el caso del estado de telemetría, no podrá responder el mensaje y la pantalla mostrará Telemetría: <Mensaje de texto del estado>.

## **9.15.2 Redactar mensajes de texto**

#### **Procedimiento:**

- **1.** En el menú, seleccione **Mensajes** → **Redactar**.
- **2.** Redacte el mensaje.
- **3.** Realice una de las siguientes acciones:
	- Para guardar un mensaje de texto, seleccione **Atrás/Inicio** → **Guardar**.
	- Para descartar un mensaje de texto, seleccione **Atrás/Inicio** → **Descartar**.

# **NOTA:**

Si selecciona el botón **Atrás/Inicio** por error, puede seleccionar Editar para continuar redactando el mensaje de texto.

- Si el mensaje de texto está guardado, puede verlo y editarlo en la carpeta Borradores.
- Si el mensaje de texto se descarta, este se eliminará.

## **9.15.3 Enviar mensajes de texto**

#### **Requisitos:**

Redacte el mensaje.

#### **Procedimiento:**

Realice una de las siguientes acciones:

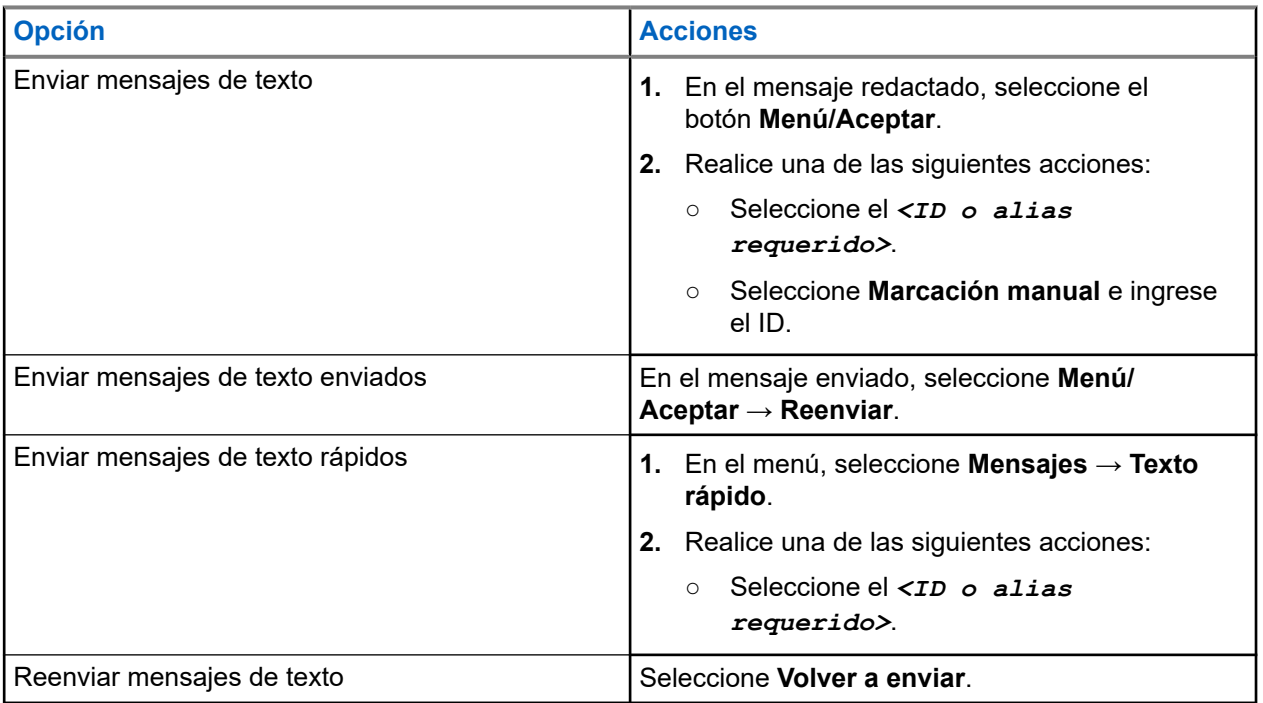

#### **Resultado:**

Si el mensaje de texto se envía correctamente, se mostrarán las siguientes indicaciones en el radio:

- Se emite un tono.
- La pantalla muestra un miniaviso positivo.

Si el mensaje de texto no se puede enviar, se mostrarán las siguientes opciones en la pantalla:

- Volver a enviar
- Reenviar
- Editar

### **9.15.4 Responder a mensajes de texto**

Cuando reciba un mensaje de texto, se mostrarán los siguientes elementos en el radio:

● La lista de notificaciones con el ID o alias del remitente

#### El ícono Mensaje.

#### **NOTA:**

Si presiona el botón **PTT**, el radio saldrá de la pantalla de alerta de mensaje de texto y realizará una llamada grupal o privada al remitente.

#### **Procedimiento:**

Realice una de las siguientes acciones:

- Para leer el mensaje de texto, seleccione **Leer**.
- Para leer el mensaje de texto en otro momento, seleccione **Leer más tarde**.
- Para eliminar el mensaje de texto, seleccione **Eliminar**.

#### **9.15.5**

# **Transferir mensajes de texto**

#### **Procedimiento:**

- **1.** En la pantalla de la opción **Reenviar**, seleccione **Mensajes**.
- **2.** Para reenviar un mensaje de texto desde la carpeta de bandeja de entrada o elementos enviados, seleccione *<mensaje requerido>* → **Reenviar**.

#### **Resultado:**

Si el mensaje de texto se reenvía correctamente, se mostrarán las siguientes indicaciones en el radio:

- Se emite un tono positivo.
- La pantalla muestra un miniaviso positivo.

Si el mensaje de texto no se puede reenviar, se mostrarán las siguientes indicaciones en la pantalla:

- Se emite un tono negativo.
- La pantalla muestra un miniaviso negativo.

### **9.15.6 Eliminar mensajes de texto**

#### **Procedimiento:**

- **1.** En el menú, seleccione **Mensajes**.
- **2.** Realice una de las siguientes acciones:
	- Para eliminar mensajes de texto, seleccione **Bandeja de entrada** → *<mensaje de texto requerido>* → **Menú/Aceptar** → **Eliminar**.
	- Para eliminar todos los mensajes de texto, seleccione **Bandeja de entrada** → **Eliminar todo**.
	- Para eliminar mensajes de texto enviados, seleccione **Elementos enviados** → *<mensaje de texto requerido>* → **Menú/Aceptar** → **Eliminar**.
	- Para eliminar todos los mensajes de texto enviados, seleccione **Elementos seleccionados** → **Eliminar todo**.

# **Empresas de servicios públicos**

En este capítulo se explican las operaciones de las funciones de las herramientas disponibles en el radio.

#### **10.1**

# **Transmisión directa**

Esta función le permite seguir comunicándose cuando el repetidor no esté funcionando o cuando el radio esté fuera del alcance del repetidor, pero dentro del alcance de conversación de otros radios.

La configuración de la transmisión directa se mantiene incluso después de apagar el radio.

## **10.1.1 Cambio entre los modos de repetidor y de transmisión directa**

#### **Procedimiento:**

- **1.** En el menú, seleccione **Configuración del radio** → **Transmisión directa**.
- **2.** Seleccione el botón **Menú/Aceptar** para alternar entre los modos Transmisión directa o Repetidor.

#### **Resultado:**

Si el modo de transmisión directa está activado, aparecerá el símbolo v junto a Activado.

Si el modo de transmisión directa está desactivado, desaparecerá el símbolo  $\checkmark$  junto a Activado.

#### **10.2**

# **Configuración de los tonos y las alertas del radio**

#### **Procedimiento:**

- **1.** En el menú, seleccione **Configuración del radio** → **Tonos/Alertas**.
- **2.** Seleccione una de las siguientes opciones:
	- **Todos los tonos**
	- **Permiso para hablar**
	- **Tono del teclado**
	- **Tono de encendido**
	- **Compensación de volumen** → *<volumen requerido>*.

#### **Resultado:**

Aparece el símbolo ✔ al lado del ajuste.

# **10.3 Codificado analógico**

Con esta función solo analógica, es posible evitar la interceptación por parte de usuarios no autorizados presentes en un canal.

El codificado analógico debe estar habilitado en el canal del radio para enviar y recibir una transmisión con codificado analógico habilitado. Cuando se encuentre en un canal con codificado analógico habilitado, el radio no puede recibir transmisiones sin codificación ni cifrado.

El radio admite dos códigos de codificado analógico que se pueden activar o desactivar mediante el botón programable.

# **10.3.1 Configurar la codificación analógica**

#### **Procedimiento:**

- **1.** En el menú, seleccione **Utilidades** → **Configuración del radio** → **Codificar**.
- **2.** Realice una de las siguientes acciones:
	- Para activar la codificación analógica, seleccione el botón **Menú/Aceptar**.
	- Para desactivar la codificación analógica, seleccione el botón **Menú/Aceptar**.

#### **Resultado:**

Si la codificación analógica está activada, aparecerá el símbolo  $\checkmark$  junto a Activado.

Si la codificación analógica está desactivada, desaparecerá el símbolo  $\blacktriangledown$  al lado de Activado.

### **10.3.2 Configurar códigos de codificado analógico**

#### **Procedimiento:**

En el menú, seleccione **Utilidades** → **Config. radio** → **Codificación** → *<código requerido>*.

#### **10.4**

# **Configuración de los niveles de potencia**

#### **Procedimiento:**

- **1.** En el menú, seleccione **Configuración del radio** → **Alimentación**.
- **2.** Realice una de las siguientes acciones:
	- Para permitir la comunicación con radios que estén ubicados a una distancia considerable, seleccione **Alta**.
	- Para permitir la comunicación con radios que estén más cerca, seleccione **Baja**.

# **10.5 Ajuste de la configuración de pantalla**

#### **Procedimiento:**

En el menú, seleccione **Utilidades** → **Configuración del radio** → **Pantalla** → **Brillo**.

#### **10.6**

# **Activar las sirenas/luces**

El radio puede avisarle acerca de una llamada entrante mediante la función Sirenas y luces. Cuando está activada y entra una llamada, se encienden las luces y suena la sirena del vehículo. Esta función debe instalarla su proveedor a través del conector de accesorios traseros del radio.

#### **Procedimiento:**

En el menú, seleccione **Utilidades** → **Configuración del radio** → **Sirenas/Luces** → **Activar**.

#### **Resultado:**

Si la función de sirenas y luces está activada, aparecerá el símbolo val lado de Activado en la pantalla.

## **10.7 Desactivar las sirenas/luces**

#### **Procedimiento:**

En el menú, seleccione **Utilidades** → **Configuración del radio** → **Sirenas/Luces** → **Desactivar**.

#### **Resultado:**

Si la función de sirenas y luces está desactivada, desaparecerá el símbolo  $\checkmark$  al lado de Activado.

#### **10.8**

# **Configuración de los niveles de silenciador**

Puede ajustar el nivel del silenciador para filtrar las llamadas no deseadas con intensidad de señal baja o canales que tienen un ruido superior al de fondo normal.

#### **Procedimiento:**

- **1.** En el menú, seleccione **Configuración del radio** → **Silenciador**.
- **2.** Realice una de las siguientes acciones:
	- Para el nivel de silenciador normal, seleccione **Silenciador normal**.
	- Para filtrar las llamadas no deseadas o el ruido de fondo, seleccione **Silenciador comprimido**.

#### **10.9**

# **Configuración de los indicadores LED**

#### **Procedimiento:**

- **1.** En el menú, seleccione **Configuración del radio** → **Indicador LED**.
- **2.** Realice una de las siguientes acciones:
- Para activar el indicador LED, seleccione el botón **Menú/Aceptar**.
- Para desactivar el indicador LED, seleccione el botón **Menú/Aceptar**.

#### **Resultado:**

Si el indicador LED está activado, aparecerá el símbolo v junto a Activado.

Si el indicador LED está desactivado, se mostrarán las siguientes indicaciones en el radio:

- El símbolo √ desaparece del lado de Activado.
- La luz de fondo de la pantalla y la retroiluminación del teclado se apagan automáticamente.

## **10.10 Configuración de idiomas**

#### **Procedimiento:**

En el menú, seleccione **Configuración del radio** → **Idiomas** → *<idioma requerido>*.

#### **Resultado:**

Aparece el símbolo ✔ al lado del idioma seleccionado.

# **10.11 Transmisión operada por voz**

La transmisión operada por voz (VOX) le permite iniciar llamadas de manos libres activadas por voz en un canal programado. Cuando el accesorio compatible con VOX detecta voz, el radio transmite automáticamente durante un período programado.

#### **NOTA:**  $\mathscr{A}$

Esta función no se aplica a canales de la banda de ciudadanos que están en la misma frecuencia.

Comuníquese con su proveedor o administrador para solicitar más información.

### **10.11.1 Configuración de la transmisión operada por voz**

#### **Procedimiento:**

- **1.** En el menú, seleccione **Configuración del radio** → **VOX**
- **2.** Realice una de las siguientes acciones:
	- Para activar la opción VOX, seleccione **Activado**.
	- Para desactivar la opción VOX, seleccione **Desactivado**.

#### **Resultado:**

Si la opción VOX está activada, se mostrará el símbolo  $\checkmark$  junto a Activado en la pantalla.

**10.12**

# **Anuncio de voz**

Esta función permite que el radio indique de manera audible la zona o el canal actual asignado. Este indicador de audio se puede personalizar según los requisitos del cliente.

## **10.12.1 Configuración del anuncio de voz**

#### **Procedimiento:**

- **1.** En el menú, seleccione **Configuración del radio** → **Anuncios de voz**.
- **2.** Realice una de las siguientes acciones:
	- Para activar el anuncio de voz, seleccione el botón **Menú/Aceptar**.
	- Para desactivar el anuncio de voz, seleccione el botón **Menú/Aceptar**.

#### **Resultado:**

Si el anuncio de voz está activado, aparecerá el símbolo v junto a Activado.

Si el anuncio de voz está desactivado, desaparecerá el símbolo val lado de Activado.

#### **10.13**

# **Configuración del control automático de ganancia del micrófono**

#### **Procedimiento:**

- **1.** En el menú, seleccione **Utilidades** → **Configuración del radio**.
- **2.** Realice una de las siguientes acciones:
	- Para el control automático de ganancia de micrófono analógico, seleccione **AGC-A de micrófono**.
	- Para el control automático de ganancia de micrófono digital, seleccione **AGC-D de micrófono**.
- **3.** Realice una de las siguientes acciones:
	- Para activar el AGC de micrófono, seleccione el botón **Menú/Aceptar**.
	- Para desactivar el AGC de micrófono, seleccione el botón **Menú/Aceptar**.

#### **Resultado:**

Si el AGC de micrófono está activado, aparecerá el símbolo v junto a Activado.

Si el AGC de micrófono está desactivado, desaparecerá el símbolo  $\checkmark$  al lado de Activado.

#### **10.14**

# **Configuración de la mejora de la vibración**

#### **Procedimiento:**

- **1.** En el menú, seleccione **Utilidades** → **Configuración del radio** → **Mejora de la vibración**.
- **2.** Realice una de las siguientes acciones:
	- Para activar la mejora de la vibración, seleccione **Activado**.
	- Para desactivar la mejora de la vibración, seleccione **Desactivado**.

## **10.15 Privacidad**

Esta función evita el uso indebido por parte de usuarios no autorizados presentes en un canal mediante una solución de codificación basada en software. Los fragmentos de señalización e identificación de usuario de una transmisión son claros.

El radio debe tener la privacidad activada en el canal para enviar una transmisión con privacidad activada, aunque esto no sea un requisito para recibir una transmisión.

Es posible que algunos modelos del radio no ofrezcan una función de privacidad o tengan una configuración diferente. Comuníquese con un distribuidor para solicitar más información.

#### **NOTA:**  $\mathscr{A}$

Solo se puede asignar un tipo de privacidad a la vez.

En la tabla continuación, se describe el tipo de privacidad y la configuración que aparecen en el radio.

#### **Mesa 19: Tipos de privacidad y configuración**

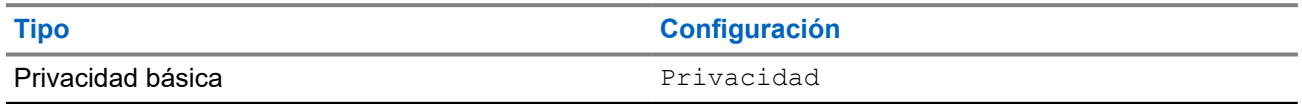

### **10.15.1 Configurar la privacidad**

#### **Procedimiento:**

- **1.** En el menú, seleccione **Configuración del radio**.
- **2.** Según el tipo de privacidad configurado, seleccione la configuración de privacidad.
- **3.** Realice una de las siguientes acciones:
	- Para activar la opción de privacidad, seleccione el botón **Menú/Aceptar**.
	- Para desactivar la opción de privacidad, seleccione el botón **Menú/Aceptar**.

#### **Resultado:**

Si la opción de privacidad está activada, aparecerá el símbolo  $\checkmark$  junto a Activado.

Si la opción de privacidad está desactivada, desaparecerá el símbolo  $\checkmark$  al lado de Activado.

#### **10.16**

# **Bloqueo de contraseña**

Puede configurar una contraseña para restringir el acceso al radio. Cada vez que encienda el radio, deberá ingresar la contraseña.

El radio es compatible con una contraseña de cuatro dígitos.

El radio no puede recibir ninguna llamada mientras esté en estado de bloqueo.

#### **10.16.1**

# **Acceso a radios mediante una contraseña**

**Requisitos:** Encienda el radio.

#### **Procedimiento:**

- **1.** Ingrese su contraseña de cuatro dígitos.
- **2.** Seleccione el botón **Menú/Aceptar**.

#### **Resultado:**

Si ingresa la contraseña correcta, el radio se encenderá.

Si ingresa una contraseña incorrecta, se emitirá un tono, se iluminará el LED amarillo y aparecerá el mensaje Contraseña incorrecta en la pantalla.

#### **NOTA:**

Puede repetir los pasos para ingresar la contraseña. Tendrá tres intentos antes de que el radio ingrese al estado de bloqueo durante 15 minutos. La pantalla muestra Radio bloqueado.

En el estado de bloqueo, el radio responde solo a las entradas del botón de **encendido** y del botón programado **Luz de fondo**.

Si reinicia el radio durante el estado de bloqueo, el temporizador se reiniciará.

### **10.16.2 Desbloqueo de radios en estado bloqueado**

#### **Procedimiento:**

Para desbloquear el radio, realice una de las siguientes acciones:

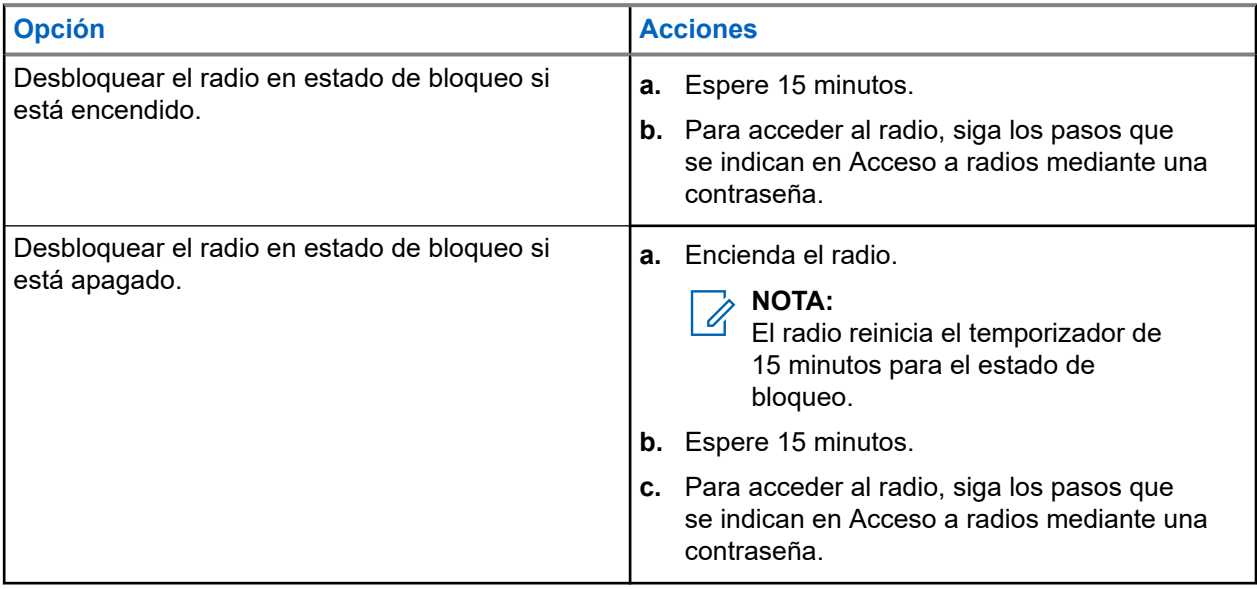

### **10.16.3 Configuración del bloqueo de contraseña**

#### **Procedimiento:**

**1.** En el menú, seleccione **Configuración del radio** → **Bloqueo de contraseña** → *<contraseña requerida>*.

**NOTA:**

Cuando se utiliza esta función por primera vez, se muestra Configuración de contraseña nueva en la pantalla para establecer una contraseña nueva. Debe establecer una contraseña nueva antes de configurar la función de bloqueo de contraseña.

- **2.** Realice una de las siguientes acciones:
	- Para activar el bloqueo de contraseña, seleccione **Activar**.
	- Para desactivar el bloqueo de contraseña, seleccione **Desactivar**.

### **10.16.4 Cambio de contraseñas**

#### **Procedimiento:**

- **1.** En el menú, seleccione **Configuración del radio** → **Bloqueo de contraseña** → *<contraseña requerida>* → **Cambiar contraseña**.
- **2.** Ingrese una nueva contraseña de cuatro dígitos.
- **3.** Para confirmar la nueva contraseña, vuelva a ingresar la misma contraseña de cuatro dígitos.

#### **Resultado:**

Si la contraseña se cambia correctamente, se mostrará Contraseña cambiada en la pantalla.

Si el cambio de contraseña no se realiza correctamente, se mostrará el mensaje Las contraseñas no coinciden en la pantalla y volverá al menú anterior.

#### **10.17**

# **Acceso a la información del radio**

#### **Procedimiento:**

- **1.** En el menú, seleccione **Utilidades** → **Información del radio**.
- **2.** Para seleccionar la información del radio, realice una de las siguientes acciones:
	- Para verificar el ID y alias del radio, seleccione **Mi ID**.
	- Para verificar las versiones de firmware y codeplug, seleccione **Versiones**.

# **Lista de accesorios autorizados**

Motorola Solutions proporciona una lista de accesorios para mejorar la productividad del radio.

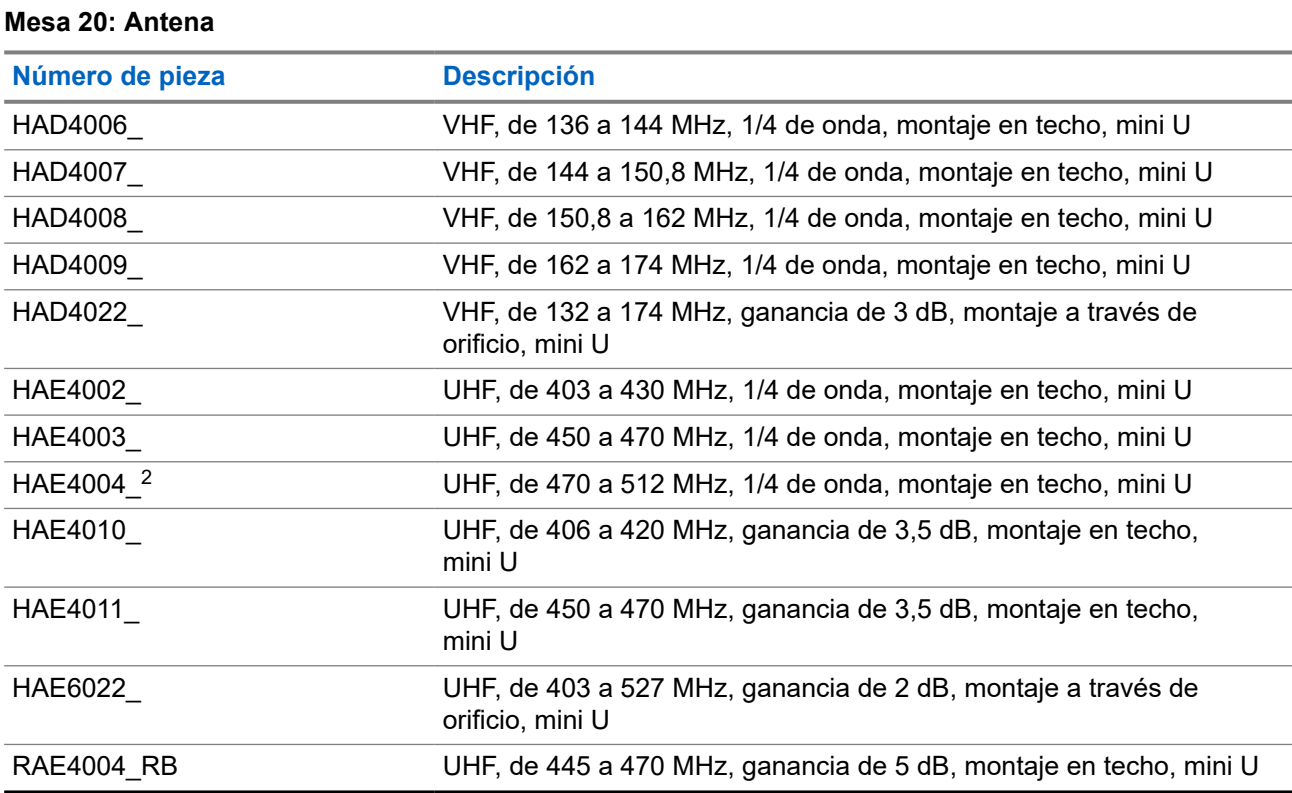

#### **Mesa 21: Audio**

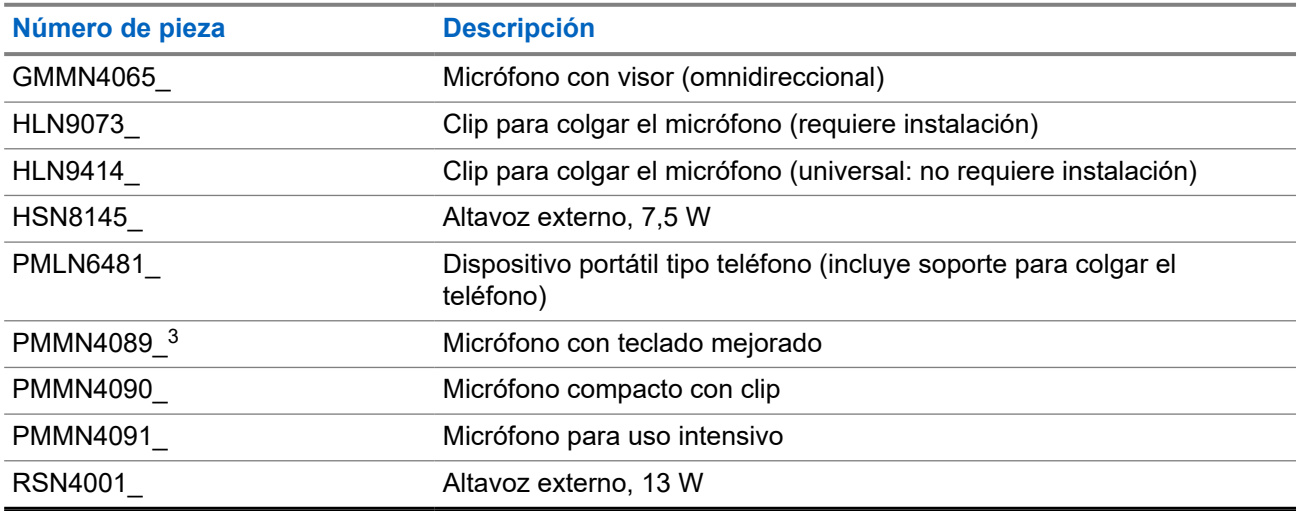

<sup>2</sup> Se aplica solo al modelo con pantalla numérica.

 $3$  Solo se aplica al modelo con pantalla alfanumérica.

#### **Mesa 22: Cables**

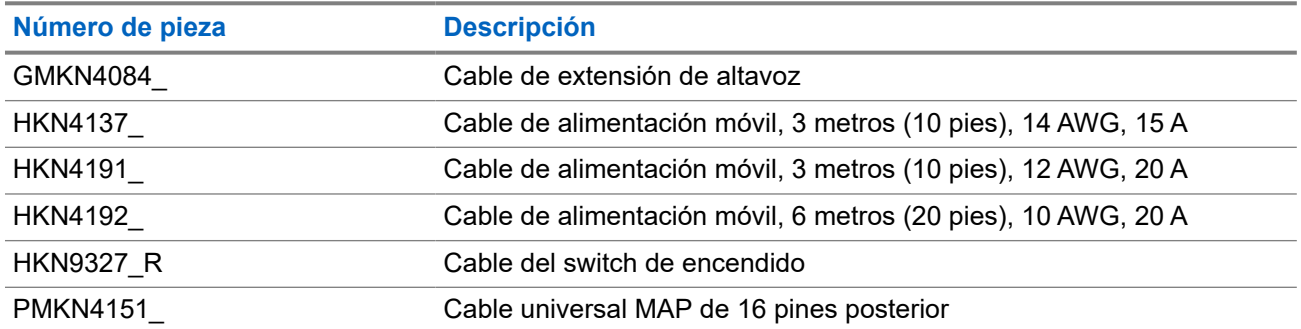

### **Mesa 23: Kits de montaje**

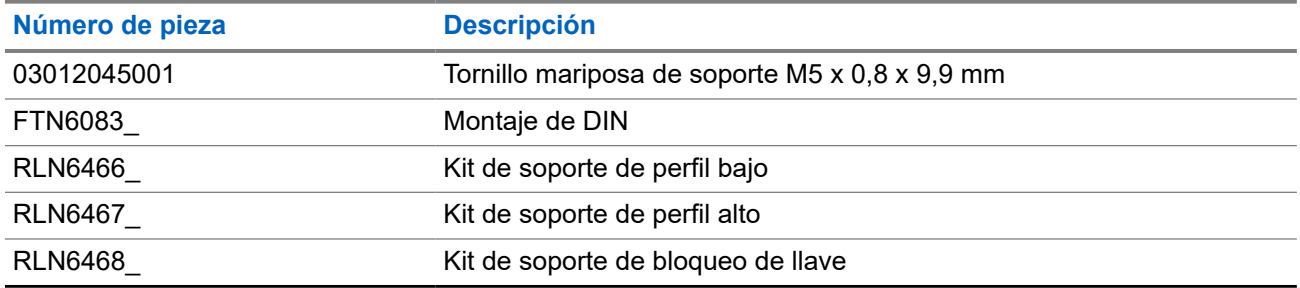

#### **Mesa 24: Accesorios misceláneos**

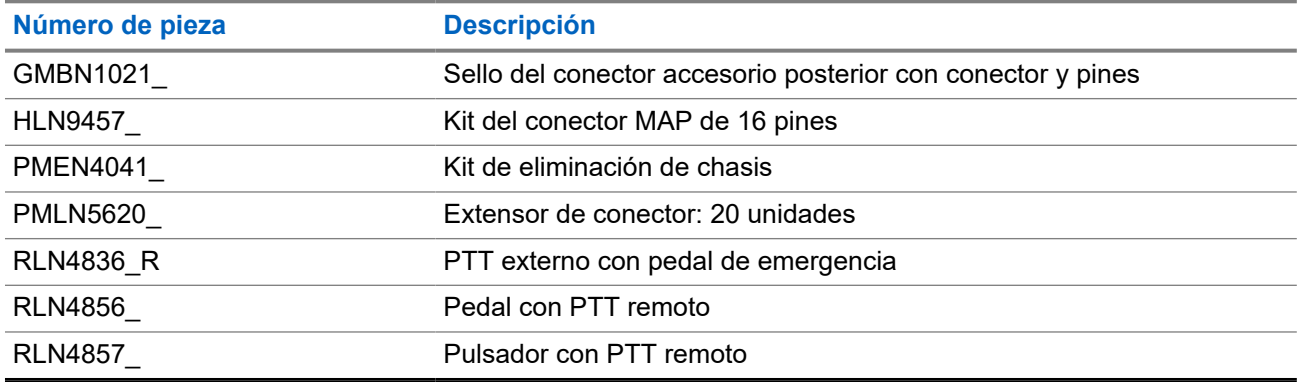

# Índice

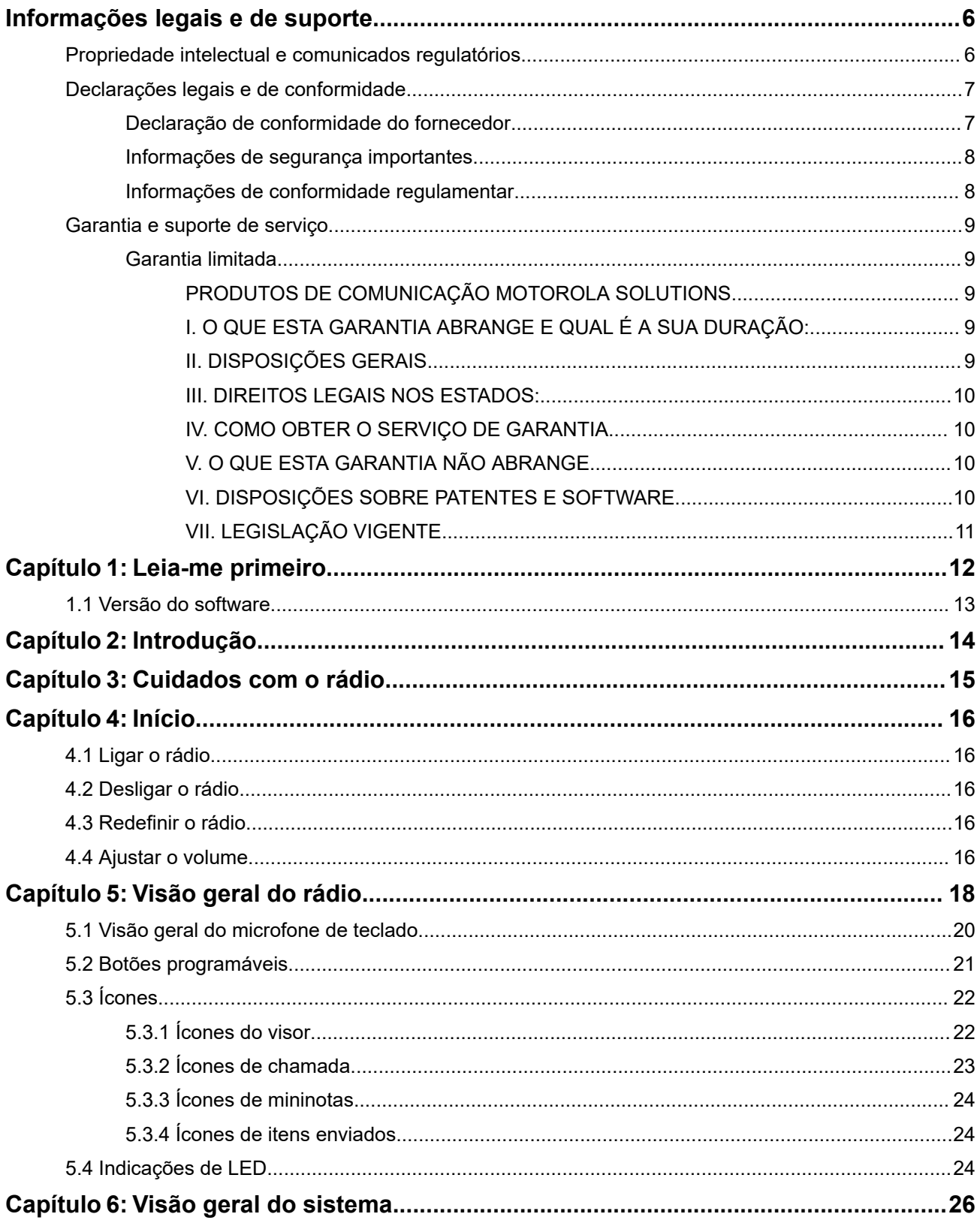

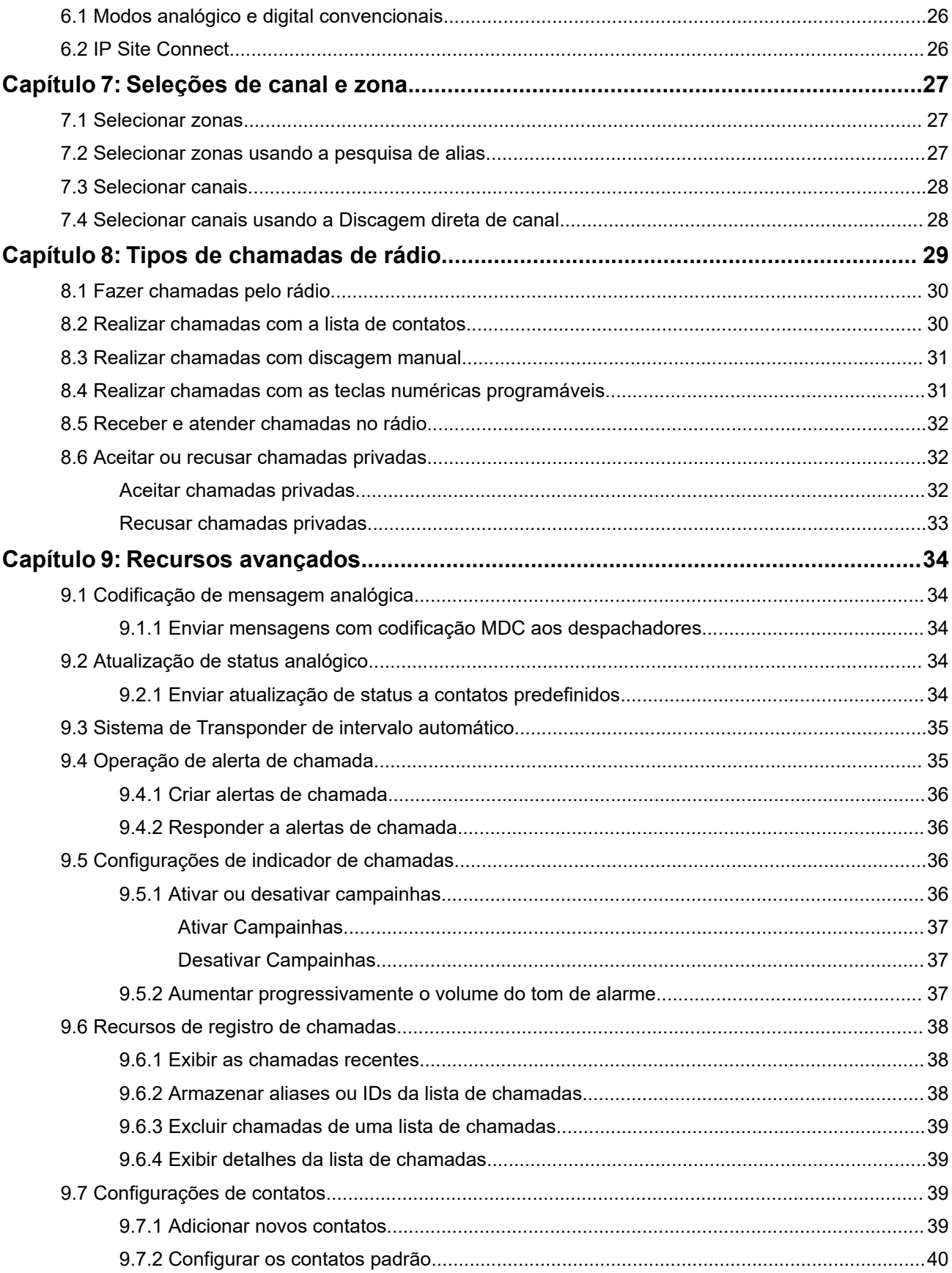

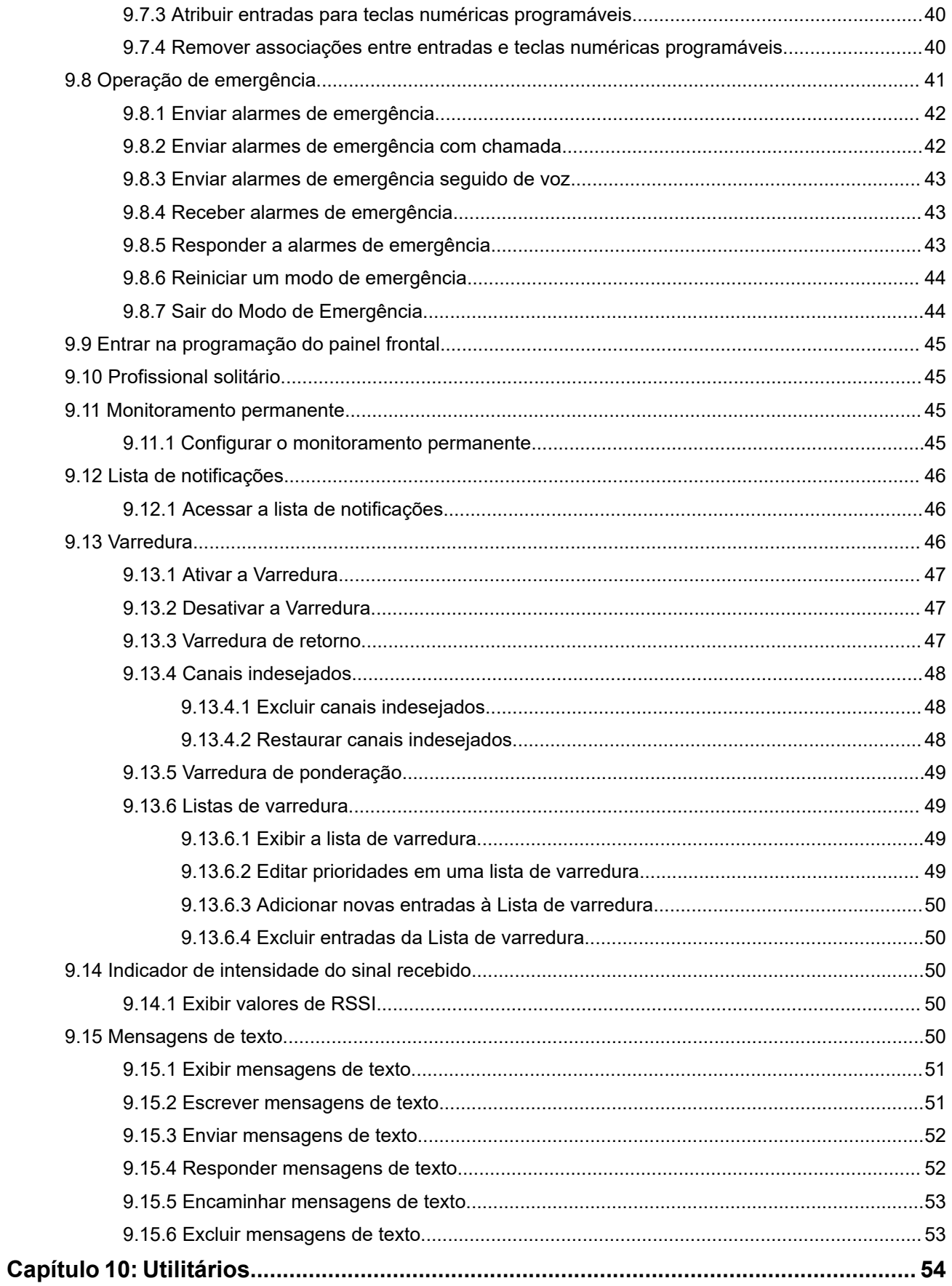

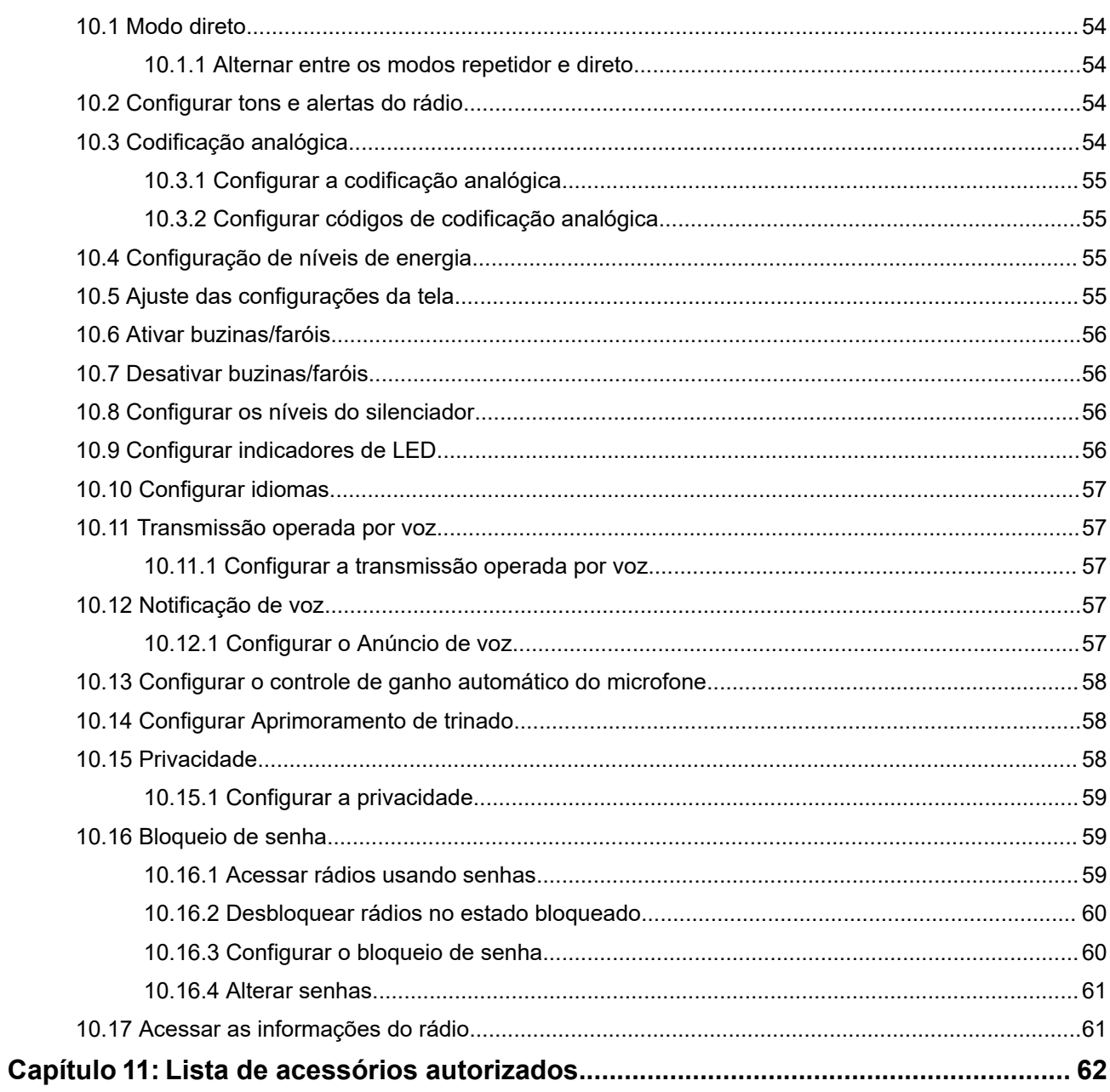

# <span id="page-127-0"></span>**Informações legais e de suporte Propriedade intelectual e comunicados regulatórios**

#### **Direitos autorais**

Os produtos da Motorola Solutions descritos neste documento podem incluir programas de computador da Motorola Solutions protegidos por direitos autorais. As leis dos Estados Unidos e de outros países garantem determinados direitos exclusivos da Motorola Solutions que envolvem programas de computador protegidos por direitos autorais. Sendo assim, nenhum programa de computador protegido por direitos autorais da Motorola Solutions, incluído nos produtos da Motorola Solutions descritos neste documento, pode ser copiado ou reproduzido, de qualquer forma, sem permissão expressa por escrito da Motorola Solutions.

Nenhuma parte deste documento pode ser reproduzida, transmitida, armazenada em sistema de recuperação ou traduzida para qualquer idioma ou linguagem de computador, de forma nenhuma nem por nenhum meio, sem permissão prévia por escrito da Motorola Solutions, Inc.

#### **Marcas registradas**

MOTOROLA, MOTO, MOTOROLA SOLUTIONS, and the Stylized M Logo are trademarks or registered trademarks of Motorola Trademark Holdings, LLC and are used under license. All other trademarks are the property of their respective owners.

#### **Direitos de licença**

A aquisição de produtos da Motorola Solutions não pressupõe garantia, explícita ou implícita, por impedimento ou qualquer outra forma, de qualquer licença de direito autoral, patente ou aplicação de patente da Motorola Solutions, exceto a licença de uso regular não exclusiva, isenta de exploração de patente concedida por força de lei na venda de um produto.

#### **Conteúdo de código aberto**

Este produto pode conter software de código aberto usado conforme licença. Consulte na mídia de instalação do produto o conteúdo completo sobre Atribuições e comunicados legais de código aberto.

#### **Diretiva WEEE (Waste of Electrical and Electronic Equipment, resíduos de equipamentos elétricos e eletrônicos) da União Europeia e do Reino Unido**

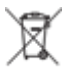

 A diretiva WEEE da União Europeia e a regulamentação WEEE do Reino Unido exigem que os produtos vendidos nos países da União Europeia e do Reino Unido exibam a etiqueta de lixeira cruzada no produto (ou na embalagem, em alguns casos). Conforme definido pela diretiva WEEE, essa etiqueta de lixeira cruzada indica que os clientes e os usuários finais nos países da União Europeia e do Reino Unido não podem descartar equipamentos ou acessórios elétricos ou eletrônicos em lixo doméstico.

Os clientes ou usuários finais dos países da União Europeia e do Reino Unido devem entrar em contato com o representante do fornecedor do equipamento ou o centro de assistência local para obter informações sobre o sistema de coleta de lixo em seu país.

#### <span id="page-128-0"></span>**Isenção de responsabilidade**

Observe que alguns recursos, facilidades e capacidades descritos neste documento podem não ser pertinentes ou licenciados para uso em um sistema específico ou podem depender das características de uma determinada unidade de rádio móvel ou da configuração de determinados parâmetros. Consulte seu contato da Motorola Solutions para mais informações.

**© 2024 Motorola Solutions, Inc. All Rights Reserved**

# **Declarações legais e de conformidade**

# **Declaração de conformidade do fornecedor**

**Declaração de conformidade do fornecedor** De acordo com a CFR 47, Parte 2, Seção 2.1077(a) da FCC

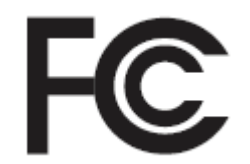

A parte responsável

Nome: Motorola Solutions, Inc.

Endereço: 2000 Progress Pkwy, Schaumburg, IL. 60196

Telefone: 1-800-927-2744

Declara que o produto:

Nome do modelo: **DEM 400, DEM 300**

está em conformidade com as seguintes normas:

Parte 15, subparte B, seção 15.107(a), 15.107(d) e seção 15.109(a) da FCC

#### **Dispositivo digital de Classe B**

Como periférico de computador pessoal, este dispositivo atende à Parte 15 das Normas da FCC. A operação está sujeita às duas condições a seguir:

**1.** Este dispositivo não deve causar interferências prejudiciais e

<span id="page-129-0"></span>**2.** Este dispositivo deve aceitar qualquer interferência recebida, inclusive as que possam causar operação indesejada.

#### **OBSERVAÇÃO:**  $\mathscr{L}$

Este equipamento foi testado e considerado em conformidade com os limites para um dispositivo digital de Classe B, nos termos da Parte 15 das Normas da FCC. Estes limites foram elaborados para fornecer uma proteção aceitável contra interferências prejudiciais em uma instalação residencial. Este equipamento gera, usa e pode irradiar energia de radiofrequência e, caso não seja instalado e usado de acordo com as instruções, poderá causar interferência prejudicial às comunicações de rádio. Entretanto, não há garantia de que não haverá interferências em uma instalação específica.

Se este equipamento causar interferência prejudicial à recepção de rádio ou televisão, o que pode ser determinado quando o equipamento for ligado e desligado, o usuário deverá tentar corrigir a interferência seguindo um ou mais dos procedimentos a seguir:

- Reorientar ou reposicionar a antena receptora.
- Aumentar a distância entre o equipamento e o receptor.
- Conectar o equipamento a uma tomada de um circuito diferente daquele ao qual o receptor está conectado.
- Falar com o revendedor ou um técnico de rádio ou TV experiente para obter ajuda.

# **Informações de segurança importantes**

#### **Guia de exposição à energia de RF e segurança do produto para rádios bidirecionais móveis**

### **ATENÇÃO:**

**Este rádio é apenas para uso profissional.** Antes de usar o rádio, leia o Guia de exposição à energia de RF e segurança do produto que acompanha o rádio. Este guia contém instruções de operação para uso seguro, conscientização sobre energia de RF e controle para conformidade com os padrões e regulamentos pertinentes.

*Qualquer modificação neste dispositivo que não tenha sido expressamente autorizada pela Motorola Solutions poderá invalidar a permissão do usuário para operar o dispositivo.*

# **Informações de conformidade regulamentar**

#### **For radio models with Wi-Fi and Bluetooth available in Brazil**

Este produto está homologado pela Anatel, de acordo com os procedimentos regulamentados pela Resolução no 242/2000 e atende aos requisitos técnicos aplicados, incluindo os limites de exposição da Taxa de Absorção Específica referente a campos elétricos, magnéticos e eletromagnéticos de radiofrequência, de acordo com as Resoluções no 303/2002 e 533/2009.

Os dispositivos Bluetooth e WiFi deste equipamento opera em caráter secundário, isto é, não tem direito a proteção contra interferência prejudicial, mesmo de estações do mesmo tipo, e não pode causar interferência a sistemas operando em caráter primário.

# <span id="page-130-0"></span>**Garantia e suporte de serviço**

# **Garantia limitada**

# **PRODUTOS DE COMUNICAÇÃO MOTOROLA SOLUTIONS**

# **I. O QUE ESTA GARANTIA ABRANGE E QUAL É A SUA DURAÇÃO:**

A Motorola Solutions, Inc. ("Motorola Solutions") garante os produtos de comunicação fabricados pela Motorola Solutions descritos abaixo ("Produto") contra defeitos de material e fabricação em condições de uso e manutenção normais por um período de tempo a partir da data da compra, conforme cronograma a seguir:

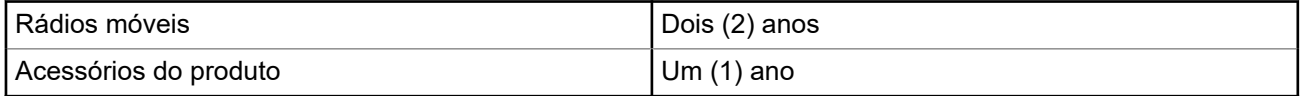

A Motorola Solutions, a seu critério, consertará o Produto (com peças novas ou recondicionadas), substituirá o Produto (com peças novas ou recondicionadas) ou reembolsará o valor da compra do Produto durante o período de garantia, sem nenhum custo adicional, desde que seja retornado de acordo com os termos da garantia. As peças ou placas substituídas são garantidas pelo período restante da garantia original aplicável. Todas as peças substituídas do Produto se tornarão propriedade da Motorola Solutions.

Esta garantia limitada expressa é estendida pela Motorola Solutions somente ao comprador usuário final original e não pode ser cedida ou transferida para terceiros. Esta é a garantia completa do Produto fabricado pela Motorola Solutions. A Motorola Solutions não assume obrigações ou responsabilidade por adições ou modificações desta garantia, a menos que sejam feitas por escrito e assinadas por um funcionário da Motorola Solutions.

A menos que seja feito um acordo separado entre a Motorola Solutions e o comprador usuário final original, a Motorola Solutions não garante a instalação, a manutenção ou a assistência técnica do Produto.

A Motorola Solutions não pode ser responsabilizada, de nenhum modo, por equipamentos auxiliares não fornecidos pela Motorola Solutions que sejam fixados ou utilizados com o Produto, nem pela operação do Produto com equipamentos auxiliares. Todos esses equipamentos estão expressamente excluídos desta garantia. Como cada sistema que pode utilizar o Produto é único, a Motorola Solutions não se responsabiliza pelo alcance, cobertura ou operação do sistema como um todo nesta garantia.

# **II. DISPOSIÇÕES GERAIS**

Esta garantia estabelece toda a extensão das responsabilidades da Motorola Solutions com relação ao Produto. O reparo, a substituição ou o reembolso do preço de compra, a critério da Motorola Solutions, são as únicas formas de indenização. ESTA GARANTIA É CONCEDIDA NO LUGAR DE OUTRAS GARANTIAS EXPRESSAS. GARANTIAS IMPLÍCITAS, INCLUINDO, SEM LIMITAÇÃO, AS GARANTIAS IMPLÍCITAS DE COMERCIALIZAÇÃO E DE ADEQUAÇÃO A UM PROPÓSITO ESPECÍFICO, SÃO LIMITADAS À DURAÇÃO DESTA GARANTIA LIMITADA. EM HIPÓTESE ALGUMA A MOTOROLA SOLUTIONS SERÁ RESPONSABILIZADA POR DANOS QUE SUPEREM O PREÇO DA COMPRA DO PRODUTO PELA IMPOSSIBILIDADE DE USO, PERDA DE TEMPO, INCONVENIÊNCIA, PERDA COMERCIAL, LUCROS CESSANTES OU PERDA DE ECONOMIAS OU OUTROS DANOS INCIDENTES, ESPECIAIS OU CONSEQUENTES RESULTANTES DO USO OU DA INCAPACIDADE DE UTILIZAR ESTE PRODUTO, ATÉ O LIMITE QUE ESSES DANOS POSSAM SER ISENTOS POR LEI.

# <span id="page-131-0"></span>**III. DIREITOS LEGAIS NOS ESTADOS:**

ALGUNS ESTADOS NÃO PERMITEM A EXCLUSÃO OU LIMITAÇÃO DE DANOS INCIDENTES OU CONSEQUENTES OU A LIMITAÇÃO DA DURAÇÃO DE UMA GARANTIA IMPLÍCITA. PORTANTO, A LIMITAÇÃO OU A EXCLUSÃO ACIMA PODE NÃO SER APLICÁVEL.

Esta garantia concede direitos legais específicos. Podem existir outros direitos que podem variar de estado para estado.

# **IV. COMO OBTER O SERVIÇO DE GARANTIA**

Para obter o serviço de garantia, forneça o comprovante da compra, que mostra a data da compra e o número de série do item do Produto, e entregue ou envie o item do Produto a uma assistência técnica autorizada, com transporte e seguro pré-pagos. O serviço de garantia será prestado pela Motorola Solutions por meio de um de seus centros de serviço de garantia autorizados. Para facilitar a obtenção do serviço de garantia, primeiro, você pode entrar em contato com a empresa que vendeu o Produto, como o revendedor ou o provedor de serviços de comunicação. Ou ligue para a Motorola Solutions pelo telefone 1-800-927-2744.

# **V. O QUE ESTA GARANTIA NÃO ABRANGE**

- **1.** Defeitos ou danos resultantes do uso do Produto de maneira diferente da forma normal e tradicional.
- **2.** Defeitos ou danos resultantes de má utilização, acidentes, água ou negligência.
- **3.** Defeitos ou danos causados por testes, operação, manutenção, instalação, alteração, modificação ou ajuste inadequados.
- **4.** Quebra ou danos às antenas, exceto se provocados diretamente por defeitos de fabricação do material.
- **5.** Um Produto sujeito a modificações, desmontagens ou reparos não autorizados (incluindo, sem limitação, a adição ao Produto de equipamentos não fornecidos pela Motorola Solutions) que afetem de forma adversa o desempenho do Produto ou que interfiram na inspeção e nos testes normais de garantia da Motorola Solutions para averiguação de qualquer reivindicação de garantia.
- **6.** Um produto cujo número de série tenha sido removido ou esteja ilegível.
- **7.** Baterias recarregáveis se algum dos lacres do compartimento das células estiver quebrado ou com sinais de adulteração.
- **8.** Baterias recarregáveis se o defeito ou dano tiver sido provocado pelo carregamento ou uso da bateria em equipamentos ou serviços diferentes daqueles para os quais o Produto é especificado.
- **9.** Custos de frete até o depósito de reparo.
- **10.** Um Produto que, em função de alterações ilegais ou não autorizadas do software/firmware, não funcione de acordo com as especificações publicadas pela Motorola Solutions ou pela etiqueta de certificação da FCC para o Produto no momento em que foi inicialmente distribuído pela Motorola Solutions.
- **11.** Arranhões ou outros danos estéticos às superfícies do Produto que não afetem sua operação.
- **12.** Uso e desgaste normais.

# **VI. DISPOSIÇÕES SOBRE PATENTES E SOFTWARE**

A Motorola Solutions defenderá, às suas próprias custas, qualquer ação legal impetrada contra o comprador usuário final, no caso de estar baseada em uma alegação de que o produto ou determinadas peças violem uma patente nos Estados Unidos, e a Motorola Solutions pagará os custos e danos finalmente conferidos ao comprador usuário final em qualquer dessas ações que sejam atribuíveis a qualquer alegação, mas cujo pagamento e defesa estejam condicionados ao seguinte:

- <span id="page-132-0"></span>**1.** A Motorola Solutions será notificada imediatamente, por escrito, pelo comprador sobre qualquer aviso de tais alegações,
- **2.** A Motorola Solutions terá o controle absoluto da defesa dessa ação e de todas as negociações para a decisão ou acordo, e
- **3.** Se o produto ou as peças se tornarem ou, na opinião da Motorola Solutions, tiverem a probabilidade de se tornar, objetos de uma alegação de violação de patente dos Estados Unidos, o comprador permitirá que a Motorola Solutions, a seu critério e às suas custas, obtenha desse comprador o direito de continuar a usar o produto ou as peças, de substituir ou modificar o mesmo para que ele não viole mais a patente ou de conceder ao comprador um crédito para o produto ou as peças, de acordo com a depreciação e aceite de sua devolução. A depreciação terá um valor igual por ano em relação à vida útil do produto ou das peças, conforme estabelecido pela Motorola Solutions.

A Motorola Solutions não se responsabiliza por nenhuma alegação de violação de patente que se baseie na combinação do produto ou peças fornecidas por este instrumento com software, instrumentos ou dispositivos não fornecidos pela Motorola Solutions e não se responsabiliza pelo uso de equipamento ou software auxiliar não fornecido pela Motorola Solutions que seja conectado ao ou usado com o produto. O texto acima declara a responsabilidade total da Motorola Solutions com respeito à violação de patentes pelo Produto ou por qualquer peça dele.

As leis dos Estados Unidos e de outros países garantem à Motorola Solutions determinados direitos exclusivos para softwares da Motorola Solutions protegidos por direitos autorais, como direitos exclusivos de reprodução em cópias e distribuição de cópias de tal software da Motorola Solutions. O software da Motorola Solutions pode ser utilizado somente no Produto no qual foi originalmente instalado e, nesse Produto, não pode ser substituído, copiado, distribuído, modificado de maneira alguma ou utilizado para produzir nenhum item derivado. Nenhum outro uso, incluindo, sem limitação, alteração, modificação, reprodução, distribuição ou engenharia reversa desse software da Motorola Solutions ou o exercício de direitos desse software Motorola Solutions é permitido. Nenhuma licença é concedida por implicação, preclusão ou, de outra forma, sob direitos de patente ou direitos autorais da Motorola Solutions.

# **VII. LEGISLAÇÃO VIGENTE**

Esta garantia é regida pelas leis do estado de Illinois, EUA.

# <span id="page-133-0"></span>**Leia-me primeiro**

Este guia do usuário aborda as operações básicas dos modelos de rádio oferecidos em sua região.

#### **Notações usadas neste manual**

Ao longo do texto desta publicação, será notado o uso de **Aviso**, **Atenção** e **Nota**. Essas notações são usadas para enfatizar que existem riscos à segurança e que é preciso ter cuidado.

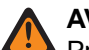

#### **AVISO:**

Procedimentos operacionais, práticas ou condições que podem causar ferimentos ou morte se não forem cuidadosamente observados.

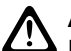

#### **ATENÇÃO:**

AL FILINYAU.<br>Procedimentos operacionais, práticas ou condições que podem causar danos aos equipamentos se não forem cuidadosamente observados.

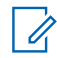

#### **OBSERVAÇÃO:**

Procedimentos operacionais, práticas ou condições cuja ênfase é essencial.

#### **Notações especiais**

As seguintes notações especiais são usadas em todo o texto para destacar determinadas informações ou determinados itens:

#### **Acima 1: Notações especiais**

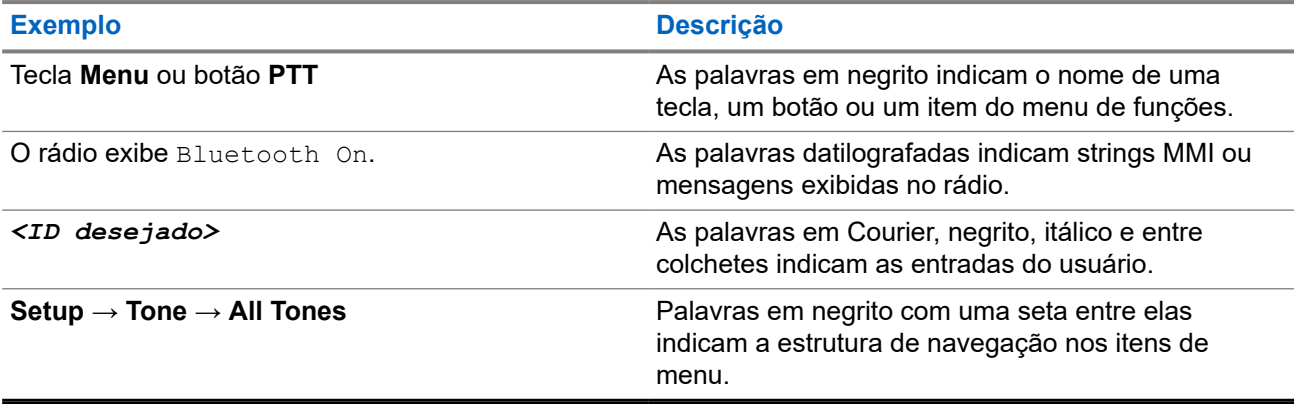

#### **Disponibilidade de recursos e de serviços**

Seu revendedor ou administrador pode ter personalizado o rádio para atender às suas necessidades específicas.

#### **OBSERVAÇÃO:**

● Nem todos os recursos do manual estão disponíveis no rádio. Entre em contato com seu revendedor ou administrador para obter mais informações.

Você pode consultar o revendedor ou administrador do sistema para saber:

- Quais são as funções de cada botão?
- Quais acessórios opcionais podem atender às suas necessidades?
- <span id="page-134-0"></span>● Quais são as práticas recomendadas de uso do rádio para comunicação efetiva?
- Quais procedimentos de manutenção aumentam a vida útil do rádio?

## **1.1 Versão do software**

Todos os recursos descritos nas seções a seguir são compatíveis com a versão do software do rádio: **R01.20.01.0000** ou posterior.

Fale com seu revendedor ou administrador para mais informações.

# <span id="page-135-0"></span>**Introdução**

Este guia do usuário foi elaborado de acordo com o modelo de nível mais alto oferecido à região.

A tabela a seguir descreve maneiras de acessar recursos para diferentes modelos de rádio. As indicações são de acordo com o modelo do rádio.

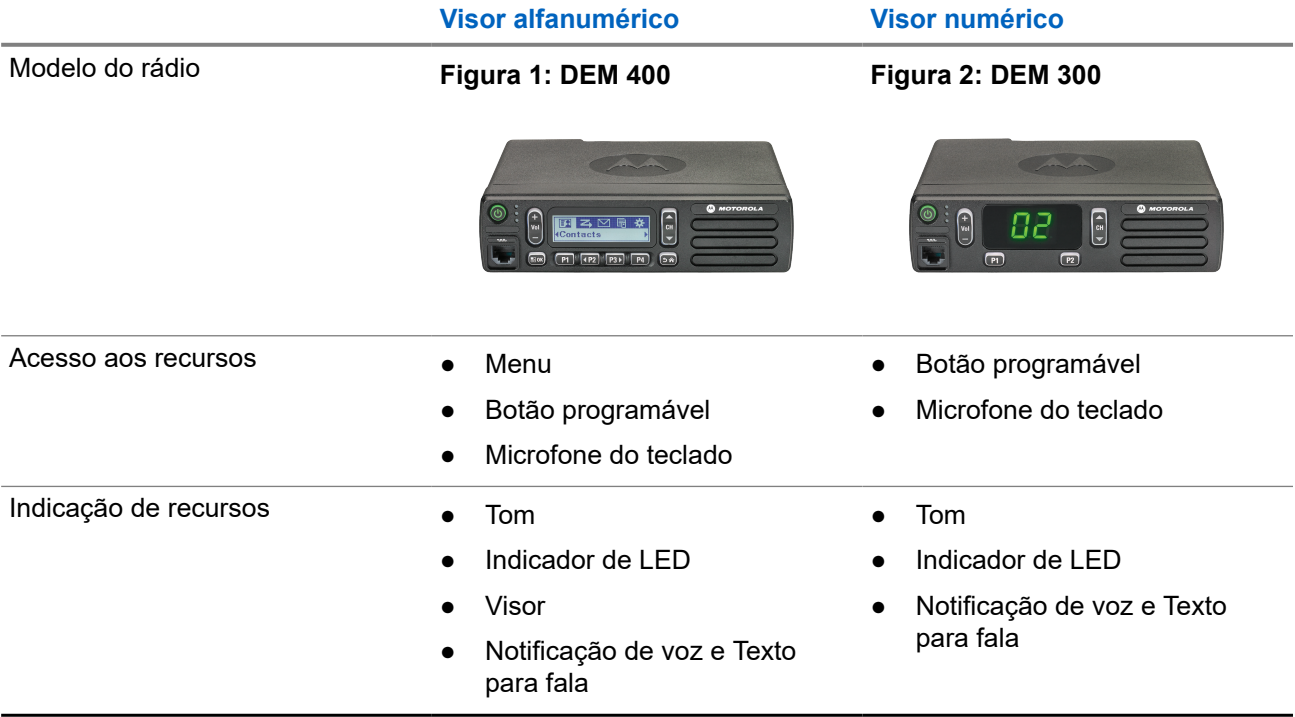

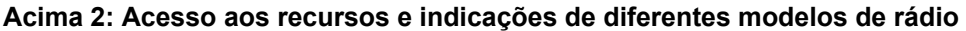

#### **OBSERVAÇÃO:**

Para entender qual recurso está disponível com o **Botão programável**, consulte o tópico [Botões](#page-142-0) [programáveis na página 21.](#page-142-0)

# <span id="page-136-0"></span>**Cuidados com o rádio**

Esta seção descreve as precauções básicas de manuseio do rádio.

#### **Acima 3: Especificação de IP**

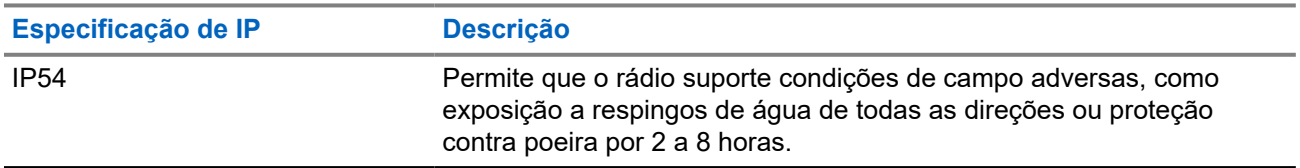

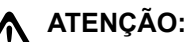

O rádio não deve ser desmontado. Isso pode danificar as vedações do rádio e criar canais de vazamento para o interior dele. A manutenção do rádio deve ser feita somente em estabelecimentos de manutenção equipados para testar e substituir a vedação do rádio.

- Mantenha seu rádio limpo e evite a exposição à água para garantir o funcionamento e o desempenho adequados.
- Para limpar as superfícies externas do rádio, use uma solução de detergente neutro diluído em água (por exemplo, uma colher de chá de detergente para quatro litros de água).
- Limpe as superfícies sempre que, ao realizar uma inspeção visual periódica, você notar manchas, gordura e/ou sujeira.

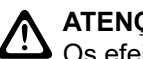

#### **ATENÇÃO:**

Os efeitos de determinados produtos químicos e seus vapores podem danificar certos plásticos. Evite usar sprays de aerossol, limpadores de sintonizador e outros produtos químicos.

● Ao limpar o rádio, não use spray de jato de alta pressão, pois a água poderá vazar para o interior do rádio.

# <span id="page-137-0"></span>**Início**

Este capítulo fornece instruções sobre como preparar seu rádio para uso.

## **4.1 Ligar o rádio**

#### **Procedimento:**

Pressione o botão **Liga/Desliga**.

#### **Resultado:**

O rádio mostra os seguintes sinais:

- Quando a função Tons/Alertas está ativada, um tom é emitido.
- O LED verde acende.
- A tela do visor acende.

#### **Pós-requisitos:**

Se o rádio não ligar, verifique se a bateria está carregada e conectada corretamente. Entre em contato com o seu revendedor se o rádio ainda não ligar.

## **4.2 Desligar o rádio**

#### **Procedimento:**

Mantenha o botão **Liga/Desliga** pressionado.

#### **Resultado:**

O rádio pode levar até 7 segundos para desligar completamente.

### **4.3 Redefinir o rádio**

#### **Pré-requisitos:**

O rádio está bloqueado e não responde a pressionamentos de botão.

#### **Procedimento:**

Pressione e segure o botão **Ligar/Desligar** por pelo menos sete segundos.

## **4.4 Ajustar o volume**

#### **Procedimento:**

Faça conforme uma das seguintes opções:

● Para aumentar o volume, pressione o botão **Aumentar volume**.

● Para diminuir o volume, pressione o botão **Diminuir volume**.

#### **OBSERVAÇÃO:**

Seu rádio pode ser programado para ter diferença de volume mínima quando o nível de volume não puder ser diminuído além do volume mínimo programado.

# <span id="page-139-0"></span>**Visão geral do rádio**

A visão geral do rádio explica os botões, ícones e indicações de LED do rádio.

#### **Figura 3: Modelo com Visor Alfanumérico**

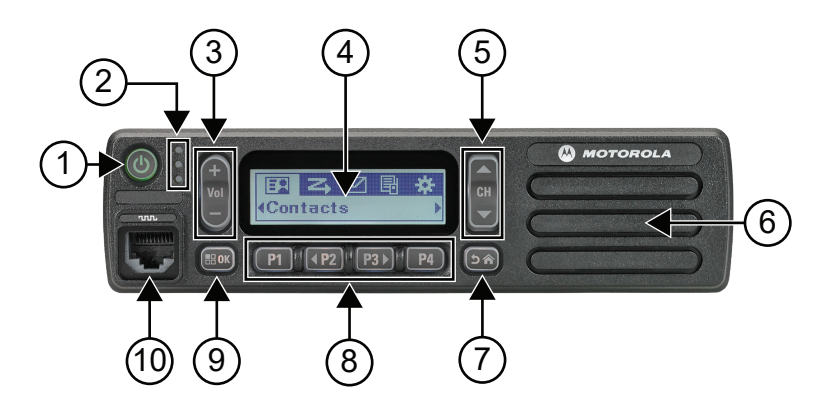

#### **Acima 4: Legenda de aviso**

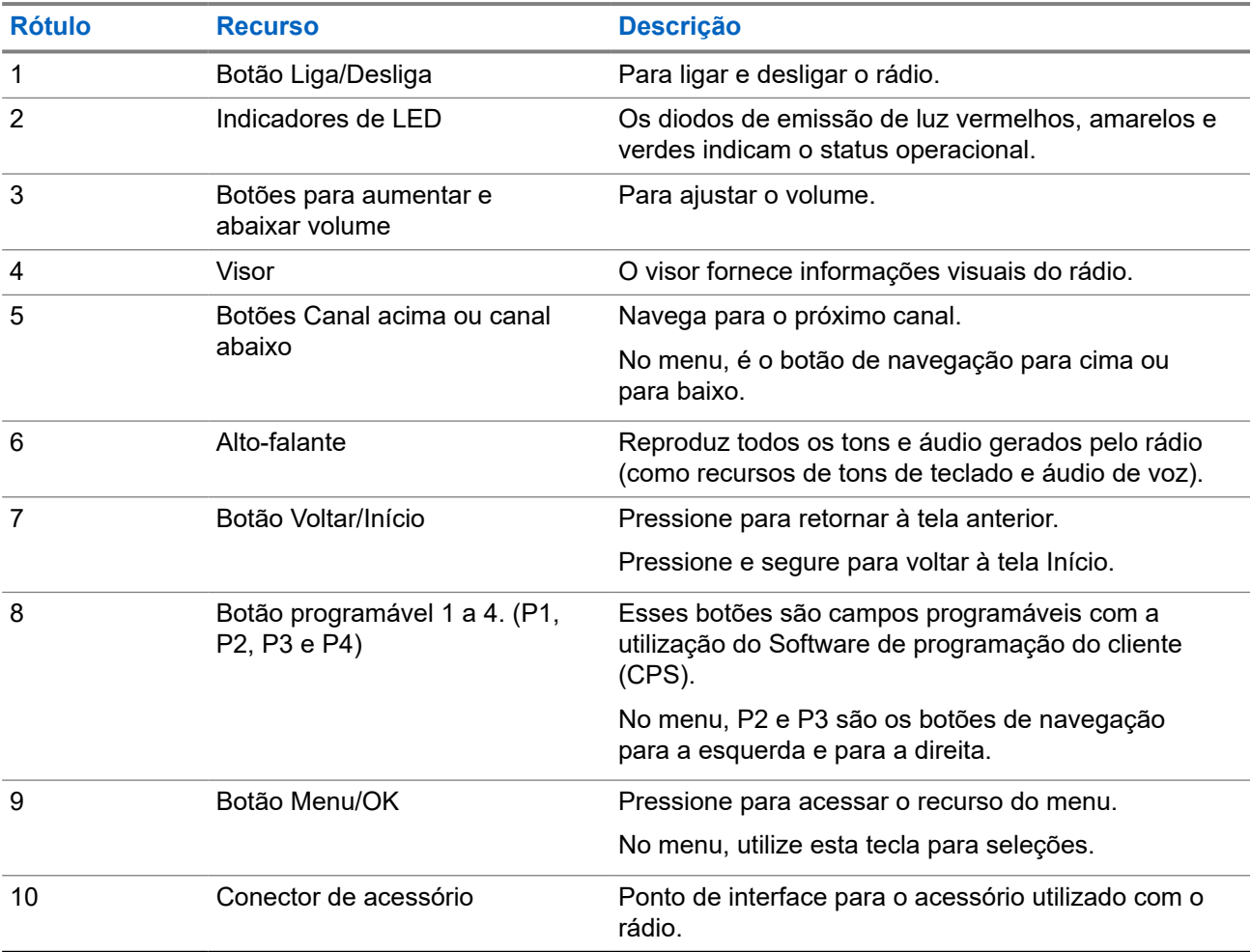

#### **Figura 4: Modelo com Visor Numérico**

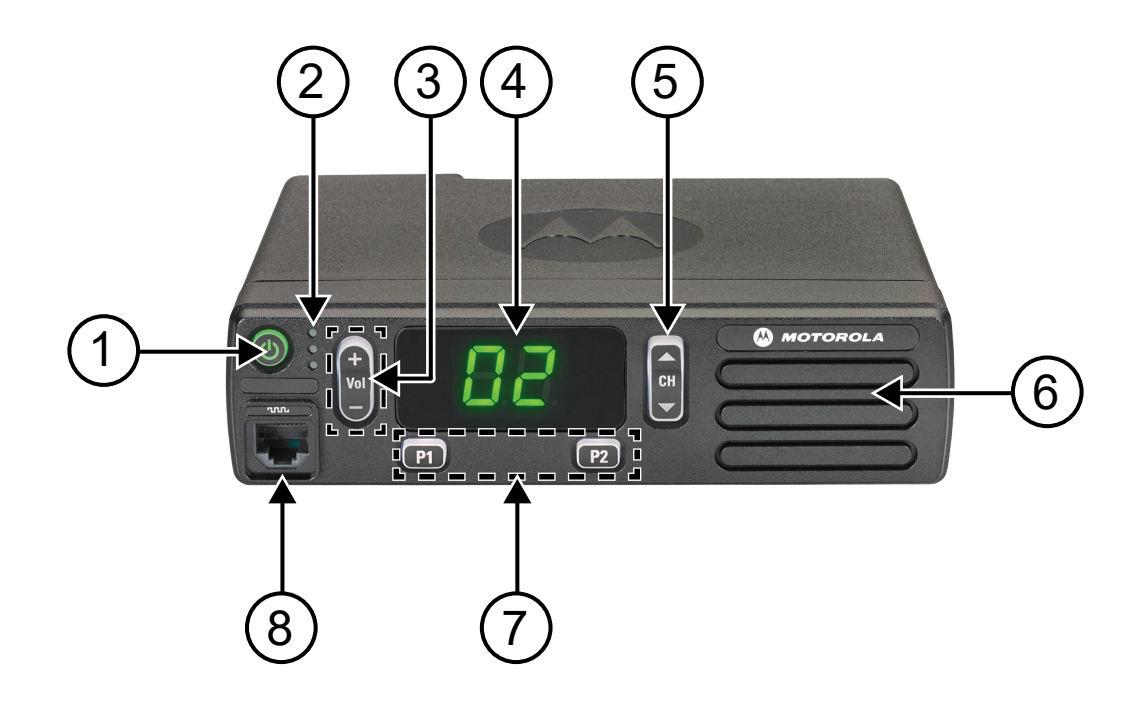

#### **Acima 5: Legenda de aviso**

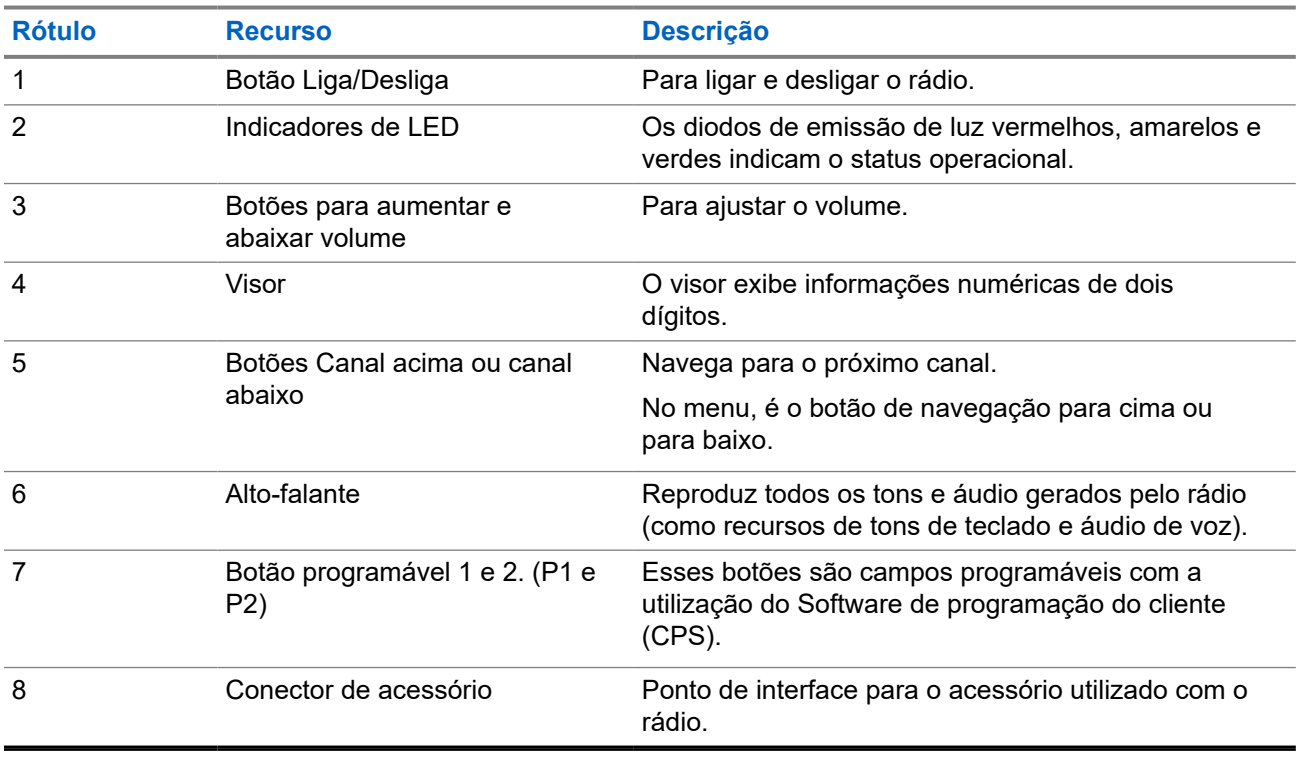

# <span id="page-141-0"></span>**5.1 Visão geral do microfone de teclado**

Você pode conectar um microfone de teclado ao rádio. Alguns recursos exigiam um microfone de teclado para execução.

#### **Figura 5: PMMN4089\_ microfone de teclado aprimorado**

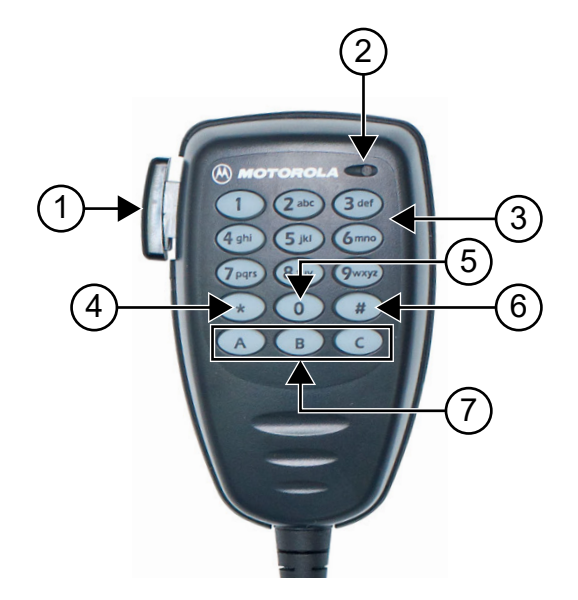

#### **Acima 6: Visão geral do microfone de teclado**

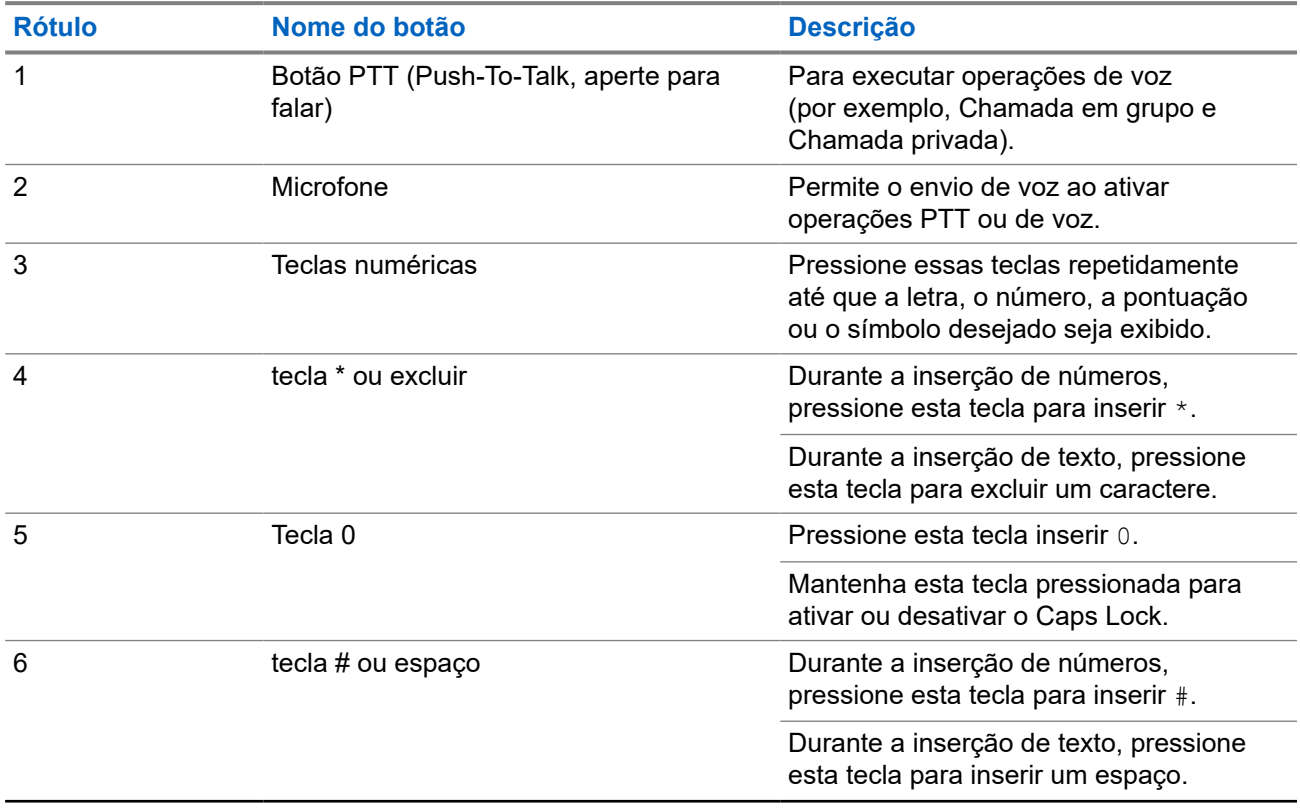

<span id="page-142-0"></span>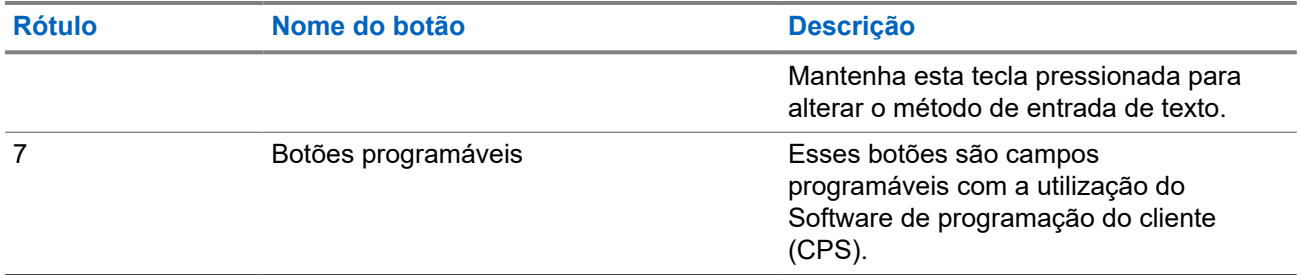

# **5.2 Botões programáveis**

Você pode configurar os botões programáveis como atalhos para as seguintes funções de rádio usando o software de programação.

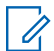

### **OBSERVAÇÃO:**

Fale com o revendedor para mais informações.

#### **Acima 7: Funções atribuíveis do rádio**

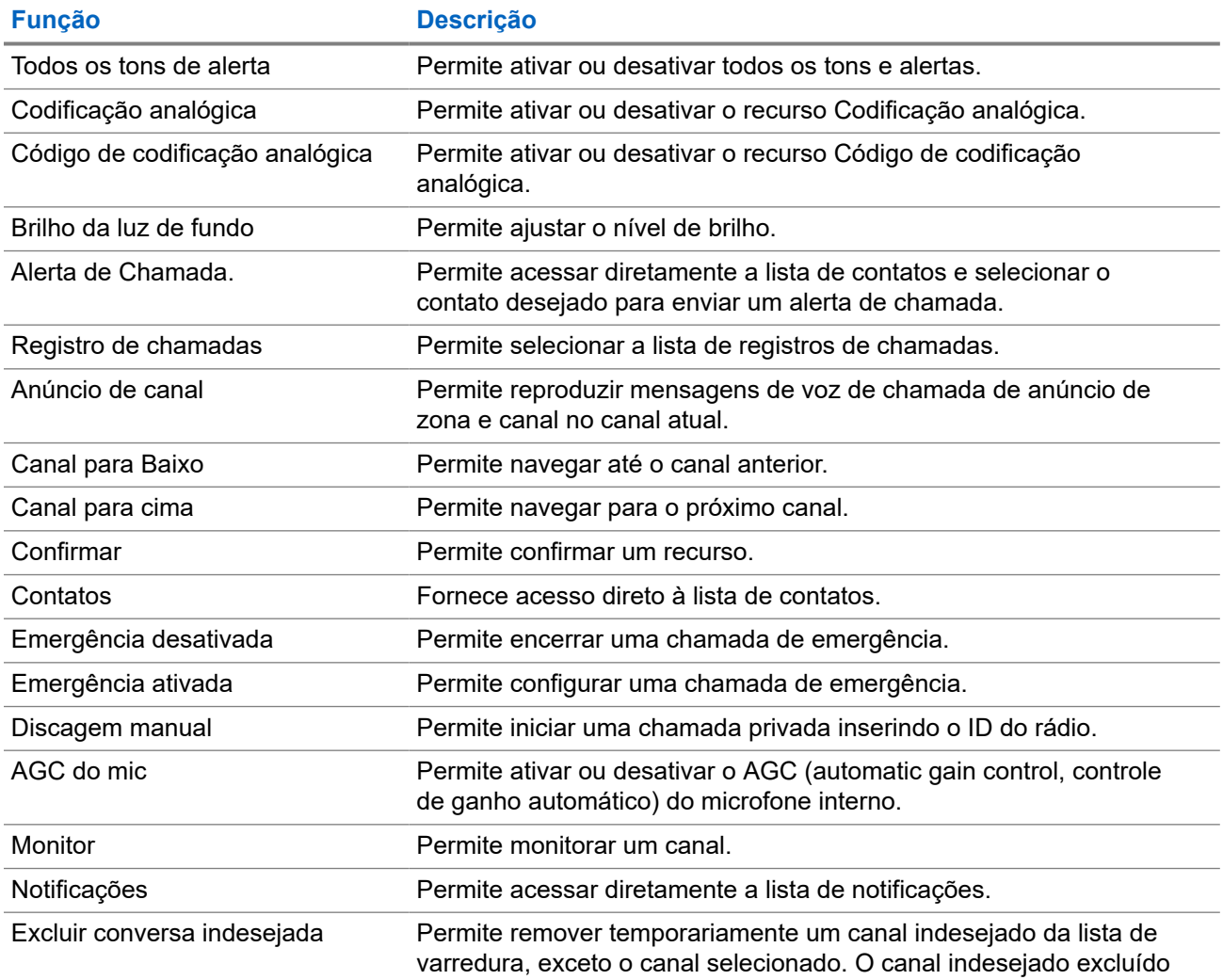

<span id="page-143-0"></span>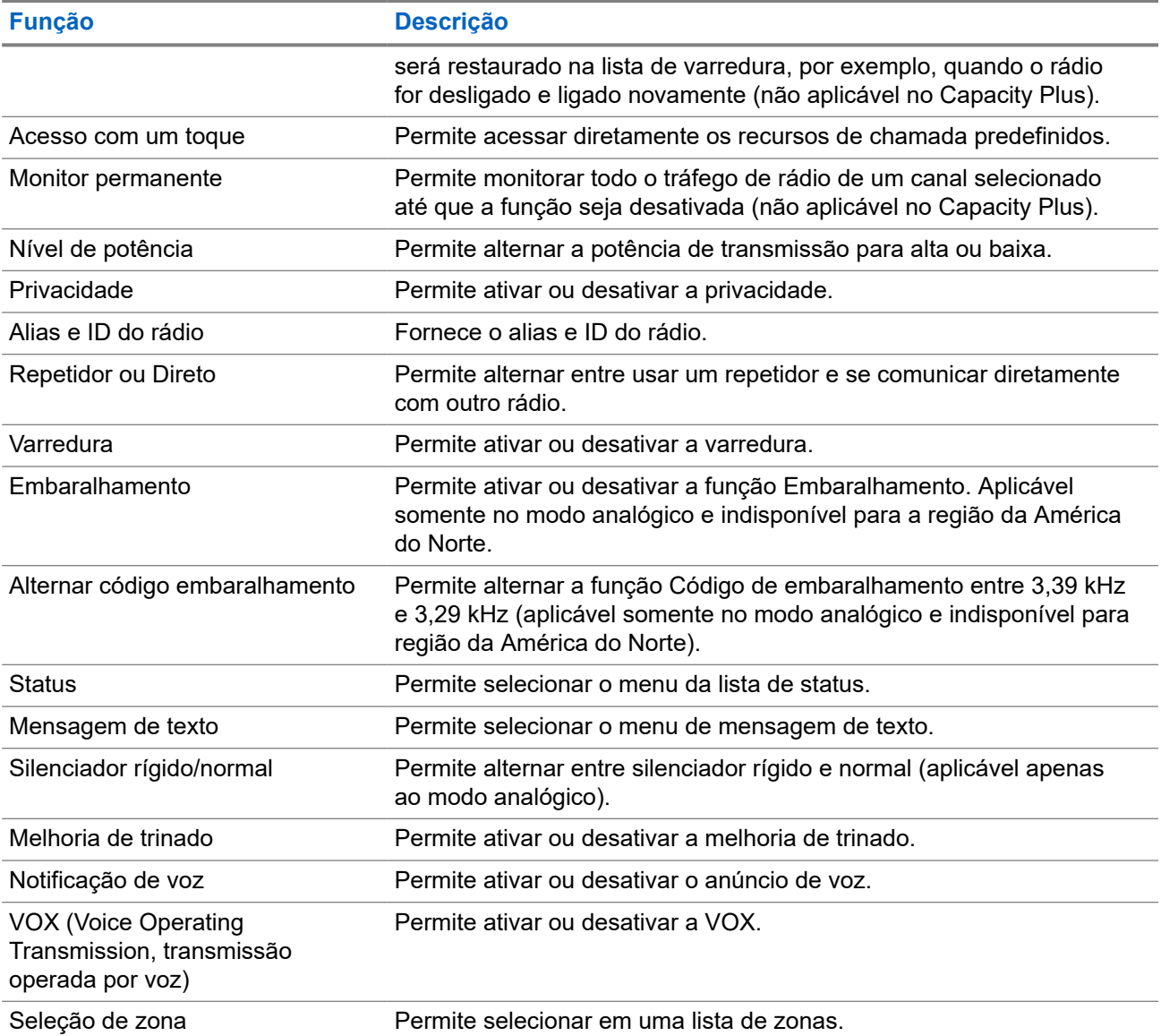

# **5.3 Ícones**

Os ícones só estão disponíveis para rádios com visor.

O visor do rádio mostra o status do rádio, as entradas de texto e as entradas de menu.

## **5.3.1 Ícones do visor**

Os ícones a seguir aparecem na barra de status, na parte superior do visor do rádio. Os ícones são dispostos mais à esquerda em ordem de exibição ou de uso e são específicos do canal.
#### **Acima 8: Ícones do visor**

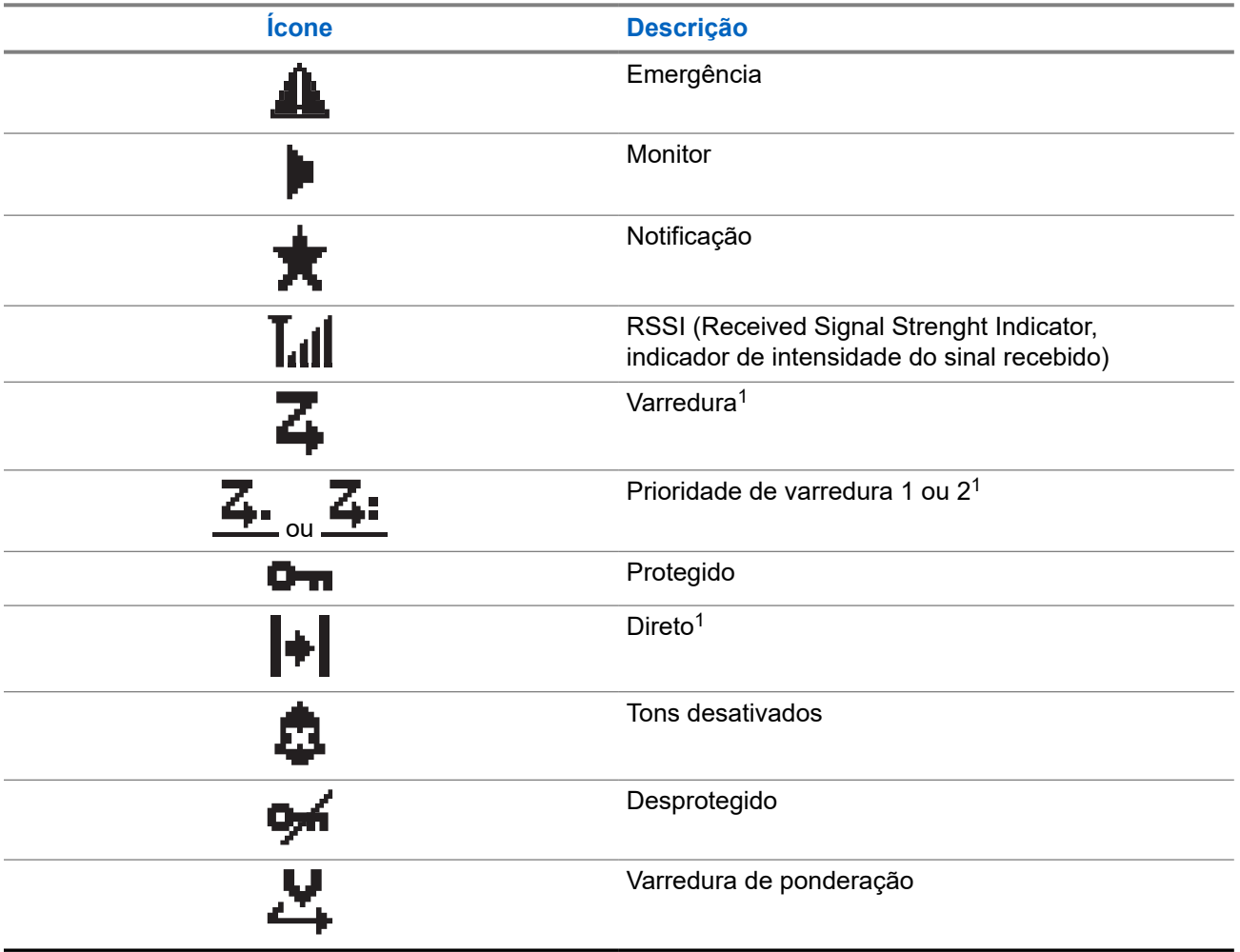

## **5.3.2 Ícones de chamada**

Os seguintes ícones são mostrados no visor do rádio durante uma chamada. Esses ícones também são mostrados na lista de contatos para indicar os alias ou o tipo de ID.

#### **Acima 9: Ícones de chamada**

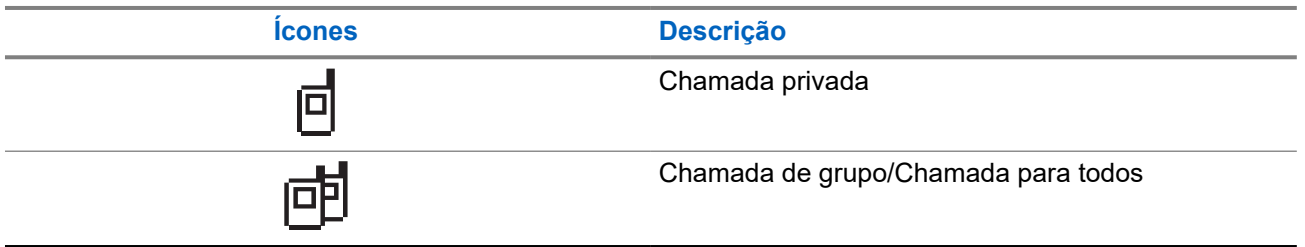

<sup>1</sup> Não disponível para o Capacity Plus.

## **5.3.3 Ícones de mininotas**

Os seguintes ícones são mostrados no visor do rádio por um curto tempo depois que uma ação de realizar tarefa é executada.

#### **Acima 10: Ícones de mininotas**

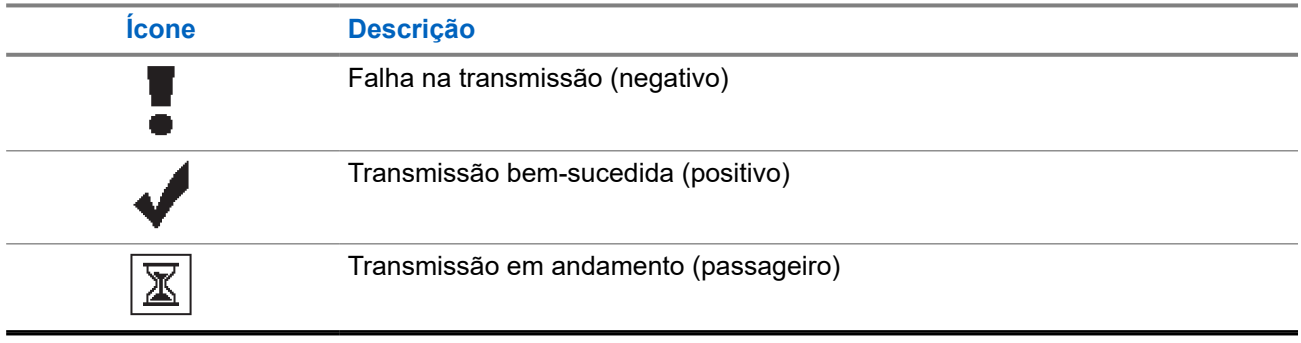

## **5.3.4 Ícones de itens enviados**

Os ícones a seguir aparecem no canto superior direito do visor do rádio, na pasta Itens enviados.

#### **Acima 11: Ícones de itens enviados**

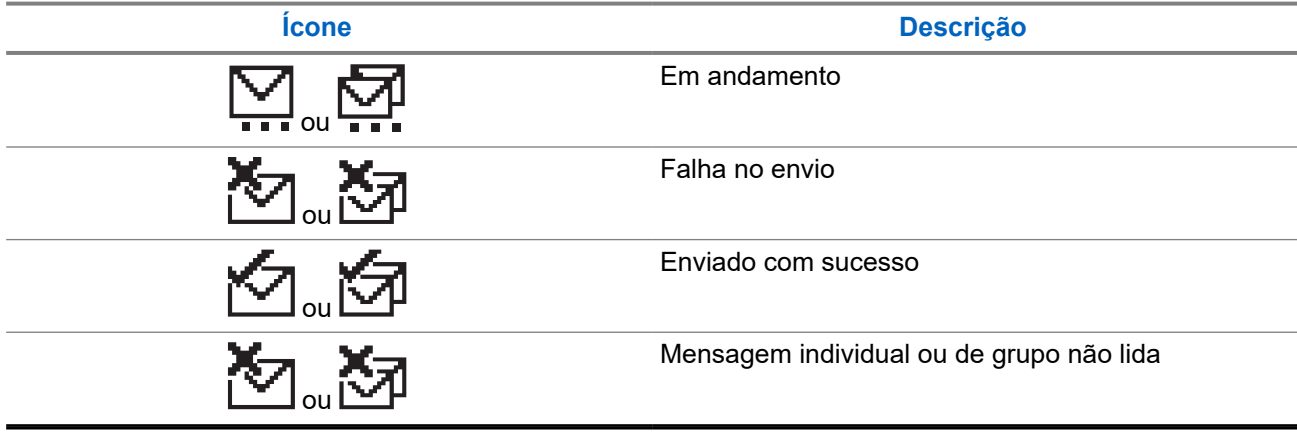

## **5.4 Indicações de LED**

O indicador de LED mostra o status operacional do rádio.

Um técnico qualificado pode desativar permanentemente a indicação de LED por meio de pré-programação.

#### **Acima 12: Indicações de LED**

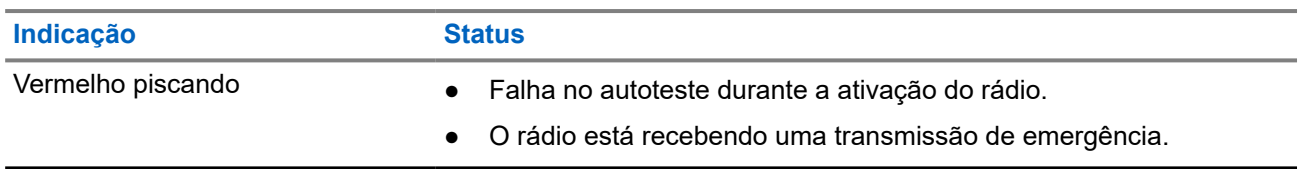

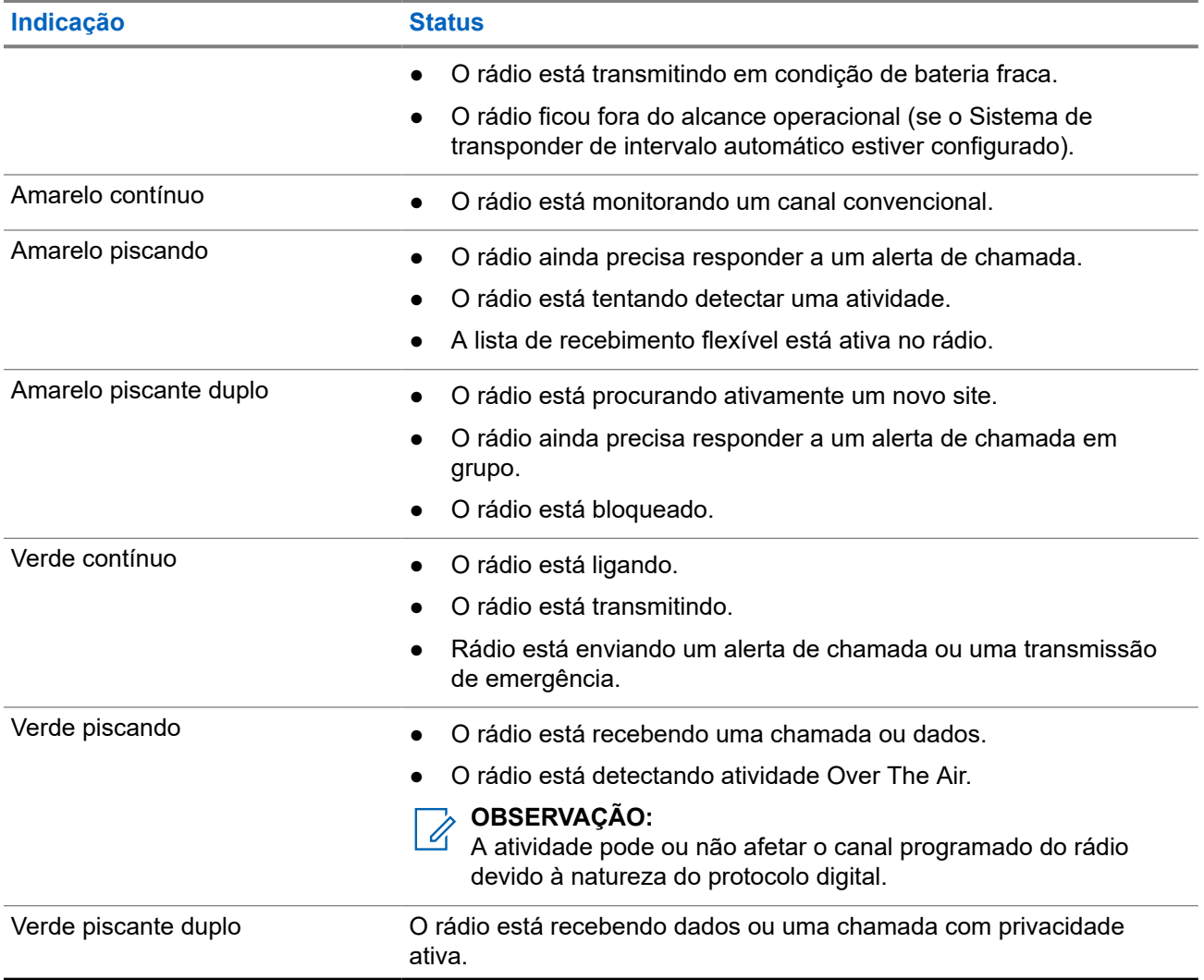

#### **Capítulo 6**

# **Visão geral do sistema**

A visão geral do sistema explica os tipos de sistemas e modos disponíveis no rádio.

#### **6.1**

# **Modos analógico e digital convencionais**

Cada canal do rádio pode ser configurado como analógico convencional ou digital.

Alguns recursos não estão disponíveis ao alternar do modo digital para o analógico e do modo analógico para o digital, enquanto outros estão disponíveis em ambos.

Existem pequenas diferenças na forma de funcionamento de cada função, mas elas não afetam o desempenho do rádio.

**6.2**

# **IP Site Connect**

Esta função permite que seu rádio estenda a comunicação convencional para além do alcance de um único site, conectando-se a diferentes sites conectados por meio de uma rede IP (Internet Protocol, protocolo de Internet). Este é um modo convencional de vários sites.

Quando o rádio fica fora do alcance de um site e no alcance de outro, conecta-se ao repetidor do novo site para enviar ou receber chamadas/transmissões de dados. Isso é feito automaticamente ou manualmente dependendo das configurações.

Se o rádio estiver definido para realizar essa ação automaticamente, ele fará a varredura de todos os sites disponíveis quando o sinal do site atual estiver fraco ou quando não conseguir detectar sinais do site atual. Ele será, então, fixado ao repetidor com o valor do RSSI (Received Signal Strength Indicator, indicador de intensidade do sinal recebido) mais intenso.

Na pesquisa manual de site, o rádio procura, na lista de roaming, o próximo site que esteja dentro do alcance (mas que talvez não tenha o sinal mais intenso) e o fixa ao repetidor.

#### **OBSERVAÇÃO:**

Cada canal só pode ter a Varredura ou o Roaming habilitado, e não ambos ao mesmo tempo.

Os canais com essa função habilitada podem ser adicionados a uma lista de roaming determinada. O rádio pesquisa os canais na lista de roaming durante a operação de roaming automático para localizar o melhor site. Uma lista de roaming oferece suporte a, no máximo, 16 canais (incluindo o canal selecionado).

#### **OBSERVAÇÃO:**  $\mathscr{U}_1$

Não é possível adicionar ou excluir manualmente uma entrada da lista de roaming. Fale com o revendedor para mais informações.

#### **Capítulo 7**

# **Seleções de canal e zona**

A zona é um grupo de canais. É possível programar cada canal com diferentes recursos que suportam diferentes grupos de usuários.

#### **Acima 13: Número de zonas e canais suportados**

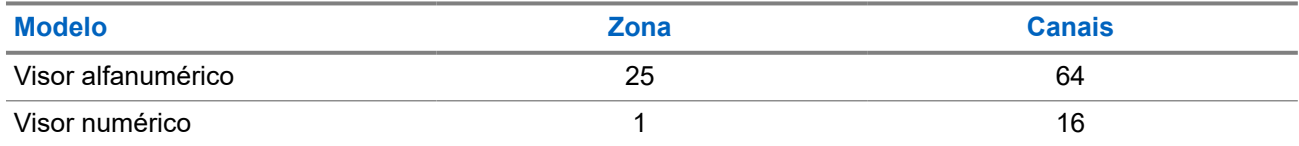

## **7.1 Selecionar zonas**

#### **Procedimento:**

No menu, selecione **Zona** → *<Zona necessária>*.

#### **Resultado:**

O visor mostra a *<Zona>* selecionada.

# **7.2 Selecionar zonas usando a pesquisa de alias**

#### **Procedimento:**

- **1.** No menu, selecione **Zona**.
- **2.** Insira os caracteres necessários para o alias.

#### **Resultado:**

O visor mostra a *<Zona>* selecionada.

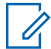

.

#### **OBSERVAÇÃO:**

A pesquisa de alias não diferencia maiúsculas e minúsculas. Se houver duas ou mais entradas com o mesmo nome, o visor exibirá a primeira entrada da lista.

# **7.3 Selecionar canais**

#### **Procedimento:**

Pressione o botão **Canal acima** ou **Canal abaixo**.

#### **OBSERVAÇÃO:**

Se a **Parada de canal virtual** estiver ativada, seu rádio para de prosseguir além do primeiro ou último canal e emite um tom.

#### **Resultado:**

O rádio muda para o canal de sua preferência.

#### **7.4**

# **Selecionar canais usando a Discagem direta de canal**

#### **Procedimento:**

Na tela inicial, digite o *<número do canal desejado>* → **Menu/OK**.

# **Tipos de chamadas de rádio**

Há várias maneiras de fazer uma chamada com o rádio, dependendo dos tipos de chamadas e do sistema disponíveis no rádio.

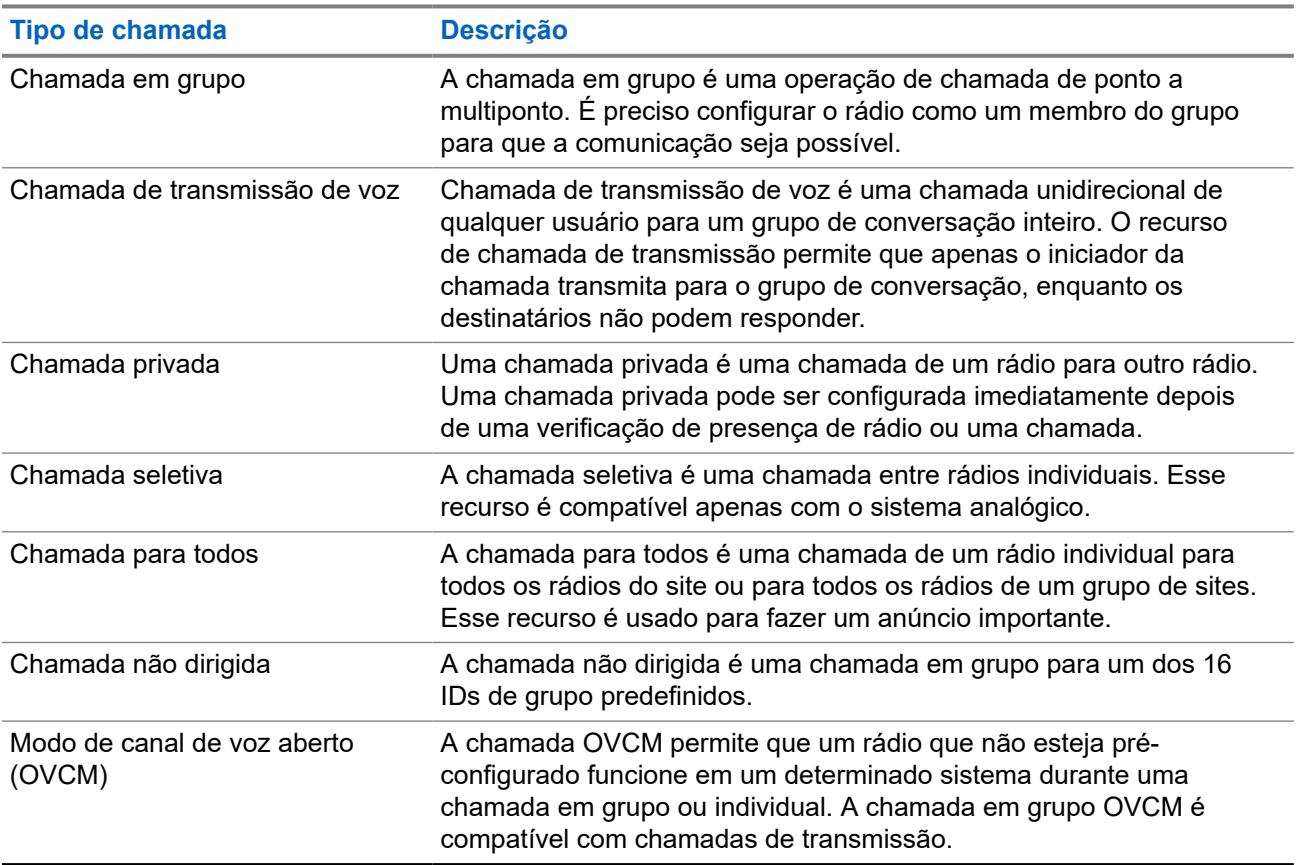

#### **Acima 14: Tipos de chamadas de rádio**

Quando uma chamada é interrompida, um tom de proibição de fala contínuo é emitido. Soltar o botão **PTT** permite que você receba a chamada.

O revendedor pode programar o recurso Indicação de canal livre. Se o recurso Indicação de canal livre estiver habilitado, você ouvirá um tom de alerta curto no momento em que o destinatário soltar o botão **PTT**, indicando que o canal está livre para você responder.

# **8.1 Fazer chamadas pelo rádio**

#### **Procedimento:**

Execute uma das seguintes ações com base no tipo de chamada:

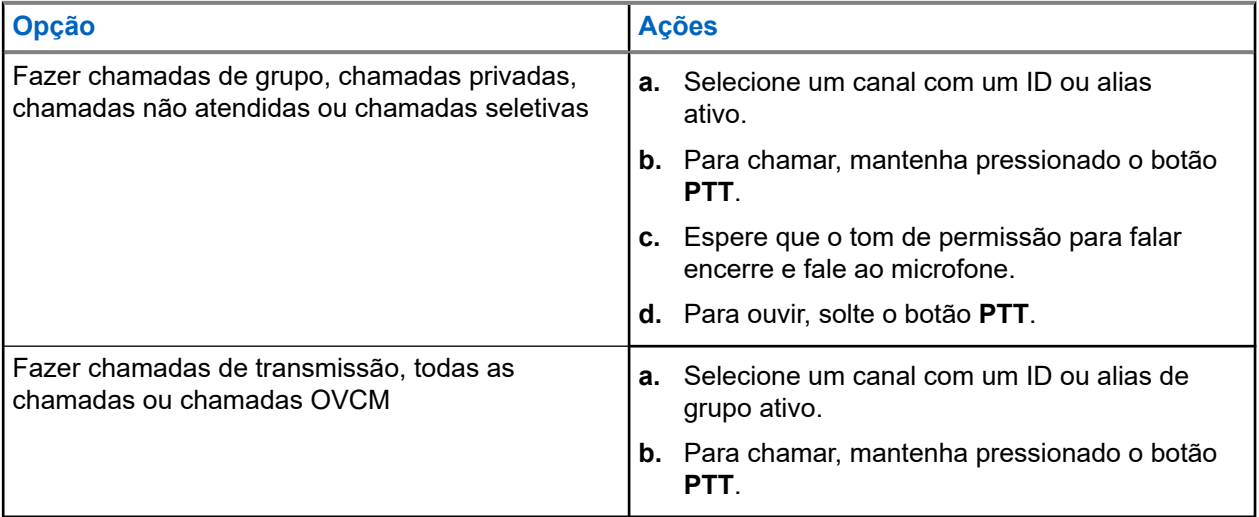

Se o rádio não detectar atividade de voz por um período predeterminado, a chamada será encerrada.

# **8.2 Realizar chamadas com a lista de contatos**

#### **Procedimento:**

Execute uma das seguintes ações com base no tipo de chamada:

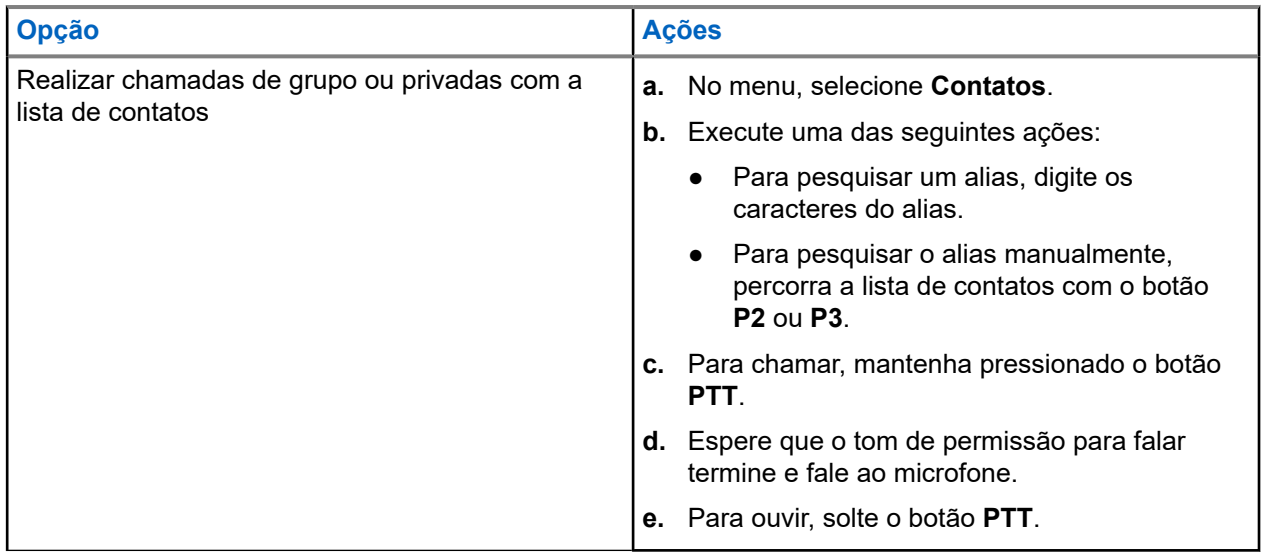

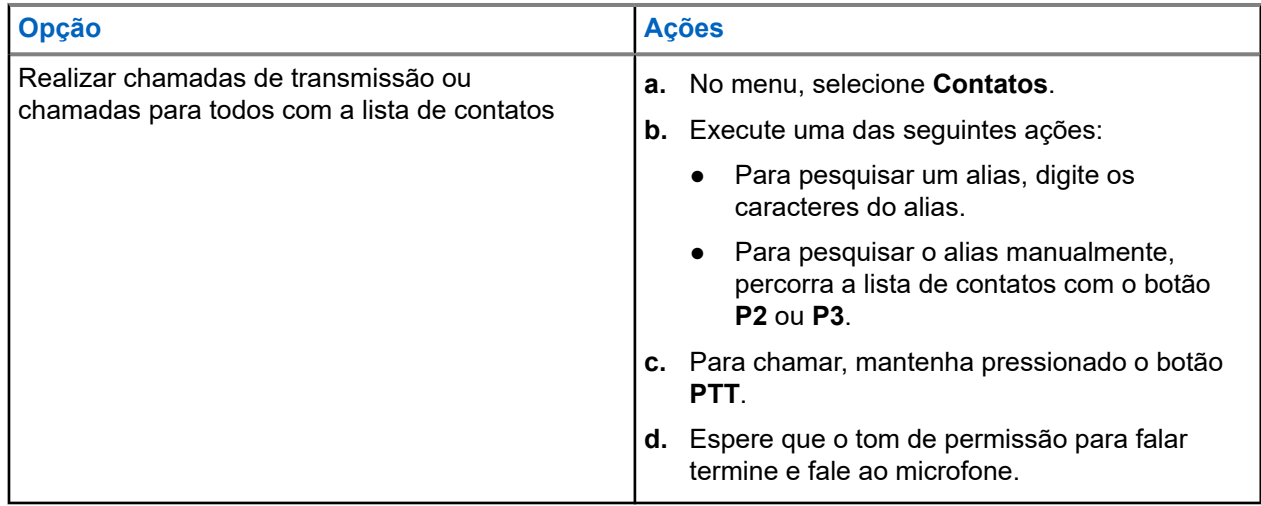

## **8.3 Realizar chamadas com discagem manual**

As etapas a seguir são aplicáveis apenas a chamadas privadas.

#### **Procedimento:**

- **1.** No menu, selecione **Contatos** → **Discagem manual** → **Número de rádio**.
- **2.** Para digitar ou editar o ID, informe os números necessários.
- **3.** Para chamar, mantenha pressionado o botão **PTT**.
- **4.** Espere que o tom de permissão para falar termine e fale ao microfone.
- **5.** Para ouvir, solte o botão **PTT**.

#### **8.4**

# **Realizar chamadas com as teclas numéricas programáveis**

#### **Procedimento:**

Execute uma das seguintes ações com base no tipo de chamada:

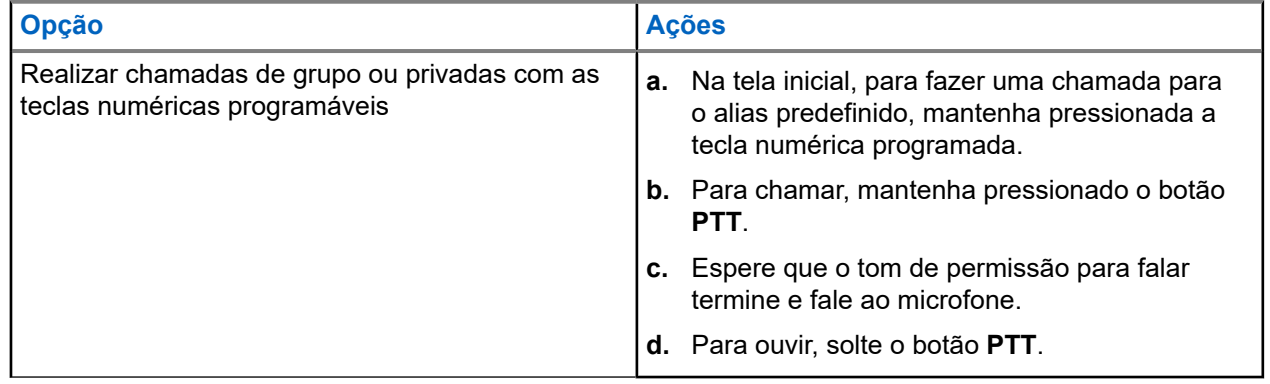

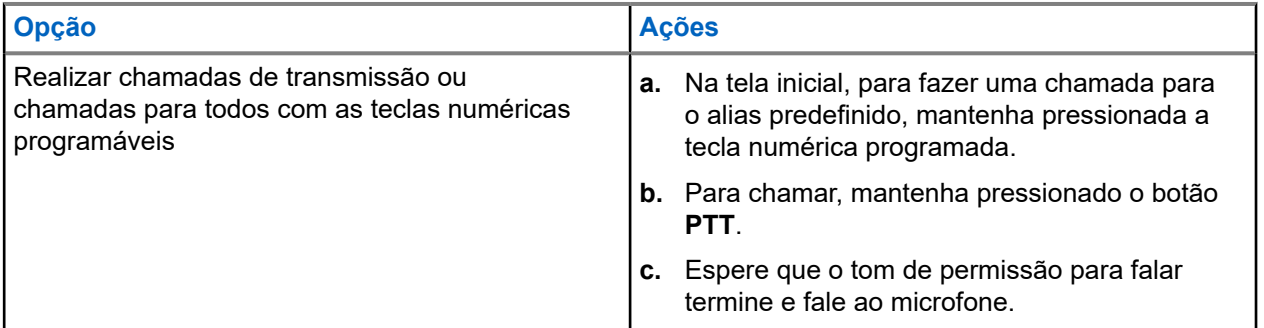

#### **8.5**

# **Receber e atender chamadas no rádio**

Ao receber chamadas, o rádio mostra o seguinte:

- O LED verde pisca.
- O rádio sai do estado mudo e recebe o som da chamada no alto-falante.
- O visor exibe o ID, alias e status da chamada.

#### **OBSERVAÇÃO:**

OBSERVA⊊AU:<br>Não é possível responder a uma chamada de transmissão ou a uma chamada para todos.

#### **Procedimento:**

- **1.** Para responder, pressione e segure o botão **PTT**.
- **2.** Espere que o tom de permissão para falar termine e fale ao microfone.
- **3.** Para ouvir, solte o botão **PTT**.

#### **8.6**

# **Aceitar ou recusar chamadas privadas**

Quando você recebe chamadas privadas configuradas como FOACSU (Full Off Air Call Set-Up, definição de chamada totalmente fora do ar), o rádio mostra as seguintes indicações:

- O LED verde pisca.
- O visor exibe o alias e o ícone Chamada privada.

# **Aceitar chamadas privadas**

#### **Procedimento:**

- **1.** Para aceitar chamadas privadas, realize uma das seguintes ações:
	- Selecione **Aceitar**.
	- Mantenha o botão **PTT** pressionado.
- **2.** Espere que o tom de permissão para falar termine e fale ao microfone.
- **3.** Para ouvir, solte o botão **PTT**.

# **Recusar chamadas privadas**

#### **Procedimento:**

Para recusar chamadas privadas, realize uma das seguintes ações:

- Selecione **Rejeitar**.
- Selecione o botão **Voltar/Início**.

### **Capítulo 9**

# **Recursos avançados**

Este capítulo explica as operações dos recursos disponíveis no rádio.

#### **9.1**

# **Codificação de mensagem analógica**

Seu rádio pode enviar mensagens pré-programadas da lista de mensagens para um alias do rádio ou para o despachador.

#### **9.1.1**

# **Enviar mensagens com codificação MDC aos despachadores**

#### **Procedimento:**

No menu, selecione **Mensagem** → **Texto rápido** → *<mensagem necessária>*.

#### **Resultado:**

Quando a solicitação é bem-sucedida, o rádio exibe as seguintes indicações:

- $\acute{E}$  emitido um tom indicador positivo.
- O visor mostra um miniaviso positivo.

Quando a solicitação falha, o rádio exibe as seguintes indicações:

- É emitido um tom indicador negativo.
- O visor mostra um miniaviso negativo.

#### **9.2**

# **Atualização de status analógico**

O rádio pode enviar mensagens pré-programadas da Lista de status para indicar sua atividade atual para um contato do rádio (para sistemas de 5 Tons) ou para um despachador (para sistemas de Comunicações de Dados da Motorola).

Para sistemas MDC (Motorola Data Communication, comunicação de dados Motorola), a última mensagem confirmada é mantida no topo da lista de status. As outras mensagens são organizadas em ordem alfanumérica.

#### **9.2.1**

# **Enviar atualização de status a contatos predefinidos**

#### **Procedimento:**

Execute uma das seguintes ações:

● Para sistemas MDC (Motorola Data Communication), no menu, selecione **Status** → *<status necessário>* → **Definir como padrão** → **Menu/OK**.

● Para sistemas de 5 tons, no menu, selecione **Status** → *< status necessário>* → **Definir como padrão**.

#### **Resultado:**

Para sistemas MDC, se a solicitação for bem-sucedida, seu rádio mostra as seguintes indicações:

- $É$  emitido um tom indicador positivo.
- O visor mostra um miniaviso positivo.

Para sistemas MDC, se a solicitação não for bem-sucedida, seu rádio mostra as seguintes indicações:

- $\acute{E}$  emitido um tom indicador negativo.
- O visor mostra um miniaviso negativo.

Para sistemas de 5 tons, se a solicitação for bem-sucedida, o visor do rádio mostrará um v ao lado do status de confirmado.

Para sistemas de 5 tons, se a solicitação não for bem-sucedida, o visor do rádio mostrará um v ao lado do status anterior.

## **9.3 Sistema de Transponder de intervalo automático**

O ARTS (Auto-Range Transponder System, Sistema de Transponder de intervalo automático) é um recurso analógico projetado apenas para informar quando o rádio está fora do alcance de outros rádios equipados com ARTS.

Os rádios equipados com ARTS transmitem ou recebem sinais periodicamente para confirmar que estão dentro do alcance um do outro.

O rádio fornece as seguintes indicações:

#### **Acima 15: Indicações do Sistema de Transponder de intervalo automático**

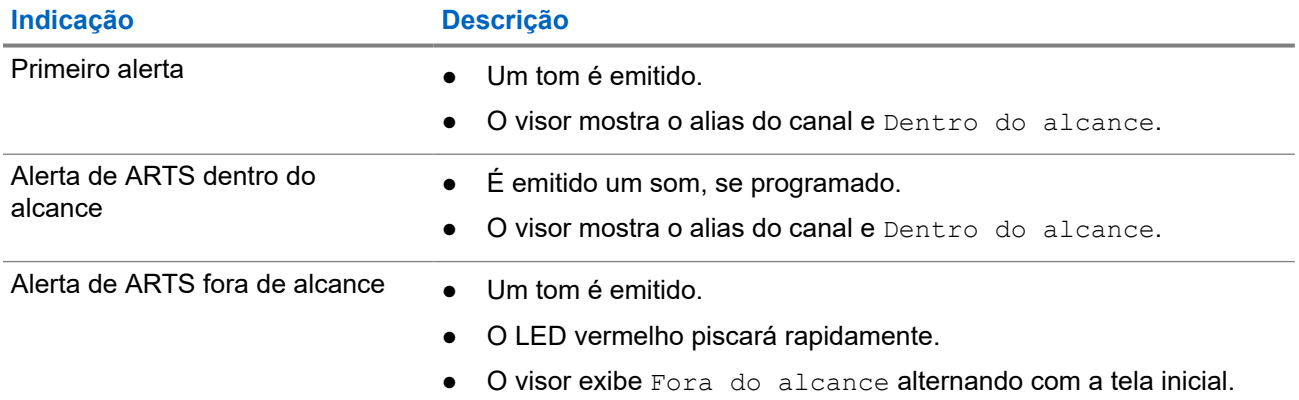

**9.4**

# **Operação de alerta de chamada**

O aviso Alerta de chamada permite alertar o destinatário a retornar a chamada quando puder. Esse recurso é aplicável somente para aliases ou IDs de rádio.

# **9.4.1 Criar alertas de chamada**

#### **Procedimento:**

Execute uma das seguintes ações:

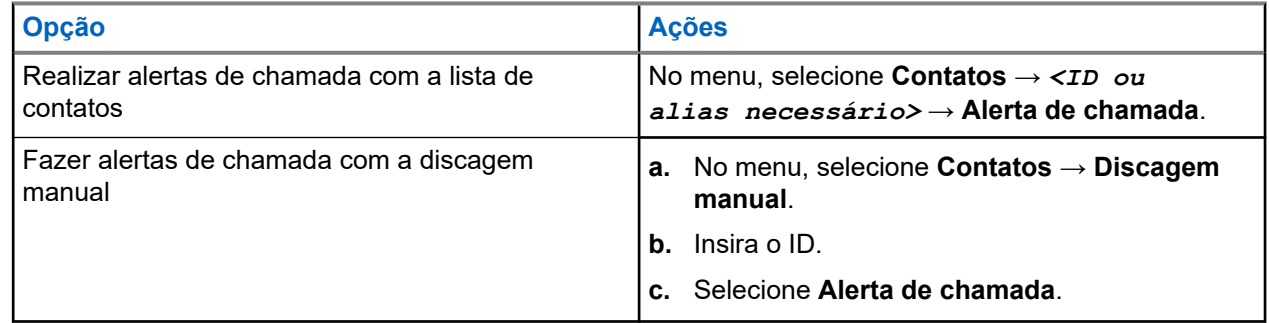

#### **Resultado:**

Se a solicitação for recebida, o visor exibirá uma mininota positiva.

Se a solicitação não for recebida, o visor exibirá uma mininota negativa.

### **9.4.2 Responder a alertas de chamada**

Quando você recebe um alerta de chamada, o rádio exibe as seguintes indicações:

- Um tom repetitivo é emitido.
- O LED amarelo pisca.
- O visor mostra uma lista de notificações do alerta de chamada e o ID do chamador.

#### **Procedimento:**

Dependendo da configuração feita pelo revendedor, realize uma das seguintes ações:

- Responda ao chamador com uma chamada privada pressionando o botão **PTT**.
- Continue a comunicação de grupo de conversação pressionando o botão **PTT**. Para responder ao alerta de chamadas, acesse o registro de chamadas perdidas no menu Registro de chamadas.

#### **9.5**

# **Configurações de indicador de chamadas**

Esse recurso permite configurar os tons de ligações ou de mensagens de texto.

#### **9.5.1**

# **Ativar ou desativar campainhas**

Você pode ativar ou desativar as campainhas para chamadas privadas, mensagens de texto, alertas de chamada, status de telemetria com texto e chamadas seletivas.

# **Ativar Campainhas**

#### **Procedimento:**

- **1.** No menu, selecione **Utilitários** → **Configurações do rádio** → **Tons/Alertas** → **Campainhas**.
- **2.** Selecione uma das opções a seguir:
	- **Alerta de chamada**.
	- **Chamada privada**:
	- **Chamada seletiva**
	- **Mensagens**
- **3.** Selecione o toque desejado.

#### **Resultado:**

Se você ativar a campainha, o visor do rádio exibirá um v e o tom selecionado.

# **Desativar Campainhas**

#### **Procedimento:**

- **1.** No menu, selecione **Utilitários** → **Configurações do rádio** → **Tons/Alertas** → **Campainhas**.
- **2.** Selecione uma das opções a seguir:
	- **Alerta de chamada**.
	- **Chamada privada**:
	- **Chamada seletiva**
	- **Mensagens**
- **3.** Selecione **Desligar**.

#### **Resultado:**

Se você desativar a campainha, o visor do rádio exibirá um  $\checkmark$  ao lado de Desligado.

#### **9.5.2**

# **Aumentar progressivamente o volume do tom de alarme**

Você pode programar o rádio para emitir um alerta contínuo quando as chamadas de rádio não forem atendidas. Esse alerta aumenta automaticamente o volume do tom de alarme com o tempo. Esse recurso é chamado de Alerta progressivo.

#### **Procedimento:**

No menu, selecione **Utilitários** → **Configurações do rádio** → **Tons/Alertas** → **Alerta progressivo**.

#### **Resultado:**

Se o alerta progressivo estiver ativado, o visor mostrará um a ao lado de Habilitado.

Se o Alerta progressivo estiver desativado, o vesaparecerá do lado de Habilitado.

#### **9.6**

# **Recursos de registro de chamadas**

O rádio rastreia todas as chamadas privadas recentes efetuadas, atendidas e perdidas. Use o recurso de registro de chamadas para exibir e gerenciar chamadas recentes.

Alertas de chamadas perdidas podem ser incluídos nos registros de chamadas, dependendo da configuração do sistema do rádio. Você pode executar as seguintes tarefas em cada lista de chamada:

- **Exibir detalhes**
- Excluir chamadas
- Armazenar alias ou ID em contatos

# **9.6.1 Exibir as chamadas recentes**

#### **Procedimento:**

- **1.** No menu, selecione **Registro de chamadas**.
- **2.** Selecione uma das seguintes listas:
	- **Perdidas**
	- **Atendidas**
	- **Feitas**
- **3.** Visualize as chamadas rolando pela lista.

#### **Resultado:**

O visor exibe a entrada mais recente.

#### **9.6.2**

# **Armazenar aliases ou IDs da lista de chamadas**

#### **Procedimento:**

- **1.** No menu, selecione **Registro de chamadas** → *<lista necessária>* → *<ID ou alias necessário>* → **Repositório**.
- **2.** Quando você vir um cursor piscando, digite o restante dos caracteres do alias.

Você também pode armazenar um ID sem um alias.

#### **Resultado:**

O visor mostra um miniaviso positivo.

## **9.6.3 Excluir chamadas de uma lista de chamadas**

#### **Procedimento:**

No menu, selecione → **Registro de chamadas** → *<lista necessária>* → *<ID ou alias necessário>* → **Excluir entrada?** → **Sim**.

#### **OBSERVAÇÃO:**  $\mathscr{U}$

Se você selecionar **Não**, o rádio retornará à tela anterior. Se a lista estiver vazia, um tom será emitido, e o visor exibirá Lista vazia.

#### **Resultado:**

O monitor exibirá Entrada excluída.

## **9.6.4 Exibir detalhes da lista de chamadas**

#### **Procedimento:**

No menu, selecione → **Registro de chamadas** → *<lista necessária>* → *<ID ou alias necessário>* → **Exibir detalhes**.

#### **9.7**

# **Configurações de contatos**

O menu Contatos fornece uma função de catálogo de endereços em seu rádio. Cada entrada corresponde a um ID para fazer chamadas. As entradas estão em ordem alfabética.

Cada entrada oferece suporte a diferentes tipos de chamada, dependendo das suas configurações. As entradas do contato exibem informações sobre tipo de chamada, alias da chamada e ID de chamada.

Você pode atribuir entradas a teclas numéricas programáveis como discagem rápida. Você verá uma marca de seleção antes de cada tecla numérica que está atribuída a uma entrada. Se a marca de seleção estiver antes da interface em branco, uma tecla numérica não estará atribuída à entrada.

Chamadas de PC e chamadas de despacho estão relacionadas a dados. Essas chamadas estão disponíveis apenas com um aplicativo.

O rádio oferece suporte a contatos analógicos e digitais, e cada lista de contatos aceita até 500 membros.

Se a função Privacidade estiver habilitada em um canal, você poderá fazer chamadas de grupo, chamadas privadas e chamadas para todos com privacidade no canal. Apenas rádios alvo com a mesma chave de privacidade ou com o valor e o ID de chave iguais aos do seu rádio transmissor poderão descriptografar a transmissão.

# **9.7.1 Adicionar novos contatos**

#### **Procedimento:**

- **1.** No menu, selecione **Contatos** → **Novo contato** → *<tipo de contato necessário>*. As opções de tipo de contato são **Contatos de rádio** ou **Contatos de telefone**.
- **2.** Digite o número do contato.
- **3.** Digite o nome do contato.

**4.** Selecione o tipo de toque.

#### **Resultado:**

Um tom positivo é emitido. O visor mostra um miniaviso positivo. No Connect Plus, o visor exibe Contato salvo.

## **9.7.2 Configurar os contatos padrão**

#### **Procedimento:**

No menu, selecione → **Contatos** → *<ID ou alias necessário>* → **Definir como padrão**.

#### **Resultado:**

Quando a configuração é bem-sucedida, o rádio exibe as seguintes indicações:

- É emitido um tom indicador positivo.
- O visor mostra um miniaviso positivo.
- O visor exibe um ✔ ao lado do contato selecionado.

#### **9.7.3**

# **Atribuir entradas para teclas numéricas programáveis**

#### **Procedimento:**

- **1.** No menu, selecione **Contatos** → *<ID ou alias necessário>* → **Chave progr.**.
- **2.** Selecione a tecla numérica.
- **3.** Se a tecla numérica escolhida já estiver atribuída a uma entrada, execute uma das seguintes ações:
	- Para substituir a atribuição de tecla numérica atual, selecione **Sim**.
	- Para manter a tecla numérica atual, selecione **Não** e escolha outra tecla numérica.

Se você substituir a atribuição de tecla numérica atual, o rádio exibirá as seguintes indicações:

- Um tom positivo é emitido.
- O visor mostra Contato salvo e uma mininota positiva.

#### **9.7.4**

# **Remover associações entre entradas e teclas numéricas programáveis**

#### **Procedimento:**

**1.** No menu, selecione **Contatos** → *<ID ou alias necessário>* → **Chave progr.** → **Vazio**. O visor exibe Limpar todas as teclas.

#### **2.** Selecione **Sim**.

#### **Resultado:**

Um tom positivo é emitido. O visor exibe Contato salvo e retorna automaticamente ao menu anterior.

#### **OBSERVAÇÃO:**  $\mathscr{U}_1$

Quando a entrada é excluída, a associação entre a entrada e a tecla numérica programada é removida.

## **9.8 Operação de emergência**

Alarmes de emergência são usados para indicar situações críticas. Você pode iniciar um alarme de emergência a qualquer momento, mesmo quando houver atividade no canal atual.

Só é possível atribuir um tipo de modo de emergência ao botão de emergência de cada canal. O rádio tem suporte para os seguintes modos de emergência:

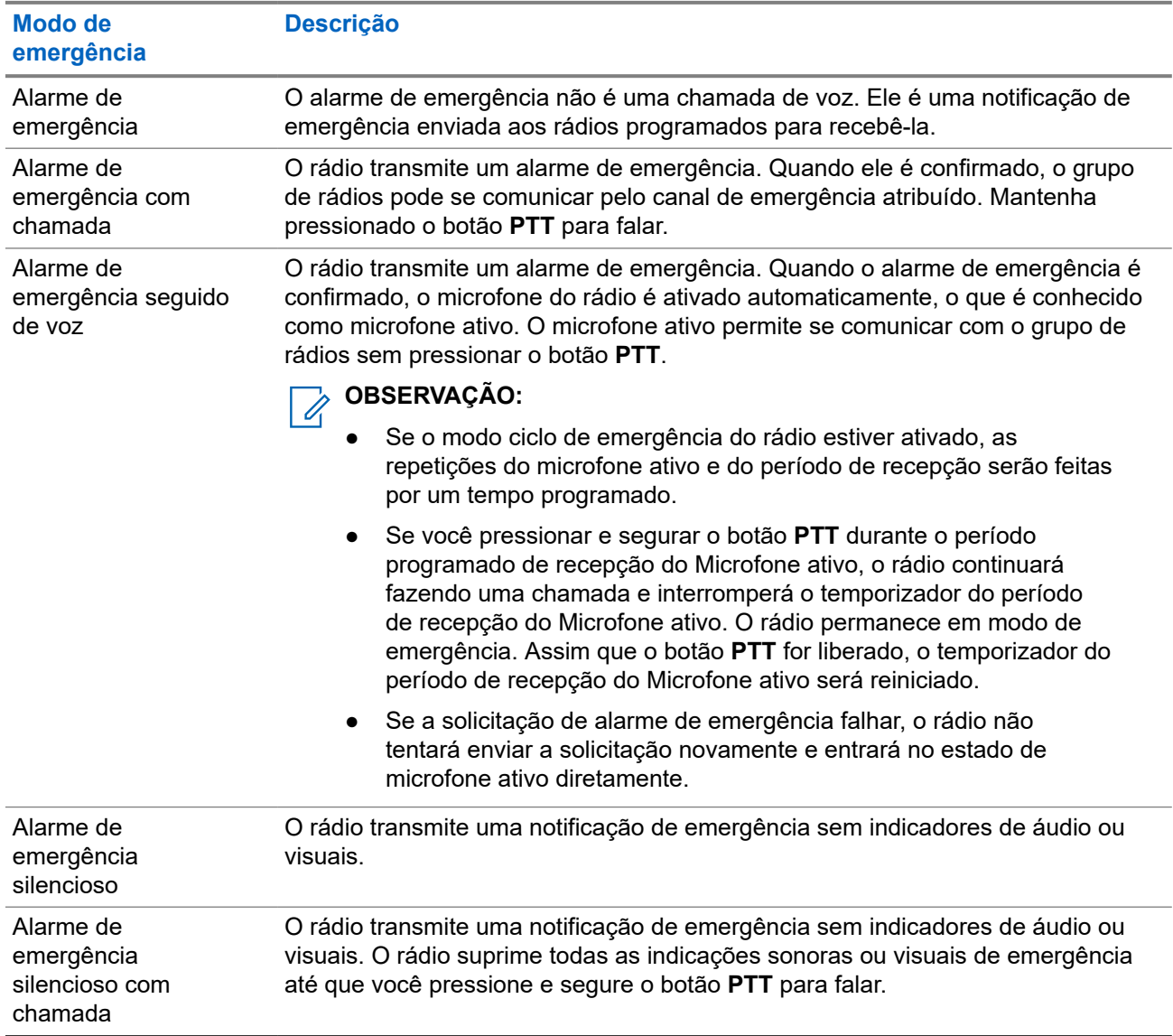

#### **Acima 16: Modos de emergência**

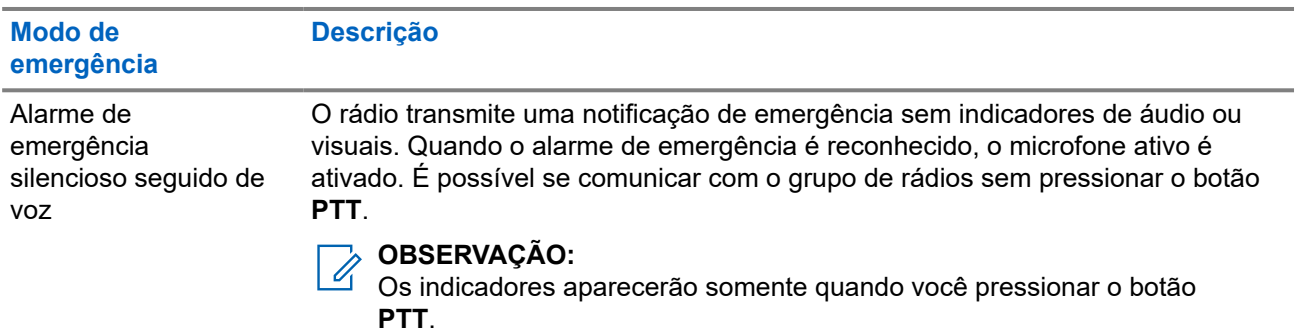

Seu revendedor pode definir a ativação ou a desativação da função de emergência e a duração do pressionamento do botão de emergência. Fale com o revendedor para mais informações.

Seu revendedor pode programar o tom de busca de emergência. Quando o tom é programado, o tom de busca de emergência é emitido. O sinal é silenciado quando o rádio transmite ou recebe voz e para quando o rádio sai do modo de emergência.

## **9.8.1 Enviar alarmes de emergência**

#### **Procedimento:**

. Pressione o botão programado **Emergência ativada** ou o pedal de **Emergência**.

#### **Resultado:**

Quando o alarme é enviado com êxito, o rádio exibe as seguintes indicações:

- É emitido o tom de emergência.
- O LED verde pisca.
- O visor exibe Alarme enviado.

Quando o alarme falha depois que todas as tentativas, o rádio mostra as seguintes indicações:

- $É$  emitido um tom negativo.
- O visor exibe Falha no alarme.

### **9.8.2 Enviar alarmes de emergência com chamada**

#### **Procedimento:**

**1.** Pressione o botão programado **Emergência ativada** ou o pedal de **Emergência**.

Quando o alarme é enviado com êxito, o rádio exibe as seguintes indicações:

- É emitido o tom de emergência.
- O LED verde pisca.
- O visor exibe Alarme enviado.
- **2.** Para chamar, mantenha pressionado o botão **PTT**.
- **3.** Espere que o tom de permissão para falar termine e fale ao microfone.
- **4.** Para ouvir, solte o botão **PTT**.

Se o rádio não detectar atividade de voz por um período predeterminado, a chamada será encerrada.

## **9.8.3 Enviar alarmes de emergência seguido de voz**

#### **Procedimento:**

- **1.** Pressione o botão programado **Emergência ativada** ou o pedal de **Emergência**. Quando o alarme é enviado, o tom de emergência é emitido e o microfone ativo é ligado.
- **2.** Fale ao microfone sem pressionar o botão **PTT**.

O rádio interrompe automaticamente a transmissão quando:

- A duração do ciclo entre microfone ativo e chamadas recebidas expira ao ativar o modo ciclo de emergência.
- A duração do microfone ativo expira quando o modo do Ciclo de emergência está desativado.

### **9.8.4 Receber alarmes de emergência**

Quando você recebe um alarme de emergência, o rádio exibe as seguintes indicações:

- $\acute{\mathsf{E}}$  emitido um tom.
- O LED vermelho pisca.
- O monitor exibe o ícone Emergência e o alias do chamador ou, quando há mais de um alarme, todos os aliases dos chamadores de emergência são exibidos na lista de alarmes.

#### **Procedimento:**

- **1.** Quando a lista de alarmes de emergência for exibida, realize uma das seguintes ações:
	- Selecione o botão OK.
	- Selecione o *<ID necessário>*.
- **2.** Selecione o botão **OK** para visualizar as opções de ação.

#### **9.8.5**

# **Responder a alarmes de emergência**

O destinatário só pode atender um alarme de emergência por vez. Se mais de um alarme for recebido, o segundo alarme de emergência substituirá o primeiro.

Quando você recebe um alarme de emergência, o rádio exibe as seguintes indicações:

- Um tom é emitido.
- O LED vermelho pisca.
- O visor exibe a lista de alarmes de emergência, o ID do grupo de conversação de emergência e o ID do rádio transmissor.

#### **Pré-requisitos:**

Ative a indicação de alarme de emergência.

#### **Procedimento:**

**1.** Transmita voz que não é de emergência para o mesmo grupo que o alarme de emergência de destino pressionando o botão **PTT**.

#### **OBSERVAÇÃO:**

Somente o remetente do alarme de emergência pode transmitir voz de emergência. Todos os destinatários e outros rádios transmitem voz que não é de emergência para que outros rádios enviem e recebam alarmes de emergência no mesmo grupo.

- **2.** Espere que o tom de permissão para falar termine e fale ao microfone.
- **3.** Para ouvir, solte o botão **PTT**.

#### **Resultado:**

Quando o remetente da emergência responde, o rádio mostra as seguintes indicações:

- Nos outros sistemas, o LED verde pisca.
- O visor exibe o ícone de **Chamada em grupo**, o ID do grupo de conversação de emergência e o ID do rádio transmissor.

## **9.8.6 Reiniciar um modo de emergência**

#### **Procedimento:**

Execute uma das seguintes ações:

Altere o canal enquanto o rádio estiver no modo de emergência.

**OBSERVAÇÃO:**  $\mathscr{A}$ 

Você pode reiniciar o modo de emergência apenas se habilitar o alarme de emergência no novo canal.

● Pressione o botão programado **Emergência ativada** durante o estado de iniciação/transmissão de emergência.

#### **Resultado:**

O rádio sai do modo de emergência e reinicia a emergência.

#### **9.8.7**

# **Sair do Modo de Emergência**

O rádio sairá do modo de emergência automaticamente diante de uma das seguintes situações:

- O sistema recebeu uma confirmação (somente para alarmes de emergência).
- Todas as tentativas de enviar o alarme foram feitas.
- O rádio foi desligado. Quando você ligar o rádio, a emergência não será reiniciada automaticamente.
- Ao alterar o canal atual para um canal sem emergência.

#### **Procedimento:**

Pressione o botão programado **Emergência desativada**.

#### **Resultado:**

Ao sair do canal de emergência, o rádio exibirá os seguintes sinais:

- O tom é interrompido.
- O LED vermelho apaga.

# **9.9 Entrar na programação do painel frontal**

Você pode personalizar determinados parâmetros de recursos na FPP (Front Panel Programming, programação do painel frontal) para otimizar o uso do rádio.

#### **Procedimento:**

- **1.** No menu, selecione **Utilitários** → **Programar rádio**.
- **2.** Digite sua senha atual de oito dígitos.
- **3.** Selecione a configuração desejada.

#### **9.10**

# **Profissional solitário**

Essa função instrui a geração de uma emergência se não houver atividade do usuário (como o pressionamento de um botão ou ativação do seletor de canal) por um tempo predefinido.

Quando não há atividade do usuário por um tempo predefinido, o rádio emite um aviso antecipado por meio de um indicador de áudio quando o temporizador de inatividade expira.

Se ainda não houver confirmação sua antes que o temporizador predefinido expire, o rádio iniciará uma condição de emergência conforme programado pelo revendedor.

#### **9.11**

# **Monitoramento permanente**

Use a função Monitoramento permanente para monitorar constantemente a atividade de um canal selecionado.

# **9.11.1 Configurar o monitoramento permanente**

#### **Procedimento:**

Pressione o botão programado **Monitoramento permanente**.

#### **Resultado:**

Quando o rádio entra no modo, ele mostra as seguintes indicações:

- Um tom de alerta é emitido.
- O LED amarelo acende.
- O visor exibe Monitoramento permanente ativado e o ícone Monitoramento.

Quando o rádio sai do modo, ele mostra as seguintes indicações:

- Um tom de alerta é emitido.
- O LED amarelo apaga.
- O visor exibe Monitoramento permanente desativado.

# **9.12 Lista de notificações**

O rádio tem uma lista de notificações que coleta todos os eventos não lidos no canal, como mensagens de texto, mensagens de telemetria, chamadas perdidas e alertas de chamada.

O monitor exibe o ícone de notificação quando a lista de notificações tem um ou mais eventos.

A lista registra até 40 eventos não lidos. Quando ela está cheia, o evento seguinte substitui automaticamente o evento mais antigo. Depois de lidos, os eventos são removidos da lista de notificações.

O número máximo de notificações é de 30 mensagens de texto e 10 chamadas perdidas ou alertas de chamada. Esse número máximo depende da capacidade da lista de recursos individuais (tíquetes de tarefa, mensagens de texto, chamadas perdidas ou alertas de chamada).

#### **OBSERVAÇÃO:**

O **O SENTRAC.**<br>O rádio suspende a varredura quando a lista de notificações é exibida. A varredura é retomada quando o rádio sai da lista de notificações. Selecione o botão **Voltar/Início** ou aguarde o temporizador do menu expirar para sair da lista de notificações.

### **9.12.1 Acessar a lista de notificações**

#### **Procedimento:**

No menu, selecione **Notificação**.

#### **Resultado:**

O visor mostra todos os eventos disponíveis.

#### **9.13**

# **Varredura**

Dependendo do sistema compatível disponível no rádio, o rádio pode ter um comportamento diferente na varredura.

#### **Varredura de canal**

A varredura de canal está disponível para outros sistemas.

Quando você inicia uma varredura, o rádio percorre a lista de varredura programada para o canal atual buscando atividade de voz. Se você estiver em um canal digital e o rádio for bloqueado em um canal analógico, o rádio alternará automaticamente do modo digital para o modo analógico durante a chamada, e o mesmo comportamento ocorrerá se você estiver em um canal analógico.

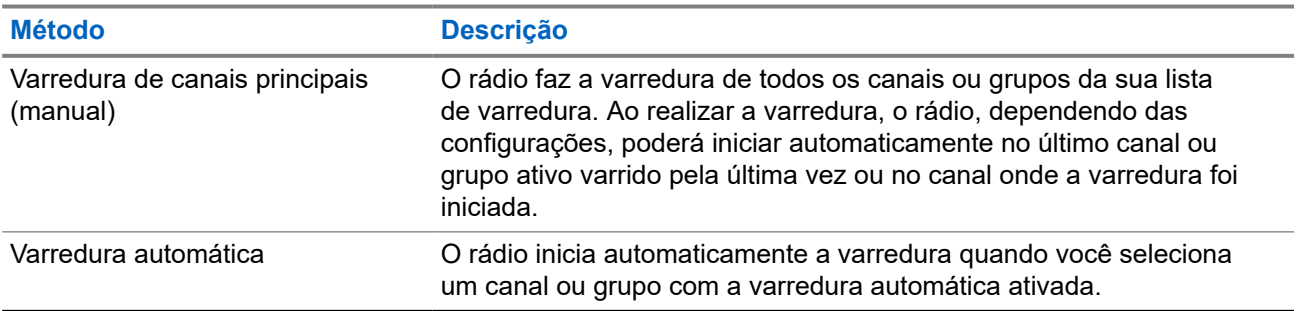

#### **Acima 17: Métodos de varredura**

Quando você perde uma chamada de um grupo de conversação ou de um canal que está em sua lista de varredura, pode enfrentar as seguintes situações:

- O recurso de varredura não está ativado.
- O membro da lista de varredura é desativado no menu.
- Você já está participando de uma chamada.

# **OBSERVAÇÃO:**

Se o rádio participar de uma chamada de um membro da lista de varredura da zona de uma zona diferente, e o tempo de desconexão da chamada expirar antes da sua resposta, navegue até a zona e o canal do membro da lista de varredura e inicie uma nova chamada para responder.

### **9.13.1 Ativar a Varredura**

#### **Procedimento:**

No menu, selecione **Varredura** → **Ativar**.

#### **Resultado:**

Quando a varredura é ativada, o rádio exibe as seguintes indicações:

- O LED amarelo pisca.
- O visor exibe Varredura ativada e o ícone de varredura.

### **9.13.2 Desativar a Varredura**

#### **Procedimento:**

No menu, selecione **Varredura** → **Desativar**.

#### **Resultado:**

Quando a varredura é desativada, o rádio exibe as seguintes indicações:

- O LED apaga.
- O visor exibe Varredura desativada, e o ícone de varredura desaparece.

## **9.13.3 Varredura de retorno**

A função Resposta permite responder a uma transmissão durante a varredura.

Dependendo de como você configurar o recurso Varredura de retorno, você verá dois cenários diferentes ao pressionar o botão PTT quando o rádio fizer uma varredura em uma chamada da lista de varredura de grupo selecionável.

#### **Acima 18: Tipo de varredura de retorno**

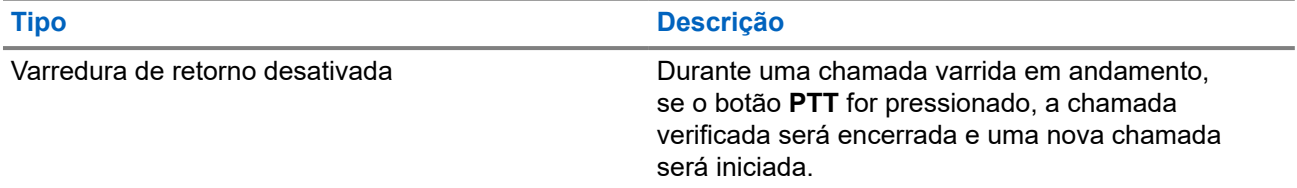

#### **Tipo Descrição**

Varredura de retorno ativada Durante uma chamada varrida em andamento, se o botão **PTT** for pressionado, você poderá responder à chamada verificada.

#### **OBSERVAÇÃO:**

Se você enfrentar os seguintes cenários:

- **1.** Faça a varredura em uma chamada para um grupo que não está atribuído a uma posição de canal na zona atualmente selecionada.
- **2.** Perca o tempo de espera da chamada.

Execute as seguintes ações:

- **1.** Mude para a zona adequada.
- **2.** Selecione a posição do canal do grupo para conversar com esse grupo.

### **9.13.4 Canais indesejados**

Canal indesejado é um canal que gera chamadas indesejadas constantemente.

Você pode remover temporariamente o canal indesejado da lista de varredura e restaurá-lo mais tarde. Esse recurso não se aplica ao canal designado como o canal selecionado.

### **9.13.4.1 Excluir canais indesejados**

#### **Pré-requisitos:**

O rádio é varrido para o canal indesejado.

#### **Procedimento:**

- **1.** Pressione o botão programado **Excluir perturbações** até ouvir um tom.
- **2.** Solte o botão programado **Excluir perturbações**.

### **9.13.4.2 Restaurar canais indesejados**

#### **Procedimento:**

Execute uma das seguintes ações:

- Reinicie o rádio.
- Desligue e ligue a varredura.
- Altere o canal usando o botão **Canal para cima ou canal para baixo.**

### **9.13.5 Varredura de ponderação**

A varredura de ponderação fornece uma cobertura ampla em áreas com várias estações base transmitindo informações idênticas em diferentes canais analógicos.

O rádio faz a varredura de canais analógicos de várias estações base e executa um processo de ponderação para selecionar o sinal recebido mais forte.

Durante uma varredura de voto, o rádio mostra as seguintes indicações:

- O LED amarelo pisca.
- O visor exibe o ícone de Varredura de voto.

#### **9.13.6**

# **Listas de varredura**

Você pode criar e atribuir canais ou grupos individuais a listas de varredura. O rádio buscará atividade de voz, percorrendo toda a sequência de canal ou grupo especificada na lista de varredura atual. Lista de varredura, também conhecida como Lista de grupos de recebimento.

O rádio oferece suporte a, no máximo, 250 listas de varredura, com um máximo de 16 membros em cada uma. Cada lista de varredura aceita uma combinação de entradas analógicas e digitais.

### **9.13.6.1 Exibir a lista de varredura**

#### **Procedimento:**

- **1.** No menu, selecione **Varredura** → **Visualizar/Editar lista**.
- **2.** Faça conforme uma das seguintes opções:
	- Para pesquisar um alias, digite os caracteres do alias.
	- Para pesquisar o alias manualmente, percorra a lista de contatos com o botão **P2** ou **P3**.

## **9.13.6.2 Editar prioridades em uma lista de varredura**

#### **Procedimento:**

- **1.** Para visualizar e editar a prioridade do grupo de conversação, no menu, selecione **Varredura** → **Visualizar/Editar lista** → *<alias necessário>* → **Editar prioridade**.
- **2.** Faça conforme uma das seguintes opções:
	- Para editar o alias necessário como Prioridade 1, selecione **Prioridade 1**.
	- Para editar o alias necessário como Prioridade 2, selecione **Prioridade 2**.
	- Para editar o alias necessário como sem prioridade, selecione **Nenhum**.
- **3.** Se outro grupo de conversação tiver sido atribuído à Prioridade 1 ou à Prioridade 2, você poderá substituir a prioridade atual quando o visor mostrar Substituir existente?.
	- Para substituir, selecione **Sim**.
	- Para retornar à tela anterior, selecione **Não**.

### **9.13.6.3 Adicionar novas entradas à Lista de varredura**

#### **Procedimento:**

- **1.** No menu, selecione **Varredura** → **Visualizar/Editar lista** → **Adicionar membros** → *<alias necessário>*.
- **2.** Selecione o *<nível de prioridade necessário>* → **Menu/OK**.
- **3.** Faça conforme uma das seguintes opções:
	- Para adicionar outro, selecione **Sim**.
	- Para salvar a lista atual, selecione **Não**.

### **9.13.6.4 Excluir entradas da Lista de varredura**

#### **Procedimento:**

- **1.** No menu, selecione **Varredura** → **Visualizar/Editar lista** → *<alias necessário>* → **Excluir**.
- **2.** Faça conforme uma das seguintes opções:
	- Para excluir o alias, selecione **Sim**.
	- Para retornar à tela anterior, selecione **Não**.

#### **9.14**

# **Indicador de intensidade do sinal recebido**

Esse recurso permite visualizar os valores do RSSI.

O visor exibirá o ícone RSSI no canto superior direito.

## **9.14.1 Exibir valores de RSSI**

#### **Procedimento:**

Na tela inicial, pressione o botão **Voltar/Início** três vezes e mantenha o botão **Voltar/Início** pressionado uma vez.

#### **Resultado:**

O visor exibe os valores de RSSI atuais.

## **9.15 Mensagens de texto**

Seu rádio pode receber dados de outro rádio ou de um aplicativo de mensagem de texto.

Há dois tipos de mensagens de texto, mensagem curta de texto de DMR (Digital Mobile Radio, rádio móvel digital) e mensagem de texto. O tamanho máximo de uma mensagem curta de texto de DMR é de 23

caracteres. O limite máximo de uma mensagem de texto é de 280 caracteres, incluindo a linha de assunto. A linha de assunto só é exibida quando você recebe mensagens de aplicativos de email.

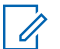

#### **OBSERVAÇÃO:**

O tamanho máximo de caracteres é aplicável apenas para modelos com a versão mais recente de software e hardware. Para modelos de rádio com software e hardware mais antigos, o tamanho máximo de uma mensagem de texto é de 140 caracteres. Fale com o revendedor para mais informações.

## **9.15.1 Exibir mensagens de texto**

#### **Procedimento:**

- **1.** No menu, selecione **Mensagens**.
- **2.** Execute uma das seguintes ações:
	- Para mensagens de texto ou status de telemetria, selecione **Caixa de entrada** → *< mensagens necessárias>*.
	- Para mensagens de texto enviadas, selecione **Itens enviados** → *<mensagens necessárias>*.

#### **Resultado:**

Quando a pasta Caixa de entrada, Rascunhos ou Itens enviados está vazia:

- Quando o tom do teclado está ativado, um tom é emitido.
- O visor exibe Lista vazia.

Quando a pasta Caixa de entrada, Rascunhos ou Itens enviados não está vazia, o visor exibe uma linha de assunto caso a mensagem seja de um aplicativo de email.

No Status de telemetria, não é possível responder à mensagem, e o visor exibe Telemetria: <Mensagem de texto do status>.

#### **9.15.2**

# **Escrever mensagens de texto**

#### **Procedimento:**

- **1.** No menu, selecione **Mensagens** → **Escrever**.
- **2.** Escreva sua mensagem.
- **3.** Execute uma das seguintes ações:
	- Para salvar uma mensagem de texto, selecione **Voltar/Início** → **Salvar**.
	- Para descartar uma mensagem de texto, selecione **Voltar/Início** → **Descartar**.

#### **OBSERVAÇÃO:**  $\mathscr{A}$

Se você selecionar acidentalmente o botão **Voltar/Início**, selecione Editar para continuar escrevendo sua mensagem de texto.

Se sua mensagem de texto for salva, você poderá visualizá-la e editá-la na pasta Rascunho.

Se a mensagem de texto for descartada, ela será excluída.

# **9.15.3 Enviar mensagens de texto**

#### **Pré-requisitos:**

Escreva sua mensagem.

#### **Procedimento:**

Execute uma das seguintes ações:

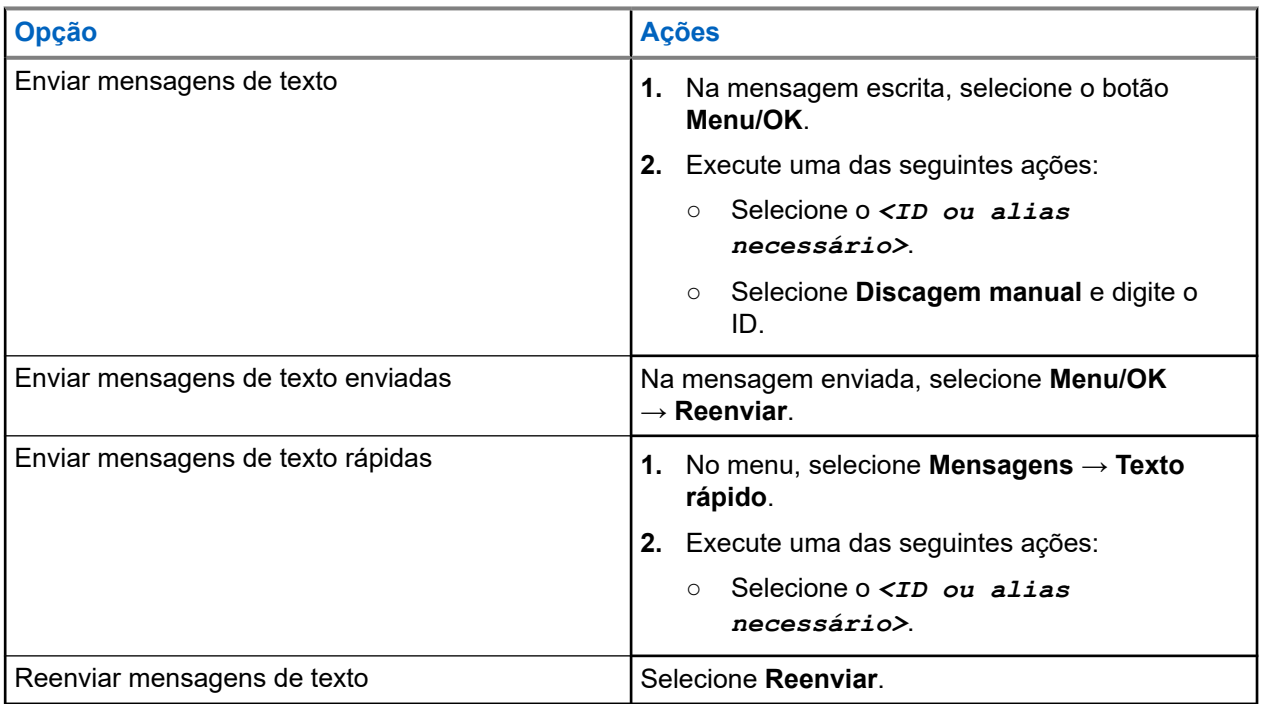

#### **Resultado:**

Quando a mensagem de texto é enviada com êxito, o rádio exibe as seguintes indicações:

- Um tom é emitido.
- O visor exibe uma mininota positiva.

Quando a mensagem de texto não é enviada, o visor exibe as seguintes opções:

- Reenviar
- Encaminhar
- Editar

## **9.15.4 Responder mensagens de texto**

Quando você recebe uma mensagem de texto, o rádio exibe os seguintes itens:

● A lista de notificações com o ID ou alias do remetente.

#### Clique no ícone Mensagem.

#### **OBSERVAÇÃO:**

Se você pressionar o botão **PTT**, o rádio sairá da tela de alerta de mensagem de texto e fará uma chamada privada ou em grupo para o remetente.

#### **Procedimento:**

Faça conforme uma das seguintes opções:

- Para ler a mensagem de texto, selecione **Ler**.
- Para ler a mensagem de texto mais tarde, selecione **Ler mais tarde**.
- Para excluir a mensagem de texto, selecione **Excluir**.

### **9.15.5 Encaminhar mensagens de texto**

#### **Procedimento:**

- **1.** Na tela de opção **Reenviar**, selecione **Mensagens**.
- **2.** Para encaminhar uma mensagem de texto da pasta Caixa de entrada ou Itens enviados, selecione *<mensagem desejada>* → **Encaminhar**.

#### **Resultado:**

Quando a mensagem de texto é encaminhada com êxito, o rádio exibe as seguintes indicações:

- Um tom positivo é emitido.
- O visor exibe uma mininota positiva.

Quando a mensagem de texto não é encaminhada, o visor exibe as seguintes indicações:

- $\acute{\mathsf{E}}$  emitido um tom negativo.
- O visor exibirá uma mininota negativa.

### **9.15.6 Excluir mensagens de texto**

#### **Procedimento:**

- **1.** No menu, selecione **Mensagens**.
- **2.** Execute uma das seguintes ações:
	- Para excluir mensagens de texto, selecione **Caixa de entrada** → *<mensagem de texto desejada>* → **Menu/OK** → **Excluir**.
	- Para excluir todas as mensagens de texto, selecione **Caixa de entrada** → **Excluir tudo**.
	- Para excluir mensagens de texto enviadas, selecione **Itens enviados** → *<mensagem de texto desejada>* → **Menu/OK** → **Excluir**.
	- Para excluir todas as mensagens de texto enviadas, selecione **Itens enviados** → **Excluir tudo**.

### **Capítulo 10**

# **Utilitários**

Este capítulo explica as operações dos utilitários disponíveis no rádio.

#### **10.1**

# **Modo direto**

Esse recurso permite continuar a comunicação quando o repetidor não está operando ou quando o rádio está fora do alcance do repetidor, mas dentro do alcance de conversa de outros rádios.

A configuração do modo direto é armazenada mesmo depois de o rádio ser desligado.

### **10.1.1 Alternar entre os modos repetidor e direto**

#### **Procedimento:**

- **1.** No menu, selecione **Configurações do rádio** → **Talkaround**.
- **2.** Selecione o botão **Menu/OK** para alternar entre os modos direto e repetidor.

#### **Resultado:**

Quando o modo direto está ativado, um v aparece ao lado de Ativado.

Quando o modo direto está desativado, o v desaparece do lado de Ativado.

## **10.2 Configurar tons e alertas do rádio**

#### **Procedimento:**

- **1.** No menu, selecione **Configurações do rádio** → **Tons/Alertas**.
- **2.** Selecione uma das opções a seguir:
	- **Todos os tons**
	- **Permissão para falar**
	- **Tom do teclado**
	- **Tom Ligar**
	- **Diferença do volume** → *<volume necessário>*.

#### **Resultado:**

Um ✔ aparece ao lado da configuração.

#### **10.3**

# **Codificação analógica**

Este recurso somente analógico impede usuários não autorizados de escutar a comunicação de um canal.

O recurso de codificação analógica do rádio deve estar ativado no canal para enviar e receber transmissões com a codificação analógica habilitada. Em canais habilitados com a codificação analógica, o rádio não poderá receber transmissões não criptografadas ou descodificadas.

Seu rádio suporta dois códigos de codificação analógica que podem ser alternados usando o botão programável.

### **10.3.1 Configurar a codificação analógica**

#### **Procedimento:**

- **1.** No menu, selecione **Utilitários** → **Configurações do rádio** → **Codificar**.
- **2.** Faça conforme uma das seguintes opções:
	- Para ativar a Codificação analógica, selecione o botão **Menu/OK**.
	- Para desativar a codificação analógica, selecione o botão **Menu/OK**.

#### **Resultado:**

Se a codificação analógica estiver ativada, um  $\checkmark$  será exibido ao lado de Ativado.

Se a codificação analógica estiver desativada, o  $\checkmark$  desaparecerá do lado de Ativado.

### **10.3.2 Configurar códigos de codificação analógica**

#### **Procedimento:**

No menu, selecione **Utilitários** → **Configurações do rádio** → **Codificar** → *<código necessário>*.

## **10.4 Configuração de níveis de energia**

#### **Procedimento:**

- **1.** No menu, selecione **Configurações do rádio** → **Potência**.
- **2.** Execute uma das seguintes ações:
	- Para permitir a comunicação com rádios localizados a uma distância considerável de você, selecione **Alta**.
	- Para permitir a comunicação com rádios mais próximos, selecione **Baixa**.

# **10.5 Ajuste das configurações da tela**

#### **Procedimento:**

No menu, selecione **Utilitários** → **Configurações do rádio** → **Visor** → **Brilho**.

## **10.6 Ativar buzinas/faróis**

Seu rádio é capaz de notificar sobre uma chamada recebida usando buzinas e faróis. Quando a função está ativada, a chamada recebida toca a buzina do veículo e liga os faróis. Essa função precisa ser instalada por seu revendedor por meio do conector de acessórios traseiro do seu rádio.

#### **Procedimento:**

No menu, selecione **Utilitários** → **Configurações do rádio** → **Buzinas/Faróis** → **Ligar**.

#### **Resultado:**

Se o recurso de buzinas e faróis estiver ligado, o visor exibirá um  $\checkmark$  ao lado de Ativado.

#### **10.7**

# **Desativar buzinas/faróis**

#### **Procedimento:**

No menu, selecione **Utilitários** → **Configurações do rádio** → **Buzinas/Faróis** → **Desligar**.

#### **Resultado:**

Se o recurso de buzinas e faróis estiver desligado, o  $\vee$  desaparecerá do lado de Ativado.

#### **10.8**

# **Configurar os níveis do silenciador**

É possível ajustar o nível do silenciador para filtrar chamadas indesejadas com baixo sinal ou canais com ruído de fundo mais alto do que o normal.

#### **Procedimento:**

- **1.** No menu, selecione **Configurações do rádio** → **Silenciador**.
- **2.** Execute uma das seguintes ações:
	- Para um nível de silenciador normal, selecione **Silenciador normal**.
	- Para filtrar chamadas indesejadas ou ruído de fundo, selecione **Silenciador rígido**.

## **10.9 Configurar indicadores de LED**

#### **Procedimento:**

- **1.** No menu, selecione **Configurações do rádio** → **Indicador LED**.
- **2.** Execute uma das seguintes ações:
	- Para ativar o indicador LED, selecione o botão **Menu/OK**.
	- Para desativar o indicador LED, selecione o botão **Menu/OK**.

#### **Resultado:**

Quando o indicador LED está ativado, um  $\ell$  é exibido ao lado de Ativado.

Quando o indicador LED está desativado, o rádio exibe as seguintes indicações:

● O √ desaparece do lado de Ativado.

As luzes de fundo do visor e do teclado são automaticamente desligadas.

# **10.10 Configurar idiomas**

#### **Procedimento:**

No menu, selecione **Configurações do rádio** → **Idiomas** → *<idioma necessário>*.

#### **Resultado:**

Um ✔ aparece ao lado do idioma selecionado.

#### **10.11**

# **Transmissão operada por voz**

O recurso VOX (Voice Operating Transmission, transmissão operada por voz) permite iniciar uma chamada habilitada por voz sem o uso das mãos em um canal programado. Quando o acessório compatível com VOX detecta voz, o rádio transmite automaticamente por um período programado.

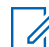

#### **OBSERVAÇÃO:**

Esse recurso não se aplica a canais de banda civil que estão na mesma frequência.

Fale com seu revendedor ou administrador para mais informações.

## **10.11.1 Configurar a transmissão operada por voz**

#### **Procedimento:**

- **1.** No menu, selecione **Configurações do rádio** → **VOX**
- **2.** Execute uma das seguintes ações:
	- Para ativar o VOX, selecione **Ligar**.
	- Para desativar o VOX, selecione **Desligar**.

#### **Resultado:**

Se o VOX estiver ligado, o visor exibirá um  $\blacktriangledown$  ao lado de Ligado.

## **10.12 Notificação de voz**

Este recurso permite que o rádio indique sonoramente o modo de função atual, zona ou canal atribuídos. Esse indicador sonoro pode ser personalizado de acordo com os requisitos do cliente.

# **10.12.1 Configurar o Anúncio de voz**

#### **Procedimento:**

- **1.** No menu, selecione **Configurações do rádio** → **Anúncio de voz**.
- **2.** Execute uma das seguintes ações:
	- Para ativar o anúncio de voz, selecione o botão **Menu/OK**.

● Para desativar o Anúncio de voz, selecione o botão **Menu/OK**.

#### **Resultado:**

Se o anúncio de voz estiver ativado, um  $\blacktriangledown$  será exibido ao lado de Ativado.

Se o anúncio de voz estiver desativado, o  $\checkmark$  desaparecerá do lado de Ativado.

#### **10.13**

# **Configurar o controle de ganho automático do microfone**

#### **Procedimento:**

- **1.** No menu, selecione **Utilitários** → **Configurações do rádio**
- **2.** Execute uma das seguintes ações:
	- Para o controle de ganho automático do microfone analógico, selecione **Mic AGC-A**.
	- Para o controle de ganho automático do microfone digital, selecione **Mic AGC-D**.
- **3.** Execute uma das seguintes ações:
	- Para ativar o Mic AGC, selecione o botão **Menu/OK**.
	- Para desativar o Mic AGC, selecione o botão **Menu/OK**.

#### **Resultado:**

Se o Mic AGC estiver ativado, um  $\sqrt{\ }$  será exibido ao lado de Ativado.

Se o Mic AGC estiver desativado, o **vesaparece do lado de Ativado.** 

# **10.14 Configurar Aprimoramento de trinado**

#### **Procedimento:**

- **1.** No menu, selecione **Utilitários** → **Configurações do rádio** → **Melhoria sonora**.
- **2.** Execute uma das seguintes ações:
	- Para ativar a melhoria sonora, selecione **Ligar**.
	- Para desativar a melhoria sonora, selecione **Desligar**.

## **10.15 Privacidade**

Este recurso impede a intromissão de usuários não autorizados em um canal por meio do uso de uma solução de codificação baseada em software. As partes de sinalização e de identificação do usuário de uma transmissão são claras.

Seu rádio deve ter privacidade habilitada no canal para enviar uma transmissão com privacidade habilitada, apesar de não ser um requisito para receber uma transmissão.

Alguns modelos de rádio podem não oferecer esse recurso de privacidade ou podem conter outra configuração. Fale com o revendedor para mais informações.

#### **OBSERVAÇÃO:**

Apenas um tipo de privacidade pode ser atribuído por vez.
A tabela a seguir descreve o tipo de privacidade e as configurações que aparecem no rádio.

#### **Acima 19: Tipos e configurações de privacidade**

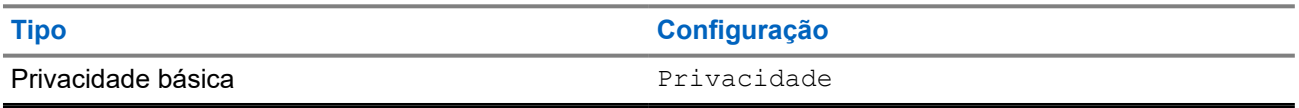

## **10.15.1 Configurar a privacidade**

#### **Procedimento:**

- **1.** No menu, selecione **Configurações do rádio**.
- **2.** Dependendo do tipo de privacidade configurado, selecione a configuração de privacidade.
- **3.** Execute uma das seguintes ações:
	- Para ativar a privacidade, selecione o botão **Menu/OK**.
	- Para desativar a privacidade, selecione o botão **Menu/OK**.

#### **Resultado:**

Se a privacidade estiver ativada, um *será exibido ao lado de Ativado.* 

Se a privacidade estiver desativada, o « desaparecerá do lado de Ativado.

#### **10.16**

## **Bloqueio de senha**

Você pode definir uma senha para restringir o acesso ao seu rádio. Toda vez que você ligar o rádio, deverá digitar a senha.

Seu rádio aceita a entrada de uma senha de quatro dígitos.

O rádio não consegue receber chamadas no estado bloqueado.

## **10.16.1 Acessar rádios usando senhas**

#### **Pré-requisitos:**

Ligue o rádio.

#### **Procedimento:**

- **1.** Digite a senha de quatro dígitos.
- **2.** Selecione o botão **Menu/OK**.

#### **Resultado:**

Se você digitar a senha corretamente, o rádio será ligado.

Se você digitar a senha incorretamente, um tom será emitido, o LED acenderá em amarelo e o visor exibirá Senha incorreta.

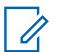

#### **OBSERVAÇÃO:**

ODSERVASAU.<br>Repita as etapas para digitar a senha. Você terá três tentativas. Depois disso, o rádio entrará em um estado bloqueado por 15 minutos. O monitor exibe Rádio Bloqueado.

No estado bloqueado, o rádio responde apenas ao botão **Liga/Desliga** e ao botão programado **Luz de fundo**.

Se você reiniciar o rádio durante o estado bloqueado, o temporizador será reiniciado.

## **10.16.2 Desbloquear rádios no estado bloqueado**

#### **Procedimento:**

Para desbloquear o rádio no estado bloqueado, realize uma das seguintes ações:

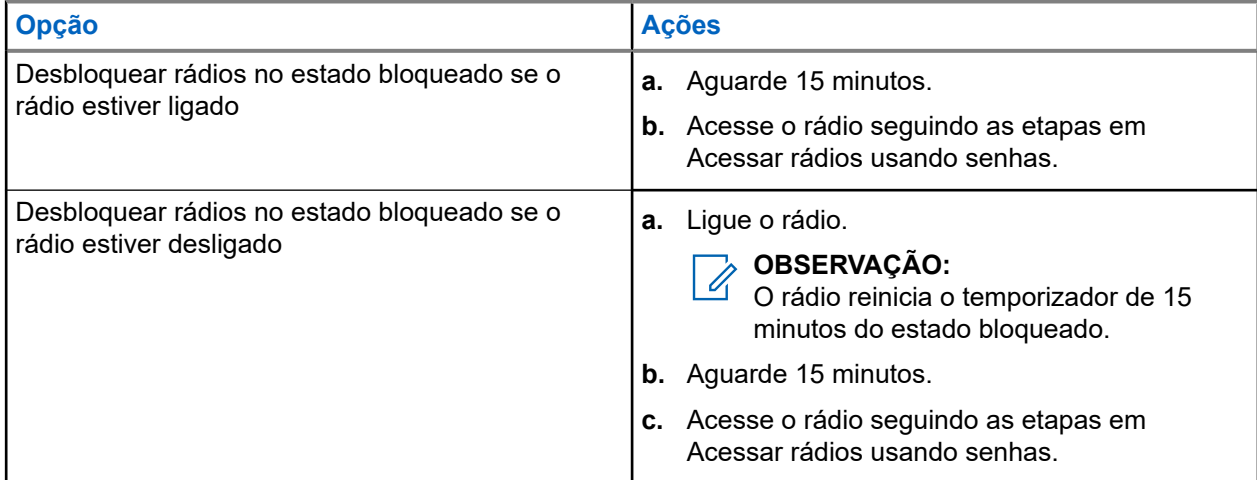

## **10.16.3 Configurar o bloqueio de senha**

#### **Procedimento:**

**1.** No menu, selecione **Configurações do rádio** → **Bloqueio de senha** → *<senha necessária>*.

#### **OBSERVAÇÃO:**  $\mathscr{U}_1$

Quando você usa esse recurso pela primeira vez, o visor exibe Configuração de nova senha para definir uma nova senha. Você deve definir uma nova senha antes de definir o recurso Bloqueio de senha.

- **2.** Execute uma das seguintes ações:
	- Para ativar o bloqueio de senha, selecione **Ativar**.
	- Para desativar o bloqueio de senha, selecione **Desativar**.

## **10.16.4 Alterar senhas**

#### **Procedimento:**

- **1.** No menu, selecione **Configurações do rádio** → **Bloqueio de senha** → *<senha desejada>* → **Alterar PWD**.
- **2.** Digite uma nova senha de quatro dígitos.
- **3.** Para confirmar a nova senha, digite novamente a mesma senha de quatro dígitos.

#### **Resultado:**

Se a senha for alterada, o visor exibirá Senha alterada.

Se a senha não foi alterada com sucesso, o visor exibirá A senha não corresponde e retornará ao menu anterior.

## **10.17 Acessar as informações do rádio**

#### **Procedimento:**

- **1.** No menu, selecione **Utilitários** → **Info. do rádio**.
- **2.** Para acessar as informações do rádio, realize uma das seguintes ações:
	- Para verificar o ID e o alias do rádio, selecione **Meu ID**.
	- Para verificar as versões de firmware e Codeplug, selecione **Versões**.

### **Capítulo 11**

# **Lista de acessórios autorizados**

A Motorola Solutions fornece uma lista de acessórios para melhorar a produtividade do seu rádio.

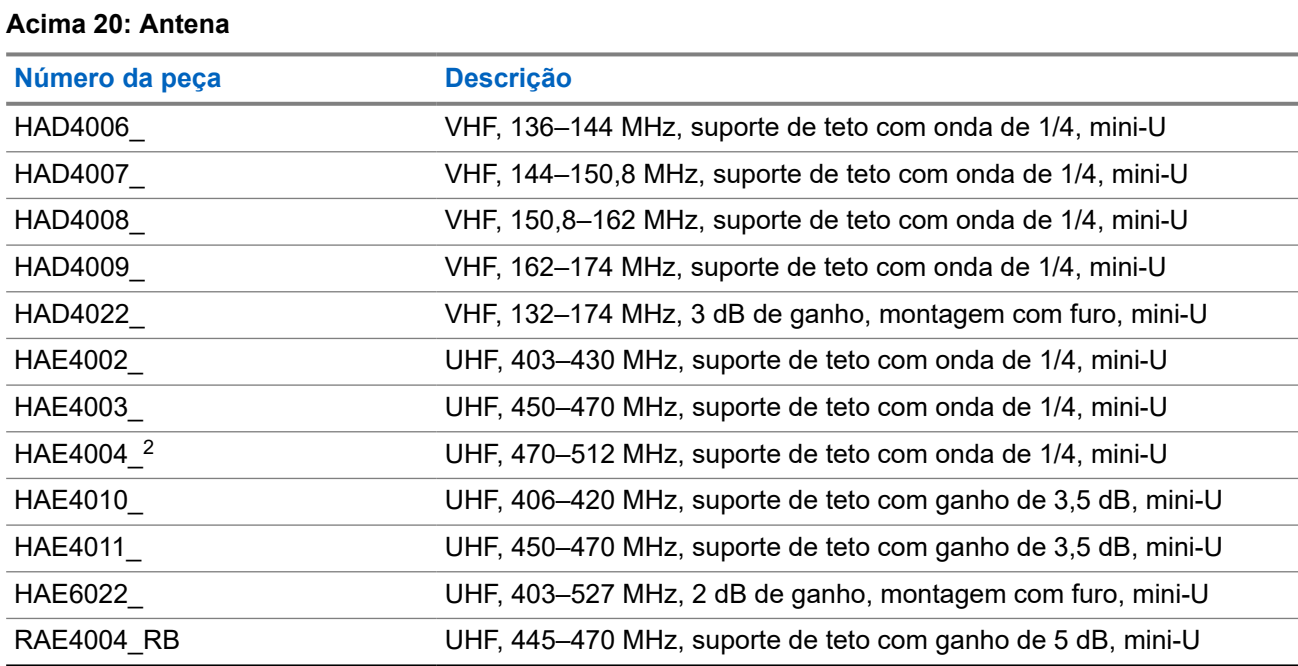

#### **Acima 21: Áudio**

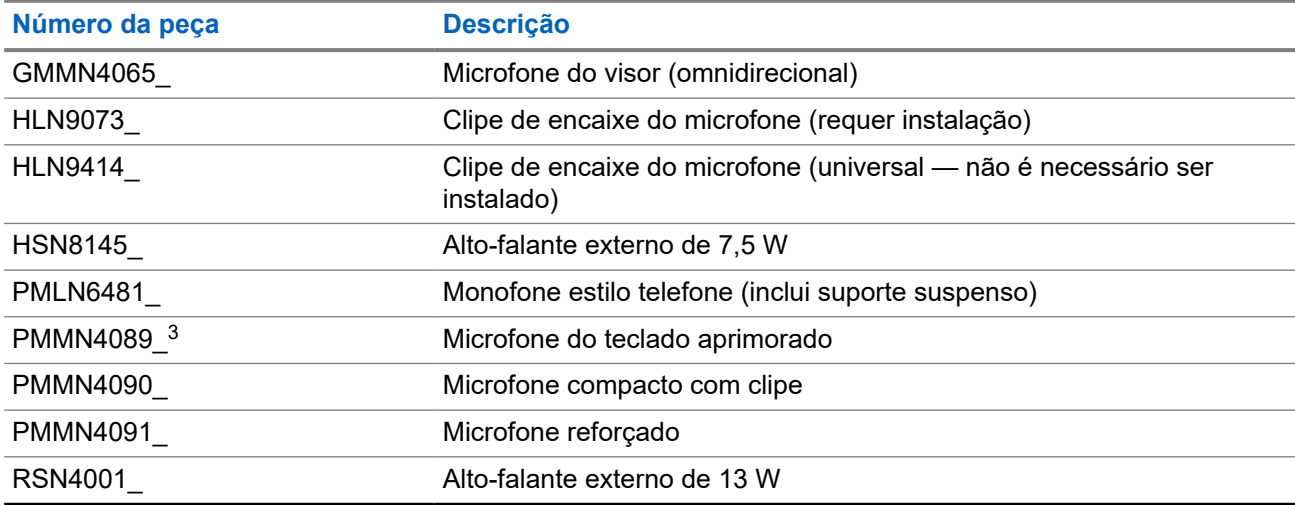

<sup>2</sup> Aplicável apenas ao modelo com visor numérico.

<sup>3</sup> Aplicável somente ao modelo com visor alfanumérico.

#### **Acima 22: Cabos**

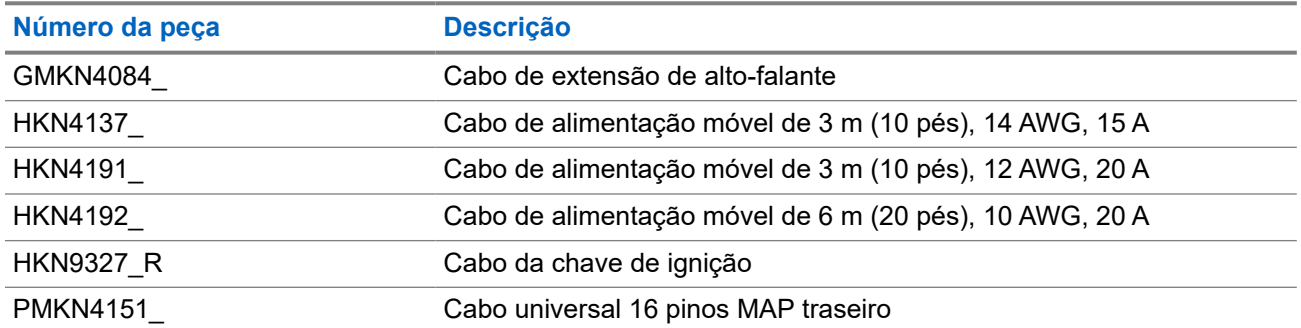

#### **Acima 23: Kits de montagem**

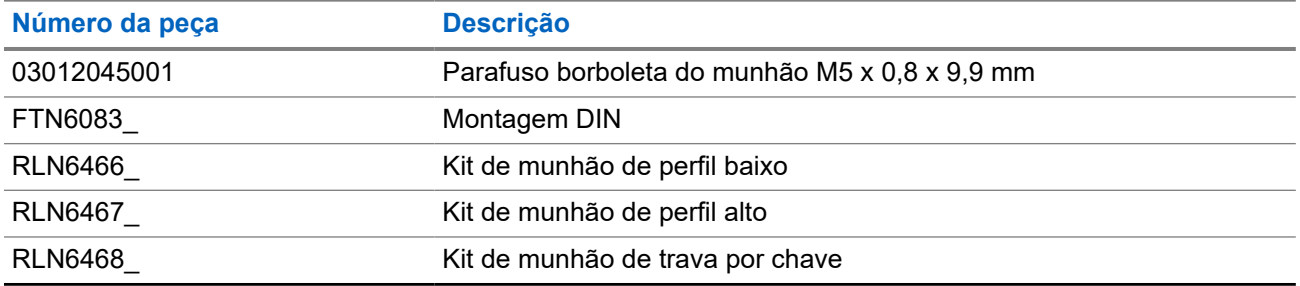

#### **Acima 24: Acessórios diversos**

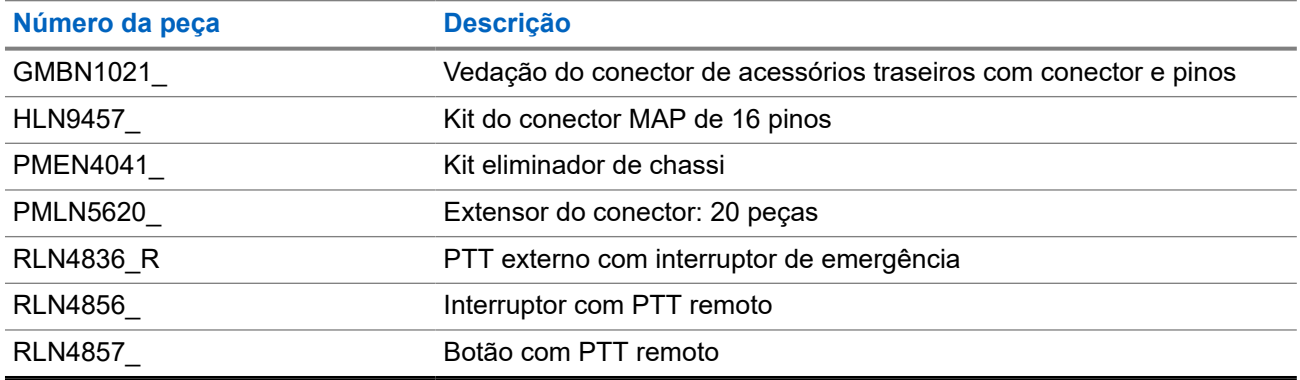